## **SISTEMA DE GESTIÓN PARA EL DISEÑO DE SUBESTACIONES ELÉCTRICAS BASADO EN EL REGLAMENTO TÉCNICO DE INSTALACIONES ELÉCTRICAS RETIE MARCO DE SOPORTE.**

**JAIRO GÓMEZ TAPIAS**

**UNIVERSIDAD INDUSTRIAL DE SANTANDER FACULTAD DE INGENIERÍAS FÍSICO - MECÁNICAS ESCUELA DE INGENIERÍA ELÉCTRICA ELECTRÓNICA Y DE TELECOMUNICACIONES BUCARAMANGA 2013**

## **SISTEMA DE GESTIÓN PARA EL DISEÑO ELECTRICO DE SUBESTACIONES BASADO EN EL REGLAMENTO TÉCNICO DE INSTALACIONES ELÉCTRICAS RETIE MARCO DE SOPORTE.**

## **JAIRO GÓMEZ TAPIAS**

**Tesis de grado para optar al título de Magister en Ingeniería Eléctrica**

**Director HERMANN RAÚL VARGAS TORRES Doctor Ingeniero Eléctricista**

**UNIVERSIDAD INDUSTRIAL DE SANTANDER FACULTAD DE INGENIERÍAS FÍSICO - MECÁNICAS ESCUELA DE INGENIERÍA ELÉCTRICA ELECTRÓNICA Y DE TELECOMUNICACIONES BUCARAMANGA 2013**

## **AGRADECIMIENTOS**

A la Universidad Industrial de Santander, por permitirme desarrollar profesionalmente

A mi director de tesis Dr. Herman Raul Vargas Torres, por sus valiosos aportes y colaboración prestada en el desarrollo de este proyecto

A los profesores del grupo de investigaciones GISEL, por sus aportes y colaboración

A mi compañero de formula, Ing. Fernando Gómez Tapias, por su apoyo en la realización de este trabajo de tesis.

A todas aquellas personas que de una u otra forma contribuyeron al desarrollo de esta nueva etapa de mi vida

## **DEDICATORIA**

A mi querida madre Lilia por su apoyo incondicional , por su amor y colaboración durante estos años de mi vida

A mi esposa Doris, a mis queridos hijos: Jhonatan Andrés y Alexandra, quienes se constituyen en mi orgullo y me motivan a continuar en el desarrollo de grandes triunfos en mi vida.

A mis hermanos Nelson, Beatriz, Fernando por su apoyo y colaboración

#### **RESÚMEN**

#### **TÍTULO:**

SISTEMA DE GESTIÓN PARA EL DISEÑO DE SUBESTACIONES ELÉCTRICAS BASADO EN EL REGLAMENTO TÉCNICO DE INSTALACIONES ELÉCTRICAS RETIE. MARCO DE SOPOR-TE $^{-1}$  $^{-1}$  $^{-1}$ 

#### **AUTORES:**

JAIRO GOMEZ TAPIAS

**PALABRAS CLAVES:** Herramienta, evaluación financiera, riesgo eléctrico, apantallamiento, puesta a tierra CREG, subestación.

#### **DESCRIPCIÓN:**

En este proyecto se diseñan herramientas que permiten minimizar el riesgo eléctrico desde el diseño de las subestaciones eléctricas acorde a lo establecido por el reglamento técnico de instalaciones eléctricas RETIE en Colombia, realizando el cálculo del apantallamiento de las subestación tomando como variables de entrada, el dimensionamiento de la subestación, además se realiza el respectivo cálculo del sistema de puesta a tierra, a partir elementos importantes en todo diseño y que sirven como elemento de confrontación por los entes reguladores, en Colombia. A su vez se busca maximizar el rendimiento económico en el diseño a través, de una herramienta que sirve como base para evaluar financiera y económicamente la inversión y operación de subestaciones eléctricas tipo, para inversionistas interesados en prestar este servicio en Colombia. Las variables de entrada de la evaluación financiera como lo son los ingresos, el presupuesto de inversión, los costos de operación y los gastos de administración permiten realizar el análisis que suministrará toda la información necesaria para elaborar los reportes y conocer los estados financieros, la tasa de descuento criterios financieros, criterios de decisión y análisis de sensibilidad de la subestación respectiva; los datos de los ingresos, los costos de operación y el presupuesto de inversión son tomados de la información suministrada por la Comisión de Regulación de Energía y Gas (CREG) a los operadores de red en Colombia según la resolución 097 de 2008, esta resolución se actualizará a partir del año 2014.

El resultado final es independiente para cada subestación, ya que los datos varían de acuerdo con las características propias y con los diferentes escenarios planteados en el análisis de sensibilidad, además estas herramientas, se constituye también un instrumento útil para estudiantes de la asignatura de subestaciones eléctricas de la escuela de Ingeniería eléctrica, electrónica y de Telecomunicaciones en la Universidad Industrial de Santander.

[<sup>2</sup>](#page-4-1)

<span id="page-4-1"></span><span id="page-4-0"></span><sup>&</sup>lt;sup>1</sup>Trabajo de Grado

<sup>&</sup>lt;sup>2</sup>Facultad de Ingenierías Físico-Mecánica. Escuela de Ingeniería Eléctrica Electrónica y de telecomunicaciones. Director de Proyecto Doctor Hermann Raúl Vargas Torres

#### **ABSTRACT**

#### **TITLE:**

MANAGEMENT SYSTEM FOR ELECTRICAL SUBSTATION DESIGN BASED ON ELEC-TRICAL TECHNICAL REGULATIONS RETIE SUPPORT FRAME.[3](#page-5-0)

#### **AUTHORS:**

JAIRO GOMEZ TAPIAS

[4](#page-5-1)

**KEY WORDS:** Tool, financial evaluation, electrical hazards, shielding, grounding CREG, substation.

#### **DESCRIPTION:**

In this project we design tools to minimize risk from the design of electric power substations in accordance with the provisions of the technical regulation of electrical RETIE in Colombia, making the calculation of the shielding of the substation using as input variables, the dimensioning substation, also performed the respective calculation of earthing system, as important elements in any design and serve as an element of confrontation by regulators in Colombia. his look is searched maximize economic performance through the design of a tool that serves as a basis for assessing financial and economic investment and operation of electrical substations type, for investors interested in providing this service in Colombia. The input variables of the financial evaluation such as income, capital budget, operating costs and administrative expenses allow the analysis that will provide all the information necessary to draft the reports and financial statements to know the rate off financial criteria, decisión criteria and sensitivity analysis of the respective substation, data revenues, operating costs and capital budget are taken from the information provided by the Energy Regulatory Commission and Gas (CREG) network operators in Colombia according to resolution 097 of 2008.

The final result is independent for each substation, since the data vary according to the characteristics and the different scenarios presented in the sensitivity analysis, and these tools, it is also a useful tool for students of the subject of electrical substations School of Electrical Engineering, Electronics and Telecommunications at the Universidad Industrial de Santander.

<span id="page-5-1"></span><span id="page-5-0"></span><sup>3</sup>Work of Degree

<sup>4</sup>Faculty of Engineering Physics and Mechanics. School of Electrical Engineering Electronics and Telecommunications. Project Director Dr. Hermann Raul Vargas Torres

#### **GLOSARIO**

**Contratos bilaterales:** Contrato que genera obligaciones recíprocas para ambas partes contratantes.

**Operador de Red(OR):** Persona encargada de la planeación de la expansión, las inversiones, la operación y el mantenimiento de todo o parte de un STR o SDL, incluidas sus conexiones al STN. Los activos pueden ser de su propiedad o de terceros. El OR siempre debe ser una Empresa de Servicios Públicos Domiciliarios.

**Sistema de Distribución Local(SDL):** Sistema de transporte de energía eléctrica compuesto por el conjunto de líneas y subestaciones, con sus equipos asociados,que operan a los Niveles de Tensión 3, 2 y 1 dedicados a la prestación del servicio en un Mercado de Comercialización.

**Sistema de Transmisión Nacional(STN):** Es el sistema interconectado de transmisión de energía eléctrica compuesto por el conjunto de líneas, equipos de compensación y subestaciones que operan a tensiones iguales o superiores a 220 kV, los transformadores con este nivel de tensión en el lado de baja y los correspondientes módulos de conexión.

**Sistema de Transmisión Regional(STR):** Sistema de transporte de energía eléctrica compuesto por los Activos de Conexión del OR al STN y el conjunto de líneas, equipos y subestaciones, con sus equipos asociados, que operan en el Nivel deTensión 4. Los STR pueden estar conformados por los activos de uno o más Operadores de Red.

**Racionamiento de Energía:** Suspender temporalmente el suministro de energía a la comunidad de cierto sector o región.

**Unidades Constructivas(UC):** Conjunto de elementos que conforman una unidad típica de un sistema eléctrico, orientada a la conexión de otros elementos de una red, al transporte o a la transformación de la energía eléctrica.

**Usuario Final:** Persona natural o jurídica que se beneficia con la prestación de un servicio público, bien como propietario del inmueble en donde éste se presta, o como receptor directo del servicio. A este último usuario se le denomina también consumidor.

**CREG:** Comisión de Regulación de Energía y Gas

**SSPD:** Superintendencia de Servicios Públicos Domiciliarios

**UPME:** Unidad de Planeación Minero Energética

**MME:** Ministerio de Minas y Energía

**UC:** Unidades Constructivas

**OR:** Operador de Red

**SPT:** Sistema de puesta a tierra

# **Índice general**

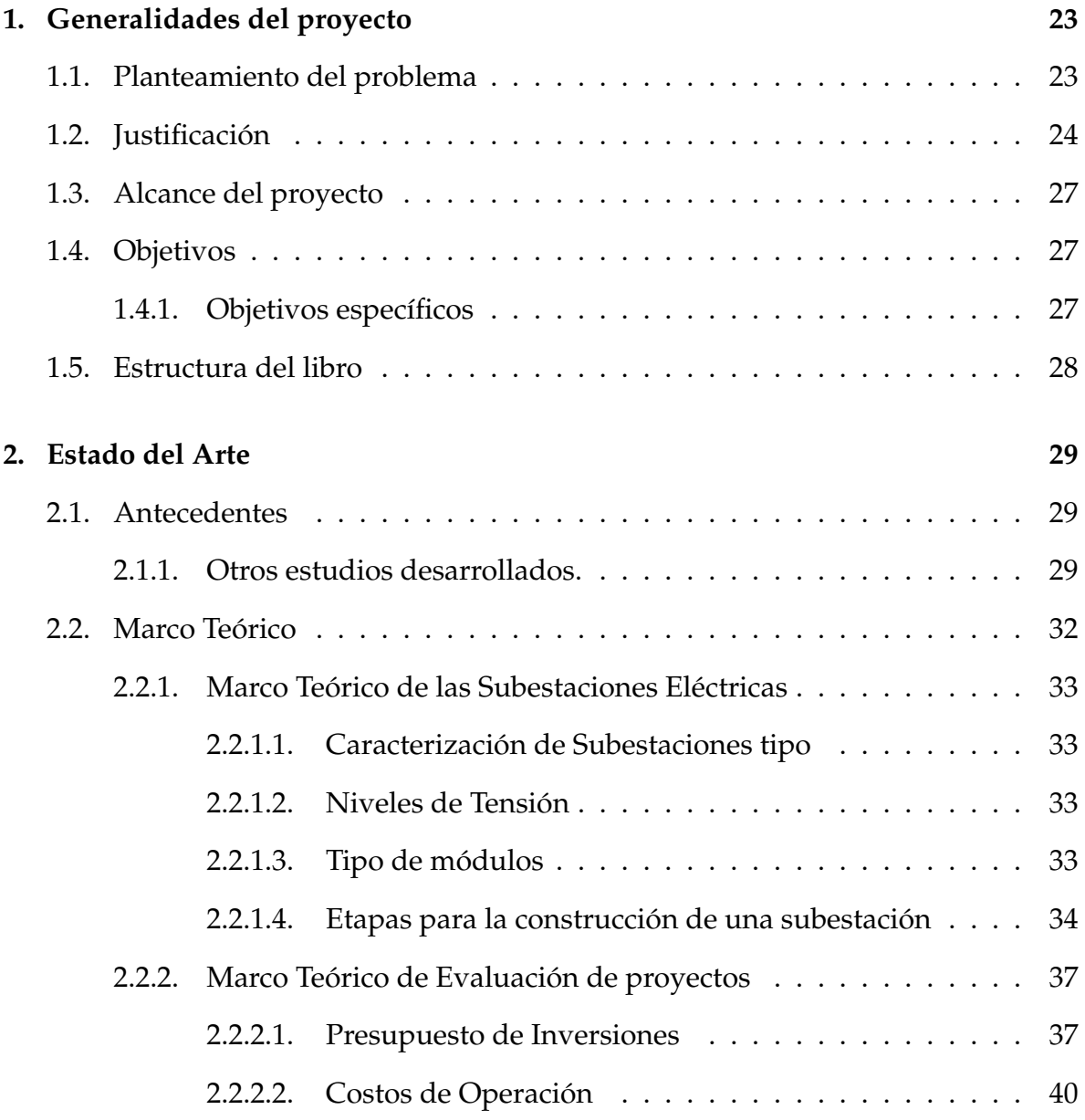

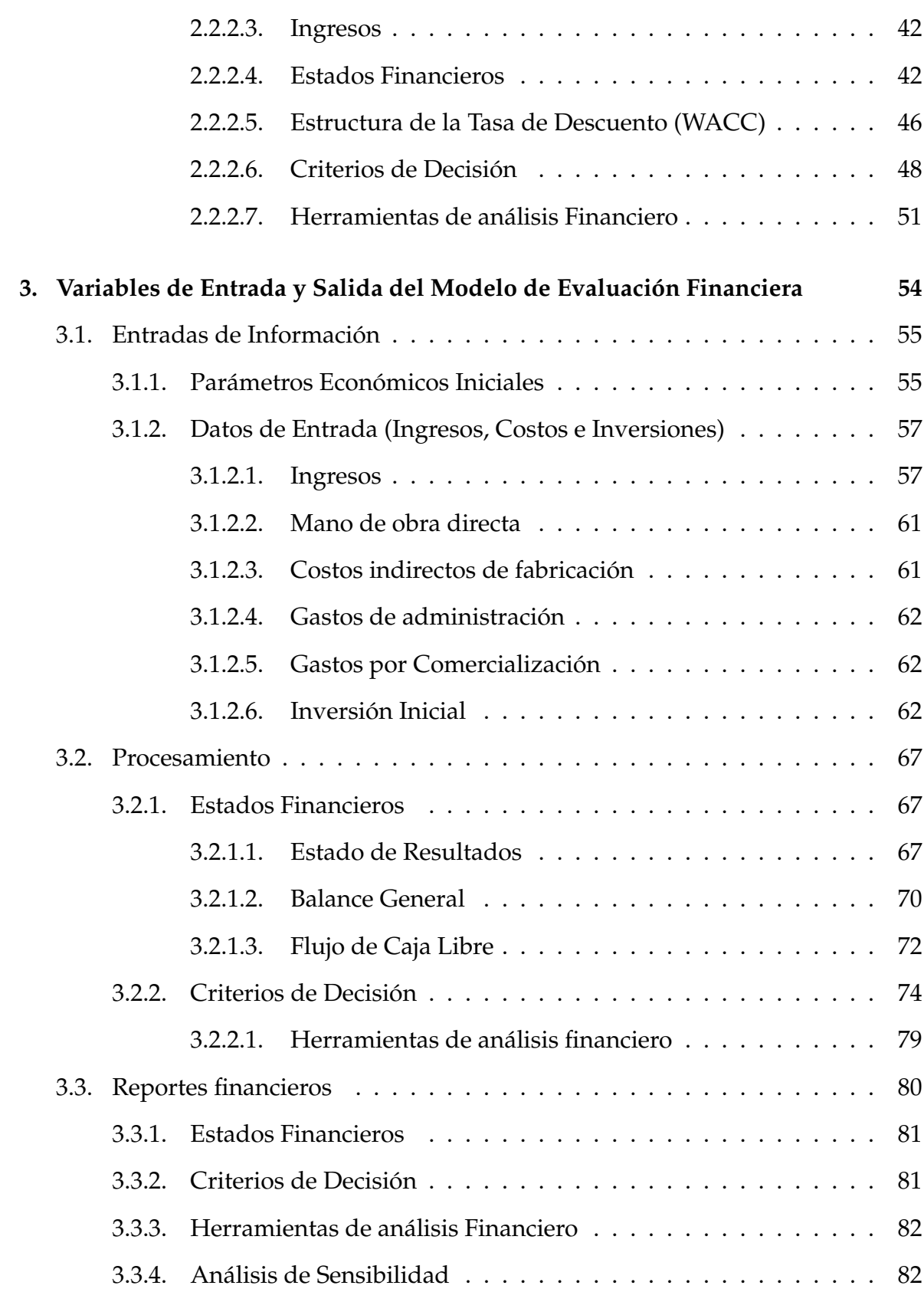

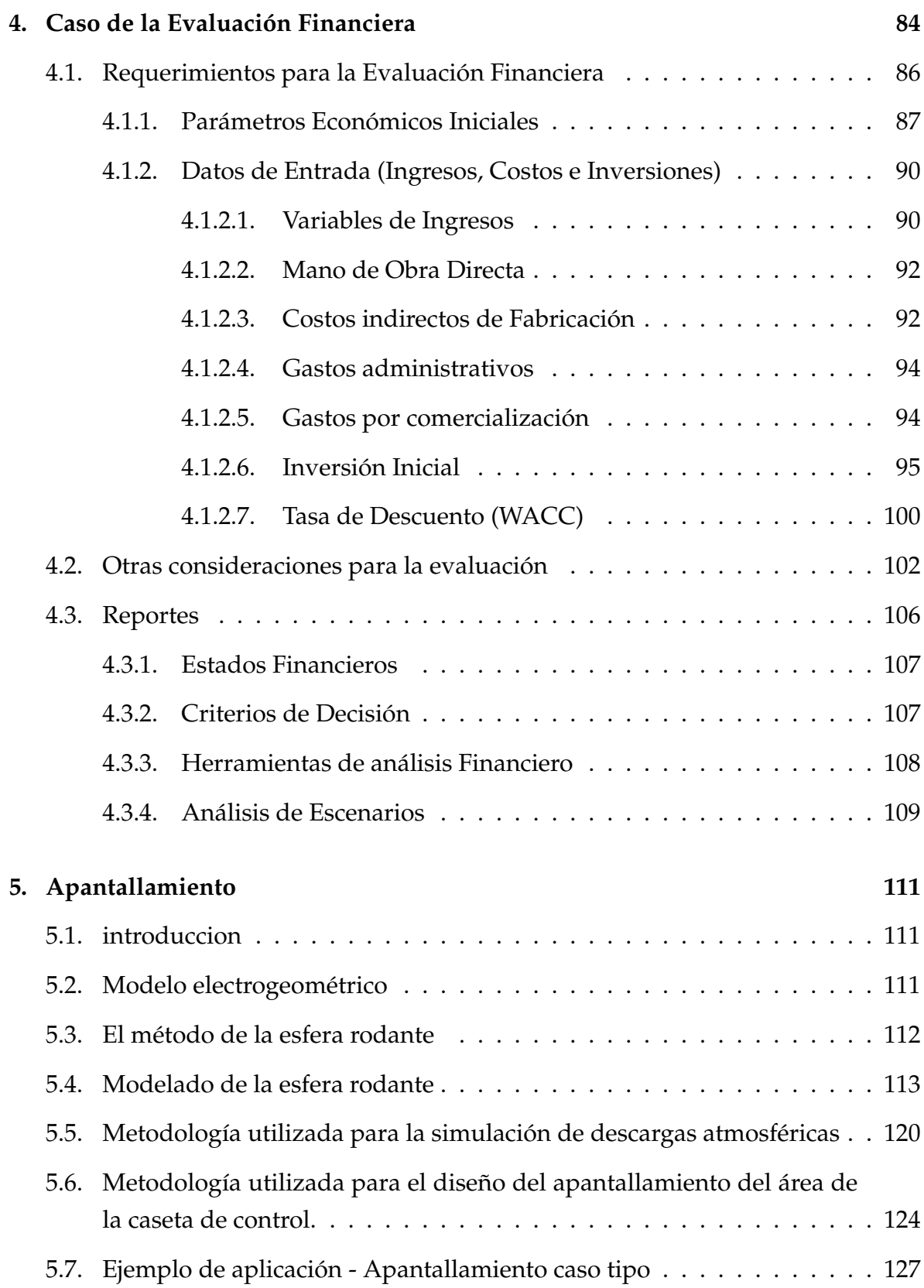

## **ÍNDICE GENERAL** 13

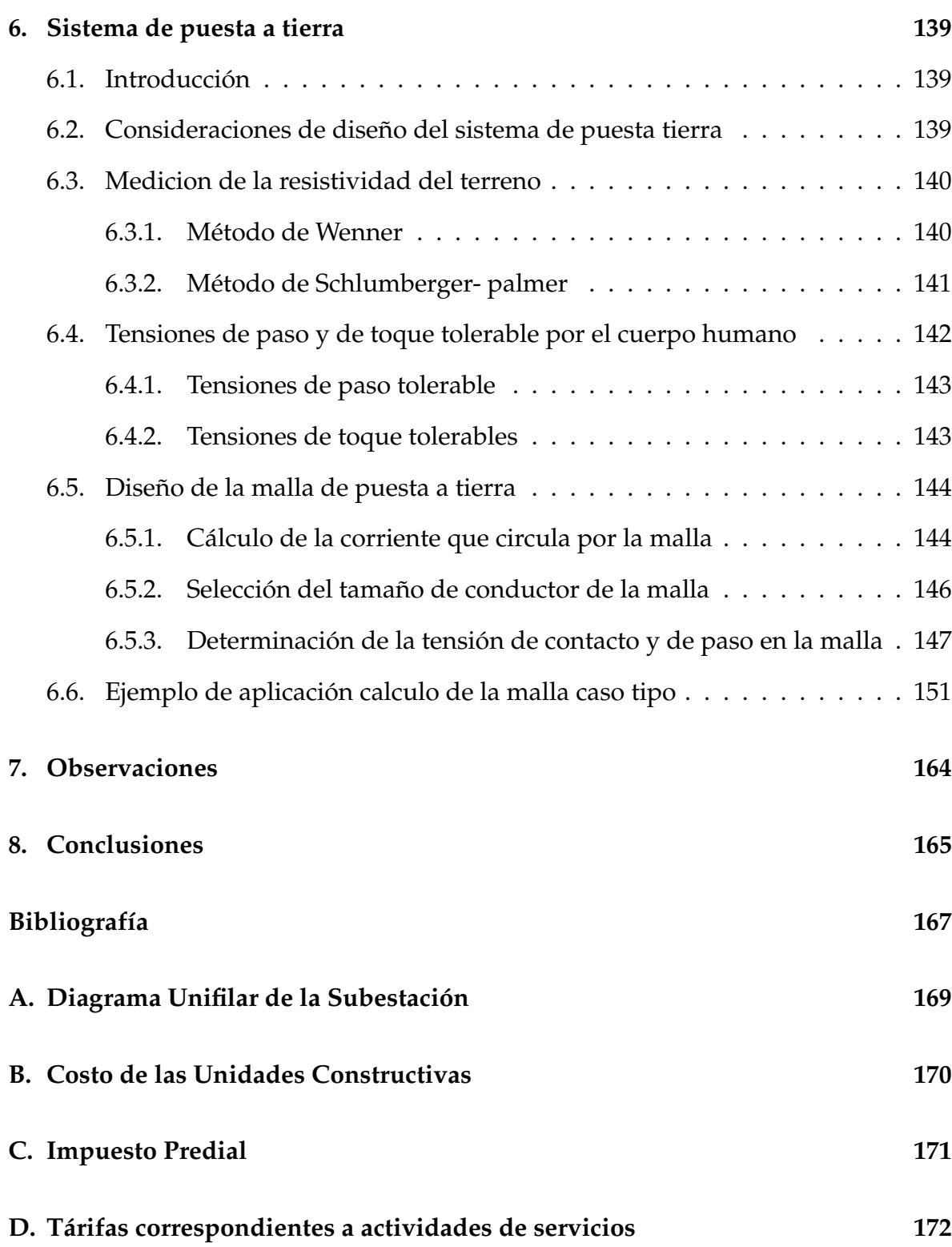

## **ÍNDICE GENERAL 14**

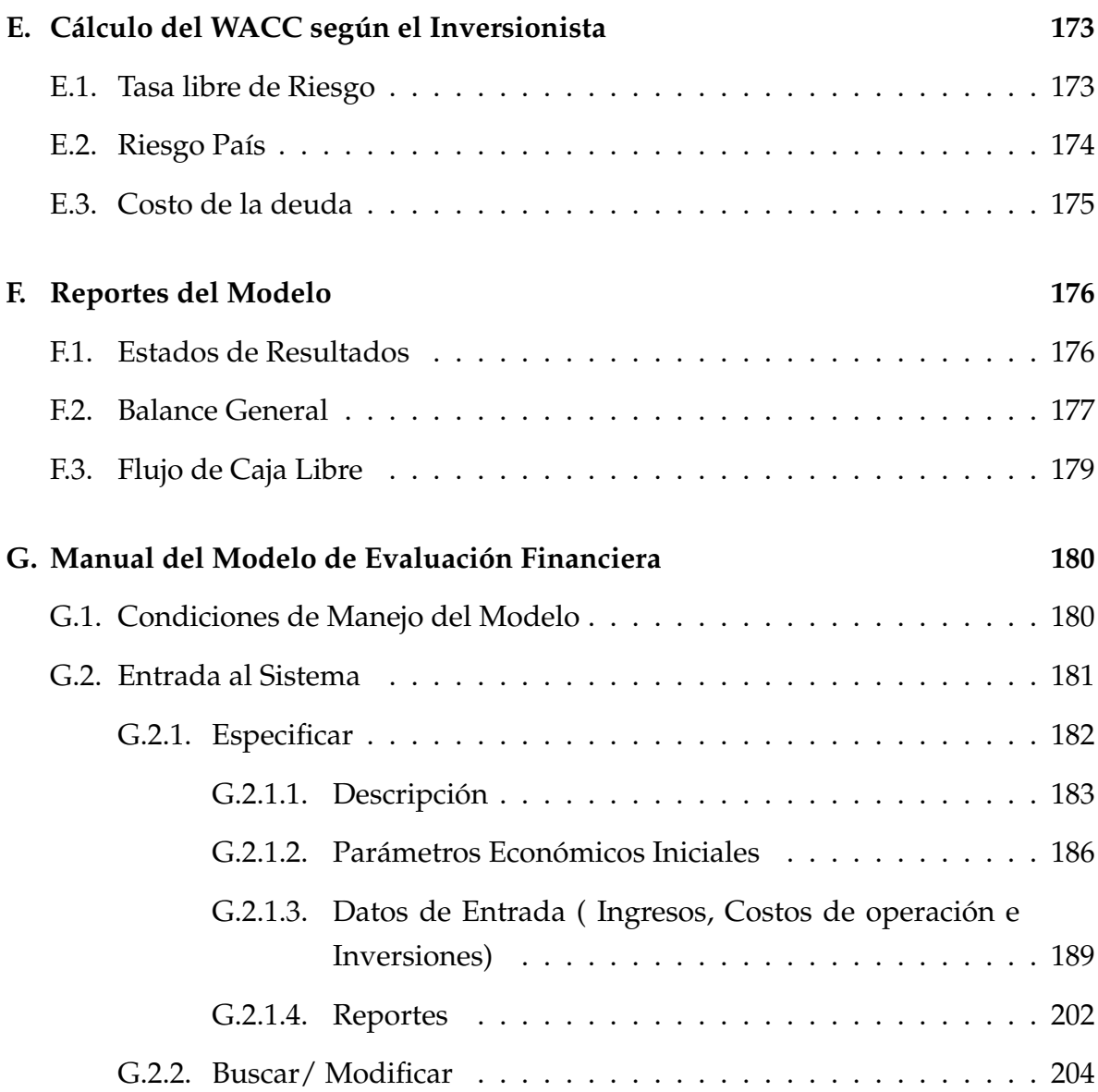

# **Índice de figuras**

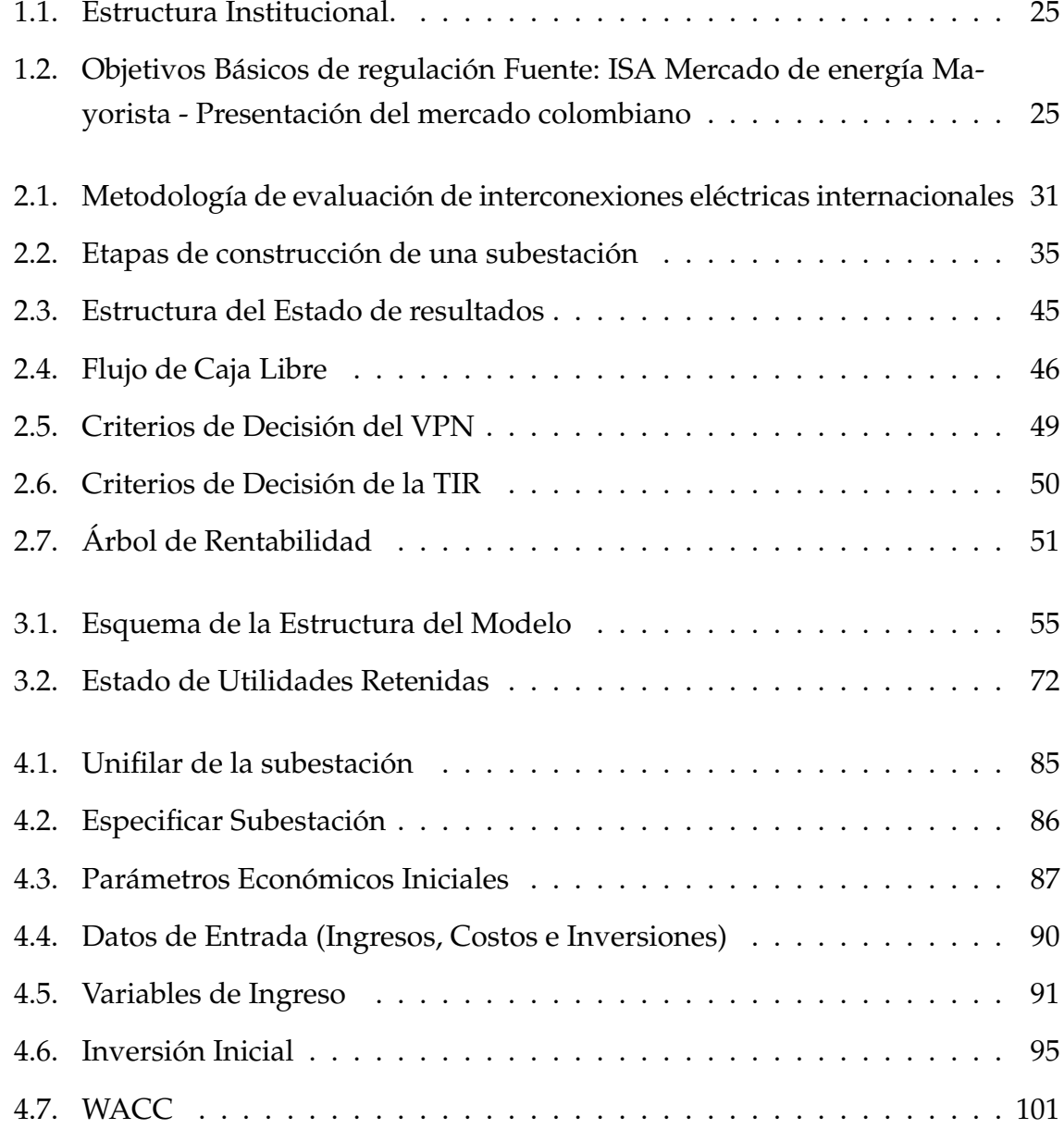

## **ÍNDICE DE FIGURAS** 16

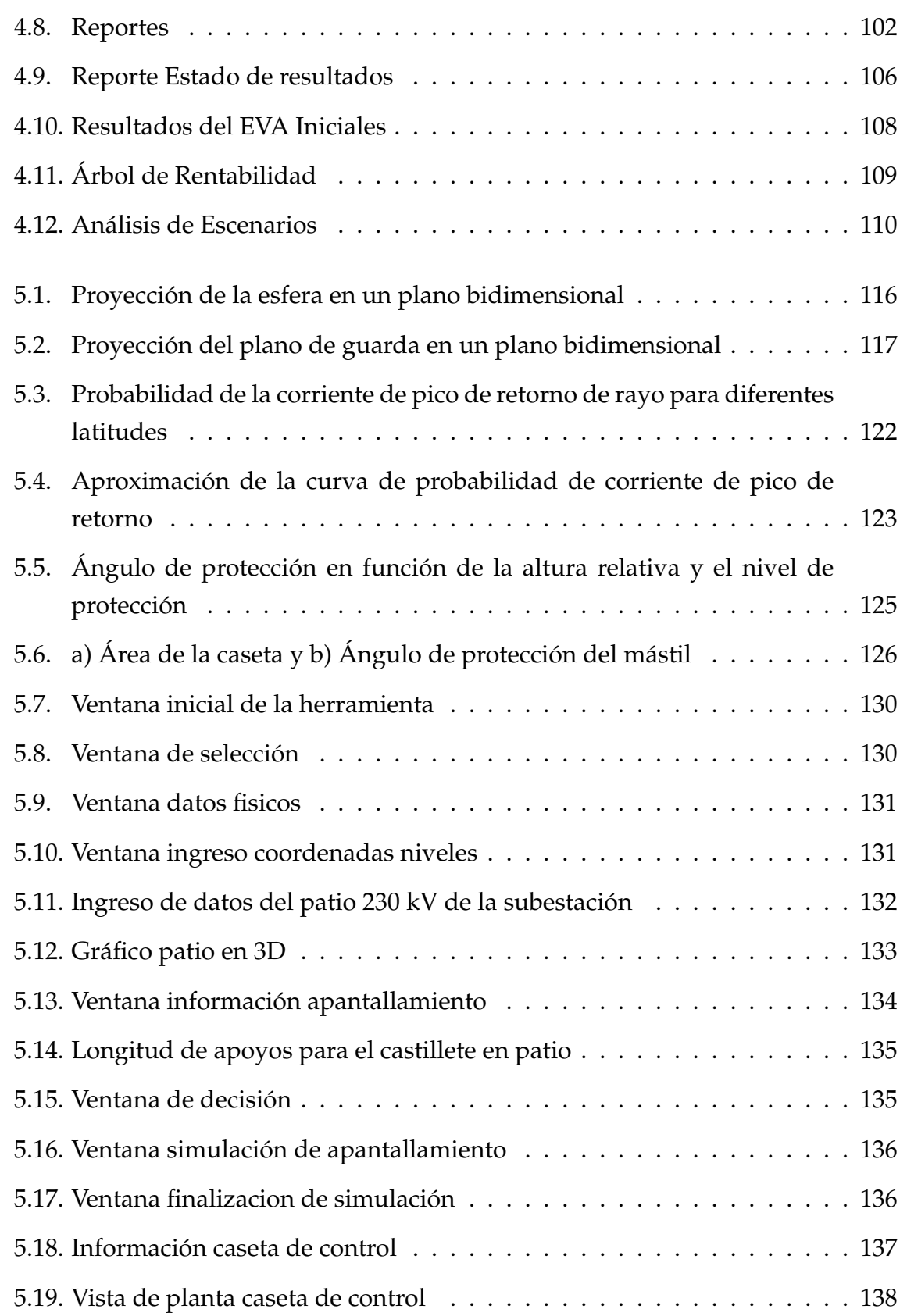

## **ÍNDICE DE FIGURAS** 17

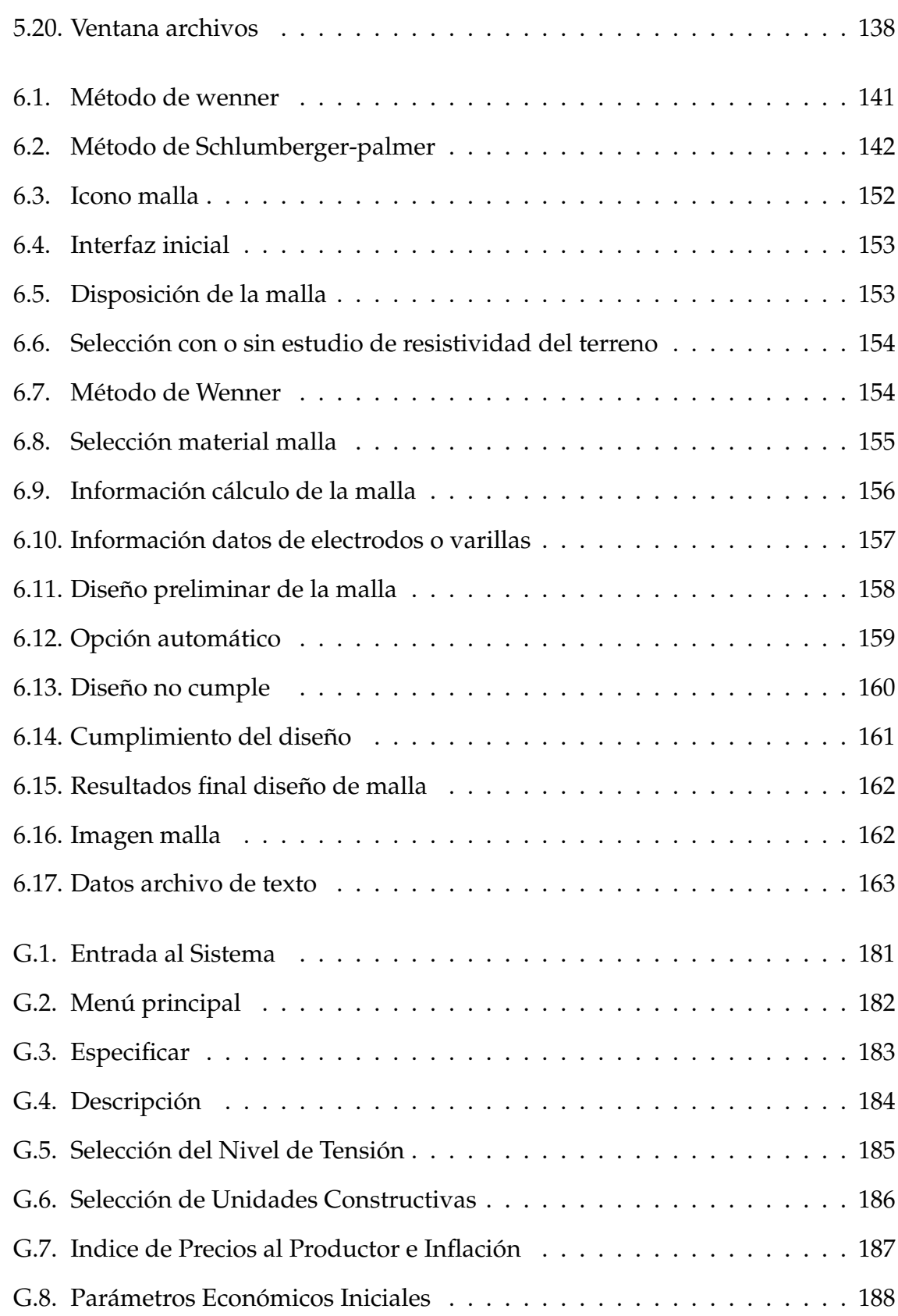

## **ÍNDICE DE FIGURAS 18**

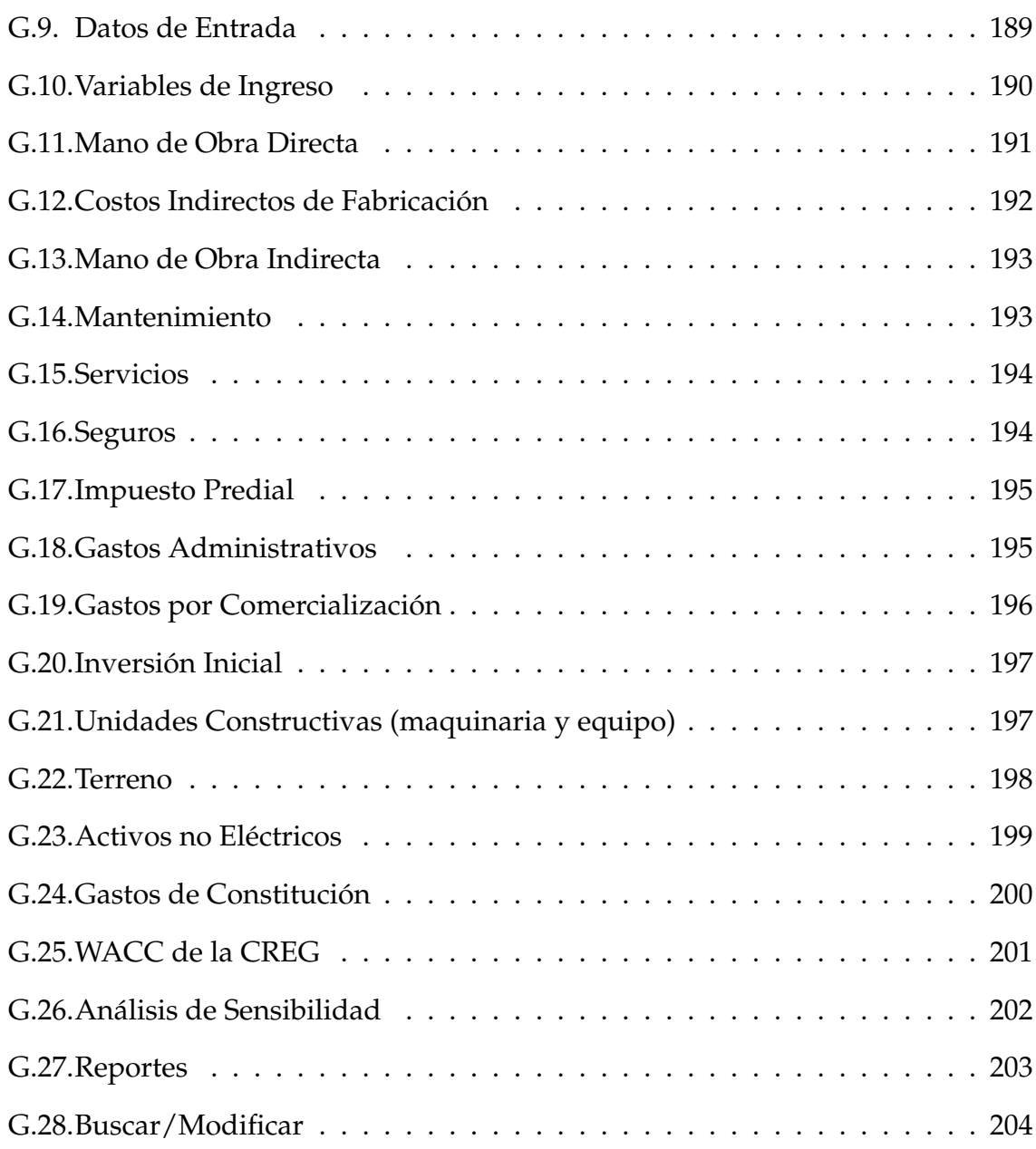

# **Índice de cuadros**

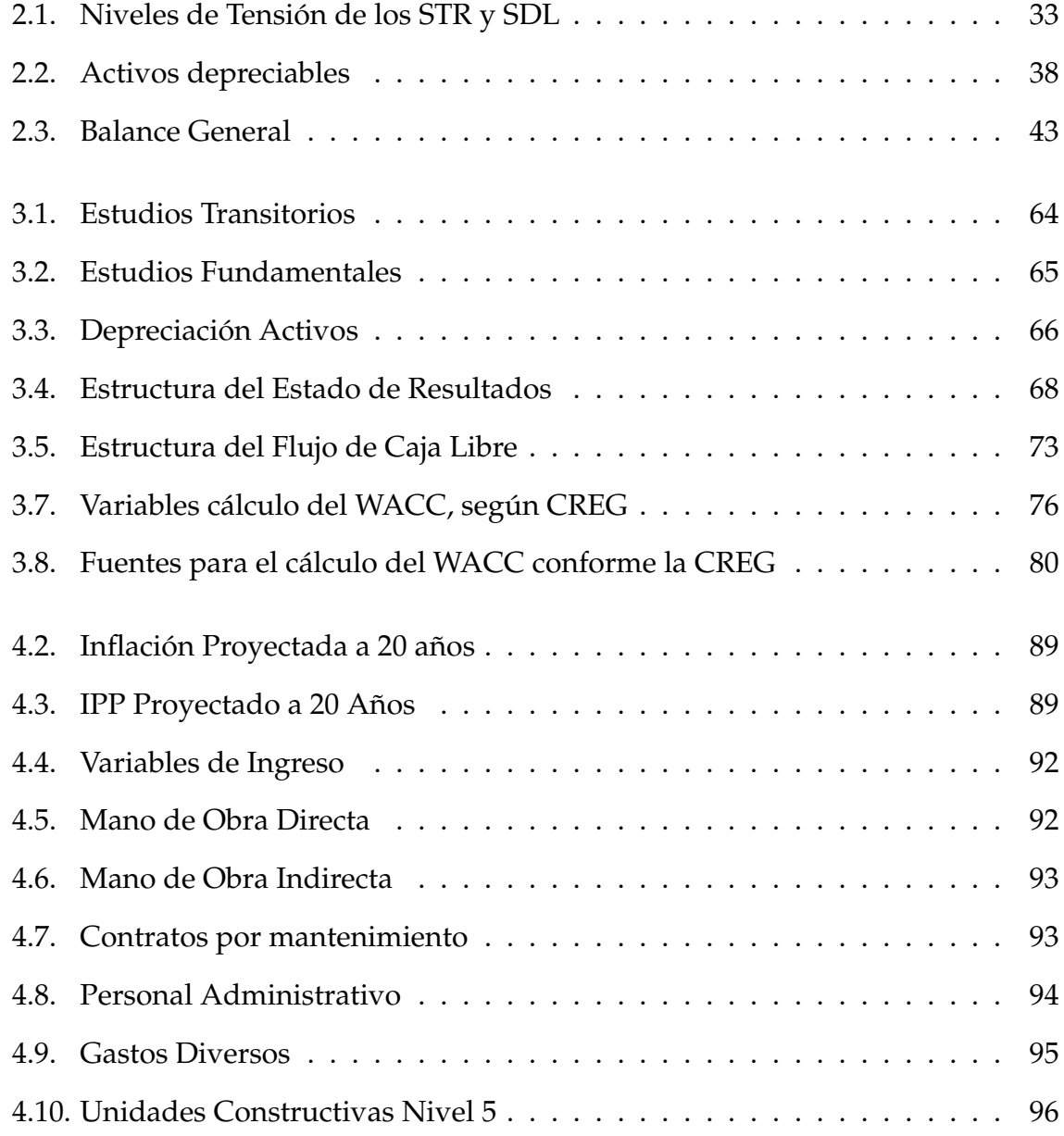

## **ÍNDICE DE CUADROS 20**

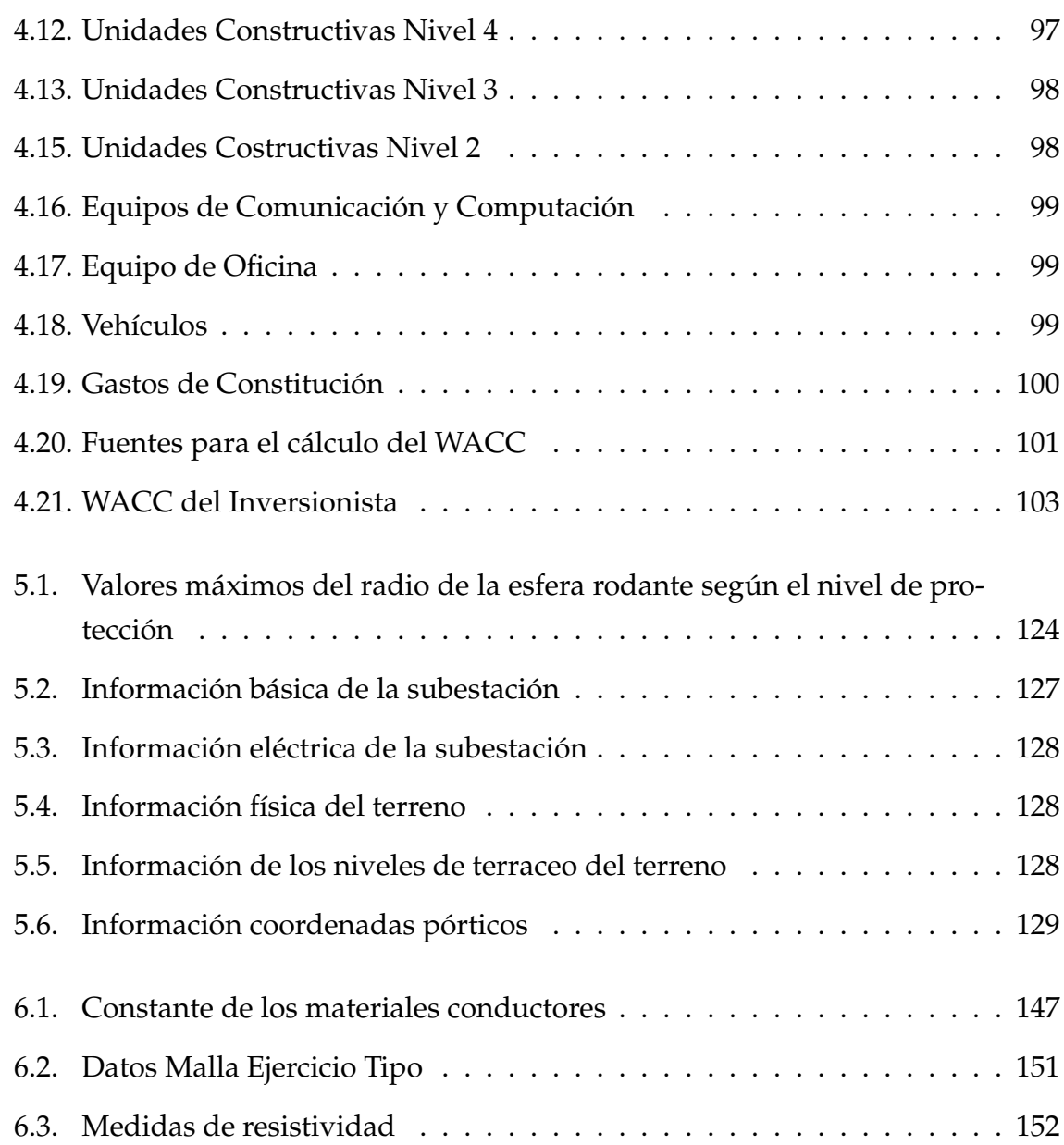

# **Introducción**

El presente trabajo de investigación se plantea dado que a la fecha no se conoce de metodologías que cumpla con los últimos lineamientos emanados por el reglamento de instalaciones eléctricas RETIE en el diseño de subestaciones. En vista de que existen diversos factores de riesgo que se deben mitigar desde el diseño, a su ves se desarrollan herramientas informáticas que permitan establecer y contrastar en el diseño los correspondientes valores de puesta a tierra en el patio de la subestación, y el cálculo del respectivo apantallamiento contra descargas atmosféricas. con el objeto de evitar los daños en la infraestructura, equipos o perdida de vidas humanas del personal operativo en la respectiva subestación.

El proyecto planteado permite una vez terminado el correspondiente diseño, establecer mediante un modelo de evaluación financiera, el costo de las nuevas subestaciones, bajo los lineamientos de la resolución CREG 097 del 2008 emanada por Comisión de Regulación de Energía y Gas (CREG), que tiene como función definir cada cinco (5) años las tarifas por el acceso y uso de las redes eléctricas al igual que el procedimiento para hacer efectivo su pago. El reto de la CREG es desarrollar el marco regulatorio para la actividad de distribución de energía eléctrica en el periodo 2008- 2013, por medio de la Resolución 097 de 2008, generando una estabilidad en los precios de las inversiones y remuneración de los cargo de uso.

En este trabajo se evalúa el desempeño de las empresas distribuidoras de energía tomando como referencia la Resolución CREG 097 de 2008, la cual a través de la estimación de los criterios de decisión, permitirá medir la utilidad que se obtiene por la construcción de subestaciones eléctricas, en un periodo horizonte de 20 años.

El modelo financiero, se constituye en una herramienta, que permite dar apoyo a los inversionistas obteniendo una aproximación de la situación financiera de la empresa. La información que ofrece será de utilidad para planificar y administrar los recursos

#### **ÍNDICE DE CUADROS 22**

de la empresa. El presente modelo se desarrolla en una base de datos llamada Access, que permite arrojar resultados de factibilidad como el Valor Presente Neto (VPN), la Tasa Interna de Retorno TIR) y el periodo de recuperación de la inversión.

Así mismo presenta dentro de la estructura del marco teórico los principales conceptos en relación con la evaluación financiera tales como son: los estados financieros, criterios de decisión, criterios financieros. Además plasma brevemente la descripción de la Resolución CREG 097 de 2008.

Posteriormente se muestra cada una de las variables definidas para el modelo las cuales sirven para obtener la evaluación financiera, correspondientes a las Subestaciones Eléctricas tipo que son: configuración de Barra Sencilla, configuración de Barra sencilla particionada, configuración de Barra con Bypass, configuración de Doble Barraje, configuración de Interruptor y medio, configuración de Barraje en Anillo.

Por otra parte la investigación a su vez requiere de otras herramientas informáticas desarrolladas que permiten calcular el apantallamiento de la respectiva subestación, herramienta desarrollada en Matlab para calcular el apantallamiento a partir del modelo electrogeométrico, y otra herramienta para calcular la respectiva puesta a tierra basada en la norma IEEE 8020 del 2000 desarrollada en visual basic.

# <span id="page-20-0"></span>**Capítulo 1**

## **Generalidades del proyecto**

## <span id="page-20-1"></span>**1.1. Planteamiento del problema**

El grupo GISEL de la Escuela de Ingenierías Eléctrica, Electrónica y Telecomunicaciones (E3T) se encuentra vinculado con la Universidad industrial de Santander y se ha convertido en un foco de capacitación y formación del recurso humano idóneo para el sector eléctrico nacional, sigue los lineamientos de la E3T en cuanto al desarrollo vertical de los posgrados a su cargo, donde estos buscan irradiar hacia los pregrados. Es el caso particular en el que a través del trabajo de investigación se busca mejorar los conocimientos sobre el análisis y evaluación financiera de subestaciones eléctricas tipo.

El trabajo de investigación en mención, titulado: Sistema de gestión para el diseño de subestaciones basado en el reglamento técnico de instalaciones eléctricas-RETIE - Marco de soporte, se planteó dado que a la fecha en Colombia no se conoce de metodologías que cumplan con los últimos lineamientos emanados por el reglamento técnico de instalaciones eléctricas vigente, por tal razón el proyecto planteado, permite establecer una técnica, que facilite en el proceso de diseño, la disminucion del riesgo eléctrico, calculando el apantallamiento y la respectivo sistema de puesta a tierra, el cual se somete a la verificación y su correspondiente validación con los estándares establecidos para la construcción de subestaciones tipo.

Una vez concluida esta etapa técnica, se tomarán los respectivos diseños y se planteará una metodología que permita efectuar una evaluación financiera que determine

#### **1.2 Justificación 24**

el costo de las nuevas subestaciones eléctricas, acorde con cada una de sus configuraciones. Por tanto, el trabajo se desarrollará bajo los lineamientos dados por la CREG (Resolución 097/2008), para los operadores de red. En esta resolución están incluidas las unidades constructivas de las subestaciones convencionales $^{\rm 1}.$  $^{\rm 1}.$  $^{\rm 1}.$ 

Como resultado se entregará una herramienta informática que se adecue a cada una de las configuraciones diseñadas y permitir de manera ágil, establecer cuáles serán los costos a reconocer a un Operador de Red y el cálculo de la viabilidad financiera de cada una de las configuraciones, el cálculo del apantallamiento y su respectiva puesta a tierra.

## <span id="page-21-0"></span>**1.2. Justificación**

Debido al racionamiento de energía que se dió a inicios de la decáda de los noventa por falta de mantenimiento al sistema, fenómenos climáticos, conflicto armado y recesión económica, al gobierno le fue necesario presentar importantes reformas en la prestación de los servicios públicos, una de ellas fue la creación de varias instituciones que administra el Sector Eléctrico Colombiano.

La estructura del sector eléctrico se logró entre otras, mediante la definición de entidades que se encargan de la regulación (CREG), control y vigilancia (SSPD), política sectorial (MME) y planeación(UPME) , como se muestra en la figur[a1.2.](#page-21-0)

Tras la expedición de las leyes 142 (Ley de Servicios Públicos Domiciliarios) y 143 de 1994 (Ley Eléctrica), se buscó regular el mercado eléctrico colombiano como se muestra en la figur[a1.2](#page-22-1) y dar paso a la libre competencia de las actividades de generación y comercialización. Además de regular las actividades de transmisión y de distribución por ser monopolios naturales.

<span id="page-21-1"></span><sup>1</sup>Subestaciones a la intemperie

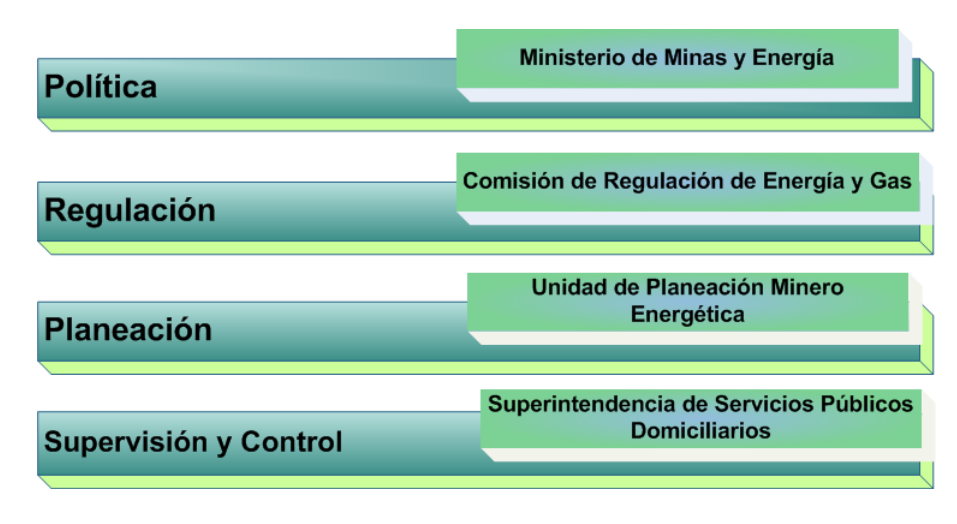

<span id="page-22-0"></span>Figura 1.1: Estructura Institucional.

Las leyes 142 y 143 garantizan a las empresas eficientes la recuperación de sus costos de inversión y sus gastos de administración, operación y mantenimiento y por tanto permiten la remuneración del patrimonio de los accionistas, reglamentado por medio de la Resolución creg 097 de 2008 en la cual se "aprueban los principios generales y la metodología para el establecimiento de los cargos por uso de los Sistemas de Transmisión Regional y Distribución Local".

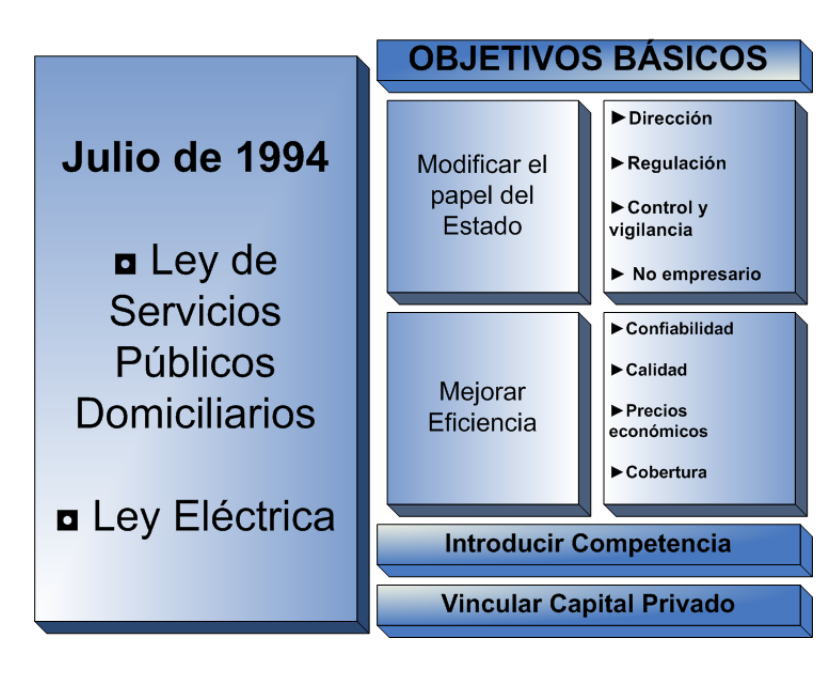

<span id="page-22-1"></span>Figura 1.2: Objetivos Básicos de regulación Fuente: ISA Mercado de energía Mayorista - Presentación del mercado colombiano

#### **1.2 Justificación 26**

Siendo la Comisión de Regulación de Energía y Gas (CREG), la entidad reguladora de la transmisión, generación, distribución y comercialización de la energía, actividades definidas de la siguiente manera:

*Transmisión:* se considera como el transporte de energía a través del sistema de transmisión nacional (STN), remunerados independientemente de su uso.

*Generación:* corresponde la actividad de producción de electricidad, la cual se puede transar en Bolsa o mediante contratos bilaterales con otros generadores, comercializadores o directamente con grandes usuarios

*Distribución:* transporte de la energía desde el STN hasta el usuario final, el cual se realiza a través de los sistemas de transmisión regional (STR) y de los sistemas de distribución local (SDL). El pago se realiza a través de cargos por uso diferenciados por nivel de tensión.

*Comercialización:* actividades propias de la comercialización de la energía hacia el usuario final, incluyendo el servicio de facturación.

La CREG tiene a su cargo la regulación del sector eléctrico, permitiendo que el servicio de energía se preste de forma estandarizada y fijando precios que lleguen a compensar a las corporaciones por sus inversiones, operación y mantenimiento, la disponibilidad y el uso de sus activos.

Es por esto que define la remuneración adecuada para los operadores de red permitiendo garantizar calidad, cobertura y expansión. Los operadores de red pueden realizar estudios para analizar la viabilidad de proyectos ya sea de inversión u operación de subestaciones involucrando dentro de sus estudios los beneficios de remuneración del patrimonio.

Con base en la resolución 097 de 2008 de la CREG, se planteó el proyecto de grado que finaliza con la entrega de una herramienta de evaluación financiera y económica de cada una de las subestaciones convencionales<sup>[2](#page-23-0)</sup>. Este proyecto traerá beneficios económicos para los inversionistas ya que servirá para aplicarlo a futuros proyectos de inversión. Por otra parte a su ves permite efectuar el calculo del apantallamiento, y el diseño del respectivo sistema de puesta tierra, con el objeto de minimizar el riesgo electrico

<span id="page-23-0"></span><sup>2</sup>Las Subestaciones convencionales se clasifican según los siguientes tipos:

a. Configuración de Barra Sencilla, b. Configuración de Barra sencilla particionada, c. Configuración de Barra con Bypass, d. Configuración de Doble Barraje, e. Configuración de Interruptor y medio, f. Configuración de Barraje en Anillo.

## <span id="page-24-0"></span>**1.3. Alcance del proyecto**

Establecer una metodología que permita Como resultado de este proyecto entregar una herramienta, que facilite el análisis financiero de las subestaciones tipo de las configuraciones propuestas. Esta herramienta toma como base la Resolución CREG 097 de 2008.

Así mismo se hará entrega de herramientas adicionales que permitan calcular el apantallamiento de la subestación basado en el modelo electrogeométrico, y una herramienta que permita el dimensionamiento de la puesta a tierra de la respectiva subestación basada en la norma IEEE 8020 del 2000.

## <span id="page-24-1"></span>**1.4. Objetivos**

Desarrollar una metodología para minimizar la variable riesgo eléctrico, tendiente a garantizar la seguridad de las personas, de la vida humana y animal, la preservacion del medio ambiente y maximizar el beneficio económico en el diseño de subestaciones.

## <span id="page-24-2"></span>**1.4.1. Objetivos específicos**

- Integrar la información requerida para minimizar el riesgo en las subestaciones y efectuar la evaluación económica de la subestación.
- Elaborar una herramienta que sistematice y evalué la información requerida para minimizar el riesgo eléctrico y la evaluación económica de las subestaciones, acorde con la resolución 097 del 2008.
- Adelantar el diseño de la subestación principal del campus universitario de la Universidad Industrial de Santander, de 4[MVA], 34,5/13,2 [kV] (marco de soporte).

## <span id="page-25-0"></span>**1.5. Estructura del libro**

El presente libro está estructurado de tal forma que cada capítulo cumpla con los objetivos específicos propuestos para el proyecto y consta de 8 capítulos así:

Capítulo 1 Está compuesto por las generalidades del proyecto

Capítulo 2. Está involucrado el Estado del arte dividido en antecedentes y marco teórico. Se exponen las diferentes configuraciones que trabaja el modelo y los principales concepto en cuanto a la evaluación financiera de proyectos.

Capítulo 3. Se definen las variables de entrada y salida del modelo de evaluación financiera, con la respectiva explicación de la metodología establecida , ademas de resaltar las variables definidas para la realización del modelo.

Capítulo 4. En este capítulo se presenta un caso financiero para la respectiva validación del modelo con el corespondiente análisis de los resultados arrojados por la herramienta a entregar.

Capítulo 5. En este capítulo se describe el respectivo apantallamiento de la subestación a partir del modelo electrogeométrico, siguiendo los lineamientos para tal fín acorde a la reglamentación existente en Colombia

Capítulo 6. En este capítulo se describe el cálculo de la correspondiente puesta a tierra de la subestación siguiendo los lineamientos de la norma IEEE 8020 del 2000.

Capítulo 7 Conclusiones

Capítulo 8 Observaciones

# <span id="page-26-0"></span>**Capítulo 2**

## **Estado del Arte**

## <span id="page-26-1"></span>**2.1. Antecedentes**

Los constantes cambios del sector eléctrico han llevado a los diferentes gobiernos a nivel mundial a asumir los retos que se presentan cada día, por esta razón y como es el caso de Colombia se han desarrollado metodologías que favorecen a los operadores de red para invertir en proyectos de nuevas subestaciones. El gobierno a través de la Comisión de Regulación de Energía y Gas (CREG), brinda los recursos necesarios para realizar los análisis respectivos y conocer todos los aspectos necesarios para desarrollar nuevos proyectos, teniendo en cuenta la experiencia del sector y de los operadores de red en Colombia.

Dentro de éste contexto y para el establecimiento de nuevos proyectos o ampliaciones de proyectos existentes se hace necesario profundizar en el estudio financiero que muestra la respectiva evaluación y los recursos para decidir si se realiza o no la inversión.

## <span id="page-26-2"></span>**2.1.1. Otros estudios desarrollados.**

## **[\[A. Villegas u. Areiza\]](#page-164-0)Metodología de evaluación de interconexiones eléctricas internacionales**

En este trabajo se presenta una metodología para definir y evaluar un proyecto de interconexión eléctrica entre países, analizando los aspectos relevantes utilizados para

#### **2.1 Antecedentes 30**

determinar la viabilidad de la misma, basados en la experiencia obtenida de los estudios de interconexión entre Colombia- Venezuela, Colombia-Ecuador, Ecuador-Perú y actualmente el estudio que se está desarrollando para la interconexión de Colombia con Panamá que finalmente constituye la base de la integración de los mercados Andino y Centroamericano.

La preparación y evaluación se hace en forma iterativa, en un proceso de profundización progresiva de la información y aumento de la certidumbre en lo que se refiere a la selección de alternativas y proyectos. Así la etapa de pre-inversión se compone de cuatro fases, que dividen y delimitan los pasos sucesivos de preparación y evaluación como se muestra en la Figura [2.1,](#page-28-0) donde se presenta la metodología propuesta. Las fases son las siguientes:

- Fase I: Motivación
- Fase II: Prefactibilidad
- Fase III: Factibilidad
- Fase IV: Acuerdos

Los aspectos tratados en el trabajo consideran los estudios energético, ambiental, eléctrico, regulatorio, operativo, económico y financiero que conforman el grupo de temas principales con los cuales se planea una interconexión eléctrica de forma integral, dentro de la secuencia adecuada que permite establecer una metodología.

Luego del establecimiento de dicha metodología se concluye lo siguiente:

La metodología presentada ha sido implementada con éxito en un caso de real como la Interconexión Colombia – Ecuador, corroborándose en la operación real los resultados obtenidos en las fases de prefactibilidad y factibilidad.

El interés de los países debe estar enmarcado en una visión de largo plazo y de integración regional, lo cual garantiza una utilización permanente de las interconexiones eléctricas y crecimiento sostenible de los mercados.

La experiencia en la Región Andina ha mostrado la conveniencia de conformar dos grupos encargados de aplicar las diferentes fases de esta metodología: Un Grupo Técnico y otro Grupo Regulatorio. El primero encargado de llevar a cabo la realización de la fase de prefactibilidad y los Estudios Económicos y Financieros, y el

segundo la fase de factibilidad en lo referente a los Estudios Regulatorios y Operativos.

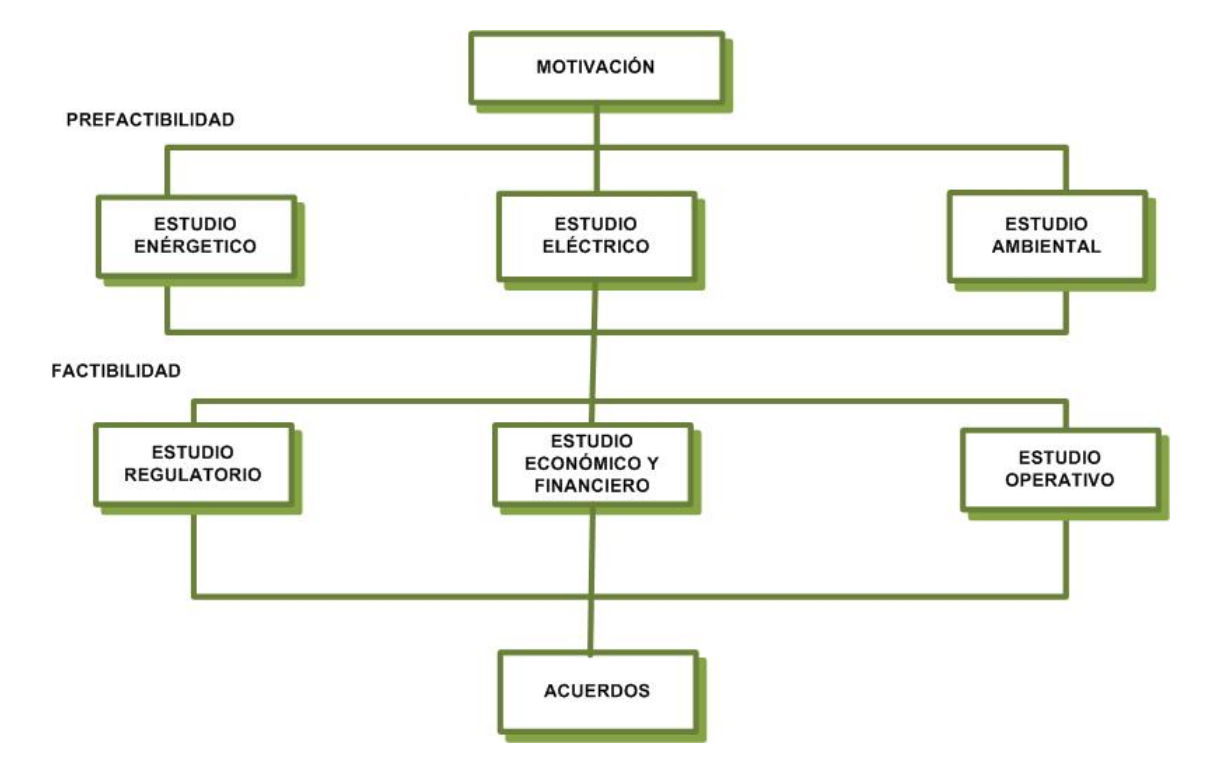

<span id="page-28-0"></span>Figura 2.1: Metodología de evaluación de interconexiones eléctricas internacionales

En términos generales la evaluación del proyecto debe determinar la viabilidad de la interconexión mediante indicadores como Relación Beneficio - Costo B/C, teniendo en cuenta los posibles esquemas de desarrollo del proyecto, su remuneración, bajo el contexto de estructura de costos de los sistemas de transmisión y fundamentalmente determinando el impacto en la tarifa al usuario final.

[\[Manosalva u. Garcia](#page-165-0) [\(2008\)](#page-165-0)] **Ampliación en 150 MW de la capacidad de transformación 230/115/34,5/13,8 kV de energía eléctrica en la subestación Bucaramanga.**

El proyecto consiste en verificar la viabilidad financiera de la instalación de un transformador trifásico y sus equipos asociados, con el fin de aumentar la capacidad del sistema de transmisión de energía eléctrica de la Empresa Electrificadora de Santander S.A. E.S.P. (ESSA) de manera que se cuente con la infraestructura necesaria para

#### **2.2 Marco Teórico 32**

atender el crecimiento de la demanda de electricidad en el área metropolitana de Bucaramanga, permitiendo de esta forma atender las necesidades de energía asociadas al crecimiento económico de la región y el país. Para la instalación del autotransformador y sus equipos asociados, se dispone de un espacio existente en la Subestación Bucaramanga. Lo anterior, con el fin de comprobar mediante evaluaciones y análisis de datos estadísticos de la Electrificadora de Santander S.A., qué tan confiable y seguro es la ampliación del sistema existente de transmisión de la energía eléctrica.

La propuesta cubrió ofrecer niveles de tensión dentro del rango permitido y bajar la cargabilidad de las subestaciones. Una vez estructurada la propuesta y terminado el estudio, se realizó el análisis financiero arrojando que la inversión para el montaje y equipos es de M\$ 14.319 y se puede recuperar en 10 años y 8 meses con una proyección de vida útil de 25 años, se comprobó la viabilidad que tiene la instalación del autotransformador en la Subestación Bucaramanga tanto en la parte técnica, como en la parte financiera, ya que es un proyecto que genera beneficio a todos los usuarios y utilidad después de recuperar la inversión.

Los resultados arrojados que llevaron a mostrar la viabilidad de este proyecto se presentaron así: la Tasa Interna de Retorno es mayor que Tasa de Oportunidad y el cálculo del VPN fue positivo.

Además de mostrar que la compra de equipos importados no se ve afectada por la Tasa Representativa del Mercado, ya que las políticas de la CREG garantizan un costo de remuneración anual.

## <span id="page-29-0"></span>**2.2. Marco Teórico**

A continuación se presentará el marco teórico dividido en dos grandes rangos, el marco teórico de las Subestaciones y el marco teórico de la Evaluación de proyectos.Como información básica para identificar los tipos de módulos que conforman las subestaciones tipo a continuación se describen los diferentes tipos de módulos según los define la resolución 097 del 2008 de la CREG. A utilizar para las diferentes remuneraciones de los activos por uso y que constituyen base para el modelo financiero así:

## <span id="page-30-0"></span>**2.2.1. Marco Teórico de las Subestaciones Eléctricas**

## <span id="page-30-1"></span>**2.2.1.1. Caracterización de Subestaciones tipo**

#### <span id="page-30-2"></span>**2.2.1.2. Niveles de Tensión**

Las diferentes configuraciónes existentes en Colombia funcionan bajo los diferentes niveles normalizados. La CREG mediante la resolución 097 de 2008 define los niveles de tensión para los sistemas de Transmisión Regional y/o Distribución Local clasificando por niveles, en función de la tensión nominal de operación y para el proyecto se definiran conforme lo dispuesto por la resolución de esta manera:

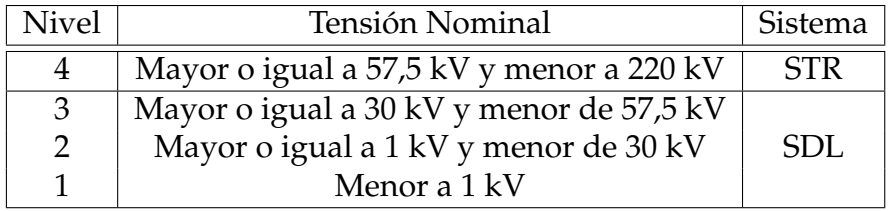

<span id="page-30-4"></span>Cuadro 2.1: Niveles de Tensión de los STR y SDL

## <span id="page-30-3"></span>**2.2.1.3. Tipo de módulos**

Teniendo en cuenta que en cada subestación tipo se pueden identificar diferentes tipos de modulos, a continuación se describe el módulo común y módulo barraje según lo define la resolución 097 de 2008 de la CREG a utilizar para la remuneración de los activos por uso así:

## 1. **Módulo común**

[\[CREG, 2008\]](#page-164-1) Se define como el conjunto de equipos comunes que sirven a toda una subestación y esta compuesto por servicios auxiliares, obras civiles de la subestación y malla de puesta a tierra.

Las UC de módulo común se definen en función del número de bahías existentes en la Subestación, se definen las siguientes UC de módulo común de los niveles de tensión 4 y 3:

- *a*) Módulo común de subestaciones de nivel de tensión 4:
	- 1) Módulo Común Tipo 1: de 1 a 3 bahías.
- 2) Módulo Común Tipo: 2 de 4 a 6 bahías.
- 3) Módulo Común Tipo 3: de 7 a 9 bahías.
- 4) Módulo Común Tipo 4 más de 9 bahías.
- *b*) En subestaciones de nivel de tensión 3:
	- 1) Módulo Común Tipo 1: de 1 a 2 bahías.
	- 2) Módulo Común Tipo 2: de 3 a 4 bahías. Módulo Común Tipo 3: más de 4 bahías.

Se debe reportar solamente una UC de Módulo Común por subestación, la cual se debe clasificar en función del total de bahías o módulos existentes en la subestación, sin importar el nivel de tensión.

#### 2. **Módulo Barraje**

El módulo de barraje incluye el material de conexión a alta tensión y el pórtico con sus obras civiles asociadas. Las UC de módulo de barraje se definen en función del número de bahías del nivel de tensión existentes en la Subestación. Se definen las siguientes UC de módulo de barraje de los niveles de tensión 4 y 3:

- *a*) Módulo de barraje de subestaciones de nivel de tensión 4:
	- 1) Módulo de Barraje Tipo 1: de 1 a 3 bahías.
	- 2) Módulo de Barraje Tipo 2: de 4 a 6 bahías.
	- 3) Módulo de Barraje Tipo 3: de 7 a 9 bahías.
	- 4) Módulo de Barraje Tipo 4: más de 9 bahías.
- *b*) Módulo de barraje de subestaciones de nivel de tensión 3:
	- 1) Módulo de Barraje Tipo 1: de 1 a 2 bahías.
	- 2) Módulo de Barraje Tipo 2: de 3 a 4 bahías.
	- 3) Módulo de Barraje Tipo 3: más de 4 bahías.

#### <span id="page-31-0"></span>**2.2.1.4. Etapas para la construcción de una subestación**

[\[SIA, 1999\]](#page-164-2)Durante el proceso del inicio del proyecto de montaje y operación de una subestación es indispensable definir cada una de las diferentes etapas del proceso de construcción y operación las cuales se describen a continuación:

#### **2.2 Marco Teórico 35**

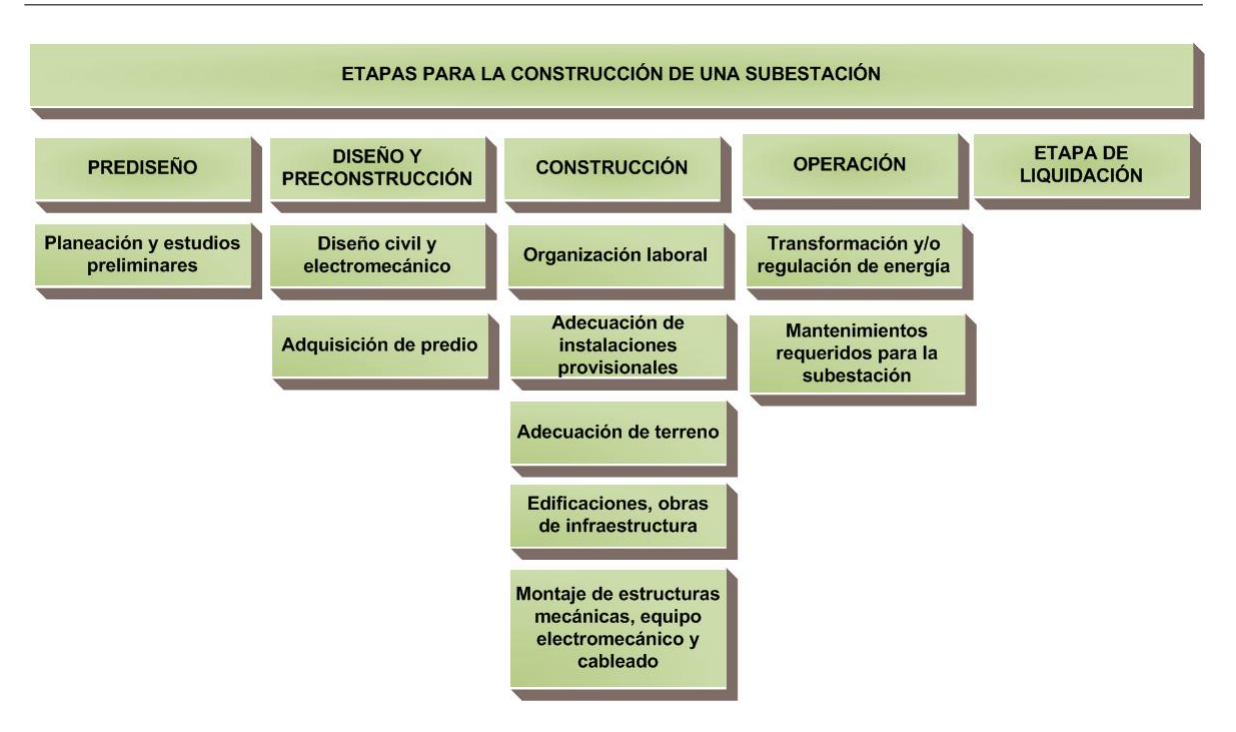

<span id="page-32-0"></span>Figura 2.2: Etapas de construcción de una subestación

#### 1. ETAPA DE PREDISEÑO

Esta etapa comprende la selección del sitio del proyecto de subestación haciendo todas las consideraciones de orden técnico y ambiental, incluyendo las dimensiones física, biótica, política, económica y cultural. De esta forma se comparan las alternativas y se selecciona el sitio de menor susceptibilidad ambiental para lograr un óptimo diseño técnico, económico y ambiental.

## 2. DISEÑO Y PRECONSTRUCCIÓN

Consiste en determinar la configuración de la subestación teniendo en cuenta los grados de seguridad, confiabilidad y flexibilidad requeridos, y con base en los niveles de tensión a manejar, las distancias eléctricas de seguridad y por último, la disposición física de los equipos en el patio de conexiones.

Al área de patio se le suma la correspondiente a las demás edificaciones y obras de infraestructura requeridas, incluyendo el área para futuras ampliaciones, entrada y salida de nuevas líneas o campos de transformación o compensación.

#### 3. CONSTRUCCIÓN

En esta etapa se establece la cantidad de mano de obra que se requiere y el programa de contratación. Se planifica la construcción y mantenimiento de las

instalaciones temporales que se requieren para la construcción de la subestación además de incluir el respectivo montaje de equipos, oficinas, campamentos, talleres, almacenes, bodegas, etc., necesarios para ejecutar y supervisar las obras.

Comprende también la adecuación del terreno, para la construcción de las edificaciones y obras de infraestructura, montaje de estructuras mecánicas, equipos electromecánicos y el respectivo cableado.

#### 4. ETAPA DE OPERACIÓN

En esta etapa se desarrollan actividades técnicas y de gestión ambiental que garantizan la prestación confiable del servicio de energía a las empresas distribuidoras y la viabilidad ambiental y social de la subestación. Para energizar la subestación y prestar el servicio de energía, se realizan pruebas preoperativas, individuales, funcionales y de puesta en servicio.

En cuanto al mantenimiento se debe ejecutar el Plan de inspección y mantenimiento el cual incluirá los mantenimientos preventivos y correctivos. El mantenimiento correctivo abarca la recuperación del servicio por eventos no previstos, tales como fallas geológicas, movimientos telúricos, entre otros. Mientras que el mantenimiento preventivo corresponde a mantenimientos periódicos electromecánicos, mantenimiento de estabilidad de obras civiles y mantenimiento de zonas verdes.

#### 5. ETAPA DE LIQUIDACIÓN O DESMANTELAMIENTO

Cuando la empresa propietaria de la subestación decida suspender la explotación comercial a causa de la terminación del ciclo de vida, la relación costobeneficio, la modernización y/o ampliación se debe desmantelar la subestación obsoleta, desmontando y retirando de la zona todos aquellos equipos que sirvieron para el desarrollo de las actividades industriales y dejar el sitio de emplazamiento de la subestación al menos en similares condiciones a las encontradas antes de su construcción. Si las edificaciones y obras de infraestructura complementarias pueden ser de utilidad para otros fines, bien sea comunitarios o particulares, la empresa podrá donarlos, cederlos, venderlos o permutarlos.

## <span id="page-34-0"></span>**2.2.2. Marco Teórico de Evaluación de proyectos**

La evaluación de un proyecto permite determinar la inversión requerida, costos esperados por la ejecución y los beneficios que pueda traer; el principal objetivo es mostrar si es rentable económica y financieramente la realización del proyecto, ayudando a los inversionistas a tomar una decisión frente al mismo, en cuanto a si lo ejecutan o no. Existen varios estudios que son indispensable en la evaluación del proyecto como el estudio del mercado, estudio técnico y ambiental, estudio legal y de organización y el estudio financiero.

Dentro del estudio financiero el cual ayuda a determinar la rentabilidad que genera la inversión en el negocio, es necesario presupuestar las inversiones, los ingresos, los costos y proyectar los estados financieros (Estado de resultados, Flujo de caja libre, Balance General), además de calcular los diferentes criterios de evaluación financiera con sus respectivos análisis.

A continuación se describen las diferentes etapas requeridas para la evaluación de un proyecto, partiendo del hecho que los estudios técnicos y de mercados ya debieron haberse llevado a cabo.

## <span id="page-34-1"></span>**2.2.2.1. Presupuesto de Inversiones**

Permite identificar la cantidad de activos necesarios para realizar la actividad de cada negocio, junto con el capital requerido para el funcionamiento normal del proyecto. La mayoría de las inversiones se hacen en el período de instalación clasificándose de la siguiente forma:

1. Inversiones Fijas

Se utilizan para garantizar la operación del proyecto y no son objeto de comercialización por parte de la empresa, de igual forma se adquieren para utilizarse durante su vida útil $^1$  $^1$ . Se clasifican en activos depreciables y no depreciables.

■ Activos Depreciables

Son activos fijos comprometidos en el proceso de producción que van perdiendo valor a consecuencia de su uso y también por efecto de la obsoles-cencia, debido al desarrollo tecnológico<sup>[2](#page-34-3)</sup>. Según las normas tributarias los

<span id="page-34-3"></span><span id="page-34-2"></span><sup>&</sup>lt;sup>1</sup>MIRANDA, Juan José. Gestión de Proyectos. Segunda edición 1994 Pág. 269 <sup>2</sup>Ibid. Pág. 269

.

bienes se deprecian tomando como referencia su vida útil, es por esto, que a medida que va pasado el tiempo, el valor de estos bienes va decreciendo

Según las normas tributarias están definidas las siguientes pautas de depreciación:

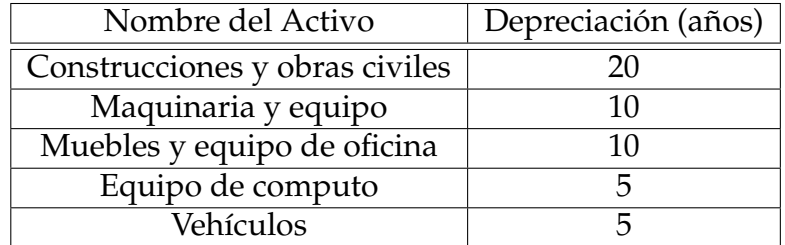

<span id="page-35-0"></span>Cuadro 2.2: Activos depreciables

Existen varios métodos de depreciación como el método por línea recta, el método de la suma de los dígitos y el método de doble tasa sobre saldo decreciente. El método mas utilizado es el de línea recta que es igual al valor del activo dividido por la vida útil.

■ Activos no depreciables

Corresponden a los activos que no sufren desgaste por su uso y no pierden su precio; se considera el terreno<sup>[3](#page-35-1)</sup> y las construcciones en curso.

2. Inversiones Diferidas

Son aquellas que se realizan sobre la compra de servicios o derechos que son necesarios para la puesta en marcha del proyecto y no intervienen directamente en la producción, tales como: los estudios técnicos, económicos y jurídicos; los gastos de organización; el pago por el uso de marcas y patentes; los gastos por capacitación y entrenamiento de personal, etc.

Cuando existe cierta incertidumbre en la estimación de estos montos es aconsejable incluir una partida para imprevistos por un porcentaje entre el 5 % y el  $10\%$  del total de los diferidos<sup>[4](#page-35-2)</sup>.

<span id="page-35-1"></span><sup>3</sup>Para proyectos como la explotación de minas los terrenos si sufren depreciación, es por esto que al final del proyecto se deben realizar actividades que restituyan las condiciones del mismo.

<span id="page-35-2"></span><sup>4</sup>MIRANDA, Juan José. Gestión de Proyectos. segunda edición 1994 Pág. 274
- *a*) Estudios Económicos y Ambientales: Se refiere a los trabajos y asesorías de tipo económico y ambiental complementarios para ejecutar el proyecto o ponerlo en funcionamiento, tales como: estudios encaminados a la obtención de licencias ambientales o los costos asumidos por las pesquisas de financiamiento. Dichos estudios se contratan y realizan una vez que se ha tomado la decisión de realizar el proyecto y no hacen parte del estudio de preinversión.
- *b*) Estudios Técnicos y Jurídicos: Se trata de estudios de suelos, selección de procesos, asesorías tributarias y de sociedades, titulaciones, conceptos jurídicos sobre la pertinencia del uso del suelo, estudios geológicos y de suelos, etc. que tengan efectos directos sobre el proyecto en cuestión y se realizan después de haber tomado la decisión de emprender el proyecto.
- *c*) Gastos de organización: registro ante la cámara de comercio, gastos notariales por acta de constitución, licencia de construcción, licencia ambiental, matrículas de servicios públicos y todos los requisitos legales para el inicio del proyecto.
- *d*) Uso de Patentes y Licencias: Si por el uso de patentes, marcas, registros o derechos similares, se paga al principio una suma global, este valor constituye una inversión, y se podrá cargar como costo sin ser desembolso, en los 5 primeros años del proyecto; pero si se acuerda un pago anual por su uso, este se cargará como un costo de operación, como cualquier otro.
- *e*) Capacitación: Todos los gastos ocasionados por el entrenamiento, capacitación, adiestramiento y mejoramiento del personal, tanto directivo, como ejecutivo, técnico y operativo, se cargarán a este rubro.
- 3. Capital de Trabajo. El capital de trabajo representa la diferencia entre lo que la empresa tiene disponible para el pago de las deudas corrientes y el monto de las deudas mismas, es decir la diferencia entre el activo circulante y el pasivo circulante<sup>[5](#page-36-0)</sup>. El capital de trabajo neto operativo (KTNO), se define como, la suma entre las cuentas por cobrar mas los inventarios, menos las cuentas por pagar a proveedores.

<span id="page-36-0"></span><sup>5</sup>www.slideshare.net/Sunz42/finanzas-intermedias-2

#### **2.2.2.2. Costos de Operación**

Corresponde a los recursos destinados a la administración, ventas y costos de fabricación que se presentan durante el periodo de operación:

1. Costos de Fabricación

Son costos que están directamente relacionados con la fabricación del producto. Se compone de los costos directos (materiales directos, mano de obra directa) y los costos indirectos de fabricación.

- *a*) Materiales directos: Son todos los elementos, que pueden identificarse fácilmente en la fabricación de un producto terminado y representa el principal costo en la elaboración.
- *b*) Mano de Obra Directa: Corresponde al rubro de los sueldos pagados a los operarios que participan directamente en el producción o la prestación de algún servicio. A cada trabajador se le debe efectuar el pago correspondiente a prestaciones legales y extralegales (cesantías, primas, vacaciones, intereses a la cesantías), pagos parafiscales (Sena, Bienestar Familiar, Cajas de Compensación) y aportes a la seguridad social, etc. Toda empresa que posea trabajadores vinculados mediante contrato de trabajo deberá pagar y apropiar con base en el código sustantivo del trabajo lo siguiente:
	- 1) El auxilio de transporte se paga solo cuando el trabajador tenga ingresos iguales o inferiores a 2 SMLV.
	- 2) Seguridad Social. Se dio en Colombia por la ley 100 de 1993 y está conformado por los regímenes generales de pensiones, salud y riesgos profesionales. En cuanto a pensión el aporte es del 16 % sobre el salario del trabajador compartido así: Empleador el 12 %, Trabajador el 4 % sobre su salario.

El Régimen de Salud. El aporte es del 12.5 % sobre el salario del trabajador repartido así: Empleador el 8.5 %, Trabajador el 4 % sobre su salario. Mientras que el Régimen de Riesgos Profesionales lo paga todo el empleador y el aporte depende del nivel de riesgo . Las empresas utilizan por lo general el 0,522 %.

3) Aportes parafiscales. La empresa debe hacer las siguientes contribuciones, por concepto de aportes parafiscales de la siguiente forma: 4 %

para el subsidio familiar (Cajas de Compensación Familiar), 3 % para el Instituto Colombiano de Bienestar Familiar (ICBF) y 2 % para el Servicio Nacional de Aprendizaje (SENA).

- 4) Prestaciones sociales. Están a cargo de la empresa, quien debe pagar y apropiar los siguientes conceptos:
	- Prima de servicios: La empresa debe apropiar mensualmente un 8.33 % del salario base.
	- Vacaciones: Mensualmente la empresa debe apropiar un 4.17 % del valor del salario devengado del trabajador por concepto de vacaciones.
	- Cesantías: Es necesario apropiar cada mes el 8.33 % del salario devengado del trabajador.
	- Intereses sobre las cesantías: El empleador esta en la obligación de cancelar al trabajador intereses del 12 % anual.
- *c*) Costos Indirectos de Fabricación: Están constituidos por materiales indirectos y mano de obra indirecta (empleados que no participan directamente del proceso de transformación del producto), con sus respectivas prestaciones. Estos gastos son difíciles de identificar en cada unidad de fabricación o de servicio. Dentro de los gastos indirectos existen otros rubros que son necesario involucrar:
	- 1) Impuesto de fábrica (impuesto predial)
	- 2) Mantenimiento (pagos por reparaciones de las instalaciones, equipos, muebles y vehiculos).
	- 3) Servicios (agua, energía, gas, teléfono)
	- 4) Seguros (pago de pólizas)
- 2. Gastos de Administración

Son los costos que están relacionados con la dirección y manejo de las operaciones del negocio, entre estos están:

- *a*) Sueldos: involucra los sueldos del personal ejecutivo con sus respectivas prestaciones.
- *b*) Depreciación Administrativa: depreciación de los activos fijos que hacen parte del área administrativa.
- *c*) Impuesto de Industria y comercio
- *d*) Otros gastos de Administración: Se involucran los útiles de oficina, papeleria, etc.
- 3. Gastos de Ventas

Facilita el proceso de venta de los bienes o actividades de la empresa. Entre los gastos de ventas se pueden dar los siguientes: gastos de publicidad, viáticos y gastos de viaje, comisión a vendedores, entre otros.

#### **2.2.2.3. Ingresos**

Los ingresos son las entradas de dinero de las ventas de productos o servicios. Deben cubrir tanto las inversiones como los costos de operación, es decir que permitan dar sostenibilidad al proyecto.

#### **2.2.2.4. Estados Financieros**

Los estados financieros son informes que dan a conocer la situación de la firma y lo ocurrido durante cierto período. El balance general, estado de ganancias y perdidas y flujo de caja libre revelan oportunidades y previenen posibles problemas dentro de una organización. Su objetivo principal es presentar información financiera de la empresa para la toma de decisiones que de alguna manera afectarían a la empresa.

#### **Balance General**

El balance general es el estado financiero que informa la situación financiera de la empresa, debe presentar de forma clara el valor de sus propiedades, los derechos de los acreedores contra la empresa, y el capital de sus inversionistas; es decir lo que la empresa posee definido como activos y la forma como están siendo financiados (los pasivos y el patrimonio). La suma de los activos deberá ser igual a la suma de los pasivos y el patrimonio, así como se ilustra en la ecuació[n2.1.](#page-39-0)

<span id="page-39-0"></span>
$$
Activos = pasivo + patrimonio \tag{2.1}
$$

El balance general se debe elaborar por lo menos una vez al año, la fecha de su presentación deberá ser el ultimo día del periodo contable que la empresa tiene establecido para medir sus resultados.

Este estado financiero tiene un orden predeterminado para su presentación conforme a su clasificación; en forma esquemática se tiene:

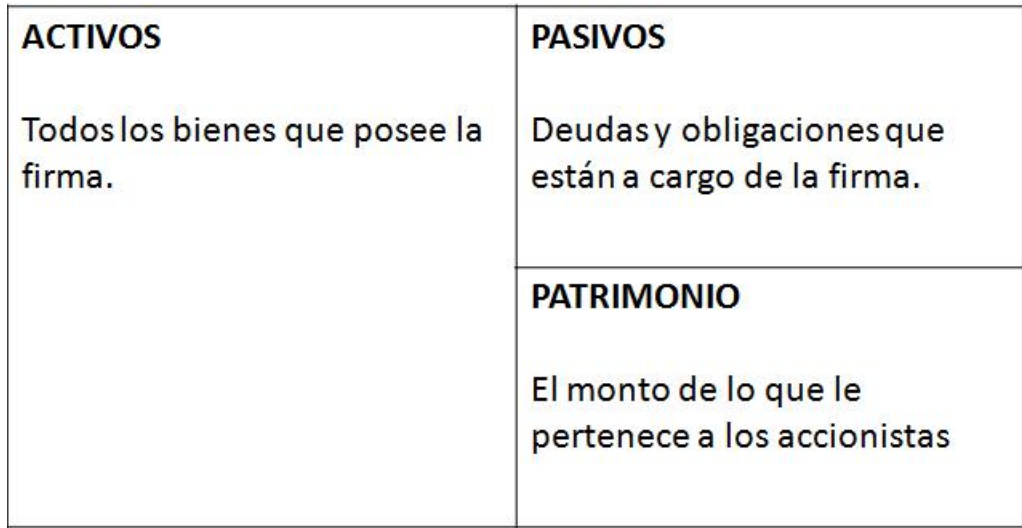

Cuadro 2.3: Balance General

Los activos muestran lo que tiene una empresa y posee como valor, su clasificación se da por su grado de liquidez es decir, por su convertibilidad del efectivo más inmediata y así sucesivamente, en las siguientes categorías: activos corrientes, inversiones a largo plazo, activos fijos, activos diferidos, otros activos.

Los Pasivos son las obligaciones que posee la empresa y tienen una clasificación de acuerdo a su grado de exigibilidad es decir, conforme a la aproximidad de su obligación de pago. Se clasifican en pasivos corrientes o pasivos a corto plazo cuya obligación de pago es menor a un año y pasivos a largo plazo cuya obligación de pago es mayor a un año.

El Patrimonio es lo que la empresa aporta como propio, a través del tiempo, este capital será de utilidad en el momento que se presente alguna crisis o falta de financiamiento. El patrimonio de una empresa esta conformado por: el capital, las utilidades retenidas y el superávit de capital.

#### **2.2 Marco Teórico 44**

El capital que corresponde a los aportes que realizan los socios para la construcción de la empresa.

Las utilidades retenidas son las utilidades que la empresa ha ganado a través del tiempo pero que no se han repartido entre los accionistas.

El superávit de capital representa un aumento del patrimonio como consecuencia de un aumento en el valor de los activos.

#### **Estado de resultados**

[\[Garcia, 1999\]](#page-164-0)Estado financiero donde se informa detallada y ordenadamente como se obtuvo la utilidad en el periodo en cuestión. Demuestra la rentabilidad de la empresa a una fecha determinada, es conocido también como estado de ingresos y egresos, estado de rentas y gastos o estado de pérdidas y ganancias.

Está compuesto por las cuentas nominales, transitorias o de resultados, es decir las cuentas de ingresos, gastos y costos. Los ingresos netos corresponden al dinero que verdaderamente le ingresa a la empresa después de haber descontado los impuestos generales de las ventas, mientras que la utilidad bruta corresponde al dinero restante después de haber cancelado los respectivos costos de la mercancía vendida, como se ilustra a continuación:

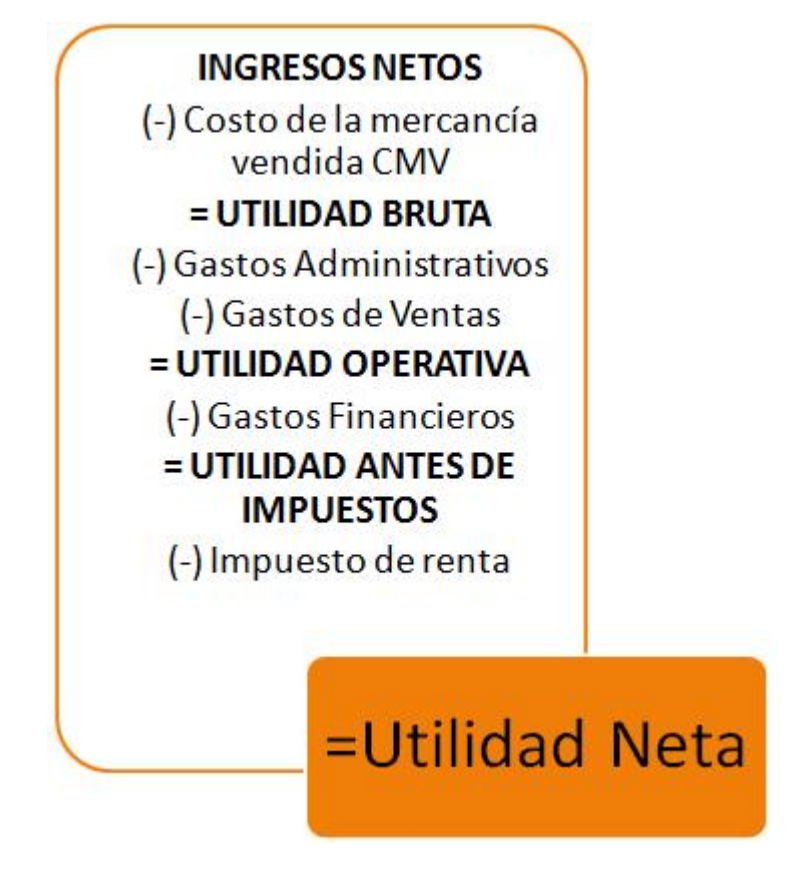

<span id="page-42-1"></span>Figura 2.3: Estructura del Estado de resultados

La presentación del Estado de resultados varía dependiendo de la actividad de la empresa, "la forma más simple es la de la actividad de servicios, donde se agrupan en la parte superior los ingresos por servicios prestados y en la parte inferior los gastos incurridos en la generación de dichos ingresos, obteniéndose así la utilidad de operación"<sup>[6](#page-42-0)</sup>.

Si las utilidades son superiores a los gastos, se consideran beneficios, en caso contrario, gastos muy elevados harán sufrir una pérdida a la empresa.

# **Flujo de caja Libre**

Es el dinero que quedará disponible en la empresa después de haber cubierto las necesidades de reinversión en activos fijos y en necesidades operativas de fondos, suponiendo que no existe deuda es decir, no hay cargas financieras. El siguiente esquema (ver figura[:2.2.2.4\)](#page-42-1) explica el anterior concepto.

<span id="page-42-0"></span><sup>6</sup>GARCÍA, Oscar León. Administración Financiera: Fundamentos y Aplicaciones. Tercera Edición 1999 Pág.

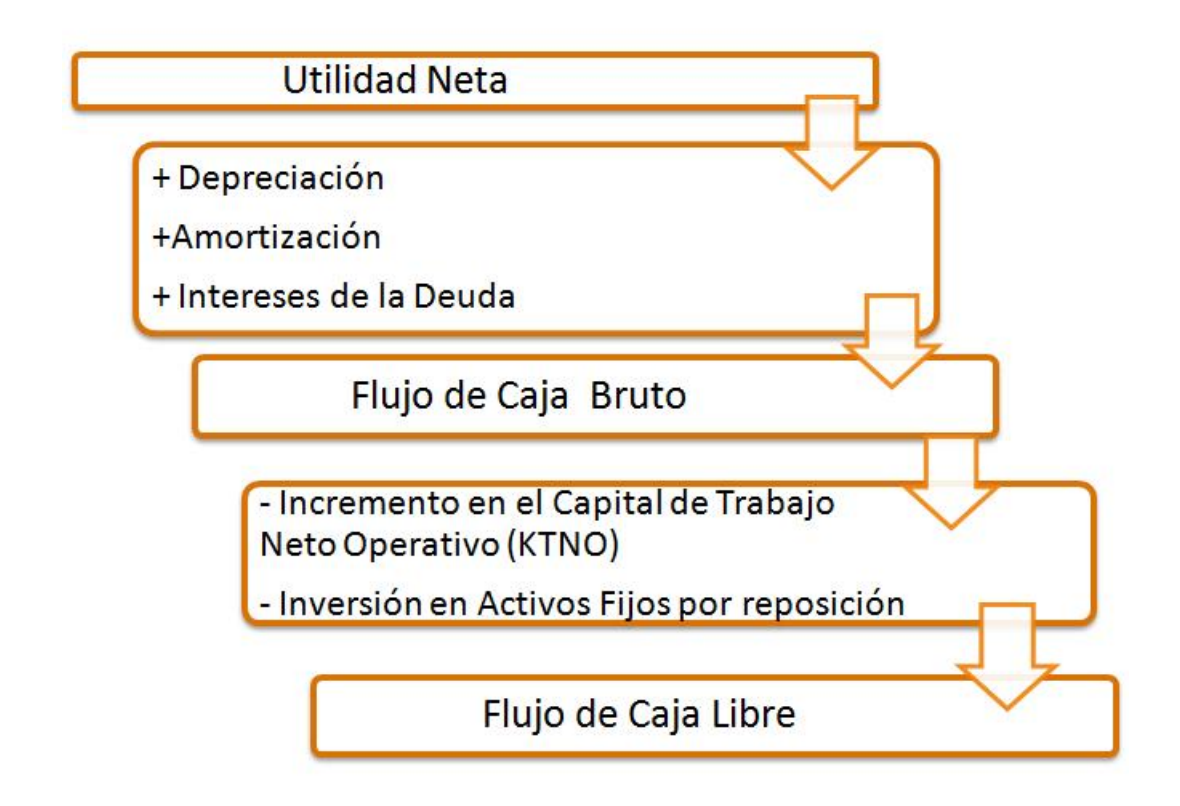

Figura 2.4: Flujo de Caja Libre

De esta manera para obtener el flujo de caja del inversionista se calcula restandole al flujo de caja libre, los pagos de intereses que se realizan en cada periodo y sumando las aportaciones de la nueva deuda. Es en definitiva el "flujo de fondos que queda disponible en la empresa después de haber cubierto las necesidades de reinversión en activos fijos y en necesidades operativas de fondos (NOF) y de haber abonado las cargas financieras"[\[Fernandez\]](#page-164-1).

# **2.2.2.5. Estructura de la Tasa de Descuento (WACC)**[7](#page-43-0)

Para calcular el valor de la empresa se utiliza el descuento de los flujos de caja libre utilizando el coste promedio ponderado de los activos (WACC). Denominado también Costo promedio ponderado de capital. Es la rentabilidad mínima que deben recibir los inversionistas, tomando en cuenta el costo de la deuda (financiación)

<span id="page-43-0"></span> $7$ En el numeral 3.2.1.4 se detalla el cálculo del WACC de acuerdo a parámetros establecidos por la CREG.

es decir la tasa de interés cobrada por el préstamo adquirido, mientras que el capital propio es calculado usando varios métodos pero el mas acertado es utilizando el modelo de Capital Asset Pricing Model (CAPM)<sup>[8](#page-44-0)</sup>, que se describe en el siguiente item.

$$
WACC = \frac{D}{TA}r_d + \frac{E}{TA}k_e
$$

donde:

*D* =Corresponde al monto de la deuda

*r<sup>d</sup>* =Costo de la deuda

*TA* =Total de Activos

*E* =Capital (patrimonio)

*re* =Costo de capital

**MODELO CAPM** 

El modelo de valoración de activos de capital establece la rentabilidad esperada de un activo, el cual puede describirse con la tasa de interés más el coeficiente beta por la diferencia entre la rentabilidad esperada del mercado y la tasa sin riesgo. Los parámetros necesarios para hallar el costo de capital son la tasa libre de riesgo, el beta y la prima de riesgo del mercado.

El modelo para la valoración de activos de capital se encuentra definido por la siguiente fórmula[\(2.2\)](#page-44-1):

<span id="page-44-1"></span>
$$
k_e = R_f + \beta \times (R_m - R_f) \tag{2.2}
$$

en donde:

*k<sup>e</sup>* = Costo del Capital propio

*R<sup>f</sup>* = Tasa libre de Riesgo del Mercado

*β*= Beta del sector apalancado

<span id="page-44-0"></span><sup>8</sup>Modelo para la Valoración de Activos de Capital.

*R<sup>m</sup>* = Rendimiento del Mercado

(*R<sup>m</sup>* − *R<sup>f</sup>* ) = Prima de riesgo del Mercado

Por otra parte el riesgo que se reconoce a los inversionistas es el riesgo sistemático. Si se conoce el riesgo sistemático del activo se puede utilizar el modelo CAPM para determinar el retorno esperado y para hallarlo se usa el coeficiente BETA. Pero si el beta es igual a 1 implica que el activo es tan riesgoso como el mercado, mientras que un valor menor o mayor a 1 implica que el activo es menos a mas riesgoso respectivamente.

*Tasa libre de riesgo:* Representa el retorno esperado sobre un activo que los inversionistas perciben de riesgo mínimo o nulo. Para el cálculo se toma la tasa de bonos emitidos por el tesoro americano con vencimiento a 20 años, que se encuentran respaldados por los Estados Unidos.

*Prima de riesgo:* Se calcula como la diferencia entre el rendimiento de invertir en acciones del mercado y la tasa libre de riesgo.

*Beta del sector apalancado:* Cuantifica el riesgo sistemático de la inversión y mide la sensibilidad relativa del negocio respecto a los movimientos del mercado.

#### **2.2.2.6. Criterios de Decisión**

Para verificar la conveniencia del proyecto se utilizan criterios de decisión tales como la Tasa Interna de Retorno (TIR), el Valor Presente Neto (VPN) y el Tiempo de Recuperación de la Inversión, el análisis de dichos criterios evidencia si se debe rechazar o aceptar el proyecto.

[\[Martinez, 2005\]](#page-165-0)**VALOR PRESENTE NETO:** Define el valor actualizado en el presente de cada alternativa a partir de los flujos de caja a lo largo del horizonte del proyecto es decir, el valor presente de los dineros futuros que se esperan recoger en el futuro traídos al equivalente en dinero hoy. El Valor Presente Neto corresponde a la diferencia entre el valor presente de los ingresos (*VPI*) y el valor presente de los egresos (*VPE*) calculado con la tasa de descuento del proyecto (*i*) en un periodo determinado. El VPN se calcula con la siguiente ecuación:

$$
VPN = \sum_{n=0}^{n} \frac{VPI_n}{(1+i)^n} - \sum_{n=0}^{n} \frac{VPE_n}{(1+i)^n}
$$
 (2.3)

Existen criterios de decisión en cuanto al VPN de un proyecto de la siguiente forma:

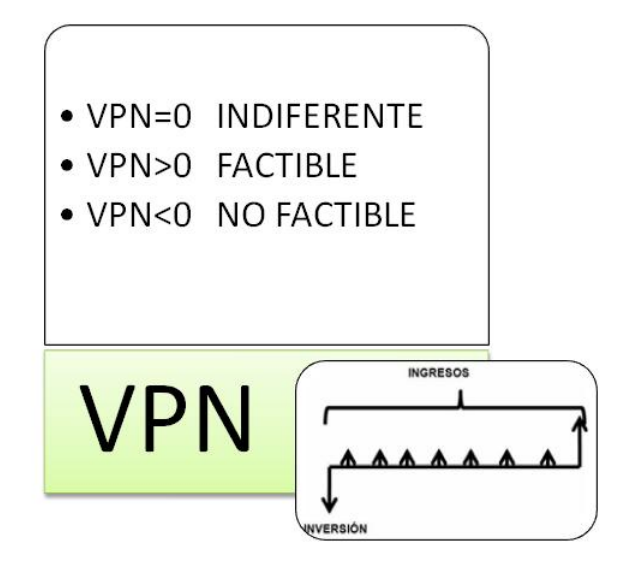

Figura 2.5: Criterios de Decisión del VPN

- Si el VPN > 0, el proyecto es factible, luego el inversionista va a recoger el monto de su inversión más un monto agregado.
- $\blacksquare$  Si el VPN = 0, el proyecto se considera indiferente, es decir el inversionista recibirá solo el dinero invertido en el proyecto.
- Si el VPN < 0, el proyecto no es factible, se rechaza ya que no se alcanza a recuperar el monto de la inversión requerida en el proyecto. Además el proyecto generá grandes pérdidas al inversionista.

**TIEMPO DE RECUPERACIÓN DE LA INVERSIÓN:** Es el plazo de recuperación de una inversión o número de años que transcurren desde el inicio del proyecto hasta que la suma de los cobros actualizados se hace igual a la suma de los pagos actualizados, en dicho momento el VPN de la inversión es igual a 0. Se obtiene contando el número de periodos que toma igualar los flujos de caja acumulados a la inversión inicial.

**TASA INTERNA DE RETORNO:** Tasa que hace que el valor presente de los ingresos sea igual al valor presente de los egresos medida en porcentaje. La tasa de oportunidad con la que se compara la TIR puede ser, la tasa de interés de los préstamos si la inversión es financiada; o la tasa de retorno de las inversiones si es financiada la inversión con capital propio. Luego entonces, la tasa de oportunidad o tasa que permite medir los beneficios totales de la inversión, será aquella que hace que el VPN sea igual a cero. La ecuación de este criterio es la siguiente:

$$
\sum_{n=0}^{n} \frac{VPI_n}{(1+i)^n} - \sum_{n=0}^{n} \frac{VPE_n}{(1+i)^n} = 0
$$
\n(2.4)

La forma de interpretar la TIR, es tomando como referencia la Tasa de descuento o Tasa de Oportunidad definida para el proyecto de la siguiente manera:

- TIR = Tasa de Oportunidad, el proyecto es indiferente, es decir se reintegra el monto de la inversión.
- TIR > Tasa de Oportunidad, el proyecto es factible, existe una ganancia adicional al monto de la inversión.
- TIR < Tasa de Oportunidad, el proyecto no es factible se rechaza.

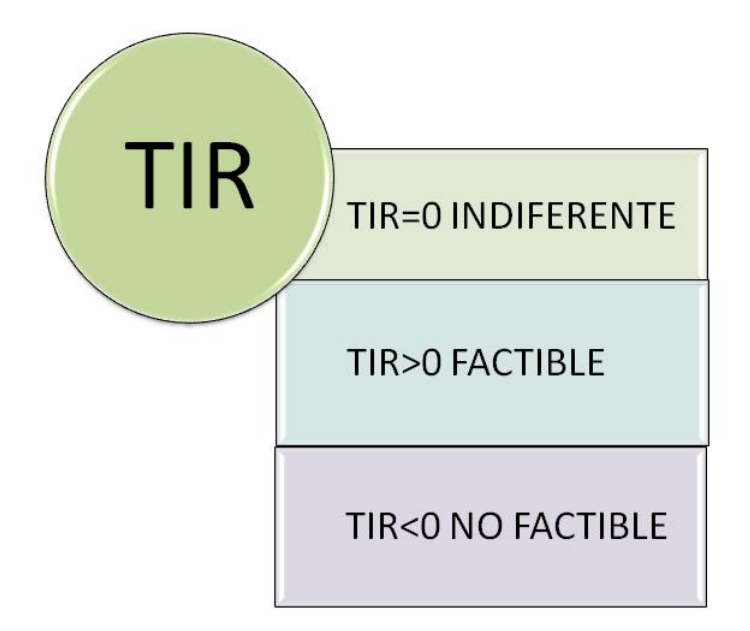

Figura 2.6: Criterios de Decisión de la TIR

#### **2.2.2.7. Herramientas de análisis Financiero**

Los indicadores o razones financieras muestran las relaciones que existen entre las diferentes cuentas de los estados financieros. Desde el punto de vista del inversionista le ayuda a predecir el futuro de la compañía.

Existen diversas clases de indicadores financieros, dentro de estos tenemos:

1. Indicadores de Rentabilidad

La rentabilidad es la relación entre los beneficios obtenidos y los fondos aplicados para conseguirlos. Sin embargo una empresa será más rentable si los indicadores de rentabilidad año a año son mayores, pero si llegan a ser negativos es porque sus beneficios no están siendo buenos. Para realizar un buen análisis puede hacerse un árbol de rentabilidad que presenta de forma clara las relaciones existentes entre el estado de resultado y el balance general. Este árbol permite visualizar la situación financiera de la empresa.

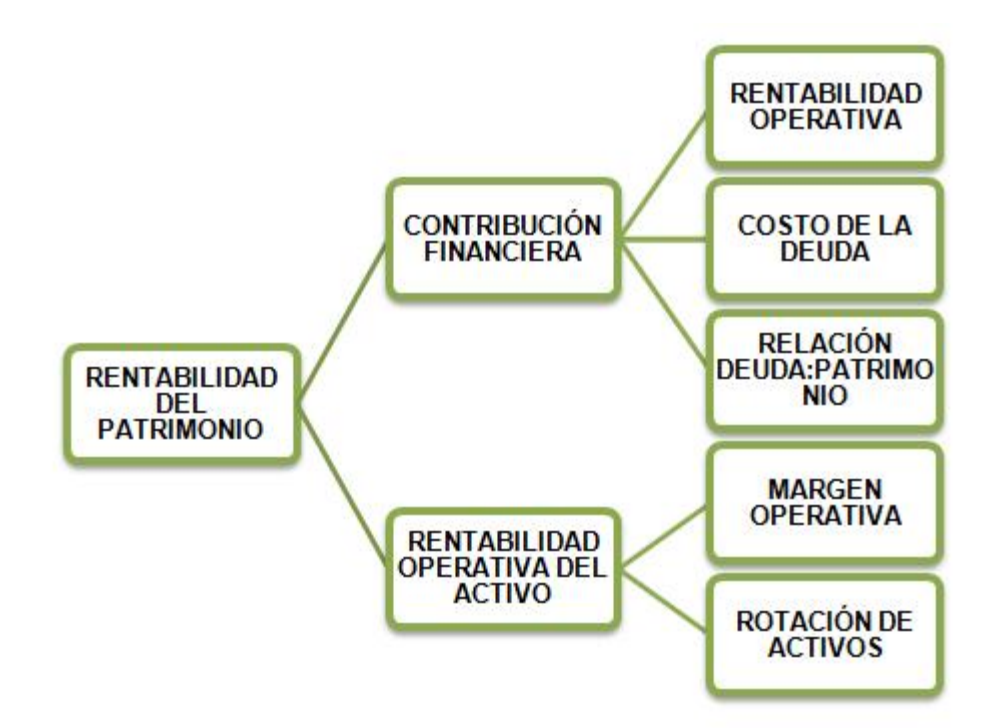

Figura 2.7: Árbol de Rentabilidad

Rentabilidad del patrimonio: Mide la capacidad de generar utilidades a partir de la inversión de los accionistas y/o propietarios. Por lo tanto un aumento en su valor es más productivo para el proyecto. Se define sumando la rentabilidad del activo y la contribución financiera.

- Rentabilidad del activo: Es la multiplicación entre el margen operativa por la rotación de los activos, cuanto más grande sea el porcentaje mayor será su beneficio.
- Contribución financiera: Hace referencia al remanente que genera la deuda. Se calcula de la resta entre la rentabilidad del activo y el costo de la deuda multiplicado por la relación deuda sobre patrimonio.
- Margen operativa: Nos muestra el porcentaje de utilidad operacional respecto de las ventas. Se obtiene del cociente entre la utilidad antes de impuestos e intereses sobre las ventas.
- Rotación de los activos: Mide la eficiencia con la que una empresa usa los activos. Cuanto mayor sea la rotación de los activos mayor será la eficacia de su utilización. Se obtiene de dividir los ingresos por ventas sobre el total de los activos.
- Rentabilidad operativa: Mide la generación de valor dentro de las empresas, se calcula dividiendo la utilidad antes de impuestos e intereses (utilidad operativa) sobre los activos.
- Deuda sobre patrimonio: Se calcula dividiendo la deuda (pasivos) en el patrimonio.
- Costo de la deuda: Tasa de interés que ganan los acreedores.
- 2. Valor Económico Agregado-EVA

El EVA $^9$  $^9$ , es un indicador de desempeño financiero para hallar el verdadero beneficio económico de una empresa. Si una empresa adquiere una rentabilidad mayor que el costo de capital (CK), sobre el valor de dichos activos se genera un remanente denominado ganancia económica o valor económico agregado.

Se obtiene restándole a la utilidad operativa, el costo financiero que involucra la utilización de los activos que se requieren para producir dichas utilidades, es decir:

# EVA = Utilidad Operativa - Costo por el uso de los activos

<span id="page-49-0"></span><sup>&</sup>lt;sup>9</sup>Se conoce internacionalmente como E.V.A por las iniciales en ingles Economic Value Added

El EVA también representa el valor agregado para los propietarios y se calcula después de impuestos, restando la utilidad operativa después de impuestos el costo financiero que implica la posesión de los activos por parte de la empresa, independientemente de la estructura financiera que está posea, así:

$$
EVA = UODI - (Activos * CK)
$$

donde

*CK* =Corresponde al WACC

#### **Estrategias para incrementar el EVA**

Existen varias formas de mejorar el EVA, a través de las siguientes decisiones:

- Mejorando la UODI sin requerir inversión alguna.
- Invirtiendo en proyectos que generan rentabilidad por encima del CK.
- Liberando fondos ociosos (disminución de inventarios)
- Desinvirtiendo en actividades que generan rentabilidad menor que el CK
- Gestionando el costo de capital.

# <span id="page-51-0"></span>**Capítulo 3**

# **Variables de Entrada y Salida del Modelo de Evaluación Financiera**

El objetivo del modelo de evaluación financiera, es presentar de forma anticipada y oportuna la factibilidad de la creación de subestaciones tipo, evitando el riesgo en las inversiones que no generan beneficio; de igual forma la evaluación podrá mostrar la rentabilidad que se obtiene por dicho negocio.

Además genera informes que le servirán de referencia al inversionista, para una adecuada toma de decisiones; de igual forma el modelo muestra algunos indicadores de evaluación que sirven de soporte para el respectivo análisis de viabilidad. El horizonte de evaluación se define a un periodo de veinte (20) años, dado que la CREG estima este tiempo, para la remuneración del capital invertido en los activos.

El modelo, está estructurado para que los usuarios puedan tener una fácil navegación, su base de datos se ha realizado en Access teniendo en cuenta que la Universidad Industrial de Santander (UIS), cuenta con la licencia de este tipo de software.

El modelo de evaluación de la parte financiera, se encuentra estructurado en módulos principales, que a su vez permiten desplegar sub-módulos de la siguiente manera: La primera actividad es el ingreso de la información, definida como parámetros económicos iniciales, datos de entrada (Ingresos, Costos e Inversiones); la segunda es el procesamiento de datos que es transparente para el usuario y la tercera son los reportes financieros que muestran la viabilidad o no-viabilidad del proyecto.

A continuación se presenta un esquema del modelo.

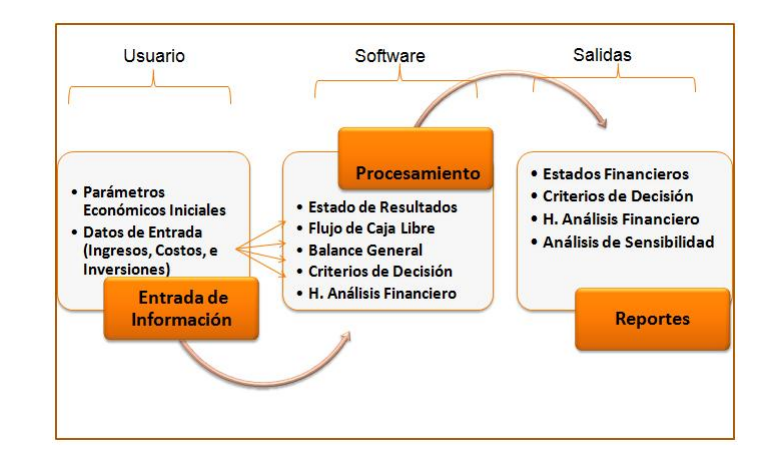

Figura 3.1: Esquema de la Estructura del Modelo

La figura [3](#page-51-0) presenta el esquema de la estructura del modelo que coincide con las secciones planteadas en el presente capítulo.

# **3.1. Entradas de Información**

Para definir la entrada de información se tomó como base la Resolución 097 de 2008, ya que es la que define cada una de las variables a considerar tanto de los ingresos, como los costos y la tasa de descuento. En la entrada de información están definidos los requerimientos necesarios para efectuar la evaluación del negocio financieramente para el horizonte del proyecto.

# **3.1.1. Parámetros Económicos Iniciales**

En esta categoría los parámetros iniciales están relacionados directamente con el conjunto de factores económicos cuya evolución en el tiempo determinan las proyecciones al interior del modelo. Dentro de los parámetros se consideran dos secciones principales: Datos generales y datos del crédito. A continuación se describen cada uno de ellos.

**Datos Generales**

*Tasa representativa del mercado*: Se definió la TRM, como una posibilidad de la compra de las unidades constructivas en dólares, ya que el modelo está construido para trabajar en pesos colombianos.

*Inflación*: Se toma en consideración la inflación, dado que el crecimiento anual es determinante en los precios del mercado. La proyección de esta cifra es necesaria para aplicarla a los costos y gastos del estudio. Un ejemplo de Inflación proyectada se puede ver en el capitulo 4: Caso de la Evaluación Financiera.

*Impuesto de renta (tasa impositiva)*: Es el impuesto exigido a las personas naturales o jurídicas que realizan alguna actividad mercantil, lo cual lo hace indispensable e ineludible, para la construcción del modelo.

*Indice de precios al productor*: El IPP corresponde al indicador de variación de precios de los bienes y servicios de las industrias en las que se encuentran la manufacturera, la minería, las empresas eléctricas, la agricultura, la pesca, entre otras. Es necesario proyectar esta cifra para aplicarlo a los ingresos dado que la CREG propone el IPP para "efectuar la actualización de los costos y cargos"<sup>[1](#page-53-0)</sup>.

*Salario mínimo mensual legal vigente*: Corresponde al monto mínimo que todo trabajador tiene derecho a recibir de los empleadores en contraprestación a sus servicios, que ayuden a garantizar las necesidades básicas del trabajador y su familia. Es fijado cada año por decreto.

*Auxilio de transporte*: Corresponde a un auxilio al que tienen derechos los trabajadores según esta estipulado en ley.

# **Datos del Crédito**

*Crédito*: Equivale al porcentaje del total de la inversión inicial requerido para el montaje y funcionamiento del proyecto.

*Tasa de interés*: Es el interés que cobran por el préstamo del dinero a un plazo determinado. La tasa de interés requerida en el modelo es la Tasa Efectiva Anual (TEA), siendo esta un porcentaje que se cobra por tener derecho del crédito.

*Tiempo de Amortización al crédito*: Plazo determinado en el que se pacta pagar el crédito, expresado en años, para la devolución del monto del préstamo.

*Periodo de gracia*: Es el periodo, dentro del plazo del préstamo, en el que se pacta no pagar el capital e intereses del crédito.

<span id="page-53-0"></span><sup>&</sup>lt;sup>1</sup>Ver Metodología de Distribución septiembre de 2008 anexos de la Resolución 097 de 2008

# **3.1.2. Datos de Entrada (Ingresos, Costos e Inversiones)**

Es importante resaltar que los parámetros económicos iniciales son obligatorios para el usuario, mientras que los datos de entrada están dados para que el usuario ingrese lo que crea conveniente según el tipo de subestación eléctrica que se vaya a evaluar.

Los datos de entrada referentes a los ingresos, costos e inversiones se toman en consideración para calcular cuanto cuesta construir una subestación eléctrica, administrarla, operarla y mantenerla. A continuación se presentan los diferentes rubros considerados en el modelo.

#### **3.1.2.1. Ingresos**

Dado la naturaleza del negocio, la principal fuente de los ingresos se establece bajo las pautas que da la resolución 097 de 2008 para este tipo de negocios. La CREG establece la remuneración de los ingresos a los Operadores de Red para los Niveles de Tensión 4, 3 y 2 de los Sistemas de Transmisión Regional (STR) o Sistema de Distribución Local (SDL).

Los ingresos se encuentran estructurados en 4 rubros: Activos Eléctricos (Unidades Constructivas), Activos no Eléctricos, Terrenos y Administración, Operación y Mantenimiento, a continuación se describe cada uno de ellos.

- 1. Costo Anual Equivalente de Activos de Uso (*CAAE*)(ver ecuación [\(3.1\)](#page-55-0)), se determinará a partir de:
	- Los inventarios de Activos en Operación a la Fecha de Corte reportados por los Operadores de Red (OR) a la CREG en la solicitud de cargos, clasificados según el listado de UC.
	- La valoración de las UC reportadas, utilizando el Costo Reconocido y la vida útil establecidas por la CREG.
	- Los terrenos asociados con cada subestación reportados por el OR a la CREG, conjuntamente con la solicitud de aprobación, indicando para cada terreno su área (me $^{2})$  y valor catastral total.

Para el Nivel de Tensión 4 se considerarán los activos incluidos en el inventario del OR conforme a la metodología prevista, que se encuentren en operación a la fecha de presentación de la solicitud de aprobación de costos.

El costo anual equivalente de los activos de uso para cada Nivel de Tensión se determina así:

<span id="page-55-0"></span>
$$
CAAE_{j,n} = \sum_{i=1}^{NR_{j,n}} \left( CR_i \times PU \times (1 - RPP_{j,i}) \times \frac{r}{1 - (1+r)^{-v_i}} \right) + \frac{CASN_j}{N_{s_j} - 1} \times Ds_{j,n}
$$
\n(3.1)

*CAAEj*,*n*: Costo Anual Equivalente de los Activos de Uso en el Nivel de Tensión n, para el Operador de Red *<sup>j</sup>* .

*NRj*,*n*: Número total de UC del Nivel de Tensión n, reportadas por el OR *<sup>j</sup>* .

*CR<sup>i</sup>* : Costo Reconocido para la UC*<sup>i</sup>* , reportada por el OR*<sup>j</sup>*

*PUj*,*<sup>i</sup>* : Fracción del costo de la UC*<sup>i</sup>* , que es remunerada vía cargos por uso al OR*<sup>j</sup>* . (Dato asignado por la CREG para cada OR en particular ESSA=1)

*RPPj*,*<sup>i</sup>* : Esta fracción se calcula a partir de la parte del valor de la UC que no se debe incluir en el cálculo de la tarifa de acuerdo con lo dispuesto en el numeral 87.9 de la Ley 14[2](#page-55-1) de 1994 $^2$ , respecto del valor total de dicha UC.

*r*: Tasa de Retorno para la remuneración con la Metodología de Ingreso Regulado $^3$  $^3$  o con la Metodología de Precio Máximo $^4$  $^4$ , según corresponda.

*Vi* : Vida útil en años, reconocida para la UC*<sup>i</sup>* .

*CASN<sup>j</sup>* : Costo Anual de las UC que no se asocian con un Nivel de Tensión específico, para el OR *<sup>j</sup>* .

*Ns<sup>j</sup>* : Número total de Niveles de Tensión (máximo 4), para los cuales el OR*<sup>j</sup>* opera activos de uso.

*Dsj*,*n*: Variable que toma los valores 1 ó 0. Su valor es 1 cuando el OR*<sup>j</sup>* reporta activos de uso para el Nivel de Tensión *n*.

<span id="page-55-1"></span><sup>2</sup>Cuando las entidades públicas aporten bienes o derechos a las empresas de servicios públicos, podrán hacerlo con la condición de que su valor no se incluya en el cálculo de las tarifas que hayan de cobrarse a los usuarios de los estratos que pueden recibir subsidios, de acuerdo con la ley.

<span id="page-55-2"></span><sup>3</sup>Establece los ingresos que requiere cada OR, para remunerar los activos de uso del Nivel de Tensión 4 y que sirven para calcular los cargos de los STR.

<span id="page-55-3"></span><sup>4</sup>Hace referencia a los cargos máximos por unidad de energía transportada en los Niveles de Tensión 1, 2 y 3 de su sistema.

2. Costo Anual de Terrenos (*CAT*)(ver ecuación [\(3.2\)](#page-56-0)), se calcula para cada Nivel de Tensión de acuerdo con la siguiente expresión:

<span id="page-56-0"></span>
$$
CAT_{j,n} = R \times \sum_{i=1}^{NS_{j,n}} (AT_i \times PU_{j,i} \times (1 - RPP_{j,i}) \times VCT_i)
$$
 (3.2)

donde:

*CATj*,*n*: Costo Anual de Terrenos para el OR*<sup>j</sup>* , del Nivel de Tensión *n*. Aplica exclusivamente a las UC de Subestaciones

*R*: 6,9 %. Porcentaje reconocido anualmente sobre del valor de los terrenos.

*NSj*,*n*: Número total de UC de subestaciones del Nivel de Tensión *<sup>n</sup>*, reportadas por el OR*<sup>j</sup>* , sobre las cuales se reconocen áreas de terrenos.

*AT<sup>i</sup>* : Área Típica reconocida a la UC *<sup>i</sup>* (me<sup>2</sup> ).

*PUj*,*<sup>i</sup>* : Fracción del costo de la UC *<sup>i</sup>* que es remunerada vía cargos por uso al OR *j* .

*RPPj*,*<sup>i</sup>* : Esta fracción se calcula a partir de la parte del valor de la UC que no se debe incluir en el cálculo de la tarifa, respecto del valor total de dicha UC.

*VCT<sup>i</sup>* : Valor Catastral del Terreno correspondiente a la subestación en la cual se encuentra la UC*<sup>i</sup>* .

3. Costo Anual Equivalente de Activos No Eléctricos (*CAANE*)(ver Ecuación [\(3.3\)](#page-56-1)) se le reconoce al Operador de Red, en los Niveles de Tensión 4, 3 y 2, de acuerdo con la siguiente expresión:

<span id="page-56-1"></span>
$$
CAANE_{j,n} = NE \times (CAAE_{j,n} + NCAAE_{j,n})
$$
\n(3.3)

donde:

*CAANEj*,*n*: Costo Anual Equivalente de los Activos No Eléctricos asignable al Nivel de Tensión *<sup>n</sup>*, para el Operador de Red *j*.

*NE*: Fracción del Costo Anual Equivalente de los Activos de Uso del Operador de Red, que se reconoce como Costo Anual Equivalente de Activos No Eléctricos. NE es igual a 0,041 para los Niveles de Tensión 4, 3 y 2.

*CAAEj*,*n*: Costo Anual Equivalente de los Activos de Uso en el Nivel de Tensión *<sup>n</sup>*, en operación a la Fecha de Corte, para el Operador de Red *j*.

*NCAAEj*,*n*: Costo Anual Equivalente de los nuevos Activos de Uso en el Nivel de Tensión *n*, diferentes a los que hayan sido adjudicados mediante convocatorias, para el Operador de Red *<sup>j</sup>* , aprobados por la CREG (Para efectos del proyecto este valor no se tiene en cuenta porque se asume que es un proyecto nuevo)

4. Gastos Anuales de Administración, Operación y Mantenimiento (*AOM*)(ver Ecuación [\(4.2\)](#page-101-0)), se le reconocerán al OR *<sup>j</sup>* , para el Nivel de Tensión *n*, en el año *k* , se estimarán de acuerdo con la siguiente expresión:

$$
AOM_{j,n,k} = PAOMR_{j,k} \times CRI_{j,n}
$$
\n(3.4)

$$
CRI_{j,n} = \sum_{i=1}^{NR_{j,n}} CR_i \times PU_{j,i} + \sum_{i=1}^{NSN_j} CR_i \times PU_{j,i} \times \frac{Ds_{j,n}}{Ns_j - 1}
$$
(3.5)

donde:

*AOMj*,*n*,*<sup>k</sup>* : Gastos anuales de Administración, Operación y Mantenimiento asignables al Nivel de Tensión *<sup>n</sup>*, para el OR *<sup>j</sup>* , en el año *<sup>k</sup>* .

*PAOMj*,*<sup>k</sup>* : Porcentaje que se reconoce al OR *<sup>j</sup>* , en el año *<sup>k</sup>* , para remunerar el gasto anual de administración, operación y mantenimiento. Este porcentaje es igual para todos los Niveles de Tensión.

*CRIj*,*n*: Costo de Reposición de Inversión del OR*<sup>j</sup>* , para el Nivel de Tensión *n*.

*NRj*,*n*: Número de UC del Nivel de Tensión *<sup>n</sup>*, reportadas por el OR*<sup>j</sup>* , existentes a la Fecha de Corte, y las aprobadas por la CREG.

*CR<sup>j</sup>* : Costo Reconocido para la UC*<sup>i</sup>* , reportada por el OR *<sup>j</sup>* , con los valores establecidos y teniendo en cuenta el porcentaje de reconocimiento previsto.

*PUj*,*<sup>i</sup>* : Fracción del costo de la UC*<sup>i</sup>* , que es remunerada vía cargos por uso al OR*<sup>j</sup>* .

*NSN<sup>j</sup>* : Número de UC reportadas por el OR*<sup>j</sup>* , existentes a la Fecha de Corte y las aprobadas por la CREG, diferentes a las que hayan sido adjudicadas mediante convocatorias, y que no están asociadas con un Nivel de Tensión específico.

*Dsj*,*n*: Variable que toma los valores 1 ó 0. Su valor es 1 cuando el OR *<sup>j</sup>* reporta activos de uso para el Nivel de Tensión *n*.

*Ns<sup>j</sup>* : Número Total de Niveles de Tensión (máximo 4), para los cuales el OR *<sup>j</sup>* opera activos de uso.

*n* : Nivel de Tensión 4, 3 ó 2.

#### **3.1.2.2. Mano de obra directa**

Conformada por el Técnico Electricista y Operador, ya que intervienen directamente en la operación de la subestación para la diferentes subestaciones a construir.

#### **3.1.2.3. Costos indirectos de fabricación**

Se considera solo al personal que de alguna forma ayudan en la operación de la subestación. Al igual que los costos necesarios para la buena marcha de la operación.

- Mano de Obra Indirecta: Vigilante, Ingeniero eléctricista, Ingeniero mecánico, Ingeniero de telecomunicaciones.
- Otros costos indirectos: Alquiler Terreno, alquiler Vehículo, matrícula por servicios públicos.
- Impuesto: Predial, de vehículos, de valorización, de timbre.
- Ordenes y contratos de Mantenimiento y reparaciones: Mantenimiento de construcciones y edificaciones, mantenimiento de maquinaria y equipo, mantenimiento de equipos de computación y comunicación, mantenimiento de vehículos, mantenimiento de terrenos, mantenimiento de líneas, redes y ductos, mantenimiento de plantas y otros contratos por mantenimiento y reparaciones.
- Servicios: Agua, luz, internet, teléfono
- Seguros: De vida colectiva, incendio, terremoto, sustracción y hurto, y otros seguros.

#### **3.1.2.4. Gastos de administración**

- Personal administrativo: Aseador, gerente y secretaria.
- Impuestos: El Impuestos de industria y comercio corresponde a cada periodo gravable, se liquida con base en los ingresos brutos del contribuyente obtenidos durante el periodo gravable.
- Otros gastos de administración:
	- Honorarios contador
	- Fotocopias, útiles de escritorio y papelería

#### **3.1.2.5. Gastos por Comercialización**

Representados en gastos diversos, distribuidos así:

- Publicidad y propaganda
- Viáticos, impresos y publicaciones
- Otros gastos de ventas (hace referencia a otros gastos no tomados en consideración y que hacen parte de los gatos por comercialización).

#### **3.1.2.6. Inversión Inicial**

La inversión inicial comprende la obtención de todos los activos necesarios para iniciar las operaciones del proyecto, estos pueden ser depreciables, no depreciables, diferidos y capital de trabajo. En el caso de la subestación eléctrica, las inversiones en activos depreciables y no depreciables se estructuran en activos eléctricos y no eléctricos según la resolución 097 de 2008.

Los activos eléctricos se definen como "conjunto de elementos que conforman una unidad típica de un sistema eléctrico, destinada a la conexión de otros elementos de una red, al transporte, la transformación de la energía eléctrica, la supervisión o al control de la operación de activos de los sistemas relacionados en el"<sup>[5](#page-60-0)</sup>. Tambien denominados unidades constructivas (UC).

Mientras que los activos no eléctricos son aquellos activos que no hacen parte de la infraestructura de transporte de energía eléctrica de los OR, pero que son requeridos para cumplir con su objeto social $^6$  $^6$ .

- Activos eléctricos (Unidades Constructivas)
	- Maquinaria y equipo: Según el nivel de tensión la Comisión, define las unidades constructivas de equipos, de transformadores, de equipos de compensación y de centros de control para las diferentes configuraciones de subestación existentes con sus respectivos elementos que los com-ponen. Además establece el costo DDP<sup>[7](#page-60-2)</sup> , que representa el precio de la unidad constructiva a reconocer.
	- Construcciones y edificaciones: Se incluyen los costos de instalación<sup>[8](#page-60-3)</sup> representados por: obra civil, montaje, ingeniería, interventoría, administración de la ejecución, inspección y costos financieros.
- Activos no Eléctricos
	- Equipos de Oficina: Escritorio, sillas tipo ejecutivo, archivadores.
	- Equipo de Computación y Comunicación: Computador, impresora, teléfono, fax, escáner.
	- Vehículos
		- · Transporte: Camioneta, carro, de uso laboral.
		- · Tracción: Grúas, montacargas, escalera móvil aislada tipo remolque.
		- · Elevación: Puente grúa.

<span id="page-60-0"></span><sup>5</sup>CREG. Resolución 097 de 2008. Artículo 1.

<span id="page-60-2"></span><span id="page-60-1"></span><sup>6</sup>CREG. Resolución 097 de 2008. Artículo 1.

 $\%$ Costo DDP= Costo CIF(seguro, costo y flete) + costo de arancel + costo transporte nacional+ costo seguro nacional+ IVA + costo bodegaje

<span id="page-60-3"></span><sup>8</sup>Según la resolución 097 estos costos de instalación están asociados a las UC.

#### **Terreno**

Se presenta, en caso de adquirir el terreno o arrendarlo. Corresponde al predio donde se ubicará la subestación incluyendo el patio de conexiones, las áreas para edificaciones para cada unidad constructiva, obras de infraestructura y futuras ampliaciones requeridas por el propietario.

### **Diferidos**

◦ Estudios y Proyectos: Corresponde a los estudios técnicos eléctricos y estudios técnicos civiles requeridos para el montaje y funcionamiento de la Subestación Eléctrica:

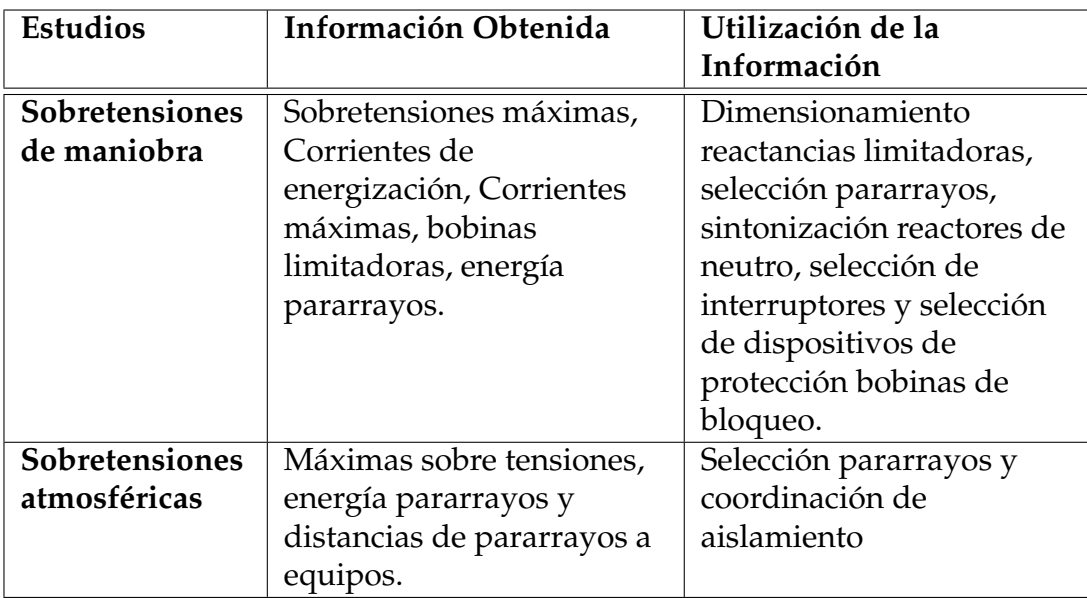

*Estudios Técnicos Eléctricos*

Cuadro 3.1: Estudios Transitorios

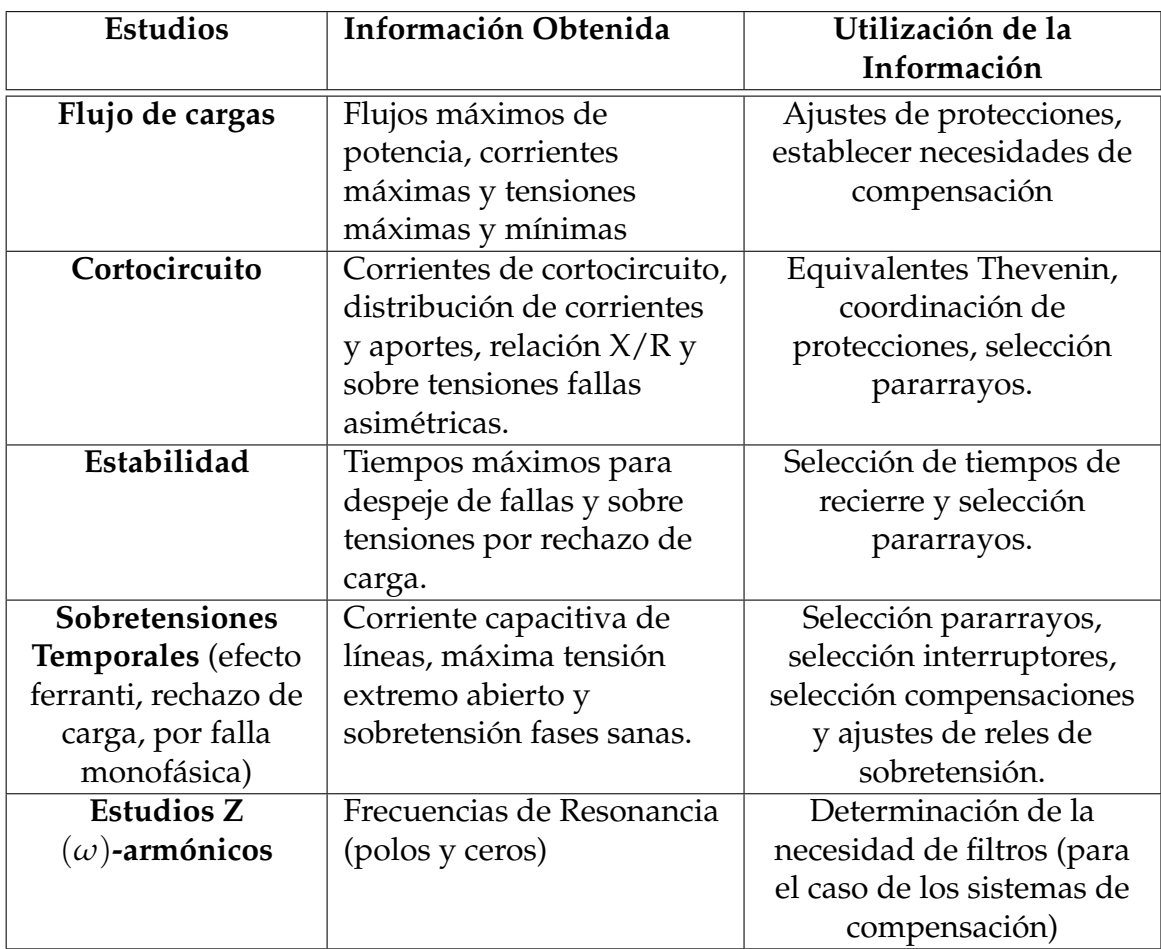

Cuadro 3.2: Estudios Fundamentales

# *Estudios Técnicos Civiles*

a) Los diseños de las vías interiores y de acceso de la subestación

b) Los drenajes de aguas lluvias, los tipos y longitudes de cárcamos y ductos, la ubicación de la caja de tiro, cerramientos, señalización interior y ubicación de las casetas para el sistema contraincendios, cimentaciones de pórticos y equipos de patio foso.

c) Cimentación para los transformadores, autotransformadores, reactores de terciario, rectores de neutro, transformadores zigzag, carrileras, tanques separadores de aceite; muros cortafuego; el alumbrado exterior y perimetral, el alumbrado de seguridad de patio, el alumbrado del equipo de patios y el alumbrado de acceso de la subestación

◦ Gastos de organización y puesta en marcha: Se toman en consideración ya

que involucra todos los requisitos legales para el inicio del proyecto tales como: el registro ante la cámara de comercio, gastos notariales por acta de constitución, licencia de construcción, licencia ambiental, matriculas de servicios públicos.

◦ Capacitación, Bienestar social y estímulos

Se incluye en la evaluación dado que corresponden a los gastos ocasionados por el entrenamiento, capacitación, adiestramiento y mejoramiento del personal, tanto directivo, como ejecutivo, técnico y operativo.

◦ Imprevistos

Se tomó en cuenta para los casos en que no se conozca con exactitud los montos de los activos diferidos. Se recomienda incluir imprevistos por un porcentaje entre el 5 % y el 10 % del total de estos.

- Capital de Trabajo
	- Cuentas por cobrar (Cartera): Corresponde al saldo de las ventas a crédito y que todavía deben los clientes.

Las tasas de depreciación que se aplican a este proyecto cambian. Se escogió el método de línea recta para el cálculo de la depreciación anual. Las siguientes tasas anuales de depreciación para los activos fijos corresponde a estudios emitidos por CODEN-SA:

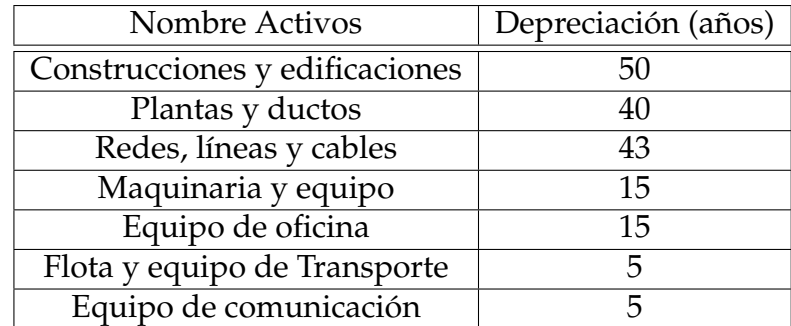

Cuadro 3.3: Depreciación Activos

# **3.2. Procesamiento**

La segunda actividad dentro del modelo, es el procesamiento de la información que tiene que ver con la recopilación de los datos en cada uno de los estados financieros. Esto se logra mediante la entrada de información, en el momento que se hayan ingresado los costos, inversiones e ingresos la estructura de los estados financieros se convertira en reportes para el sistema. Dicha estructura será efectiva en la medida que la información suministrada sea lo mas completa posible.

En el procesamiento se realizan los cálculos de la información ingresada por el usuario, inicia con la construcción de los estados financieros (Estado de Resultados, Balance General y Flujo de Caja Libre) y finaliza con la obtención de las herramientas de análisis financiero (EVA, ROA), criterios de decisión (VPN, TIR, PRI) y análisis de sensibilidad.

A continuación se presenta la metodología desarrollada para la construcción de los reportes de la evaluación financiera.

# **3.2.1. Estados Financieros**

#### **3.2.1.1. Estado de Resultados**

Este es el estado de mayor importancia ya que permite evaluar la gestión operacional del proyecto, y además sirve de base para la toma de decisiones. Es por esto que en esta fase se resume todas las transacciones correspondientes a los ingresos y los costos de operación incurridos en un período determinado, así como se observa en la siguiente estructura:

|                            | 1 | 2 | 3 | n |
|----------------------------|---|---|---|---|
| <b>Ingresos</b>            |   |   |   |   |
| Activos de uso             |   |   |   |   |
| Terrenos                   |   |   |   |   |
| Activos no Eléctricos      |   |   |   |   |
| Administración,            |   |   |   |   |
| Operación y                |   |   |   |   |
| Mantenimiento              |   |   |   |   |
| (-) Costo de la Mercancia  |   |   |   |   |
| Vendida                    |   |   |   |   |
| <b>Utilidad Bruta</b>      |   |   |   |   |
| (-) Gastos Administrativos |   |   |   |   |
| (-) Gastos por             |   |   |   |   |
| comercialización           |   |   |   |   |
| <b>Utilidad Operativa</b>  |   |   |   |   |
| (-) Gastos Financieros     |   |   |   |   |
| (Intereses)                |   |   |   |   |
| Utilidad antes de          |   |   |   |   |
| Impuestos                  |   |   |   |   |
| (-) Tasa Impositiva        |   |   |   |   |
| <b>Utilidad Neta</b>       |   |   |   |   |

Cuadro 3.4: Estructura del Estado de Resultados

# *Ingresos*

Se establece este monto mediante el cálculo del costo anual equivalente de activos de uso, costo anual de terrenos, costo anual equivalente de activos no eléctricos y por último los gastos anuales de Administración, Operación y Mantenimiento, conforme aparece anteriormente en los datos de entrada (ingresos, costos e inversiones) definidas como ingresos.

Para efectuar el incremento de los ingresos durante los veinte (20) años de estudio, se utiliza el Indice de Precios al Productor (IPP).

# *Costo de la Mercancía Vendida*

Dentro de los costos de la mercancía vendida, se encuentran los costos por mano de obra directa, con sus respectivas prestaciones y los costos indirectos que lo constituyen: la mano de obra indirecta, mantenimiento, seguros, impuesto predial, servicios y otros costos indirectos (alquiler vehiculos, arrendamiento del terreno).

De igual forma se asigna un incremento año a año equivalente a la inflación pronosticada más un punto porcentual, para que el pronostico de estos costos sea exacto.

Para el cálculo de las prestaciones se tomó en cuenta la carga prestacional y los aportes parafiscales de ley.

## *Gastos Administrativos y Gastos por comercialización*

En esta sección se incluye el personal administrativo, impuesto de industria y comercio y otros gastos que son también de caracter administrativo (Honorarios del contador, papeleria y utiles del escritorio), junto con los gastos por comercialización representados en gastos diversos. El incremento de estos rubros año a año se efectua mediante la inflación más un punto porcentual.

### *Depreciación y Amortización de Diferidos*

La depreciación de un bien permite distribuir proporcionalmente el costo del equipo según su uso y deterioro, a lo largo de un tiempo de vida determinado. Dentro del estudio se presenta la depreciación de maquinaria, equipos, líneas, equipos de oficina, equipos de computo, vehículos, construcciones y edificaciones. Distribuido un 70 % en depreciación de fabrica (maquinaria, equipos, líneas, equipos de oficina, equipos de computo, vehículos, construcciones y edificaciones) y el 30 % en equipos que hacen parte de los gastos administrativos como depreciación administrativa (equipos de computo, equipos de oficina); estos porcentajes se toman del total de los activos.

Así mismo se establece el método de línea recta para el cálculo de la depreciación anual. La amortización de diferidos se calcula bajo un horizonte de 5 años.

*Gastos Financieros (Intereses):* Los intereses en el estado de resultados se restan con el fin de calcular los impuestos y la utilidad neta. El cálculo de los intereses corresponde a:

$$
I = VP * ip \tag{3.6}
$$

siendo:

*I* =Cantidad de dinero que se paga por concepto de intereses durante el periodo de tiempo planeado

*VP* = Valor del crédito solicitado a la entidad financiera

*ip* =Tasa de interés cobrada por el dinero prestado

*Tasa impositiva:* Corresponde a un porcentaje de la utilidad antes de impuestos. (Impuesto de renta)

# **3.2.1.2. Balance General**

El balance general, muestra la estructura financiera de la empresa, es decir, los recursos con los que cuenta la empresa, el valor de lo que debe y el total de las utilidades que le pertenecen a los inversionistas. El balance general está conformado por: los activos, pasivos y patrimonio.

**Activos**

*Caja y Bancos.* Corresponde al dinero que la empresa posee en efectivo para cubrir pagos a trabajadores

*Cuentas por Cobrar:* Corresponde al saldo de las ventas a crédito que todavia deben los clientes. En el periodo cero (0) de operación no se ve afectada esta cuenta dado que no se han generado ingresos por el servicio prestado. Pero en cambio para el periodo uno (1) y los siguientes años, corresponde al cálculo de la siguiente expresión:

$$
Cuentes x \,Cobra r_1 = CxC_1 = \text{Dias*Ventas}_1/360 = \text{Cuentes} \,Cobra r \, promedio \qquad (3.7)
$$

$$
2(Dias*Ventas2/360) - CxC1 = CxC2
$$
\n(3.8)

donde:

*Dias* :Corresponde al tiempo proyectado de recaudo de Cartera expresado en días.

*Ventas* :Hace referencia al total de los ingresos por el servicio prestado.

*Inversiones Temporales*. Corresponde a certificados a depósito.

*Activos Fijos:* En el periodo cero (0) corresponde al valor de los bienes que la empresa posee para desarrollar sus actividades tales como: maquinaria y equipo, líneas, equipo de comunicación y computación, equipo de oficina, construcciones y edificaciones, vehiculos y terrenos. Pero en vista que los activos fijos sufren un deterioro por su uso, se efectua el cálculo de la depreciación apartir del periodo uno (1) hasta el periodo de horizonte del proyecto conforme la vida útil de cada activo. Luego entonces el valor de los activos fijos para el periodo uno (1), será el valor neto del año anterior menos la depreciación del año.

**Pasivos**

*Impuesto de Renta*: Corresponde al valor de los impuestos que se deben a la fecha de elaboración del balance, para este caso se tomá el impuesto de renta que viene del estado de resultados como una deuda del periodo a partir del año uno (1).

*Obligaciones Laborales:* Representa el total de las prestaciones de la mano de obra directa, mano de obra indirecta y personal administrativo.

*Obligaciones Financieras:* Corresponde al monto del crédito solicitado para cubrir el total de la inversión necesaria para el funcionamiento de la subestación; este se contabiliza desde el momento que se adquiere el crédito hasta el tiempo en que se haga efectivo su pago.

# **Patrimonio**

*Capital:* Corresponde al monto aportado por el inversionista para cubrir la inversión en activos fijos, con el fin de poner en funcionamiento la empresa.

*Utilidades Retenidas:* Es el valor de las utilidades que el inversionista ha reinvertido en la empresa. El cálculo es efectuado de la siguiente forma:

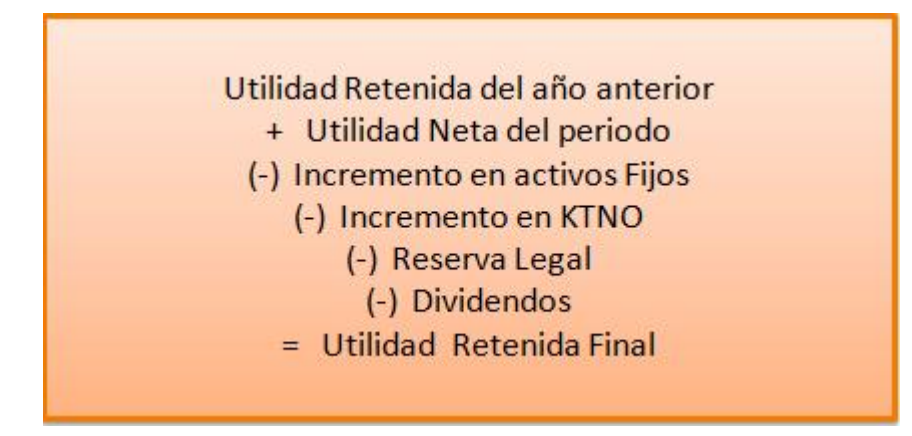

Figura 3.2: Estado de Utilidades Retenidas

El valor de la reserva legal, es conformado por el 10 % de las utilidades de cada periodo. Según el código de comercio las sociedades anónimas, limitadas, extranjeras y las sociedades en comandita por acciones, están obligadas a crear una reserva para proteger el patrimonio de la sociedad en caso de pérdidas $^9$  $^9$ .

# **3.2.1.3. Flujo de Caja Libre**

El flujo de caja libre nos da a conocer de cuánto dinero disponen los inversionistas, antes de incurrir en deudas, el modelo propuesto presenta el siguiente esquema a partir de cifras del estado de resultados como la Utilidad Neta:

<span id="page-69-0"></span><sup>9</sup>Código del comercio, artículos 350, 371, 476

|                          | 0 |  | 3 | n |
|--------------------------|---|--|---|---|
| <b>Utilidad Neta</b>     |   |  |   |   |
| (+) Depreciación         |   |  |   |   |
| (+) Amortización de      |   |  |   |   |
| diferidos                |   |  |   |   |
| + Intereses              |   |  |   |   |
| Flujo de Caja Bruto      |   |  |   |   |
| (-) Inversión en Activos |   |  |   |   |
| Fijos                    |   |  |   |   |
| (-) Incremento en KTNO   |   |  |   |   |
| Flujo de Caja Libre      |   |  |   |   |
| + Valor del Salvamento   |   |  |   |   |
| + Crédito                |   |  |   |   |
| (-) Intereses            |   |  |   |   |
| (-) Amortización Crédito |   |  |   |   |
| Flujo de Caja del        |   |  |   |   |
| Inversionista            |   |  |   |   |

Cuadro 3.5: Estructura del Flujo de Caja Libre

*Depreciación y Amortización*: Las cuentas corespondientes a las depreciaciones y amortizaciones de activos no representan desembolsos de dinero, por tal razón estos deben ser sumados a la Utilidad Neta, para obtener así el Flujo de Caja Bruto.

*Intereses:* Los intereses son gastos adicionales que incurre la empresa pero como el objetivo es calcular el FCL antes de pagar el servicio a la deuda, este monto también debe sumarse al Flujo de Caja Bruto.

*Incremento en activos fijos:* Se obtiene de las inversiones en activos fijos.

*Incremento en KTNO*: El valor del capital de trabajo neto operativo (KTNO), de la empresa se obtiene de las suma entre las cuentas por cobrar y el inventario y a esto restarle las cuentas por pagar a proveedores. Luego entonces el incremento (variación) en KTNO de un año a otro se puede apreciar en el siguiente ejemplo:

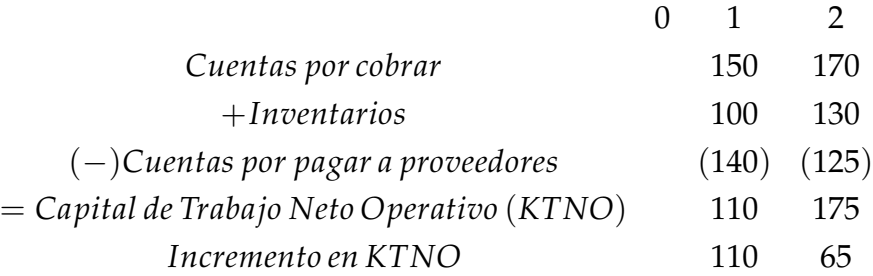

*Valor de Salvamento:* El cálculo del valor de salvamento para el año veinte (20) se efectua mediante la aplicación del modelo de Gordon-Shapiro. Este modelo "parte del supuesto de que el precio teórico de una acción es igual al valor actual de las utilidades futuras que ella es capaz de proporcionar. A su vez, las utilidades crecerán a una tasa media constante y acumulada  $(g)$  por un tiempo indefinido<sup>"[10](#page-71-0)</sup>, como se muestra a continuación:

$$
P_o = D1/WACC - g \tag{3.9}
$$

donde:

*P<sup>o</sup>* =Precio de mercado de la empresa

*D*1 =valor de las utilidades del año 21

*WACC* =tasa de rendimiento requerida de los inversionistas (*i*)

*Intereses y amortización del Crédito*: Corresponde al valor de la cuota, estimada de la siguiente forma:

$$
C = VP * \frac{i_p * (1 + i_p)^n}{(1 + i_p)^n - 1}
$$
\n(3.10)

*C* =Corresponde al valor de la Cuota a cancelar

*VP* =Valor del préstamo adquirido en el periodo cero de inversión

*ip*=Tasa de interés

*n* =Número de periodos

# **3.2.2. Criterios de Decisión**

#### *Valor Presente Neto*

Para actualizar todos los Flujos de Caja Libre que se generan durante todo el horizonte del proyecto se aplica la siguiente expresión.

<span id="page-71-0"></span><sup>10</sup>MASCAREÑAS, Juan. El coste de capital. En línea: http://www.gacetafinanciera.com/WACC.pdf
$$
VPN = -I + \frac{FCL_1}{(1+i)} + \frac{FCL_2}{(1+i)^2} + \frac{FCL_3}{(1+i)^3} + \frac{FCL_4}{(1+i)^4} + \dots + \left(\frac{FCL_n}{(1+i)^n} + D1/i - g\right)
$$
\n(3.11)

#### *Tasa Interna de Retorno*

Dado que la TIR es la tasa de descuento (*i*) para la cual un proyecto de inversión tendría un *VPN* = 0. Se tiene la siguiente expresión:

$$
-I + \frac{FCL_1}{(1+i)} + \frac{FCL_2}{(1+i)^2} + \frac{FCL_3}{(1+i)^3} + \frac{FCL_4}{(1+i)^4} + \dots + \left(\frac{FCL_n}{(1+i)^n} + D1/i - g\right) = 0
$$
\n(3.12)

#### *Periodo de Recuperación de la Inversión*

Para el cálculo de los periodos de recuperación se aplicó el método del pago simple, ya que permite determinar "el número de años que se requiere para que los flujos de entrada de efectivo sean iguales a los flujos de salida"[11](#page-72-0)[\[W. Sullivan\]](#page-165-0), como se presenta a continuación:

$$
\sum_{K=1}^{\theta} (R_k - E_k) - I \ge 0
$$
\n(3.13)

donde:

*θ*  $≤$  *n* 

 $R_k$  =Ingresos en el periodo  $k$ 

 $E_k$  =Egresos en el periodo *k* 

#### *La Tasa de Descuento (WACC)*

La Tasa de Descuento (*i*), que se reconoce para la actividad de distribución de energía eléctrica, se establece por medio de la resolución 097 de 2008 mediante dos metodologías de remuneración: ingreso regulado y precio máximo.

<span id="page-72-0"></span><sup>11</sup>SULLIVAN, William. Ingeniería Económica. Duodecima edición. 2004. El método del periodo de la recuperación. Pág. 177.

La metodología de Ingreso Regulado es considerada como una metodología de remuneración mediante la cual la CREG establece los ingresos que requiere cada Operador de Red, para remunerar los activos de uso del nivel de tensión 4 y que sirven para calcular los cargos de los STR.

La metodología de precio máximo es también una metodología de remuneración, la cual la CREG aprueba para cada Operador de Red, los cargos máximos por unidad de energía transportada en los Niveles de Tensión 1, 2 y 3.

Así mismo la tasa de retorno para la remuneración se calculará de la siguiente ma- $nera<sup>12</sup>$  $nera<sup>12</sup>$  $nera<sup>12</sup>$ :

1. Definición de variables

Las siguientes variables se utilizarán en el cálculo de la tasa de retorno:

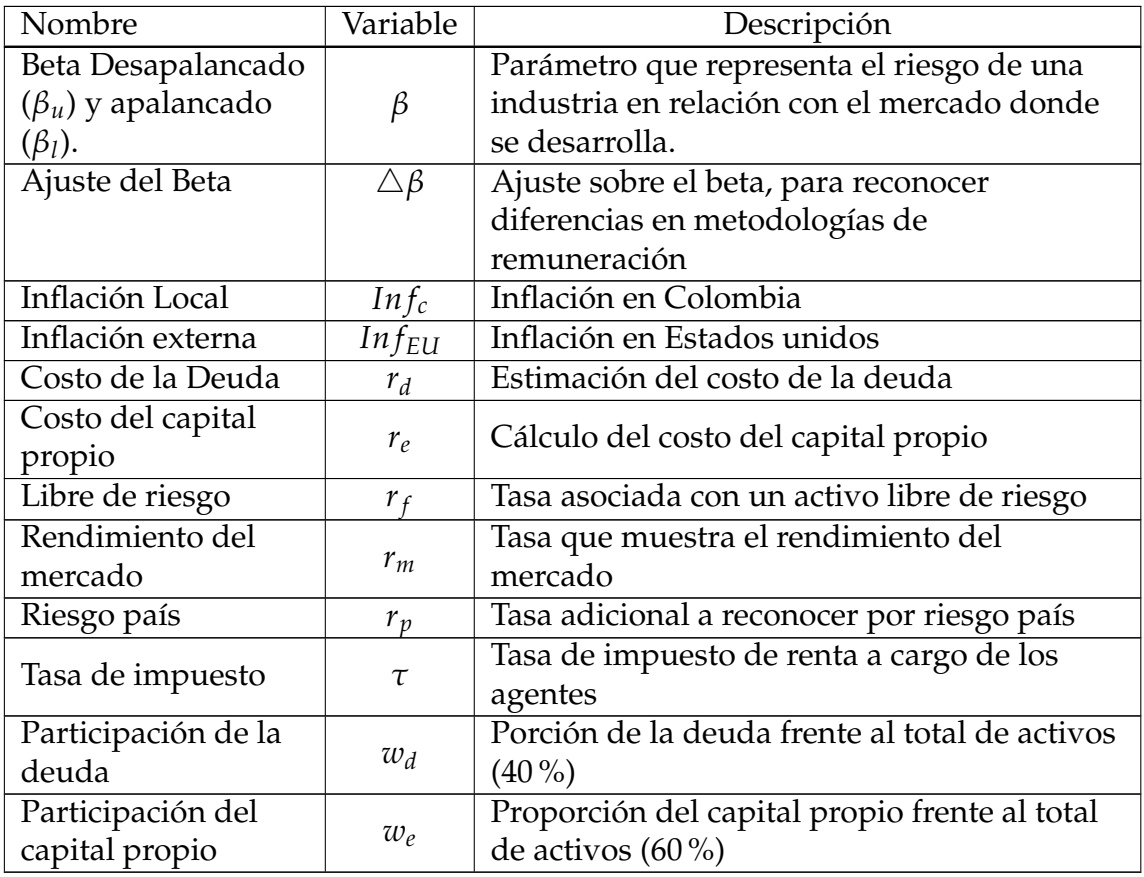

Cuadro 3.7: Variables cálculo del WACC, según CREG

<span id="page-73-0"></span><sup>&</sup>lt;sup>12</sup>CREG. Resolución 001 de 2008. Por la cual se establece la metodología para determinar las tasas de retorno para remunerar la actividad de distribución de energía eléctrica.

#### 2. Costo de la deuda

El costo real de la deuda se estimará como el promedio del percentil 80 de las tasas de interés reportadas mensualmente por los establecimientos bancarios a la Superintendencia Financiera de Colombia, para el "Crédito preferencial", expresado en términos reales, de los bancos que tengan datos para más del 50 % del periodo tomado. A este valor se adicionará la diferencia que tienen las tasas de interés de los créditos preferenciales con plazos mayores a 5 años.

$$
r_d = \left[1 + \frac{1}{n} \sum_{i=1}^{n} P80TP - Inf_{c,i}/1 + Inf_{c,i}\right] * (1 + Inf_{EU}) - 1
$$

3. Costo del capital propio

El costo del capital (*re*) propio se calculará con la siguiente fórmula

$$
r_e = r_f + \beta_l (r_m - r_f) + r_p \tag{3.14}
$$

$$
r_f = \frac{1}{n} \sum_{i=1}^{n} t \text{asa bonos USA 20 años} \tag{3.15}
$$

donde:

$$
\beta_l = \beta_u \times \left(1 + \frac{w_d}{w_e}(1 - \tau)\right) \tag{3.16}
$$

siendo *τ*= la tasa de impuestos

$$
(r_m - r_f) = \frac{1}{a} \sum_{i=1}^{a} (r_{m,i} - r_{f,i})
$$
 (3.17)

siendo *a*= número años desde 1926 hasta hoy

$$
r_p = \frac{1}{n} \sum_{i=1}^{n} Embi_i
$$
\n(3.18)

#### siendo n= número de meses

Para la remuneración mediante la metodología de Ingreso Máximo el beta se adicionará en 0,11 y para la remuneración mediante la metodología de Precio Máximo el beta se adicionará en 0,22.

4. Costo promedio ponderado de capital (*WACC*)

El Costo Promedio Ponderado de Capital (*WACCd*,*<sup>i</sup>* ) después de impuestos se calculará con:

$$
WACC_{d,i} = w_d r_d \times (1 - \tau) + w_e r_e \tag{3.19}
$$

Antes de impuestos con:

$$
WACC_{a,i} = w_d r_d + \frac{w_e r_e}{(1-\tau)}
$$
\n(3.20)

Y en términos reales con:

$$
WACC_{real,a,i} = (WACC_{a,i} - Inf_{EU}) \diagup (1 + Inf_{EU})
$$
 (3.21)

5. Fuentes de información dados por la creg para el cálculo del WACC (ver tabla [3.2.2.1\)](#page-76-0).

#### <span id="page-76-0"></span>**3.2.2.1. Herramientas de análisis financiero**

Para el cálculo de las herramientas financieras se tomá en consideración el árbol de rentabilidad y el EVA, con el fin de conocer si la empresa esta generando valor durante el horizonte del proyecto.

*Indices de Rentabilidad:* Con el fin de medir la eficiencia de la cantidad invertida por los accionistas y la generación de utilidades a partir de los activos operativos se cálculan los siguientes indicadores:

*Rentabilidad patrimonio* = *ROE* = *Rentabilidad Activo* + *Contribucion Financiera*

$$
Rentabilidad Active = ROA = \frac{UtilidadOperation}{Ventas} * \frac{Ventas}{Activos}
$$

*Contribucion Financiera* = (*UtilidadOperativa Activos* <sup>−</sup> *CostoDeuda*) <sup>∗</sup> *PasivosPatrimonio*

| Variable          | Fuente                                                         | Periodo                                  |
|-------------------|----------------------------------------------------------------|------------------------------------------|
| $\beta_u$         | Morningstar (Ibbotson) SIC 4911                                | Últimos cuatro trimestres<br>disponibles |
|                   | "Regulatory Structure and Risk and                             |                                          |
| $\triangle \beta$ | Infrastructure Firms" Alexander, lan y<br>otros, 1996          |                                          |
| $Inf_c$           | DANE Indice de precios al consumidor                           | Últimos 60 meses                         |
|                   | The livingston Survey Federal Reserve                          |                                          |
| $Inf_{EU}$        | Bank of Philadelphia. Consumer Price<br>Index Log-Term Outlook | Encuesta más reciente<br>publicada       |
|                   | Superintendencia Financiera de                                 |                                          |
|                   | Colombia y Banco de la República. (Tasa                        |                                          |
| $r_d$             | de interés del "crédito preferencial",                         | Últimos 60 meses                         |
|                   | bancos con más del 50% de datos en el                          |                                          |
|                   | periodo)                                                       |                                          |
| $r_f$             | Reserva Federal de los Estados Unidos.                         | Últimos 60 meses Desde                   |
|                   | Tasa de bonos a 20 años: Mensual-anual                         | 1926                                     |
| $r_m$             | Morningstar (Ibbotson) S&P 500,                                | Desde 1926                               |
|                   | retornos anuales                                               |                                          |
|                   | J.P Morgan Spread de los bonos de la                           |                                          |
| $r_p$             | República estimado con base en el EMBI                         | Últimos 60 meses                         |
|                   | plus de Colombia                                               |                                          |
| $\tau$            | Estatuto Tributario. Tarifa de impuesto                        | Actual                                   |
|                   | de renta                                                       |                                          |

Cuadro 3.8: Fuentes para el cálculo del WACC conforme la CREG

*Valor Económico Agregado (EVA)*: Para determinar el verdadero beneficio económico del proyecto se cálculo el EVA de la siguiente forma:

$$
EVA = UODI - (Active * CK)
$$

donde:

*CK* =Costo promedio ponderado de Capital (WACC)

## **3.3. Reportes financieros**

Toda la información almacenada en el modelo se consideran salidas del mismo. Para el inversionista los reportes financieros del modelo serán claves en la decisión de riesgo del negocio ya que se encuentra la información necesaria para determinar si el proyecto se aprueba o no.

Los reportes financieros responden a la pregunta del inversionista: ¿Deberia invertir en la construcción de una subestación?, ¿traerá beneficios dentro de 20 años? Cada uno de los reportes financieros responde estas preguntas, mediante la revisión de los estados financieros, criterios de Decisión, Criterios Financieros y el respectivo análisis de sensibilidad.

## **3.3.1. Estados Financieros**

Los Estados Financieros proporcionan información sobre la situación de la firma y lo ocurrido durante cierto período, es por esto que se requiere de un formato físico para su presentación.

La primera parte de los reportes presenta los estados financieros proyectados a 20 años. Para efectuar el respectivo análisis se debe tener en consideración lo siguiente:

*Estado de Resultados*: Nos muestra los ingresos que ha generado la empresa y los costos y gastos incurridos para llegar a generar utilidad si se da el caso. La diferencia entre los ingresos y los costos nos dará a conocer si la empresa esta obteniendo utilidad, pero si dicha diferencia es negativa hay pérdida dentro del periodo.

*Balance General*: Muestra la estructura y composición de los recursos financieros que maneja la empresa. Los Activos nos indican cuantos recursos y bienes posee la empresa en el año de corte. El pasivo corresponde a las duedas adquiridas por el empresa con entidades ajenas y en cuanto al patrimonio nos muestra que parte de las recursos han sido dados por los inversionistas y las utilidades que se han dejado dentro de la empresa.

*Flujo de Caja Libre*: Se presenta la utilidad del periodo sin incurrir en endeudamiento por parte de la empresa. Entre mayor sean los flujos de caja libre el inversionista podria garantizar que la empresa puede cubrir algún préstamo bancario.

## **3.3.2. Criterios de Decisión**

Los criterios de decisión representan la utilidad que se logra con relación a la cantidad invertida y ayuda a tomar decisiones de factibilidad o no del proyecto. Corresponde al Valor Presente Neto (VPN), la Tasa Interna de Retorno (TIR) y periodo de recuperación de la inversión (N) $^{13}$  $^{13}$  $^{13}$ .

*Valor Presente Neto*: Corresponde al valor que resulta de restar al valor presente de los flujos futuros (Flujos de caja libre del periodo 1 hasta el 20), el valor de la inversión inicial (año cero). El proyecto es factible siempre y cuando el VPN sea positivo de lo contrario el proyecto se rechaza.

*Tasa Interna de Retorno*: Es la tasa de interés que iguala los ingresos y egresos de un proyecto. Luego entonces el proyecto se acepta si la TIR es mayor que el costo promedio de capital (WACC).

*Periodo de recuperación de la inversión*: Como mínimo el periodo planeado para la recuperación debe estar dentro del horizonte de evaluación del proyecto, en caso contrario no es conveniente invertir.

## **3.3.3. Herramientas de análisis Financiero**

*Rentabilidad del activo (ROA)*: Mide el rendimiento de los activos, entre mayor sea el porcentaje de rendimiento sobre los activos operativos, mejor será para la empresa.

*Rentabilidad del patrimonio (ROE)*: Mide la eficiencia del proyecto, entre mayor sea el porcentaje que se genera de rendimiento sobre el capital, será mucho mejor para el proyecto.

*Valor Ecónomico Agregado (EVA*): Permite determinar la verdadera rentabilidad que se obtiene por el proyecto. Si el EVA es positivo se puede decir que la empresa ha obtenido una rentabilidad por encima del costo de los recursos utilizados; si es negativa su rentabilidad está por debajo de la exigida por los inversionistas y se ha destruido el valor.

## **3.3.4. Análisis de Sensibilidad**

En cuanto al análisis de sensibilidad, indica las fuentes de riesgo, que pueden afectar el retorno del proyecto mediante la identificación de las variables más criticas, que

<span id="page-79-0"></span><sup>&</sup>lt;sup>13</sup>Para ampliar más el concepto de los criterios de decisión, ver Marco Teórico. Evaluación de Proyectos.

permiten la construcción de posibles escenarios que ayuden a evaluar el comportamiento de un resultado bajo diversos supuestos.

Las variables seleccionadas para medir los cambios en los resultados son el precio de las U.C, WACC, IPP y Variables de Ingreso. Estas puedan incidir eventualmente en el desarrollo del proyecto, por parte de la CREG y el inversionista.

Para realizar el análisis financiero del proyecto, se utilizará el análisis de escenarios con el fin de mejorar la percepción del proyecto. En esta sección se cálcula los criterios de decisión del proyecto, siendo estos el Valor Presente Neto (VPN) y la Tasa Interna de Retorno (TIR), que se pueden presentar en tres escenarios posibles.

Los escenarios, propuestos permiten finalmente evaluar la TIR y el VPN del flujo de caja libre, y con esto poder concluir si el proyecto es factible, así:

- 1. Primer escenario; optimista, durante la vida del proyecto se logra cumplir con el 100 % de las proyecciones de ventas estimadas.
- 2. Segundo escenario; normal, durante la vida del proyecto solo se alcanzará a tener ingresos al 80 % de las proyecciones estimadas.
- 3. Tercer escenario; pesimista, durante la vida del proyecto solo se alcanzará a tener ingresos al 50 % de las proyecciones estimadas.

# <span id="page-81-0"></span>**Capítulo 4**

# **Caso de la Evaluación Financiera**

Para el adelanto del análisis financiero de costos para el montaje de subestaciones eléctricas se desarrollo la ¨ HERRAMIENTA SOFTWARE MODELO DE EVALUA-CIÓN FINANCIERA DE SUBESTACIONES ELÉCTRICAS TIPO, siguiendo las exigencias financieras y técnicas establecidas en la resolución CREG 097 de 2008; y se tuvo como apoyo para su desarrollo el proyecto de grado para optar por el titulo de ingeniería industrial, adelantado por Catalina Mayorga Sarmiento y Marylin Sarmiento Salcedo, cuyo director fue el Ing. Juan Benjamín Duarte y codirectores Dr. Ing. Hermann Raúl Vargasel e Ing jairo Gómez Tapias.

En este capítulo hay que dejar en claro que muchos de los valores que aquí son expuestos, son aproximados; ya que son establecidos por los creadores del modelo. [\[C.Mayorga](#page-164-0) [\(2010\)](#page-164-0)].

Esto no quiere decir que los datos que arroje el modelo no sean viables ya que son dados con un criterio de razonabilidad y realismo, lo cual los hace totalmente confiables. Si en algún momento el usuario decide ingresar valores en el modelo mediante su propia investigación no existirá ningún problema en la entrega de los reportes.

La finalidad del presente caso es evaluar el modelo de evaluación financiera y análizar los reportes del sistema. Se presenta una descripción de la inversión inicial que requiere el proyecto; también se determina el costo de la mano de obra mensual que se requiere para la puesta en funcionamiento, junto con los beneficios netos que se obtendrán en los 20 años de evaluación, expresados en términos financieros y que permiten medir la rentabilidad del proyecto.

El caso de evaluación parte de la premisa que la empresa ya existe, luego entonces se tiene previsto la construcción de una subestación eléctrica a 230 kV, 115 kV, 34,5 kV y 13,8 kV. Los requerimientos dados por el diagrama unifilar, se aprecian en la figura [4:](#page-81-0)

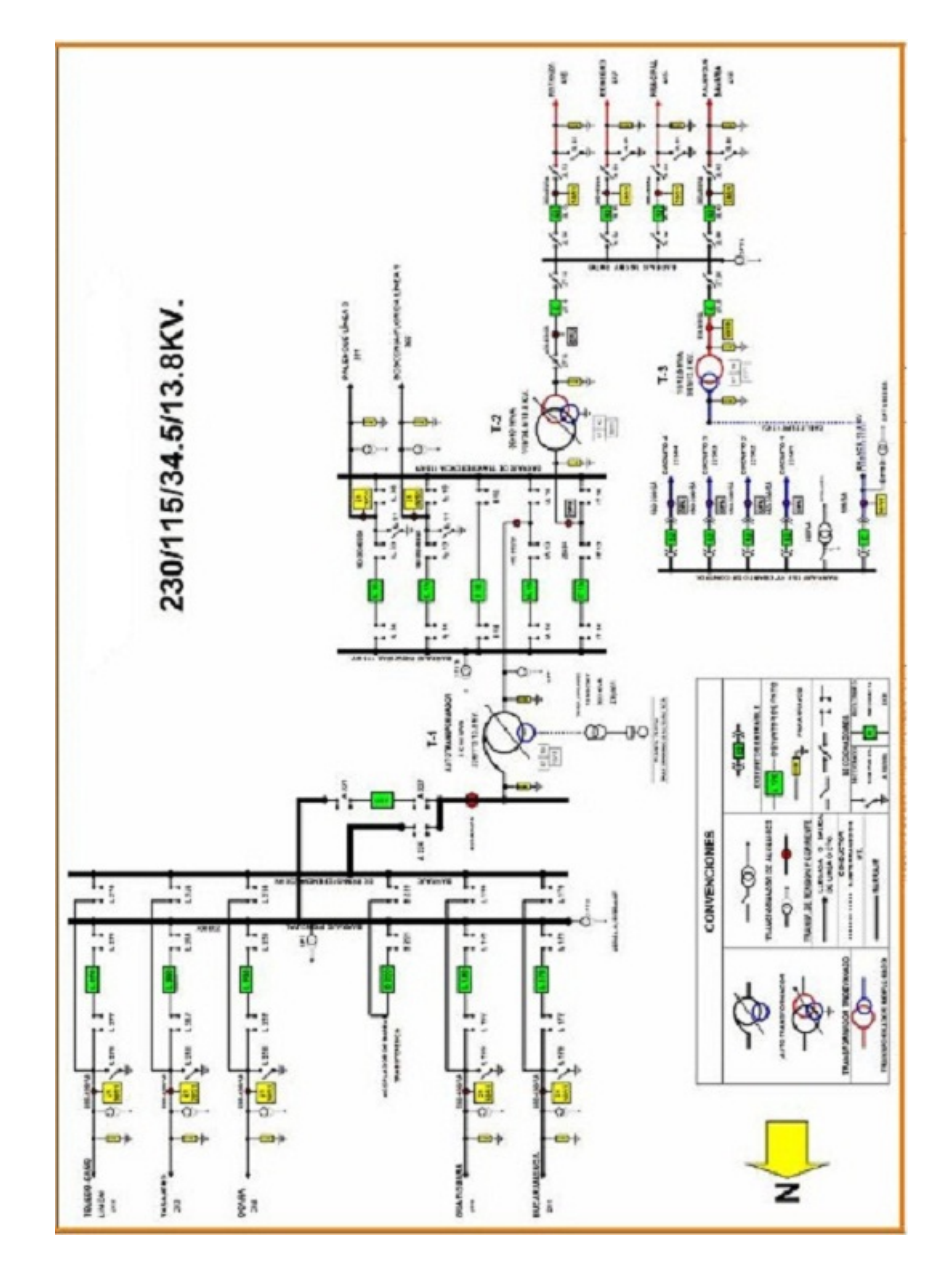

Figura 4.1: Unifilar de la subestación

A continuación se dan a conocer cada uno de los requerimientos necesarios para la puesta en marcha de la anterior subestación, conforme los requerimientos dados por el modelo.

# <span id="page-83-0"></span>**4.1. Requerimientos para la Evaluación Financiera**

Una vez seleccionada la opción especificar el modelo le solicita al usuario que ingrese a los diversos formularios que son descripción, parámetros económicos iniciales y datos de entrada (ingresos, costos e inversiones) los diferentes requerimientos que componen esta etapa del modelo. Conforme se puede apreciar en la figura [4.1.](#page-83-0) A continuación se presentan los diferentes esquemas solicitados por el modelo para su correspondiente validación.

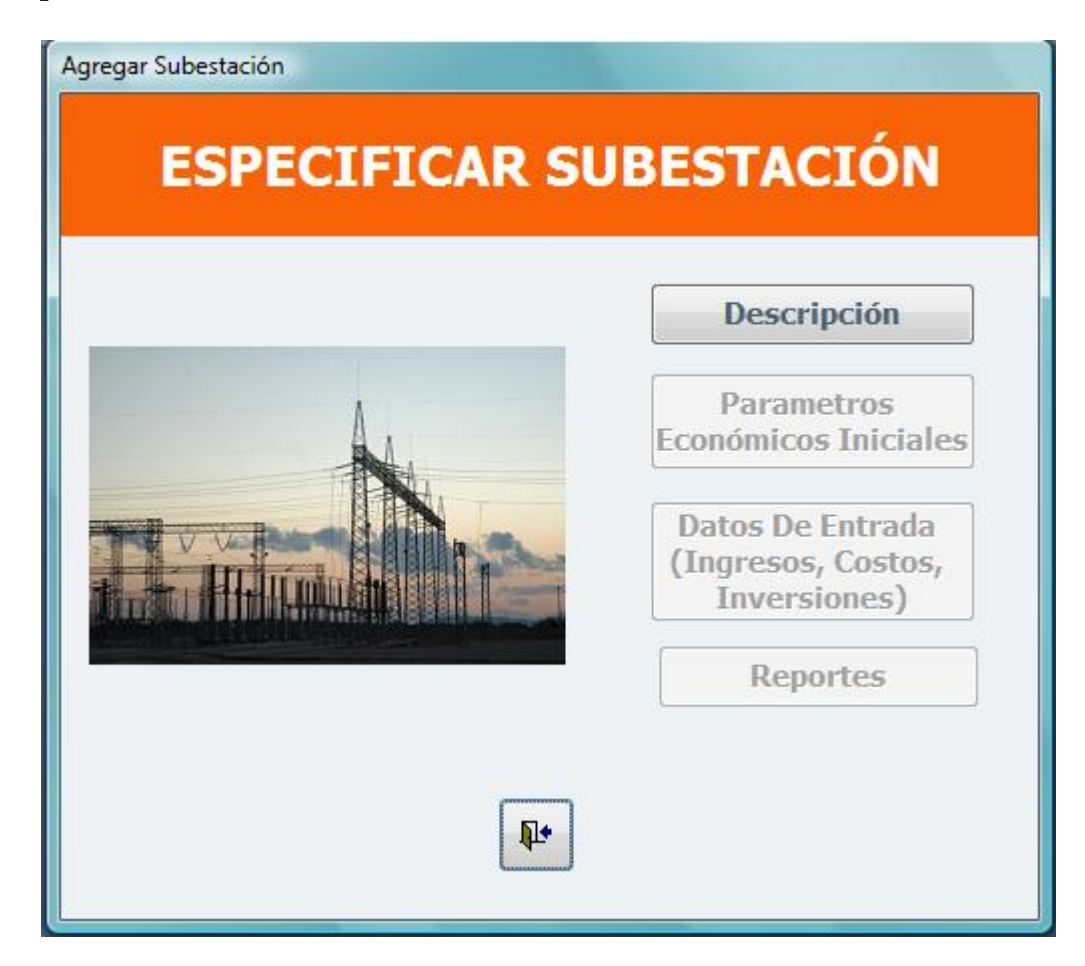

Figura 4.2: Especificar Subestación

## **4.1.1. Parámetros Económicos Iniciales**

Para el análisis del proyecto, se tienen en cuenta los siguientes parámetros econó-micos iniciales<sup>[1](#page-84-0)</sup> bases para la evaluación financiera, tomando como referencia los requerimientos que plantea el modelo.

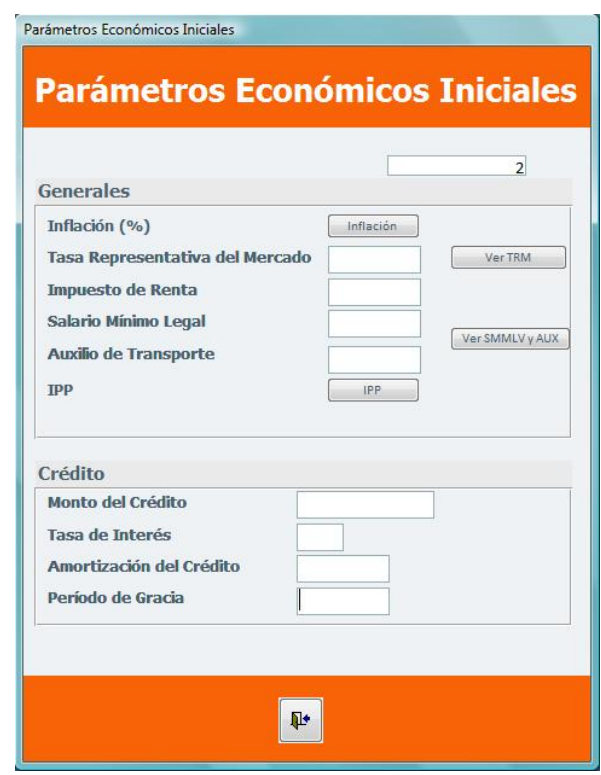

Figura 4.3: Parámetros Económicos Iniciales

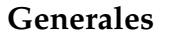

| 1815,46 pesos/dolar (martes 10 de agosto de 2010) |
|---------------------------------------------------|
| $33\%$                                            |
| \$515.000                                         |
| \$61.500                                          |
|                                                   |
| 40%                                               |
| 9,61                                              |
|                                                   |

<span id="page-84-0"></span><sup>&</sup>lt;sup>1</sup>La Tasa representativa del mercado cambia todos los días, por tal razón de debe consultar en la página del banco de la república cada vez que se efectue una evaluación Financiera.

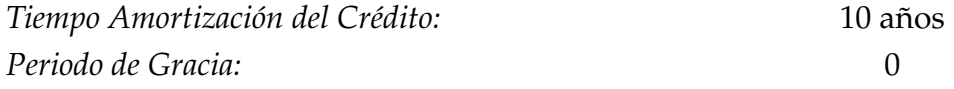

*Inflación:* Teniendo en cuenta que no se encuentran datos de inflación proyectados a 20 años, se tomaron datos históricos [2](#page-85-0) de los últimos 4 años (2010, 2009, 2008, 2007). Para efectuar el cálculo de los siguientes años horizonte del proyecto se aplicó el promedio móvil ponderado para proyectarla, conforme se muestra en el siguiente ejemplo.

El promedio móvil ponderado permite "que todas las ponderaciones se le apliquen a cada elemento, siempre y cuando, obviamente, la suma de todas sea igual a  $1^3$  $1^3$ .

> Año 2007 Año 2008 Año 2009 Año 2010 Año 2011 5,38 5,35 4,87 2,23 ?

La ecuación del promedio de movimiento ponderado es:

$$
F_t = w_1 A_{t-1} + w A_{t-2} + \ldots + w_n A_{t-n}
$$
\n(4.1)

donde:

*w*<sup>1</sup> =Ponderación que se dará a la ocurrencia real para el periodo t-1

*w*<sup>2</sup> =Ponderación que se le dará a la ocurrencia real para el periodo t-2

*w<sup>n</sup>* =Ponderación que se le dará a la ocurrencia real para el periodo t-n

*n* =Número total de periodos en la proyección

La proyección para el año 2012 se calcula teniendo en cuenta que los datos más recientes son los que tienen mayor ponderación, por lo tanto se tomaron las siguientes ponderaciones $\rm ^4$  $\rm ^4$ :

<span id="page-85-1"></span><span id="page-85-0"></span><sup>2</sup>Banco de la Republica. En línea: www.banrep.gov.co

<sup>3</sup>Richard B. Chase, Nicholas J. Aquilano, F. Robert Jacobs. Manual de operaciones de manufactura y servicios. Planeación y gestión de la operación manufacturera y de servicios, tomo 2. Mac Graw Hill, pág. 506/

<span id="page-85-2"></span><sup>4</sup>Es importante resaltar que para la proyección de la inflación y el IPP existen otros métodos que también se pueden utilizar (ver Richard B. Chase. Manual de operaciones de manufactura y servicios. Cápitulo 13), el ejemplo es un caso de los diferentes métodos existentes.

$$
F_{15} = 0,40(2,23) + 0,30(4,87) + 0,2(5,35) + 0,1(5,38)
$$

 $F_{15} = 3,96$ 

| Año  | Inflación | Año  | Inflación |
|------|-----------|------|-----------|
| 2007 | 5,38      | 2019 | 4,04      |
| 2008 | 5,35      | 2020 | 4,16      |
| 2009 | 4,87      | 2021 | 4,31      |
| 2010 | 2,23      | 2022 | 4,50      |
| 2011 | 3,96      | 2023 | 4,72      |
| 2012 | 3,76      | 2024 | 4,92      |
| 2013 | 3,65      | 2025 | 5,13      |
| 2014 | 3,60      | 2026 | 5,34      |
| 2015 | 3,70      | 2027 | 5,58      |
| 2016 | 3,66      | 2028 | 5,82      |
| 2017 | 3,66      | 2029 | 6,07      |
| 2018 | 3,67      | 2030 | 6,34      |

Cuadro 4.2: Inflación Proyectada a 20 años

*Indice de Precios al Productor*: Para realizar la proyección se consideró el promedio movimiento ponderado, a partir de datos históricos de los últimos 4 años (2010, 2009, 2008, 2007) <sup>[5](#page-86-0)</sup>, conforme se hizo en el cálculo de la inflación.

| Año  | IPP    | Año  | <b>IPP</b> |
|------|--------|------|------------|
| 2007 | 164,05 | 2019 | 273,40     |
| 2008 | 177,03 | 2020 | 286,32     |
| 2009 | 181,97 | 2021 | 299,82     |
| 2010 | 185,85 | 2022 | 313,95     |
| 2011 | 189,61 | 2023 | 328,76     |
| 2012 | 194,80 | 2024 | 344,26     |
| 2013 | 208,7  | 2025 | 360,50     |
| 2014 | 217,41 | 2026 | 377,51     |
| 2015 | 226,99 | 2027 | 395,31     |
| 2016 | 238,13 | 2028 | 413,95     |
| 2017 | 249,45 | 2029 | 433,48     |
| 2018 | 261,06 | 2030 | 453,92     |

Cuadro 4.3: IPP Proyectado a 20 Años

<span id="page-86-0"></span>Estos valores son tomados de la página de la CREG, www.creg.gov.co

## <span id="page-87-0"></span>**4.1.2. Datos de Entrada (Ingresos, Costos e Inversiones)**

En esta etapa del formulario se tienen tres secciones (ver figura [4.1.2\)](#page-87-0), la primera que corresponde a los ingresos, costos e inversiones contiene los siguientes items: Variables de ingreso, costos de mano de obra, costos indirectos de fabricación, gastos administrativos, gastos por comercialización e inversión inicial. En la segunda sección se encuentran los estados financieros junto con el WACC. El WACC es otro requisito esencial que el usuario debe ingresar al modelo. En cuanto a la tercera etapa los criterios de decisión, son reportes del modelo una vez se hallan ingresado todos los datos.

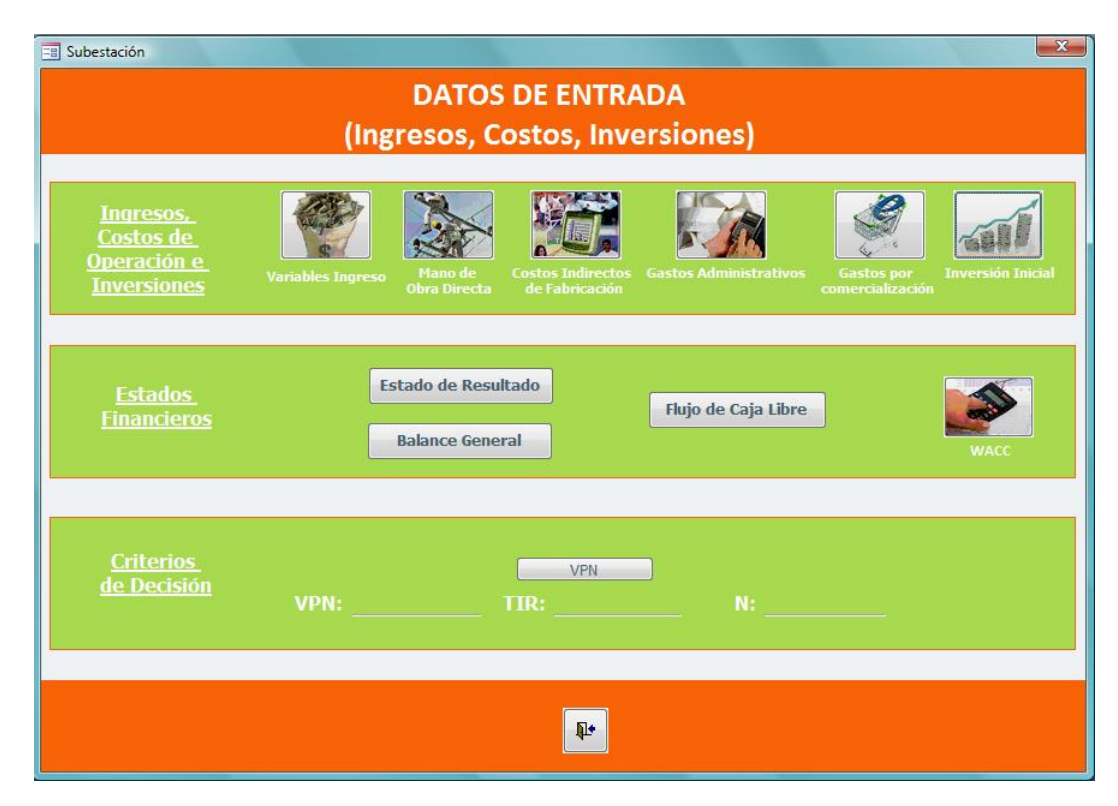

Figura 4.4: Datos de Entrada (Ingresos, Costos e Inversiones)

#### <span id="page-87-1"></span>**4.1.2.1. Variables de Ingresos**

Los ingresos están definidos por las ecuaciones dadas en el numeral 3.1.2.1, y con base en ellos se definieron las siguientes variables a ingresar dentro del modelo (ver figura [4.1.2.1\)](#page-87-1). Se ha determinado que para la remuneración de los ingresos dentro del mercado, se tomaron como base algunas variables que designa la CREG para los Operadores de Red, conforme a los reportes que dicho operador genera después de poner en marcha la subestación. En la siguiente fígura se registran los valores de las variables necesarias para el cálculo de los respectivos ingresos de la subestación a construir.

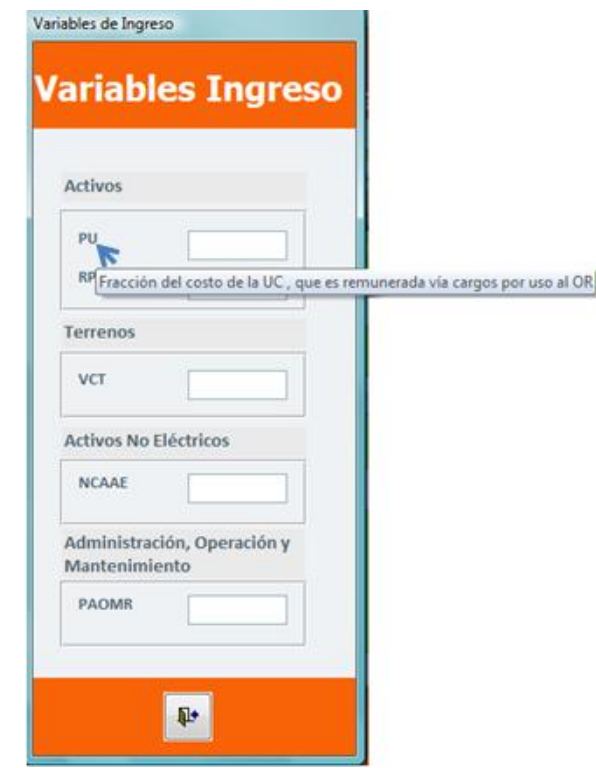

Figura 4.5: Variables de Ingreso

La siguiente tabla muestra el valor de las variables de ingreso para la respectiva evaluación<sup>[6](#page-88-0)</sup>:

<span id="page-88-0"></span><sup>6</sup>El valor de estas variables se tomó de datos suministrados por la ESSA, por ser una empresa que se dedica a la misma actividad que nuestro caso estudio.

| Variable     | Descripción                               | Valor    |
|--------------|-------------------------------------------|----------|
| PU           | Fracción del costo de la UC, que es       |          |
|              | remunerada vía cargos por uso al OR.      |          |
| <b>RPP</b>   | Esta fracción se calcula a partir de la   |          |
|              | parte del valor de la UC que no se debe   |          |
|              | incluir en el cálculo de la tarifa de     |          |
|              | acuerdo con lo dispuesto en el numeral    |          |
|              | 87.9 de la Ley 142 de 1994, respecto del  |          |
|              | valor total de dicha UC.                  |          |
| <b>VCT</b>   | Valor Catastral del Terreno               | \$26.392 |
|              | correspondiente a la Subestación en la    |          |
|              | cual se encuentra la UC.                  |          |
| <b>NCAAE</b> | Costo Anual Equivalente de los nuevos     | O        |
|              | Activos de Uso en el nivel de Tensión,    |          |
|              | diferente a los que han sido adjudicados. |          |
| <b>PAOMR</b> | Porcentaje que se reconoce por            | $2,86\%$ |
|              | Administración, Operación y               |          |
|              | Mantenimiento.                            |          |

Cuadro 4.4: Variables de Ingreso

#### **4.1.2.2. Mano de Obra Directa**

Corresponden a la Mano de Obra Directa con la asignación salarial, sin involucrar la carga prestacional y los aportes parafiscales de ley. El valor de los salarios se estima de acuerdo a la encuesta salarial de Gestión Humana $^7\!$  $^7\!$  $^7\!$ 

| Cargo                | Número de personas   Salario Asignado |             |  |  |
|----------------------|---------------------------------------|-------------|--|--|
| Técnico Electricista |                                       | \$2.072.000 |  |  |
| Operador             |                                       | \$1.862.000 |  |  |

Cuadro 4.5: Mano de Obra Directa

### **4.1.2.3. Costos indirectos de Fabricación**

*Nómina Indirecta*. Como costos de nómina indirecta, sin prestaciones se tienen los siguientes:

<span id="page-89-0"></span><sup>&</sup>lt;sup>7</sup>Gestión Humana. Encuesta Salarial. Encuesta Salarial 2009-2010, Sector Hidrocarburos y energía eléctrica. En linea: www.gestiónhumana.com

| Cargo                           | Número de | Salario     | % de Ocupación |
|---------------------------------|-----------|-------------|----------------|
|                                 | personas  | Asignado    |                |
| Ingeniero Electricista          |           | \$4.162.000 | 30             |
| Ingeniero Mecánico              |           | \$5.526.000 | 30             |
| Ingeniero de Telecomunicaciones |           | \$4.162.000 | 30             |
| Vigilante                       |           | \$1.441.000 | 100            |

Cuadro 4.6: Mano de Obra Indirecta

*Servicios Públicos*. El valor por el servicio de internet y teléfonia obedece a un promedio de los planes de servicios que ofrecen las diferentes empresas por \$250.000. Los precios de consumo mensual para Acueducto se estimaron por \$300.000 con base a criterios de los creadores del modelo; el precio de la energía no se considera por ser un servicio que se producirá por el proyecto a ejecutar.

*Mantenimiento*. Los gastos por mantenimiento se estimaron a criterio del inversionista. El valor anual por mantenimiento se estimo del 2 % del valor de los activos, ya que la CREG define este porcentaje para la remuneración. A continuación en la siguiente tabla se observaran los siguientes rubros:

| Concepto                  | Periodicidad | Valor Anual   |
|---------------------------|--------------|---------------|
| Mantenimiento de          |              | \$1.000.000   |
| Construcciones y          |              |               |
| Edificaciones             |              |               |
| Mantenimiento de          |              | \$187.180.921 |
| Maquinaria y Equipo       |              |               |
| Mantenimiento de Equipo   |              |               |
| de Oficina                |              |               |
| Mantenimiento de Equipo   |              | \$400.000     |
| de Computación y          |              |               |
| Comunicación              |              |               |
| Mantenimiento de equipo   |              | \$1.500.000   |
| de Transporte, Tracción y |              |               |
| Elevación                 |              |               |

Cuadro 4.7: Contratos por mantenimiento

*Seguros.* El valor de la póliza por vida colectiva equivale a \$3.960.000 anuales; la póliza contra incendio, Sustracción y Hurto y Terremoto equivale a \$1.500.000, asegurando el 100 % de los activos $^8\!$  $^8\!$  $^8\!$ .

*Impuesto predial.* Corresponde a \$ 458.000 valor a cancelar por concepto de impuesto predial (Ver Anexo C), conforme el avaluó catrastal del predio.

#### **4.1.2.4. Gastos administrativos**

Comprenden los gastos indispensables para que funcione el área administrativa como salarios del personal administrativo, papelería de oficina, servicios generales.

*Nómina Administrativa.* El personal administrativo de la empresa será contratado por tiempo completo para el desarrollo de las actividades administrativas. A continuación se listan los gastos administrativos mensuales, de acuerdo al número de personas requeridas por la misma.

| Cargo                      | Número de personas   Salario Asignado |              | % de Ocupación |
|----------------------------|---------------------------------------|--------------|----------------|
| Gerente                    |                                       | \$14.701.000 |                |
| Secretaria                 |                                       | \$2.627.000  |                |
| <b>Servicios Generales</b> |                                       | \$1.307.000  |                |

Cuadro 4.8: Personal Administrativo

*Impuesto de Industria y Comercio.* Correspondiente al 7,2 % <sup>[9](#page-91-1)</sup> de las ventas proyectadas. (Ver Anexo D)

*Otros Gastos de Administración*. Se estima contratar un contador que devengue por servicios prestados en el momento que la empresa lo solicite para el primer año \$1.500.000; además se estima un gasto por papelería, útiles de escritorio y fotocopias por \$1.000.000.

#### **4.1.2.5. Gastos por comercialización**

*Gastos Diversos.* Se estimó un valor de \$1.000.000, para cubrir los siguientes gastos:

<span id="page-91-0"></span><sup>8</sup>Esta información fue suministrado por un asesor de seguros, la cual esta acreditada de acuerdo a su experiencia.

<span id="page-91-1"></span><sup>9</sup>Acuerdo 044 de Diciembre 22 de 2008. Estuto Tributario del municipio de Bucaramanga.

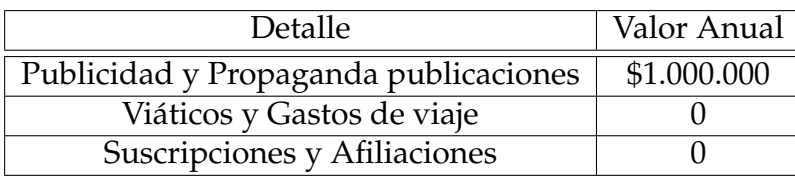

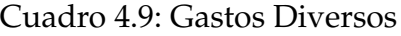

### <span id="page-92-0"></span>**4.1.2.6. Inversión Inicial**

Las inversiones que se requieren para la construcción de subestaciones eléctricas se distribuyen en activos eléctricos (Unidades Constructivas), activos no eléctricos, terrenos, Gastos de constitución y capital de trabajo conforme se detallan en la figura [4.1.2.6.](#page-92-0) Cada uno de estos requerimientos determinando el monto presupuestal de la inversión.

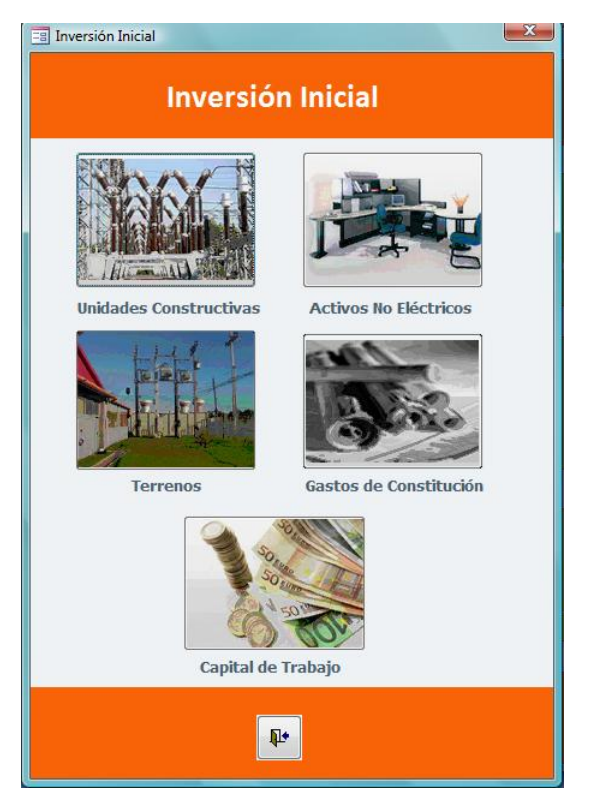

Figura 4.6: Inversión Inicial

## **Maquinaria y equipos (Unidades Constructivas)**

La maquinaria y equipos se estimó de acuerdo a los requerimientos dados por el diagrama unifilar (Ver figura [4\)](#page-81-0). Definiendo los equipos de subestación, equipos y transformadores necesarios para la construcción de dicha subestación. Los demás costos que involucran a la unidad constructiva se presentan en el anexo B. Los valores de las unidades constructivas para la subestación a construir se estimaron un 15 % por debajo del valor que designa la CREG<sup>[10](#page-93-0)</sup> para su correspondiente remuneración.

A continuación se detallan las Unidades Constructivas (UC) de acuerdo a los diferentes niveles del diagrama unifilar así:

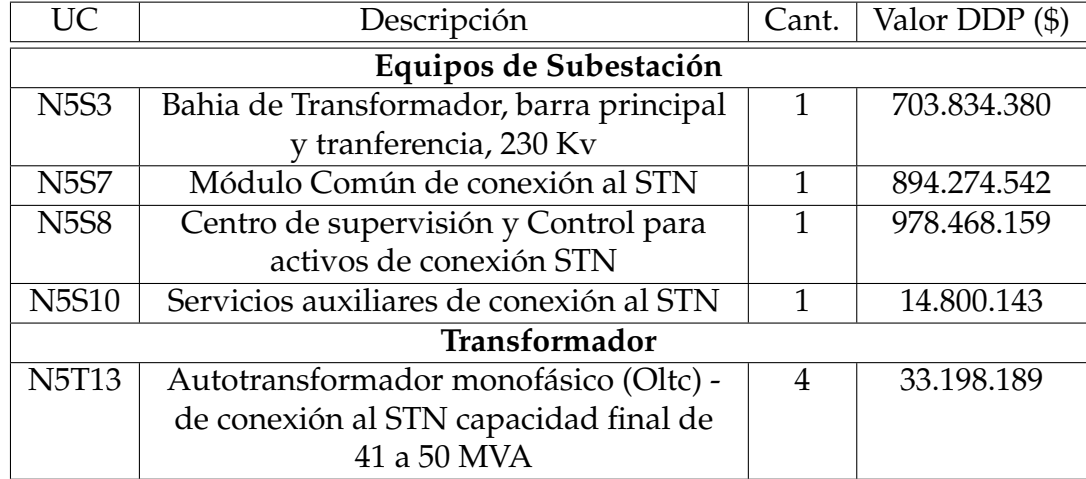

1. Nivel de Tensión 5- 230 Kv

Cuadro 4.10: Unidades Constructivas Nivel 5

#### <span id="page-93-0"></span>2. Nivel de Tensión 4-115 kV

 $10$ Esta consideración se llevo a cabo de acuerdo a criterios de terceras personas (Ingenieros Eléctricistas) con mucha experiencia en el tema.

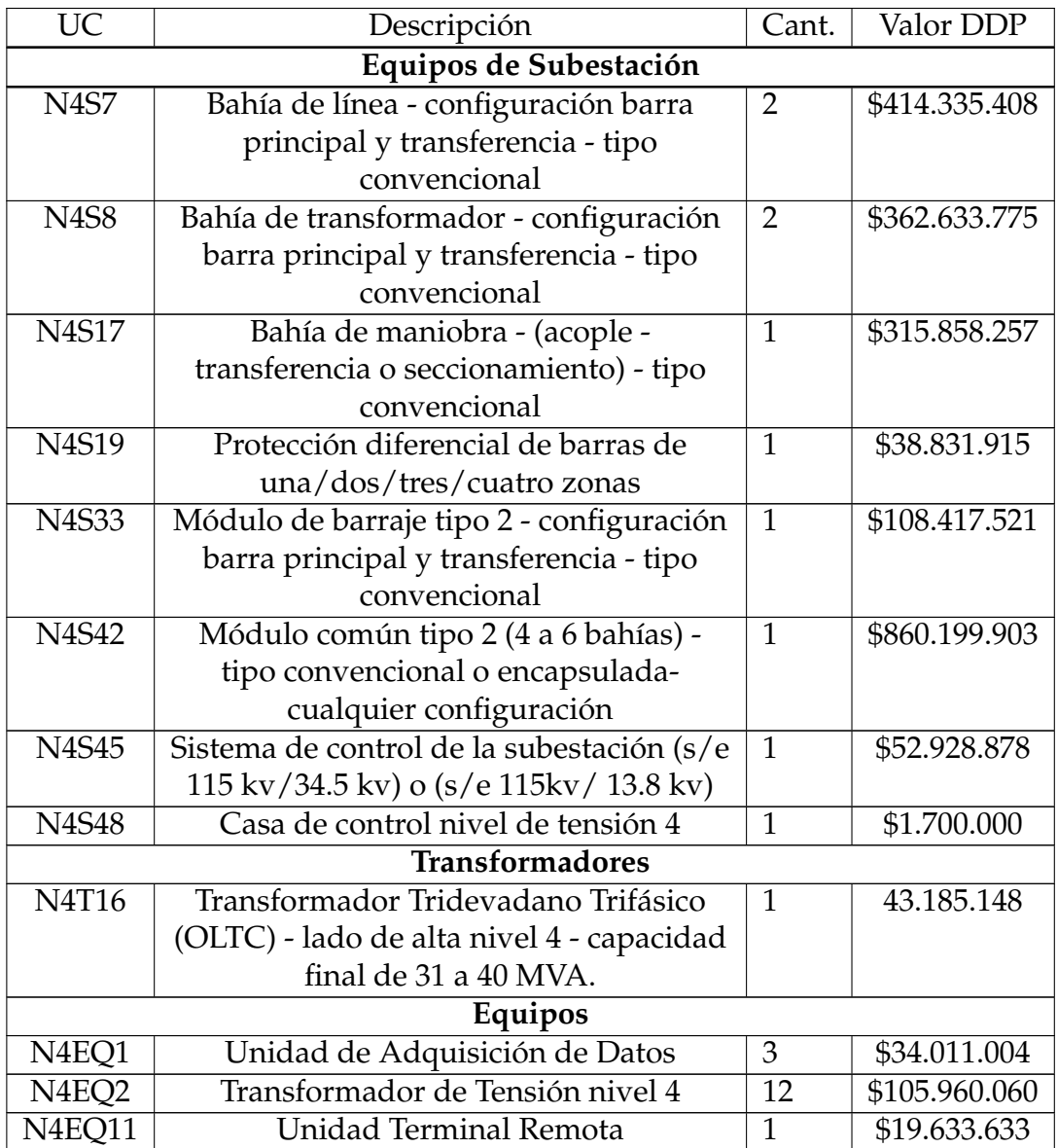

Cuadro 4.12: Unidades Constructivas Nivel 4

3. Nivel de Tensión 3-34,5

#### **4.1 Requerimientos para la Evaluación Financiera 98**

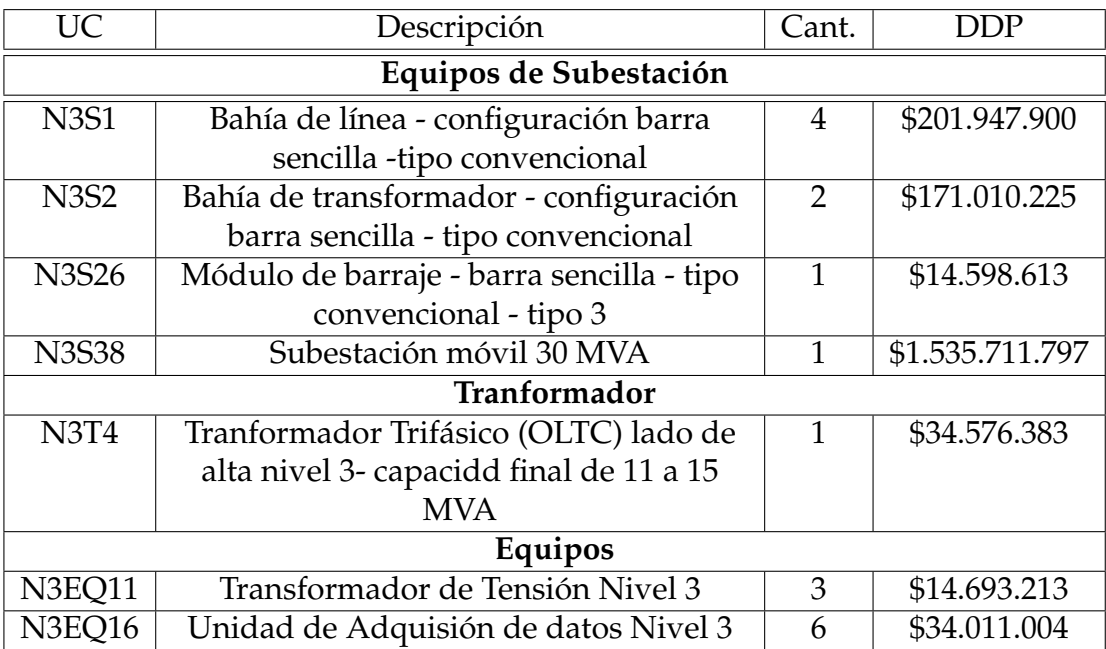

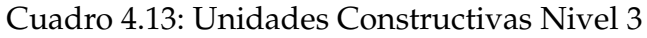

4. Nivel de Tensión 2-13,8

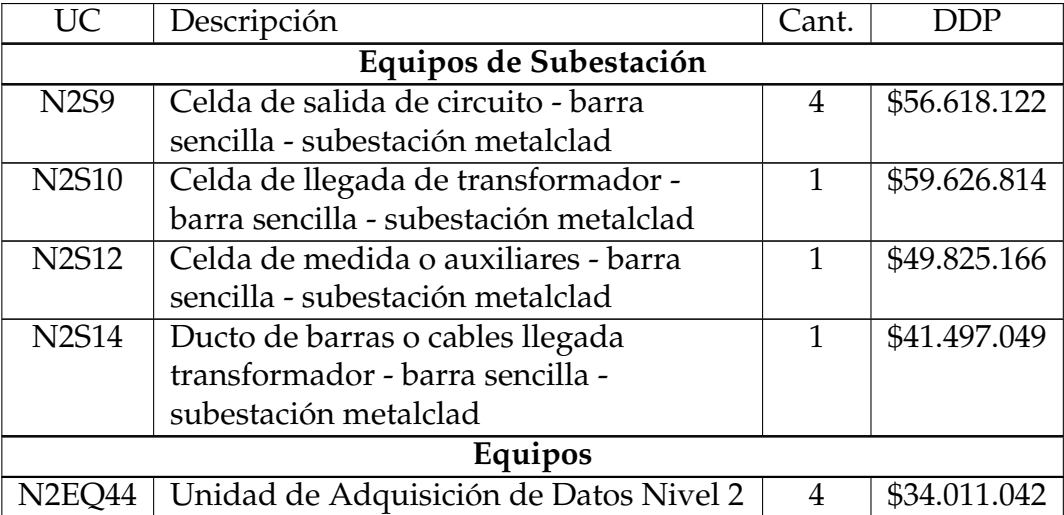

Cuadro 4.15: Unidades Costructivas Nivel 2

### **Activos no Eléctricos**

*Equipos de Comunicación y Computación*. Las inversiones en este rubro tienen un valor de \$ 6.374.000, que corresponden a computador, impresora y fax.

#### **4.1 Requerimientos para la Evaluación Financiera 99**

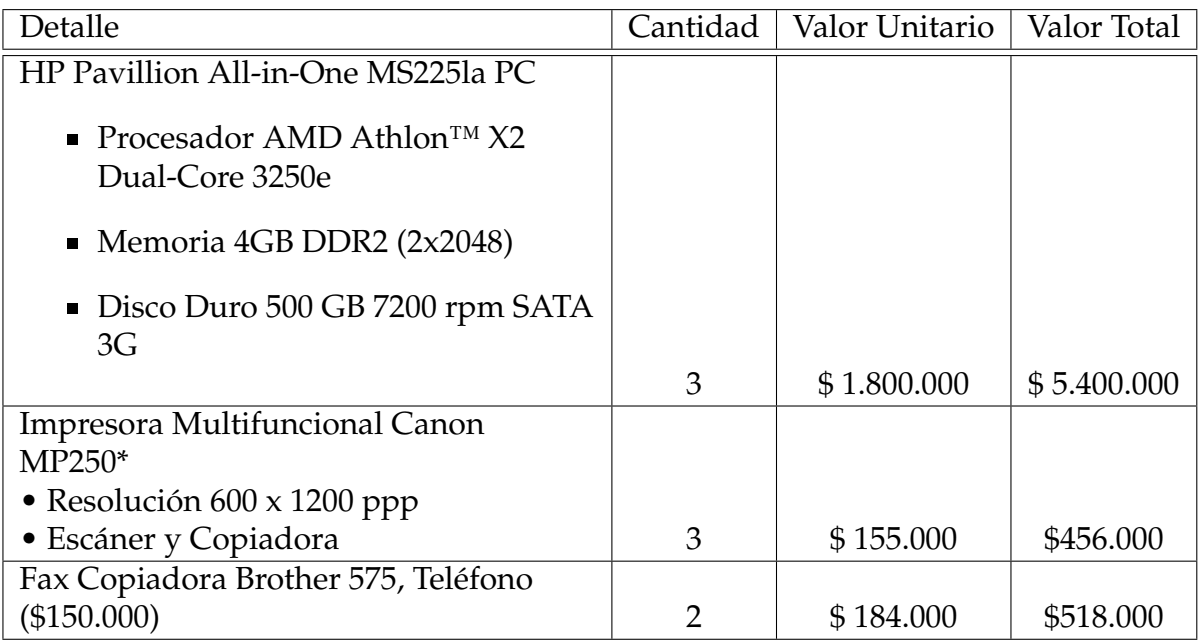

Cuadro 4.16: Equipos de Comunicación y Computación

*Equipo de Oficina*. Para cubrir el concepto de equipos de oficina se aproxima un monto de \$7.236.000, en escritorios, sillas tipo ejecutivo y archivadores.

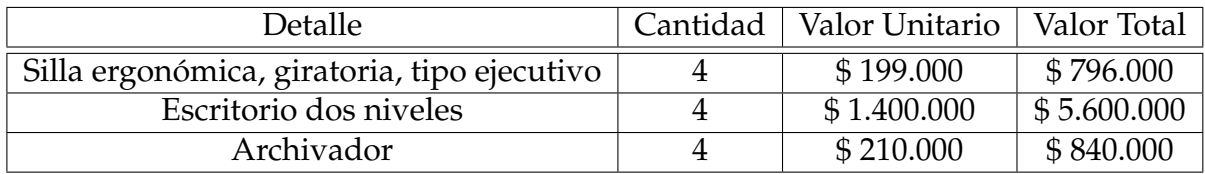

Cuadro 4.17: Equipo de Oficina

*Vehículos*. Se invertirá una camioneta para transporte interno, una Hidro-elevador para revisar el transporte de la energía y una Escalera móvil aislada para subestaciones.

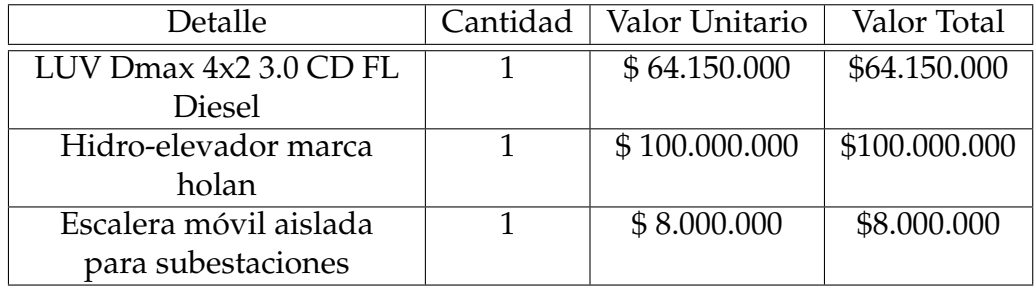

Cuadro 4.18: Vehículos

#### **Terreno**

El terreno necesario para la subestación es de 38.890 metros cuadrados, junto con las instalaciones administrativas. El costo del terreno se estima en \$ 41.117.000.

### **Gastos de Constitución**

Los gastos preoperativos y de puesta en marcha incluyen los gastos de organización, estudios, capacitación e imprevistos como se muestra en la siguiente tabla. Los estudios se tomarón del 2 % del total de activos (DDP), de los cuales el 70 % corresponde a los estudios técnicos eléctricos y el 40 % restante a los Estudios Técnicos Civiles.

| Gasto                            | Valor             |
|----------------------------------|-------------------|
| Gastos de Organización           | \$1.230.989       |
| <b>Estudios</b>                  | \$187.180.921     |
| Estudios Técnicos Eléctricos     | \$112.308.552     |
| <b>Estudios Tecnicos Civiles</b> | \$74.872.368      |
| Capacitación                     | \$3.000.000       |
| Imprevistos                      | Corresponde al 5% |

Cuadro 4.19: Gastos de Constitución

## **Capital de Trabajo**

Para determinar la inversión en capital de trabajo que se requiere, se plantea que las cuentas por cobrar se realicen a 90 días cuantificada del valor de las ventas.

### **4.1.2.7. Tasa de Descuento (WACC)**

Para el presente caso se tomó la tasa de descuento que define la CREG según la Resolución 001, 093 de 2008 para el periodo 2008 - 2013 conforme a las fórmulas expresadas en el numeral 3.2.2 (tasa de descuento). En la siguiente figura se pueden observar las variables a ingresar según los requerimientos del modelo.

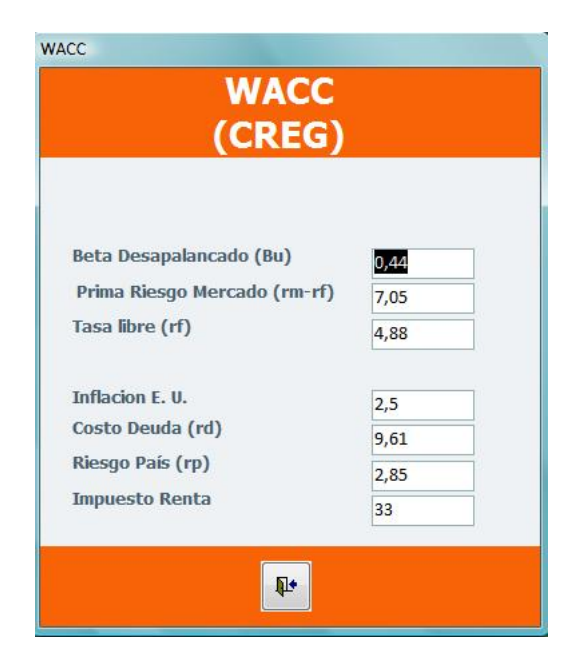

Figura 4.7: WACC

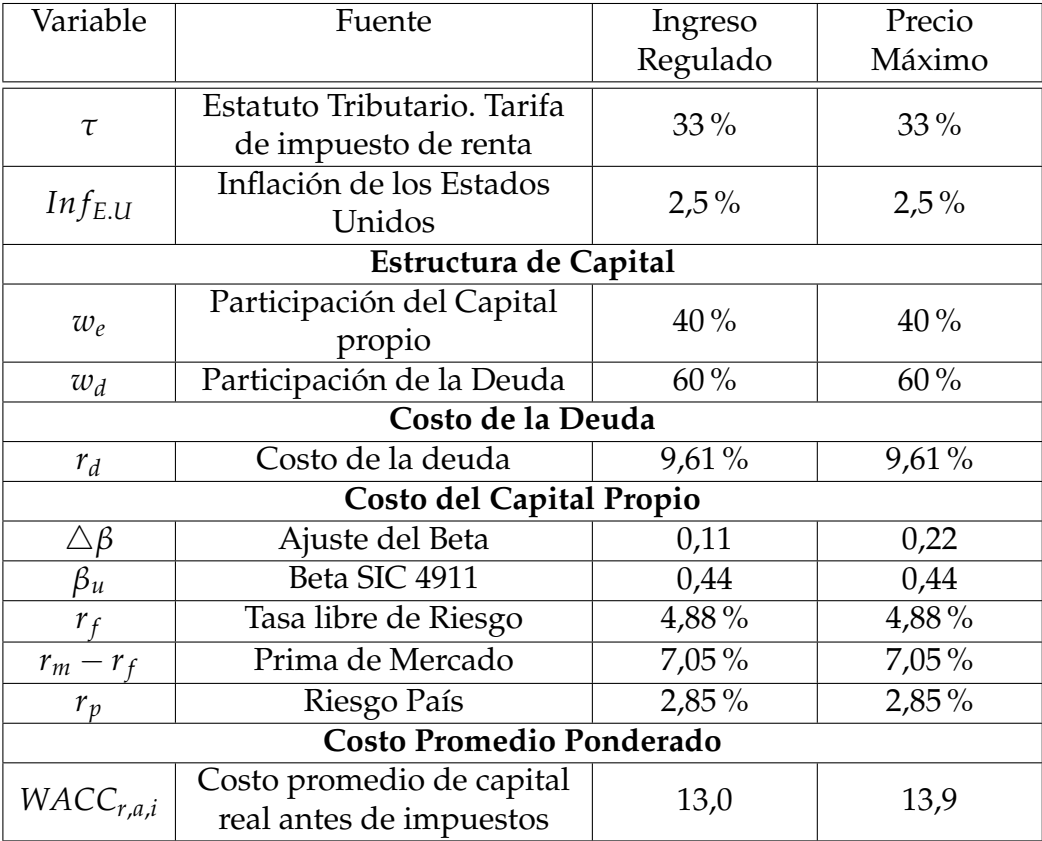

Cuadro 4.20: Fuentes para el cálculo del WACC

# <span id="page-99-0"></span>**4.2. Otras consideraciones para la evaluación**

Una vez el usuario decide revisar los reportes del sistema, el modelo le presenta al inversionista tres ópticas diferentes de análisis (ver figura [4.2\)](#page-99-0). Si el usuario decide efectuar el análisis de sensibilidad se pueden variar algunos datos como el Indice de precios al productor (IPP), Variables de Ingreso y el WACC. El cambio en estas variables generará un nuevo reporte denominado Ajustados (tal como aparece en la figura [4.3.4\)](#page-106-0), donde el usuario podrá visualizar una nueva perspectiva del negocio. A continuación se definen las variables a modificar.

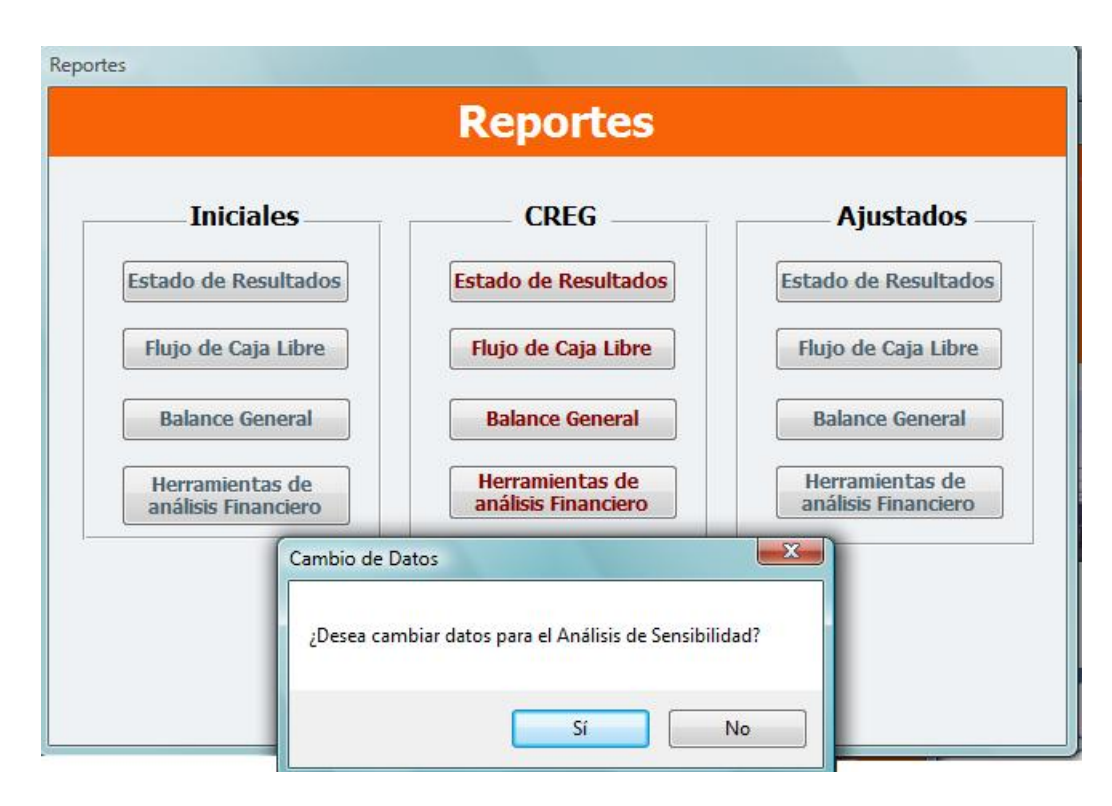

<span id="page-99-1"></span>Figura 4.8: Reportes

## **Indice de precios al productor**

Para el análisis se mantienen los ingresos constantes año a año, para eso se debe ingresar el valor del IPP del año 2010 equivalente a 185,85 (ver tabla [4.2\)](#page-99-1).

**Variables de Ingreso**

En cuanto a la variables de ingreso se ajusta el porcentaje que se reconoce por administración, operación y mantenimiento al 2 %.

#### **WACC según el inversionista**

En el anterior análisis se tomó el WACC que define la CREG, pero en vista que no se tiene un WACC para el presente año, se cálcula la tasa de descuento del inversionista para el reporte (ajustado). Para el cálculo del costo promedio de capital del inversionista, se utilizaron las formulas estipuladas por la CREG y las respectivas fuentes. En la Tabla [4.2,](#page-99-1) se puede apreciar el cuadro resumen del WACC para el Inversionista, dado los requerimientos del modelo:

| Variables del WACC           | Valor    |
|------------------------------|----------|
| Costo de la Deuda $r_d$      | $6,42\%$ |
| Beta $\beta_u$               | 0,61     |
| Prima de riesgo              | 4,1%     |
| Tasa libre riesgo $r_f$      | 4,58%    |
| Inflación E.U                | $2,02\%$ |
| Riesgo País                  | 2,44%    |
| Impuesto de renta            | $33\%$   |
| $WACCr,a,i$ Ingreso Regulado | 10,38%   |
| $WACC_{r,a,i}$ Precio máximo | 10,96 %  |

Cuadro 4.21: WACC del Inversionista

### **Costo de la Deuda** (*rd*)

Para hallar el costo de la deuda se utilizan los datos mensuales de las tasas de interés reportadas por los establecimientos bancarios a la Superintendencia Financiera $^{\rm 11}$  $^{\rm 11}$  $^{\rm 11}$ , para los 60 meses comprendidos entre Junio de 2005 y Mayo de 2010. Equivalente a 6,42 (ver anexo E. Costo de la Deuda. Datos calculados)

$$
r_d = \left[1 + \frac{1}{60} \sum_{i=1}^{60} P80TP - Inf_{c,i}/1 + Inf_{c,i}\right] * (1 + Inf_{EU}) - 1
$$

*P*80*TP* =Percentil 80 de las tasas de interés del "Credito Preferencial"

<span id="page-100-0"></span><sup>&</sup>lt;sup>11</sup>Superintendencia Financiera. http://www.superfinanciera.gov.co, Establecimiento de Crédito, Cifras Económicas y Financieras, Información Periódica, "Tasas de Interés por Modalidad de Crédito".

*In fc*,*<sup>i</sup>* =Inflación de Colombia de los últimos 60 meses reportados por el Banco de la República<sup>[12](#page-101-0)</sup>.

*Inf<sub>EU</sub>* = Corresponde al 2,02  $\%$ <sup>[13](#page-101-1)</sup>.

**Costo de Capital Propio** (*re*)

Para el cálculo del costo de capital se utilizó la siguiente formula:

$$
r_e = r_f + \beta_l (r_m - r_f) + r_p \tag{4.2}
$$

*rf*=La tasa libre de riesgo se cálcula a partir de los bonos de los Estados Unidos a 20 años, el promedio de este valor entre Junio de 2005 y Mayo de 2010 es de 4,58 %. (Ver Anexo E.1)

*r<sup>m</sup>* =El rendimiento del mercado se tomó a partir del indice S&P 500, desde 1970 hasta la fecha[14](#page-101-2) . Se cálculo mediante la estimación de una tasa de interés efectiva en función de una tasa de interés periódica, así:

$$
Realimiento = Periodo final - P inicial / P inicial
$$

*P f inal* =2010= 1169,43

*Pinicial* =1970= 89,63

*Rendimiento* = 1204, 73/41 = 1, 086*E*.*A*

$$
ipc = (1 + ipl)^{1/n} - 1
$$

$$
ipc = (1 + 1,086)^{\frac{1}{41}} - 1 = 8,86\,\%
$$

<span id="page-101-0"></span><sup>&</sup>lt;sup>12</sup>Banco de la República. Inflación Básica y su variación anual. En linea: http://www.banrep.gov.co/series-estadisticas/see\_precios.htm

<span id="page-101-1"></span><sup>13</sup>http://es.global-rates.com/estadisticas-economicas/inflacion/indice-de-precios-alconsumo/ipc/estados-unidos.aspx

<span id="page-101-2"></span><sup>14</sup>Para verificar datos, ir a la página: http://jesuswarehouse.com/2009/01/sp-500-total-returns/

*r<sup>p</sup>* =Para estimar el riesgo país se utilizan los valores del índice EMBI Plus (EM- $BI+$ <sup>[15](#page-102-0)</sup>, calculado por J.P Morgan, expresados en puntos básicos (pb) es decir por cada 100 pb se paga un punto porcentual (1 %) por encima del rendimiento de los bonos libres de riesgo. El promedio de Julio de 2005 y Junio de 2010 es de 2,44 %. (Ver Anexo E.2)

 $\tau$  =El impuesto de renta corresponde al 33 %<sup>[16](#page-102-1)</sup>.

*β<sup>u</sup>* =El valor aplicado se tomó de la página de Damodarán y corresponde al Beta no Apalancado del sector Eléctrico equivalente a  $0.61$  y con el ajuste al beta<sup>[17](#page-102-2)</sup> equivale al 0,72 para la métodologia de ingreso regulado y para la métodologia de precio máximo 0,83. Luego entonces el beta apalancado sería igual a :

$$
\beta_l = \beta_u * (1 + \frac{w_d}{w_e} (1 - \tau))
$$

*β<sup>l</sup>* = 0, 72 ∗ (1 + <sup>40</sup> <sup>60</sup> (1 − 0, 33)) = 1, 0416 Ingreso Regulado

*β<sup>l</sup>* = 0, 83 ∗ (1 + <sup>40</sup> <sup>60</sup> (1 − 0, 33)) = 1, 2 Precio máximo

Entonces tenemos que el costo de capital es igual a:

 $r_e = 4.58 + 1.0416(4.1) + 2.44 = 11.29$  Ingreso Regulado

*re***=**4, 58 + 1, 2(4, 1) + 2, 44 = 11, 94 Precio máximo

Con lo anterior, el costo ponderado de capital real antes de impuestos, se calcula conforme aparece en el numeral 3.2.1.4 denominado Costo Promedio Ponderado de Capital (WACC):

$$
WACC_{a,i} = 40\% * 6,27\% + 60\% * \frac{11,29\%}{1-33\%} = 12,61
$$
Ingreso regulado

<span id="page-102-0"></span><sup>&</sup>lt;sup>15</sup>El EMBI<sup>+</sup>(Emerging Market Bond Index Plus), es una extensión del EMBI para hacer un seguimiento a los retornos de intrumentos de deuda transables de economías emergentes denominados en moneda extranjera. EMBI<sup>+</sup>incluye también préstamos, eurobonos e instrumentos de mercado denominados en moneda extranjera en esas economías.

<span id="page-102-1"></span><sup>16</sup>http://www.vanguardia.com/economia/local/65543-isagen-suscribio-contrato-de-estabilidadjuridica-

<span id="page-102-2"></span><sup>&</sup>lt;sup>17</sup>El ∆*β*corresponde al 0,11 para el ingreso regulado y el 0,22 para el precio máximo según lo estipula la CREG en la Resolución 001 de 2008

*WACC*<sub>*r*, $a_i$ </sub>=(*wacca*, $i - 2$ ,02) /(1 + 2,02) = 10,38 % Ingreso Regulado

*WACCa*,*<sup>i</sup>* = 13, 2 %Precio máximo

*WACCr*,*a*,*<sup>i</sup>* = 10, 96 %Precio máximo

## <span id="page-103-0"></span>**4.3. Reportes**

Los reportes financieros (ver figura [4.3\)](#page-103-0) nos daran distintas perspectivas sobre el negocio, es por esto que partiendo de los costos, inversiones y gastos que implica la creación de una subestación, podemos obtener un balance general, un estado de resultados y un flujo de caja libre, con los cuales se podrá tener un panorama de los riesgos reales, si se llegara a construir un proyecto de esta índole. Sin el conocimiento de estos reportes antes de intentar financiar una subestación eléctrica, sería muy riesgoso y prácticamente imposible, pensar que la rentabilidad a largo plazo de este proyecto fuera factible.

A continuación se presentan los reportes efectuados por el modelo (Reportes Iniciales), los cuales son de interés por parte del inversionista con sus respectivos análisis.

|                                                                         |                                           | Microsoft Access - proybasesMCFinal2 : Base de datos (Formato de archivo de Access 2000) - [estado resultados] |                              |                                      |                             |                                |                                  |                    |                            |                    |
|-------------------------------------------------------------------------|-------------------------------------------|----------------------------------------------------------------------------------------------------|------------------------------|--------------------------------------|-----------------------------|--------------------------------|----------------------------------|--------------------|----------------------------|--------------------|
| Vista preliminar                                                        |                                           |                                                                                                    |                              |                                      |                             |                                |                                  |                    |                            |                    |
| $A^4$<br>A                                                              |                                           | Mostrar márgenes<br>Imprimir sólo los datos                                                                    | $\Rightarrow$                |                                      | 噐<br>B                      | <b>Filmer</b><br>m             | 賱<br>(iv) Word                   | Archivo de texto   |                            |                    |
| Tamaño Vertical                                                         | Horizontal Márgenes<br><b>EE</b> Columnas |                                                                                                    | Configurar<br>Zoom<br>página | Dos<br>Una<br>página páginas páginas | Más<br>Actualizar<br>todo   | Excel<br>Lista de              | PDF<br>Más -<br>SharePoint o XPS |                    | Cerrar vista<br>preliminar |                    |
|                                                                         | Diseño de página                          |                                                                                                    | 長                            | Zoom                                 |                             |                                | Datos                            |                    | Cerrar vista preliminar    |                    |
|                                                                         |                                           |                                                                                                    |                              |                                      |                             |                                |                                  |                    |                            |                    |
| <b>ESTADO DE RESULTADOS</b>                                             |                                           |                                                                                                    |                              |                                      |                             |                                |                                  |                    |                            |                    |
|                                                                         | Año 1                                     | Año 2                                                                                                    | $A\tilde{p}$ o 3             | Año 4                                | Año 5                       | Año 6                          | Año 7                            | Año 8              | Año 9                      | Año 10             |
| <b>INGRESOS</b>                                                         | 3023061.895.83                            | 3,105,809,067,60                                                                                               | 3.327.424.807.02             | 3.466.293.374.68                     | 3.619.032.855.53            | 3.796.644.318.63               | 3.977.125.625.84                 | 4.162.230.570.78   | 4.358.974.327.94           | 4.564.965.360.57   |
| Activos de uso                                                          | 2,467,594,292.39                          | 2.535.137.219.33                                                                                               | 2.716.032.534,26             | 2829.384.922.25                      | 2.954.059.534.99            | 3.099.036.067.96               | 3.246.355.130.19                 | 3.397.448.267.34   | 3 558 041 662 03           | 3.726.183.206.56   |
| Temenos                                                                 | 94.752.405.03                             | 97.345.965.40                                                                                                  | 104.292.109.75               | 108.644.693.73                       | 113,432.036.38              | 118.998.946.31                 | 124.655.806.31                   | 130.457.585.87     | 136.624.162.94             | 143.080.579.13     |
| Activos No Eléctricos                                                   | 76.611.521.39                             | 78.708.529.97                                                                                                  | 84.324.795.71                | 87.844.052.88                        | 91.714.831.72               | 96 215 925 27                  | 100.789.747.44                   | 105.480.743.50     | 110 466 694 53             | 115,686,993,34     |
| Admn., Oper. y Mito.                                                    | 384.103.677.02                            | 394.617.352.90                                                                                                 | 422.775.367,30               | 440.419.705.82                       | 459.826.452.44              | 482 393 379 09                 | 505.324.941.90                   | 528.843.974,07     | 553.841.808.44             | 580.014.581.54     |
| <b>COSTO MERCANCIA</b><br><b>VENDIDA</b>                                | (1.014.182.827.27)                        | (1.024.324.698.11)                                                                                             | (1.034.337.184.10)           | (1.045.581.645.00)                   | (1.054.737.666.65)          | (1.238.450.712.91)             | (1.016.649.180.38)               | (1.029.663.084.30) | (1.040.470.408.66)         | (1.054.323.766.15) |
| <b>COSTOS DIRECTOS</b>                                                  | 139.545.913,92                            | 145.071.932,11                                                                                                 | 150.526.636.76               | 156.020.859.00                       | 161,637,609.93              | 167,618,201.50                 | 173.753.027.68                   | 180.112.388.49     | 186.722.513.14             | 194,266.102.67     |
| Mano de obra Directa                                                    | 91.896.000.00                             | 95.535.081,60                                                                                                  | 99.127.200,67                | 102.745.343,49                       | 106 444 175 86              | 110.382.610.37                 | 114.422.613.91                   | 118.610.481.58     | 122.963.486.25             | 127.931.211,09     |
| Prestaciones                                                            | 47.649.913.92                             | 49.536.850.51                                                                                                  | 51.399.436.09                | 53.275.515.51                        | 55.193.434.07               | 57.235.591.13                  | 59.330.413.77                    | 61.501.906.91      | 63.759.026.89              | 66.334.891.58      |
| <b>COSTOS INDIRECTOS</b>                                                | (874.636.913.35)                          | (879,252.766.00)                                                                                               | (883.810.547.34)             | (889.560.786.00)                     | (893.100.056.72)            | (1,070.832.511.41)             | (842.896.152.70)                 | (849.550.695.81)   | (853.747.895.52)           | (860.057.663.48)   |
| Mano obra Indirecta                                                     | 67.281.600.00                             | 69.945.951.36                                                                                                  | 72.575.919.13                | 75.224.940.18                        | 77.933.038.03               | 80 816 560 44                  | 83.774.446.55                    | 86.840.591.29      | 90.027.640.99              | 93.664.757.69      |
| Prestaciones                                                            | 34.886.855.23                             | 36.268.374.70                                                                                                  | 37.632.065.59                | 39.005.635.98                        | 40,409,838.88               | 41,905,002.92                  | 43.438.726.03                    | 45.028.583.40      | 46.681.132.41              | 48.567.050.16      |
| Mantenimiento                                                           | 1.975.240.00                              | 2.049.509.02                                                                                                   | 2.124.316.10                 | 3.359.102.79                         | 2 2 8 2 2 2 0 . 7 6         | 235 430 630 48                 | 2.452.336.49                     | 3.880.409.49       | 2.645.047.66               | 2755.081.64        |
| Servidos                                                                | 6.600.000.00                              | 6.861.360.00                                                                                                   | 7.119.347.14                 | 7.379.203.31                         | 7.644 854.63                | 7.927.714.25                   | 8.217.868.59                     | 8.518.642.58       | 8.831.276.76               | 9.188.060.34       |
| <b>Impuesto Predial</b>                                                 | 458.000.00                                | 476.136.80                                                                                                    | 494.039.54                   | 512.071.98                           | 530.506.57                  | 550.135.31                     | 57027026                         | 591.142.15         | 612.837.07                 | 637,595.69         |
| Sequros                                                                 | 5,460,000,00                              | 5.676.216.00                                                                                                   | 5.889.641.72                 | 6.104.613.64                         | 6.324.379.73                | 6,558,381,78                   | 6.798.418.55                     | 7.047.240.67       | 7.305.874.40               | 7.601.031.73       |
| Depreciación de Fábrica                                                 | (757.975.218.12)                          | (757.975.218.12)                                                                                               | (757.975.218.12)             | (757.975.218.12)                     | (757.975.218.12)            | (697.644.086.23)               | (697.644.086.23)                 | (697.644.086.23)   | (697.644.086.23)           | (697.644.086.23)   |
| Maguinaria y Equipo                                                     | 62031694393                               | 620.316.943.93                                                                                                 | 620.316.943.93               | 620.316.943.93                       | 620.316.943.93              | 620.316.943.93                 | 620.316.943.93                   | 620.316.943.93     | 620.316.943.93             | 620.316.943.93     |
| <b>Lineas</b>                                                           | 0.00                                      | 0.00                                                                                                    | 0.00                         | 0.00                                 | 0.00                        | 0.00                           | 0.00                             | 0.00               | 0.00                       | 0.00               |
| Equipos de Oficina                                                      | 144,720.00                                | 144.720.00                                                                                                    | 144.720.00                   | 144,720.00                           | 144720.00                   | 144.720.00                     | 144.720.00                       | 144.720.00         | 144.720.00                 | 144,720.00         |
| Computación y Com                                                       | 382,440.00<br>21,600,000.00               | 382,440.00                                                                                                    | 382,440.00<br>21.600.000.00  | 382.440.00<br>21.600.000.00          | 382,440.00<br>21,600,000.00 | 0.00                           | 0.00<br>0.00                     | 0.00<br>0.00       | 0.00<br>0.00               | 0.00<br>0.00       |
| Vehiculos<br>Construcciones y Ed.                                       | 77.182.422.30                             | 21.600.000.00<br>77.182.422.30                                                                                 | 77.182.422.30                | 77.182.422.30                        | 77.182.422.30               | 0.00<br>77.182.422.30          | 77.182.422.30                    | 77.182.422.30      | 77.182.422.30              | 77.182.422.30      |
| <b>AMORT. DIFERIDOS</b>                                                 | (38.348.691.89)                           | (38.348.691.89)                                                                                                | (38.348.691.89)              | (38.348.691.89)                      | (38.348.691.89)             | (0.00)                         | (0.00)                           |                    |                            |                    |
|                                                                         |                                           |                                                                                                    |                              |                                      |                             |                                |                                  | (0.00)             | (0.00)                     | (0.00)             |
| Otros Costos Indirect.                                                  | 0,00                                      | 0,00                                                                                                    | 0,00                         | 0,00                                 | 0,00                        | 0.00                           | 0,00                             | 0,00               | 0,00                       | 0,00               |
| <b>UTILIDAD BRUTA</b>                                                   | 2.008.879.068.56                          | 2.081.484.369.49                                                                                               | 2.293.087.622.92             | 2.420.711.729.68                     | 2,564,295,188.88            | 2.558.193.605.72               | 2.960.476.445.46                 | 3.132.567.486.48   | 3.318.503.919.28           | 3.510.641.594.42   |
| <b>GADMINISTRATIVOS</b><br>Página: K 4 1<br>$\rightarrow$ $\rightarrow$ | ISS 548 374 13)<br><b>W</b> Sin filtro    | (70 948 024 39)                                                                                                | (74 324 249 29)              | (77 117 594 37)                      | (80.050.807.34)             | (82 389 507 92)<br><b>HILL</b> | (85 691 578 57)                  | (89.100.234.67)    | (92 674 547 67)            | (96.620.154.11)    |
| Dando formato a la página. Presione CTRL+INTER para detener.            |                                           |                                                                                                    |                              |                                      |                             |                                |                                  |                    | 日日日 120% ●                 |                    |
|                                                                         |                                           |                                                                                                    |                              |                                      |                             |                                |                                  |                    |                            |                    |

Figura 4.9: Reporte Estado de resultados

## **4.3.1. Estados Financieros**

Los ingresos para la subestación parten del máximo valor de las unidades constructivas, que define la CREG. Estas a su vez se cargan a los ingresos de las respectivas UC que conforman la subestación a construir.

Partiendo de este parámetro hay que explicar que contablemente, las inversiones en UC están por debajo de el precio que estima la CREG para ser remuneradas. Conforme a lo anterior, se obtienen los siguientes resultados (ver anexo F. Estados Financieros):

**Estado de Resultados**. Muestra las utilidades que se tiene de cada periodo y se obtiene restandole a los ingresos los costos y gastos de la operación de la subestación, según el reporte se obtiene utilidad positiva dentro de veinte (20) años. Este es indispensable para obtener el flujo de caja libre.

**Balance General**. Refleja la situación patrimonial del proyecto, demostrando que su equivalencia en pesos es alto por la naturaleza de la empresa y del mismo modo en lo que respecta al pasivo se muestra que estos activos fueron adquiridos por deudas con terceros. El balance general también refleja que dentro de los primeros años de evaluación se presenta deficit en las inversiones temporales en vista que la cuota a pagar por el crédito adquirido es muy fuerte en los primeros años.

**Flujo de Caja Libre.** Partiendo de los buenos resultados que se obtienen en el estado de resultados (utilidad neta), el flujo de caja libre año a año es favorable. Pero si se analiza desde la óptica del inversionista dentro de los flujos se evidencia que la empresa no cuenta con el suficiente dinero para cubrir el monto de la deuda.

A continuación se expresan los diferentes criterios de decisión que hacen viable este proyecto.

## **4.3.2. Criterios de Decisión**

El valor presente neto positivo indica que la rentabilidad del inversionista es buena, y al comparar la Tasa Interna de Retorno (TIR) con el costo de capital, la TIR es atractiva para el inversionista, además de indicar que dentro de 12 años el inversionista recupera el monto de la inversión. Estos resultados están indicando que el inversionista recupera la inversión y también está obteniendo utilidad en el negocio.

VPN: \$6.217.000.485,62 TIR: 0,19 Costo de Capital: 0,139 Periodo de recuperación de la inversión: 12 años

### **4.3.3. Herramientas de análisis Financiero**

En lo que se refiere al EVA, se puede ver claramente que dentro de los primeros ocho (8) años da negativo, indicando que invertir en este tipo de proyecto implica riesgo dado que la utilidad que se generá en dicho proyecto se ve reflejada en periodos largos de evaluación. Además se ve claramente que año a año el EVA mejora y muy posiblemente indique que el dinero invertido en el proyecto se recupera en el tiempo de evaluación del proyecto.

| <b>EVA</b> | Año 1               | Año 2               | Año 3               | Año 4           | Año 5             | Año 6            | Año 7            | Año 8             | Año 9            | Año 10           |
|------------|---------------------|---------------------|---------------------|-----------------|-------------------|------------------|------------------|-------------------|------------------|------------------|
| - 5000     | $-1.504.326.935.60$ | $-1.357.629.827.54$ | $-1.125.622.748.28$ | -941.769.692.43 | $-755.264.455.28$ | -665.133.430.54  | -320.139.387.50  | $-120.120.049.88$ | 82 260 847 09    | 295.086.180,33   |
| <b>EVA</b> | Año 11              | Año 12              | Año 13              | Año 14          | Año 15            | Año 16           | Año 17           | Año 18            | Año 19           | Año 20           |
|            | 471.057.472.25      | 416.208.646.17      | 738.081.342.04      | 871.208.951.40  | 998.015.598.36    | 1.435.637.362.86 | 1.461.707.248.86 | 1.238.965.233.60  | 1.527.324.700.60 | 1.556.169.942.80 |

Figura 4.10: Resultados del EVA Iniciales

En cuanto a lo que se refiere al árbol de rentabilidad se parte de la premisa ROA>Intereses; ROE> ROA, para que el negocio sea rentable. Partiendo de esto el caso de estudio revela lo siguiente:

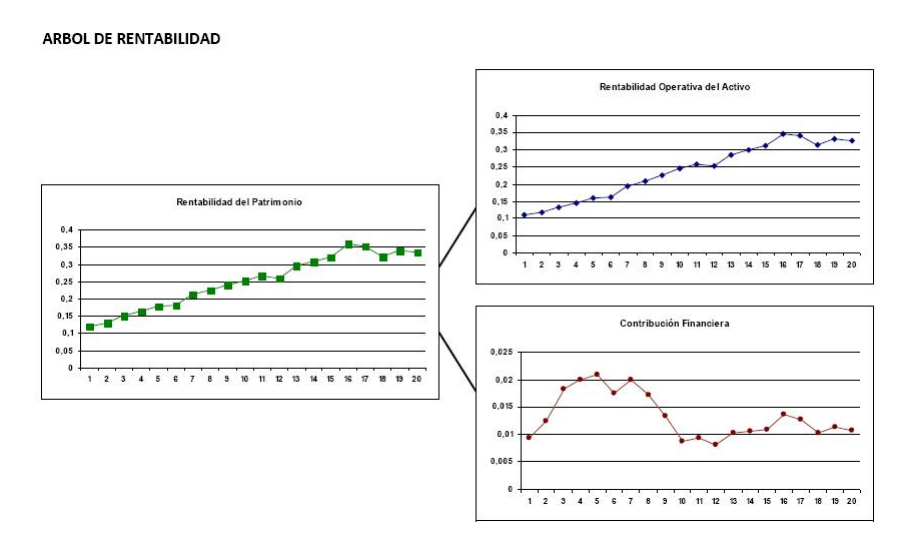

Figura 4.11: Árbol de Rentabilidad

- 1. Dado que la tasa de interés *r<sup>d</sup>* es un poco menor que el ROA (rentabilidad operativas de los activos) la empresa se está viendo comprometida en la rentabilidad por los gastos financieros, este riesgo se genera debido al nivel de endeudamiento que tiene la empresa.
- 2. En cuanto a la rentabilidad del patrimonio (ROE) también se ve afectada, creando así para la empresa riesgo potencial por impago o el riesgo de que los activos resulten insuficientes para responder, ya que no se evidencia diferencia significativas entre la rentabilidad del patrimonio y la rentabilidad del activo.

## <span id="page-106-0"></span>**4.3.4. Análisis de Escenarios**

Es importante aclarar que los reportes con el nombre ajustado son los cambios efectuados en el WACC, IPP y variables de ingreso según criterios dados en el numeral 4.2 del Caso financiero. Este reporte presenta un análisis de sensibilidad que pretende medir la variación de los resultados globales que se obtienen por las variaciones en los factores críticos de las variables anteriormente mencionadas.

Los informe análizados corresponde a los reportes Iniciales, CREG y ajustado como se muestra a continuación:

#### **ANÁLISIS DE ESCENARIOS**

|                 | OPTIMISTA (100%) |            | <b>NORMAL (80%)</b> |            | PESIMISTA (50%)     |            |
|-----------------|------------------|------------|---------------------|------------|---------------------|------------|
|                 | <b>VPN</b>       | <b>TIR</b> | <b>VPN</b>          | <b>TIR</b> | <b>VPN</b>          | <b>TIR</b> |
| <b>INICIAL</b>  | 6.217.000.485,62 | 0,19       | 4.636.090.467.44    | 0.16       | $-2.193.219.619.78$ | 0,10       |
| <b>CREG</b>     | 2.642.275.598.29 | 0,16       | 1.067.038.980,80    | 0,13       | -5.762.271.106.40   | 0,08       |
| <b>AJUSTADO</b> | 192.051.751.57   | 0,14       | $-1.777.861.663,43$ | 0,11       | -6.344.095.695.77   | 0,04       |

Figura 4.12: Análisis de Escenarios

*Primer escenario*. Optimista, que indica que se están recuperando los ingresos al 100 % se tienen los siguientes reportes (ajustado) con un VPN= 192.051.751,57 y una TIR=0,14. En el reporte (ajustado) la TIR es mayor que el costo de capital promedio ponderado, WACC=10,96 % y el VPN es mayor que cero, por lo que se puede concluir que el proyecto es factible.

Por otro lado evaluando el proyecto desde la óptica de la CREG se obtiene una TIR= 16 % y VPN= 2.642.275.598,29. La TIR es mayor que el costo de capital promedio que es de 13,9 % y el VPN es mayor que cero, y por lo tanto se puede concluir que el proyecto es factible y tiene una ganancia adicional.

*Segundo escenario.* Normal, que consiste en que durante la vida del proyecto se alcanza a tener ingresos del 80 %. Los resultados de este análisis son los siguientes:

Evaluando el proyecto desde la óptica del inversionista (Iniciales), se obtiene una TIR=16 % y un VPN=\$ 4.636.090.467,44. La TIR es mayor que el costo promedio de capital=13,9 % y el VPN es mayor que cero, luego es factible el proyecto y atractivo para el inversionista.

Evaluando el proyecto con los consideraciones del inversionista (Ajustado) se tiene una TIR=0,11 y un VPN=\$-1.777.861.663,43. Luego no es factible invertir dado que el VPN es negativo, no se alcanza a recuperara el monto de la inversión.

*Tercer escenario.* Pesimista, que consiste en que durante la vida del proyecto los ingresos solo son el 50 %, se obtiene que para ninguna de las tres posibilidades Iniciales, CREG, ajustado es rentable invertir.
# **Capítulo 5**

# **Apantallamiento**

## **5.1. introduccion**

Las descargas atmosféricas son unas de las principales fuentes de perdidas de vidas humanas y materiales. En las subestaciones eléctricas y en las lineas de transmisión estas sobre tensiones de origen externo, causan grandes esfuerzos en los niveles de aislamiento, requiriéndose por tal motivo la necesidad de dimensionar, eficientes sistemas de apantallamiento, o blindaje en los patios de las subestaciones, con el objeto de proteger los equipos de patio, o la infraestructura civil, contra la incidencia directa de las descargas de origen atmosférico.

Dada la importancia que tiene el apantallamiento, en la protección de los equipos y del personal que labora en las subestaciones, se hace necesario plantear una metodología que conduzca a la mitigacion del riesgo eléctrico, desde el diseño y se opta en este proyecto por desarrollar una herramienta que permita realizar el calculo del apantallamiento, contra la incidencia directa de las descargas atmosféricas a partir del modelo electrogeométrico tal como lo recomienda el reglamento técnico de instalaciones eléctricas.[\[L.P.salamanca](#page-165-0) [\(2011\)](#page-165-0)]

## **5.2. Modelo electrogeométrico**

El modelo electrogeométrico, planteado basa su protección en un blindaje que consiste en una malla compuesta por cables de guarda situado sobre las estructuras metálicas que sirven como estructuras de apoyo de la subestación denominadas pórticos, y ubicados a la altura de los castilletes y siempre conectados al respectivo sistema de puesta a tierra, con el objeto de que en el momento de la corriente de rayo impacte en el sistema este disperse la corriente sin causar daño o chispa, u ocasione efectos térmicos o electrodinámicos, en el sistema.[\[Sanchez, 1991\(](#page-165-1)[IEEE, 1994\)](#page-165-2)]

La norma IEEE std del 998 (1996) establece los modelos y métodos que son ampliamente utilizados en el diseño de los apantallamientos, contra descargas atmosféricas en subestaciones eléctricas así.[\[IEEE](#page-165-3) [\(1996\)](#page-165-3)]. [\[Mousa](#page-165-4) [\(1991\)](#page-165-4)].

- 1. Modelo electrogeométrico
- 2. Método de ángulos fijos
- 3. Método de las curvas empíricas

por su parte el RETIE, establece <sup>[1](#page-109-0)</sup>que el diseño del apantallamiento debe realizarse aplicando un método reconocido, por normas técnicas internacionales como la IEC62305-3 o NTC 4552 , las que se basan en el Modelo electrogeométrico.[[\(IEEE,](#page-165-5) [2000](#page-165-5)[\)Icontec](#page-165-6) [\(2008\)](#page-165-6)]

## **5.3. El método de la esfera rodante**

En la década de los 80 se implemento, en diferentes normas de protección contra rayos, el método de la esfera rodante, aplicado para determinar la ubicación de los terminales aéreos para protección. Este método consiste en la representación del comportamiento de las descargas atmosféricas mediante la simulación de una esfera imaginaria de radio Sm que rueda sobre la superficie de la subestación, y en cuyo recorrido es soportada por mástiles, cables de guarda y todo objeto metálico aterrizado que tenga una altura considerablemente mayor a las estructuras ubicadas a su alrededor. A medida que la esfera va girando a lo largo y ancho de la superficie de la subestación, su contorno demarca un área (igualmente imaginaria) sobre los objetos que la han sostenido a lo largo de su trayecto, la cual consiste en una especie de red conformada por longitudes de arco que resultan de la unión, a través del

<span id="page-109-0"></span><sup>&</sup>lt;sup>1</sup>Capitulo, Articulo 18

contorno de la esfera, de los puntos donde ésta ha hecho contacto con los objetos de captación. Para la aplicación del método en las subestaciones eléctricas, en este proyecto se ha planteado que cada patio cuente con un área individual a proteger, que depende de la distribución espacial de sus estructuras de apoyo (pórticos), y la cual debe protegerse mediante la ubicación de cables de guarda de modo tal que estos formen una especie de malla de protección aérea que impida que la esfera rodante penetre y haga contacto con los equipos a proteger. Basado en lo anterior, se propone que el área a proteger (área de protección) en cada patio consista en el área que se ubica dentro de la periferia de los pórticos ubicados más externamente dentro del patio.[\[Ramirez](#page-165-7) [\(1991](#page-165-7)[\)Harper](#page-164-0) [\(2005\)](#page-164-0)]

Por otra parte, la proyección del área a proteger se transforma en un volumen, teniendo en cuenta la altura del objeto energizado de mayor altura situado dentro del patio, el cual por lo general es el conductor de fase de la línea de transmisión que va conectada desde el pórtico hasta la barra. Conforme a lo anterior, el objetivo del sistema de apantallamiento de la subestación es el de impedir que la esfera rodante haga contacto alguno con el volumen a proteger, teniendo en cuenta el equivalente geométrico de las características de la descarga atmosférica, en el cual la posición del líder descendente de la descarga se representa mediante el centro de la esfera, y a su vez, la longitud del último paso del líder (distancia crítica) se representa mediante el radio de la esfera; puede afirmarse que si la esfera logra tocar algún punto del volumen a proteger durante su recorrido, cualquier elemento dentro de dicha zona se encontrará expuesto a que una descarga atmosférica incida directamente sobre él.

## **5.4. Modelado de la esfera rodante**

El método de la esfera rodante, utiliza una relación electrogeométrico entre esfera y descarga valiéndose de los parámetros que definen espacial mente a una esfera y los parámetros más relevantes de la descarga atmosférica en relación con el apantallamiento. Esta equivalencia que plantea el método, permite representar el comportamiento de la descarga atmosférica en cuanto a la distancia crítica y al punto de contacto con algún objeto captor, mediante el radio y el centro de la esfera respectivamente. Para ello, se comienza por definir el radio que tendrá la esfera que "rodará" sobre la superficie de la subestación, el cual está relacionado directamente

con el valor de la corriente pico de retorno de la descarga (corriente de diseño del apantallamiento) tal como lo indica la ecuación a continuación

$$
Sm = 8 * k * I_s^{0.65} kA \tag{5.1}
$$

donde:

*S<sup>m</sup>* = Distancia crítica de descarga en metros.

*K* = Coeficiente que tiene en cuenta las diferentes distancias de descarga.

a) Para cables de guarda, k=1

b) Para mástiles y puntas de pararrayo, k=1,2

*Is*= Corriente pico de retorno de la descarga en kA.

Esta corriente pico de retorno de la descarga atmosférica, la cual se llamará en adelante corriente de diseño *(Is*), es la corriente de protección, a partir de la cual el sistema podría presentar fallas en su aislamiento en caso de incidir sobre un equipo una descarga eléctrica con un valor de corriente pico igual o mayor a Is. Teniendo en cuenta el nivel de aislamiento al impulso atmosférico que tienen los equipos de la subestación y la impedancia característica de la línea de transmisión, esta corriente se puede calcular como se muestra en la ecuación

$$
Is = \frac{2, 2 * BIL}{Z_s} kA \tag{5.2}
$$

Donde.

*Is*= Corriente pico de retorno de la descarga en kA.

*BIL* = Nivel básico de aislamiento en kV.

*Zs*= Impedancia característica del conductor

La ecuación anterior toma en cuenta el valor del nivel básico de aislamiento (*BIL*) de los equipos a proteger contra descargas, con el fin de calcular el valor de la corriente de protección a partir de la cual, los equipos son más propensos a sufrir fallas en su aislamiento debido al paso de una corriente con una intensidad tan alta. La impedancia característica de la línea de transmisión *(Zs*) se calcula como se muestra en la ecuación

$$
Zs = 60 \ln \frac{2 * H}{r_e} \Omega \tag{5.3}
$$

Donde

*re*= Radio externo del conductor de fase en metros, o representa el Radio medio geométrico del haz de conductores en metros (para conductores en haz).

*H*= Altura efectiva del conductor en metros.

La altura efectiva(*H*), para el conductor de fase de la linea dentro del patio, se calcula de acuerdo a la siguiente ecuación:[\[Ramirez](#page-165-8) [\(1992\)](#page-165-8)]

$$
H = H_t - \frac{2}{3} * f(m)
$$
 (5.4)

Donde:

*H<sup>t</sup> =*Altura de remate del conductor en la estructura de apoyo en metros.

*f* = Flecha del conductor en metros.

simulación del movimiento de la esfera rodante

Una vez empleadas las ecuaciones para calcular el radio de la esfera, se procede a realizar el cálculo de la longitud de los castilletes de los cables de guarda para cada uno de los patios, de modo que permita ubicar la red de cables de guarda a una altura tal que al simular una esfera imaginaria de radio rodando sobre la subestación, los cables de guarda no solo puedan sostenerla sino que además impidan que algún punto de la esfera haga contacto con el volumen de protección.

Para poder simular el movimiento de la esfera y conocer las coordenadas espaciales del punto o puntos de contacto con el sistema de blindaje, o en el peor de los casos, con el volumen de protección para cada punto de ubicación de la esfera, se adelanta un movimiento discreto del centro de ésta dentro del área de protección mencionada anteriormente, teniendo en cuenta, que una esfera proyectada en un plano bidimensional visto desde cualquier punto del espacio es un círculo, tal como se ve en la Figura.

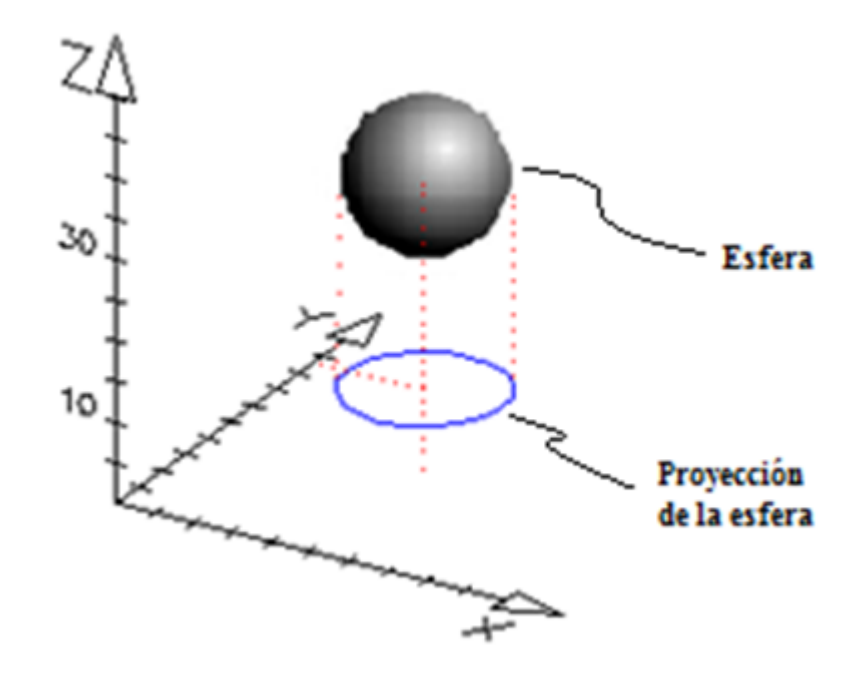

Figura 5.1: Proyección de la esfera en un plano bidimensional

De manera similar, los cables de guarda, se representan gráfica y matemáticamente mediante una parábola, teniendo en cuenta que para vanos de hasta unos 500 metros se puede comparar y aproximar la forma de la catenaria de un conductor a la de una parábola.[\[L.P.salamanca](#page-165-0) [\(2011\)](#page-165-0)]

Con base en lo anterior, y ubicando al observador sobre una vista de planta (llamada en adelante plano x-y) del patio a apantallar, para cada punto en dicho plano (representado por unas coordenadas x,y), se podrá conocer si la esfera tiene o no contacto con cada uno de los cables de guarda localizando los puntos de intersección entre un círculo de radio r y una recta con pendiente me y desplazamiento b, que representa la vista de planta de un cable de guarda, como se muestra en la Figura

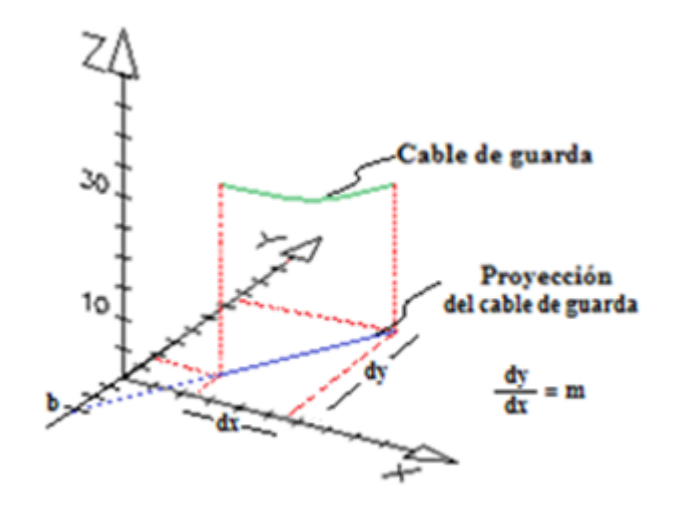

Figura 5.2: Proyección del plano de guarda en un plano bidimensional

las ecuaciones a continuación definen la proyección de la esfera y el cable de guarda en el plano x-y así, como lo muestran las ecuacionesy

$$
y_1(x) = m * x + b(m)
$$
 (5.5)

$$
Y_2(x) = \sqrt{r^2 - (x - x_e)^2} + y_e(m)
$$
\n(5.6)

Donde:

- *m*= Pendiente de la recta
- *b* = Desplazamiento de la recta
- *r*= Radio de la esfera
- *x<sup>e</sup>* = Coordenada en x del centro de la esfera
- *ye*= Coordenada en y del centro de la esfera

Igualando a *y*1(*X*) con *y*2(*x*) se encuentran los valores de x, para los cuales el círculo (proyección de la esfera) y la recta (proyección del cable de guarda) se interceptan, resultando la siguiente ecuación como se ve a continuación.

$$
m * x + b = \sqrt{r^2 - (x - x_e)^2} + Y_e
$$
 (5.7)

de donde se deduce, que el resultado representa un polinomio de segundo grado:

$$
x^{2} * [m^{2} + 1] + x * [2 + m + 8b - y_{e} - 2 * x_{e}] + (b - y_{e})^{2} - r^{2} - x^{2} + x_{e}^{2} = 0
$$
 (5.8)

Los valores de x que se obtienen al despejar el polinomio de la ecuación anterior no necesariamente están dentro del dominio de los límites que describen al cable de guarda, dado que el contacto puede darse mediante una prolongación de la recta que representa el cable de guarda. Este proceso se realiza para cada uno de los cables de guarda en cada nueva posición que tome el centro de la esfera en el plano (x-y).

Una vez conocido el rango de valores de x para los cuales la esfera podrá tener contacto con el cable de guarda, se define la altura a la cuál este ocurre, teniendo en cuenta que la altura a calcular debe ser la máxima, debido a que la descarga eléctrica (representada por la esfera) hará contacto con el primer objeto que encuentre a su paso, a una distancia igual o menor a la distancia crítica (representada por el radio de la esfera). Esto indica que la esfera hará el primer contacto con un único punto del rango encontrado, para el cual el valor de la coordenada z del centro de la esfera será mayor en comparación con el resto de valores del rango.

Para encontrar este valor de la coordenada z, se considera la proyección de la esfera y del cable de guarda sobre un plano perpendicular al plano (x-y), tomando únicamente, para el caso de la esfera, la mitad inferior de la circunferencia proyectada en el plano. Las siguientes ecuaciones representan al cable de guarda y a la esfera como una parábola y media circunferencia en el plano (x-z) respectivamente,:

$$
Z_1 = (K_1 * (x - a)^2 + Z_b(m) \tag{5.9}
$$

$$
Z_2(x) = -\sqrt{r^2 - (dist)^2}(m)
$$
 (5.10)

Donde:

*K*1= Factor de apertura de la parábola.

*a*= Desplazamiento en x de la parábola.

*zb*= Desplazamiento en z de la parábola.

La variable dist de la ecuación  $Z_2(x)$  hace referencia a la distancia existente en el

plano (x-y) entre el centro de la esfera (xe,ye) y el punto de contacto entre esfera y cable de guarda (xp,yp), descrita por la ecuación a continuación:

$$
dist = \sqrt{(x_p - x_e)^2 + (y_p - y_e)^2(m)}
$$
(5.11)

y en general para cualquier punto de contacto con coordenadas (x,y) la distancia a utilizar en *dist* así:

$$
dist = \sqrt{(x - x_e)^2 + ((m * x + b) - y_e)^2}(m)
$$
\n(5.12)

a utilizar en la ecuación  $Z_{2(x)}$  con el fin de obtener el verdadero valor así finalmente:

$$
Z_2(x) = \sqrt{r^2 - ((x - x_e)^2 + ((m * x + b) - y_e)^2)}(m)
$$
\n(5.13)

Con el fin de encontrar el máximo valor de z para el cual la esfera y el cable de guarda harán contacto evaluando los valores de x del rango encontrado, se igualan las ecuaciones $Z_1(x)$  y  $Z_2(x)$ , y luego se igualan a cero formando una nueva función Z(x) como se ve en la siguiente ecuación:

$$
Z(x) = Z_1(x) - Z_2(x) \tag{5.14}
$$

Ecuación que brinda la altura en el eje Z, a al cual la esfera y el cable hacen contacto dependiendo del valor x en donde este ocurra se procede a derivar la ecuación con el fin fin de calcular sus máximos y encontrar el valor de x que maximice a *Z*(*x*) como se aprecia a continuación.

$$
\frac{\partial Z_x}{\partial x} = 2 + k_1 * (x - a) - \frac{1}{2} * \left[ \frac{2 * (x - x_e) + 2 * m * (x + b)}{\sqrt{r^2 - ((8x - x_e)^2 + (m + x + b)^2)}} \right]
$$
(5.15)

de donde se obtiene como producto de la derivada:

$$
2 * k_1 * (x - a) - \left[ \frac{(x - x_e + m * (x + b))}{\sqrt{r^2 - ((x - x_e)^2 + (m * x + b)^2)}} \right]
$$
(5.16)

que como resultado arroja un polinomio de cuarto grado de la forma:

$$
a_1x^4 + a_2x^3 + a_3x^2 + a_4x + a_5 = 0 \tag{5.17}
$$

donde:

$$
a_1 = -4 * k_1^2 * (1 + m^2)
$$
  
\n
$$
a_2 = -8 * k_1^2 * [-x_e - a + (b - y_c) * m - a * m^2]
$$
  
\n
$$
a_3 = 4 * k_1^2 * [r^2 - x_e - 4 * a * x_e - a^2 - (b - y_c)^2 + 4 * a * (b - y_c) * m] - 1 - 2 * m^2 - m^4
$$
  
\n
$$
a_4 = 4 * k_1^2 * a * [-2 * r^2 + 2 * x_e^2 + 2 * a * X_e + 2 * (b - y_c)^2 - 2 * a * (b - y_c) * m] + 2 * x_e - 2 * m * (b - y_c) + 2 * m^2 * x_e - 2 * m^3 * (b - y_c)
$$
  
\n
$$
a5 = 4 * k_1^2 * a^2 [r^2 - x_e^2 - (b - y_c)^2] - x^2 + 2 * m * x_c * (b - y_c) - m^2 * (b - y_c)^2
$$

Este polinomio tiene 4 raíces que se discriminan según pertenezcan o no al rango encontrado para valores de (x) dentro de los cuales haya posibilidad de contacto con la esfera teniendo en cuenta el análisis hecho anteriormente. Conforme con esto, el valor de (x) a seleccionar como coordenada (x) del punto de contacto será aquel para el cual Z(x) tenga su valor máximo, de esta forma en cada posición de la esfera se calcula la altura sobre el suelo a la cual los cables de guarda interceptan la esfera, o bien, la posición en la cual la esfera se intercepta en un punto muy bajo de modo tal que hace contacto con el volumen de protección. Al presentarse este último caso, será necesario incrementar la altura de los castilletes en un valor igual a la diferencia entre el punto más bajo de la esfera y la altura del volumen de protección, siempre y cuando, la nueva longitud no sobrepase su valor práctico máximo, tal como lo indica la ecuación a continuación.

*Incremento* = *Alturadelvolumen* – 
$$
Z(x)
$$
 (5.18)

## **5.5. Metodología utilizada para la simulación de descargas atmosféricas**

Teniendo en cuenta la aleatoriedad de las descargas se hace necesario el uso de una metodología para evaluar la efectividad del apantallamiento de la subestación. el método de Montecarlo, es uno de los mas utilizados, en el se generan valores aleatorios de cordenadas espaciales para observar la incidencia de la descarga dentro

del área delimitada y valores de corriente de rayo basados en la probabilidad de ocurrencia de descargas atmosféricas con valores diferentes de corriente pico.

Durante la etapa de diseño del apantallamiento se calcula el valor de la corriente pico de retorno Is, a partir de la cual, el sistema de apantallamiento deberá blindar los equipos de la subestación y protegerlos ante la incidencia de descargas eléctricas directas cuya corriente pico de retorno sea mayor que ese valor. Aquellas descargas con un valor de corriente pico de retorno menor a Is podrán penetrar el sistema de apantallamiento e incidir sobre algún equipo o barra sin ocasionar daños térmicos, electrodinámicos o mecánicos en estos, dado que su nivel de aislamiento al impulso atmosférico está diseñado para soportar las sobretensiones que estas corrientes puedan generar.

Para conocer la cantidad de descargas directas que inciden sobre una zona específica cada año, se recurre a los valores de descargas directas a tierra (DDT) estipuladas para la mayor parte de las regiones del país, sin embargo estas regiones son muy extensas y resultan ser mucho mayores que el área de la subestación. Con el fin de hacer una simulación más drástica y someter al sistema de apantallamiento a situaciones más exigentes, se ha asumido que el área de incidencia de las descargas descritas por cada nivel DDT sea igual al área de cada patio de la subestación, lo cual indica que todas las descargas caerán sobre dicha área. Dada la ecuación:[\[Sanchez](#page-165-1) [\(1991\)](#page-165-1)]

$$
TES = DDT * A * P(is)(1/a\tilde{n}o)
$$
\n(5.19)

Donde:

*TES* = Representa la tasa especificada de salida

*DDT* = Descargas directas a tierra para la región donde se ubica la subestación dada en descargas por *km* por año.

*A* = Área de incidencia de las descargas atmosféricas en *km*<sup>2</sup>

*P*(*is*) = Probabilidad de ocurrencia de una descarga eléctrica cuyo valor de corriente pico de retorno en *kA* sea menor a *Is.*

La figura representa las curvas de probabilidad de los valores pico de corriente de retorno para las descargas eléctricas en donde se aprecian los valores de probabilidad para el cual las corrientes pueden ser mayores al valor de corriente analizado.

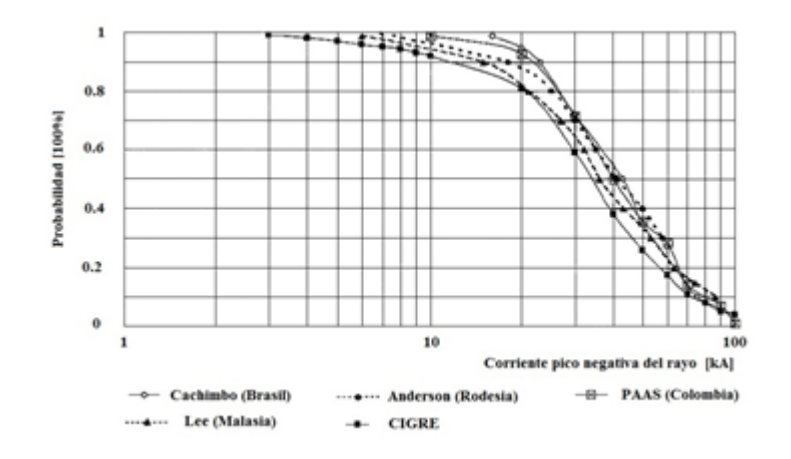

Figura 5.3: Probabilidad de la corriente de pico de retorno de rayo para diferentes latitudes

El cálculo de la probabilidad de que ocurra una descarga eléctrica cuya corriente pico de retorno sea mayor al valor de Is se muestra en las ecuacionesy:

$$
P(is) = 0.5 * 1 - erf(u)
$$
\n(5.20)

$$
u = \frac{\ln(Is) - \ln(Im)}{\sqrt{2} * \sigma}
$$
\n(5.21)

Donde:

*Is*= Corriente de protección en kA.

*Im*= Valor medio de la corriente pico en kA

*σ*= Desviación estándar del logaritmo natural de la corriente de retorno Ln(I).

Para el caso Colombiano, los parámetros extraídos de la corriente pico se establece mediante aproximación gráfica punto a punto para dos tramos de la curva d e probabilidad de la corriente pico de retorno como se aprecia.

- 1. para corrientes menores o iguales a 20 kA se obtiene: Im= 55,5 y *σ*= 0,72.
- 2. para corrientes mayores a 20 kA se obtiene : Im =  $40 \text{ y } \sigma = 0.49$ .

De esta forma se puede apreciar la aproximación de la curva de probabilidad de la corriente pico de retorno en Colombia la que se aprecia en la gráfica.

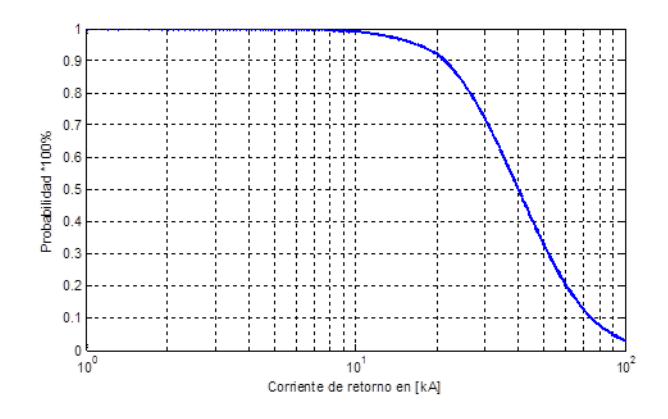

Figura 5.4: Aproximación de la curva de probabilidad de corriente de pico de retorno

Para efectuar el numero de descargas a simular, se debe tener en cuenta el DDT, los años a simular y el área de incidencia de las descargas, que se toma como el área de cada patio de la subestación. el numero de descargas a simular se calcula de acuerdo a la ecuación:

$$
Descarga = a\tilde{n}os * A * DDT \tag{5.22}
$$

Donde:

*años:* Número de años para los cuales se lleva a cabo la simulación

*A*: Área de simulación del patio en *km*<sup>2</sup>

*DDT*: Densidad de Descarga a Tierra(*descargas* / km<sup>2</sup> − año)

Con el fin de conocer el número de salidas estimadas que se pueden presentar en la subestación debido a descargas atmosféricas no peligrosas que penetren el sistema de apantallamiento durante la simulación, se calcula la Tasa Específica de Salida (TES), la cual es un indicador del número de descargas atmosféricas por año (cuyo valor de corriente pico de retorno es menor al valor de Is), que penetran el apantallamiento pudiendo causar una salida en alguna bahía de la subestación pero no daños en los equipos a proteger, ya que serán estos valores de corriente los que posiblemente penetren el apantallamiento propuesto y terminen ocasionando la TES por año, acorde a la ecuación:

$$
TES = DDT * a * p(is)
$$
\n
$$
(5.23)
$$

### **5.6 Metodología utilizada para el diseño del apantallamiento del área de la caseta de control. 124**

Teniendo en cuenta la distribución de las corrientes de retorno de las descargas atmosféricas y la corriente de diseño Is, puede notarse que la probabilidad de que la tasa efectiva de salida (TES) sea mayor, se incrementa conforme Is es mayor, lo cual ocurre a medida que el nivel de tensión del patio aumenta.

Con el fin de conocer el número fallas estimadas que puede tener el sistema de apantallamiento de la subestación debido a descargas atmosféricas peligrosas que penetran el apantallamiento durante la simulación, se emplea la tasa efectiva de fallas (TEF), la cual consiste en un contador que acumula el número de descargas atmosféricas peligrosas por año (cuyo valor de corriente pico de retorno es mayor al valor de la corriente de protección Is), que penetran el apantallamiento, ocasionando daños irreversibles a los equipos sobre los cuales incidan dado que el nivel de aislamiento de estos no está diseñado para soportar las sobretensiones generadas por corrientes mayores a la corriente de protección Is, las cuales, idealmente, deberían ser interceptadas por el sistema de apantallamiento ya que éste fue diseñado para blindar los equipos frente a corrientes iguales o superiores a Is.

# **5.6. Metodología utilizada para el diseño del apantallamiento del área de la caseta de control.**

La metodología utilizada para efectuar el apantallamiento de la caseta de control está acorde a lo establecido por la Norma Técnica Colombiana NTC 4552-3 la que dispone del uso de mástiles y la aplicación del método de ángulos fijos, la que se utiliza para proteger pequeñas áreas con estructuras sencillas. Esta metodología propone un valor para el radio de una esfera rodante imaginaria muy similar al método tradicional de la esfera rodante, con el que se protege la estructura. Los niveles de protección se pueden observar a continuación:[\[Icontec](#page-165-6) [\(2008\)](#page-165-6)]

|           | Nivel de protección   Radio de la esfera $(m)$ |  |  |
|-----------|------------------------------------------------|--|--|
| Nivel I   | 35                                             |  |  |
| Nivel II  |                                                |  |  |
| Nivel III | 50                                             |  |  |
| Nivel IV  |                                                |  |  |

Cuadro 5.1: Valores máximos del radio de la esfera rodante según el nivel de protección

### **5.6 Metodología utilizada para el diseño del apantallamiento del área de la caseta de control. 125**

Seleccionado el nivel de protección, y el radio de la esfera rodantes selecciona el angulo del apantallamiento. que puede tomar el valor acorde con lo establecido en la curvas como se muestra en la siguiente figura:

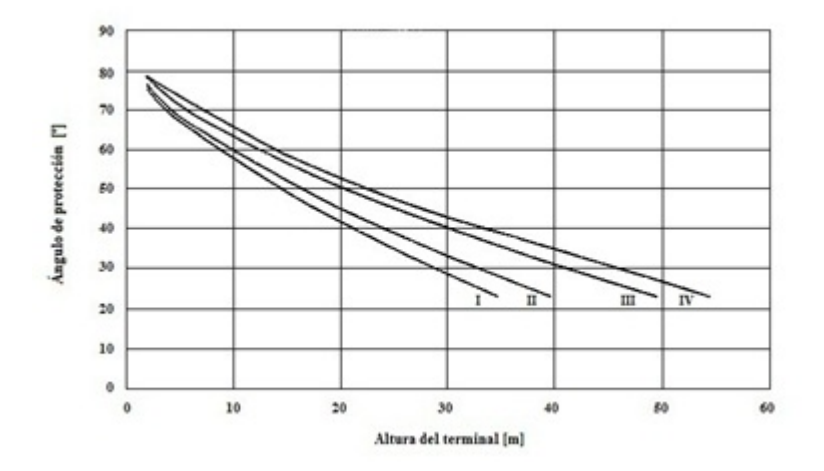

Figura 5.5: Ángulo de protección en función de la altura relativa y el nivel de protección

Para realizar el proceso de cálculo del área de protección del mástiles requiere de la siguiente información:

- 1. Dimensiones de la caseta como son largo y ancho en m.
- 2. Nivel de protección
- 3. Ángulo de protección
- 4. Longitud máxima de los mástiles a utilizar.

Para calcular el ángulo de protección es conveniente utilizar la altura completa del terminal de captación incluyendo la altura de la estructura(esta altura completa corresponde a la distancia medida desde el nivel del terreno hasta la punta del nivel superior del terminal de captación).

cálculo del número de mástiles

Con la información previa, se procede a calcular el número de mástiles, necesario para el apantallamiento de la caseta como se aprecia en la figura

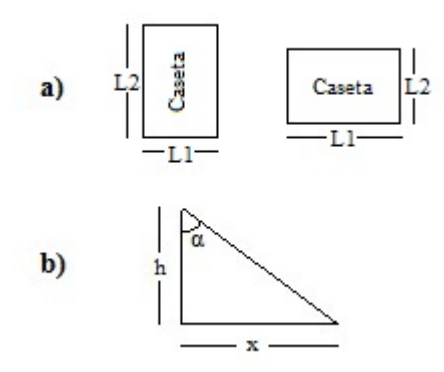

Figura 5.6: a) Área de la caseta y b) Ángulo de protección del mástil

Teniendo en cuenta que el apantallamiento es efectivo cuando el área esta dentro del volumen a proteger, y un apantallamiento efectivo dado cuando el mástil de longitud h, con un angulo de apantallamiento*α*, cubre una longitud de 2x donde x esta dado por la ecuación:

$$
x = h_{max} * \tan \alpha \tag{5.24}
$$

Donde:

*hmax*: Longitud máxima de un mástil en metros.

*α*: Ángulo de protección de un mástil en grados.

Al definirse la longitud máxima del mástil propuesto para el apantallamiento, se calcula la máxima longitud de cobertura que puede tener el mástil, seccionando el largo de la caseta en 2x veces y aplicando la función parte entera al cociente resultante de dividir el largo de la caseta entre la longitud 2x. De esta forma se encuentra el número de mástiles que debe ser instalados para cubrir la longitud L, como lo muestra la ecuación :

$$
n = \left[\frac{L}{2 * h_{max} * \tan(\alpha)}\right]
$$
\n(5.25)

Donde:

*L*: Largo de la caseta en metros.

*hmax*: Longitud máxima de un mástil en metros.

*α*: Ángulo de protección de un mástil en grados.

El cálculo de la altura mínima que debe tener cada uno de los n mástiles, donde n es la cantidad de los mástiles a instalar a lo largo de L se calcula de acuerdo a la ecuación:

$$
h_{min} = \frac{L}{2 * n * \sin \tan(\alpha)}(m)
$$
\n(5.26)

Donde:

*hmin* : Longitud mínima seleccionada para el mástil en metros.

Como recomendación es importante resaltar que los valores de las longitudes mínimas de los mástiles no deben corresponder a distancias menores a los valores comerciales, por lo que se deben seleccionar, con la longitud inmediata mas cercana, por encima del valor obtenido. Igual procedimiento se realiza para el ancho de la caseta, prevaleciendo como longitud final de los mástiles la que resulte mayor después de realizar los dos cálculos.

## **5.7. Ejemplo de aplicación - Apantallamiento caso tipo**

Para el análisis del apantallamiento de subestaciones eléctricas se desarrollo la ¨ HERRAMIENTA SOFTWARE PARA EL DISEÑO DEL APANTALLAMIENTO DE SUBESTACIONES ELÉCTRICAS - HPSDASE, siguiendo las exigencias técnicas y lineamientos de la norma técnica Colombiana NTC 4552, El reglamento técnico de instalaciones eléctricas RETIE; y se tuvo como apoyo para su desarrollo el proyecto de grado adelantado por Lina Paola Salamanca y Yeisón Torres Ardila, cuyo director fue el Dr. Ing. Hermann Raúl Vargas Torres y codirector el Ing jairo Gómez Tapias.

Para efectuar el diseño del apantallamiento de la subestación, se requiere de información previa de acuerdo al diseño establecido para la subestación así:

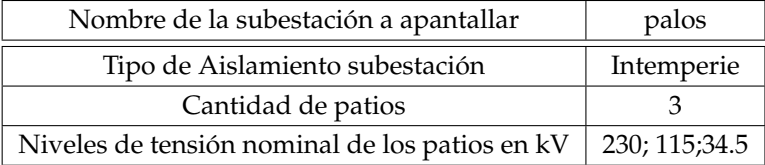

Cuadro 5.2: Información básica de la subestación

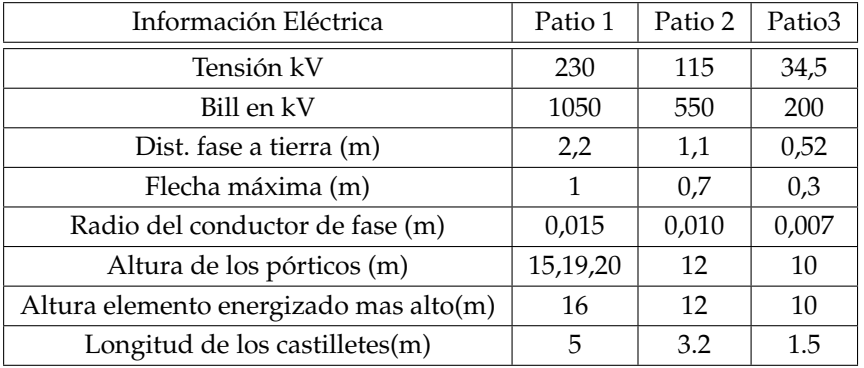

La información eléctrica requerida se muestra en el siguiente cuadro:

Cuadro 5.3: Información eléctrica de la subestación

Además se requiere la información física del terreno de la subestación con el objeto de conocer sus dimensiones. En este caso en particular el terreno no es completamente plano, por lo que se requiere especificar el número de desniveles del patio.

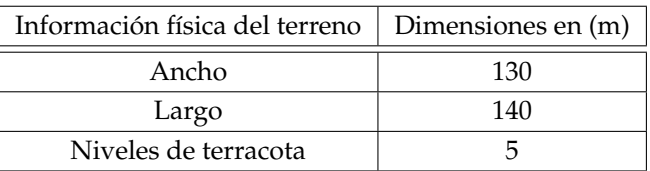

Cuadro 5.4: Información física del terreno

En el caso de existir diferentes niveles de terraceo se hace necesario establecer los desniveles con el objeto de alimentar la herramienta:

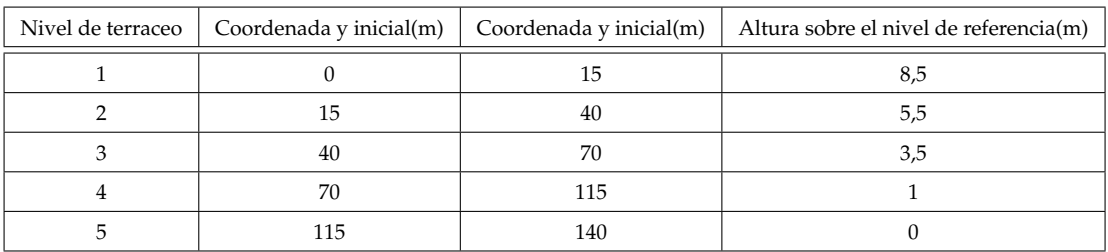

Cuadro 5.5: Información de los niveles de terraceo del terreno

Ademas se requiere previamente de la información de ubicación de los pórticos dentro de cada patio, tomándose la siguiente información para la respectiva simulación así:

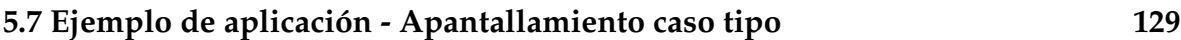

| Tensión<br>nominal de<br>patio kV | Numero de<br>pórticos | Coordenada $x_1$ | Coordenada $y_1$ | Coordenada $x_2$ | Coordenada $y_2$ | Altura(m) |
|-----------------------------------|-----------------------|------------------|------------------|------------------|------------------|-----------|
| 230                               | 17                    | $\boldsymbol{0}$ | $\boldsymbol{0}$ | 16,5             | $\boldsymbol{0}$ | 15        |
|                                   |                       | 16,5             | $\boldsymbol{0}$ | 33               | $\boldsymbol{0}$ | 15        |
|                                   |                       | 33               | $\boldsymbol{0}$ | 49,5             | $\boldsymbol{0}$ | 15        |
|                                   |                       | 66               | $\boldsymbol{0}$ | 82,5             | $\boldsymbol{0}$ | 15        |
|                                   |                       | 82,5             | $\boldsymbol{0}$ | 99               | $\boldsymbol{0}$ | 15        |
|                                   |                       | 99               | $\boldsymbol{0}$ | 115,5            | 34,4             | 19        |
|                                   |                       | $\mathbf{0}$     | 34,4             | 16,5             | 34,4             | 19        |
|                                   |                       | 16,5             | 34,4             | 33               | 34,4             | 19        |
|                                   |                       | 33               | 34,4             | 49,5             | 34,4             | 19        |
|                                   |                       | 49,5             | 34,4             | 66               | 34,4             | 19        |
|                                   |                       | 66               | 34,4             | 82,5             | 34,4             | 19        |
|                                   |                       | 82,5             | 34,4             | 99               | 34,4             | 19        |
|                                   |                       | 99               | 34,4             | 115,5            | 34,4             | 19        |
|                                   |                       | 49,5             | 66,9             | 66               | 66,9             | 19        |
|                                   |                       | 82,5             | 66,9             | 96,9             | 66,9             | 19        |
|                                   |                       | 96,9             | 66,9             | 105,5            | 66,9             | 19        |
|                                   |                       | 115,5            | 66.9             | 115,5            | 66,9             | 20        |
| 115                               | 10                    | 49,5             | 66,9             | 66               | 66,9             | 20        |
|                                   |                       | 82,5             | 66,9             | 96,9             | 66,9             | 15        |
|                                   |                       | 96,9             | 98               | 105,5            | 66,9             | 15        |
|                                   |                       | 115,5            | 98               | 115,6            | 66,9             | 15        |
|                                   |                       | 53,5             | 98               | 64               | 98               | 12        |
|                                   |                       | 64               | 98               | 74,5             | 98               | $12\,$    |
|                                   |                       | 74,5             | 98               | 85               | 98               | 12        |
|                                   |                       | 95,5             | 98               | 106              | 110,6            | 12        |
|                                   |                       | 106              | 98               | 116,5            | 136,6            | 12        |
|                                   |                       | 106              | 110,6            | 116,5            | 110,6            | 12        |
| 34,5                              | 5                     | 106              | 110,6            | 116,5            | 136,6            | 12        |
|                                   |                       | 108,75           | 136,6            | 113,75           | 136,6            | 12        |
|                                   |                       | 113,75           | 136,6            | 118,75           | 136,6            | 10        |
|                                   |                       | 118,75           | 136,6            | 123,75           | 136,6            | 10        |
|                                   |                       | 123,75           | 136,6            | 128,75           | 136,6            | $10\,$    |

Cuadro 5.6: Información coordenadas pórticos

Realizada la instalación de la herramienta software, acorde a lo recomendado se procede a ingresar la información, ubicando la carpeta INTERFAZ, después de aceder a la herramienta se procede a ingresar la información, en la ventana inicial de la herramienta:

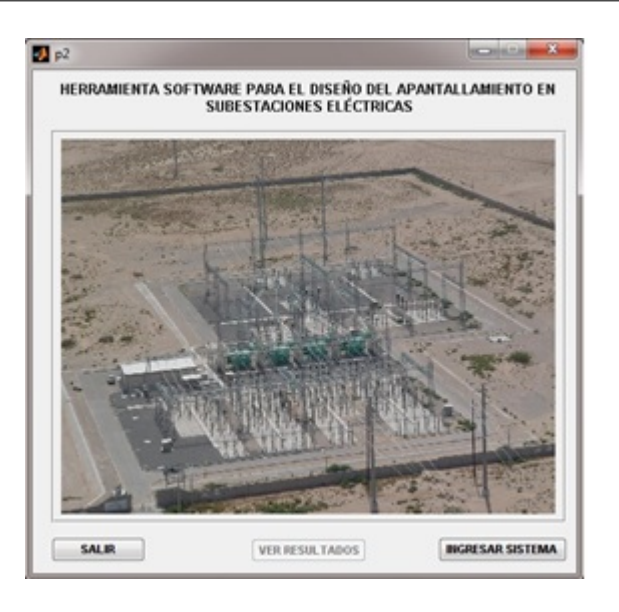

Figura 5.7: Ventana inicial de la herramienta

En ella se aprecia si se desea ingresar o salir de la herramienta, la opción ver resultados se encuentra desabilitada hasta que no existan datos, se habilita apartir de la realización de algún proceso(diseño, validación o simulación, para continuar se debe ingresar al sistema, para que se continue con el proceso

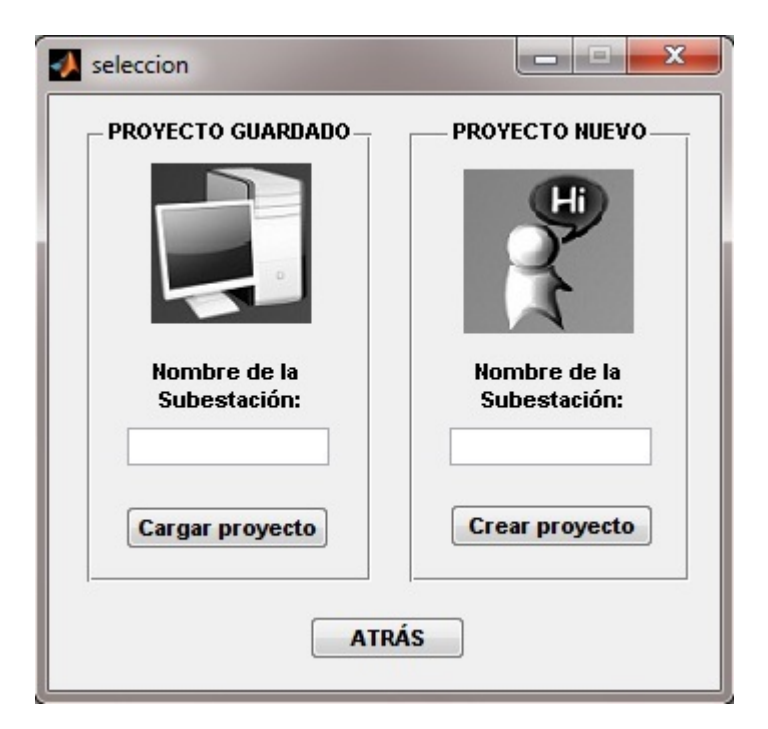

Figura 5.8: Ventana de selección

Una vez se seleccione la opción crear proyecto en la correspondiente ventana, se debe ingresar los datos fisicos del terreno, $^2$  $^2$ , y sus corespondientes niveles de terraceo. Para ingresar los datos se debe crear un sistema de coordenadas x-y en el cuadrante positivo para establecer las cordenadas de referencia de los patios de la subestación. Aquí se ingresan a su vez los datos de los niveles de terraceo en la subestación debido a que esta presenta desniveles.

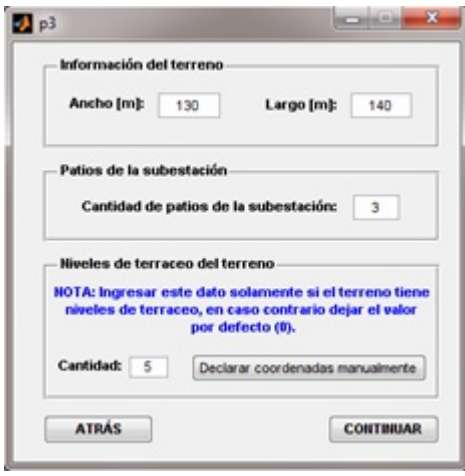

Figura 5.9: Ventana datos fisicos

Posteriormente se define el número de niveles, en la ventana niveles se debe ingresar la información correspondiente como se muestra en la ventana a continuación desplegada por la opción declarar coordenadas así:

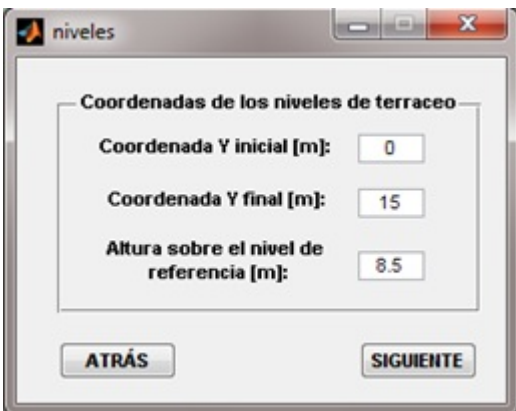

<span id="page-128-0"></span>Figura 5.10: Ventana ingreso coordenadas niveles

En esta ventana se ingresan los datos para cada uno de los niveles de terraceo uno a uno $^3$  $^3$ , especificando la coordenada inicial, cada coordenada final y la altura correspondiente al nivel de referencia. terminado de ingresar los datos del terraceo se continua ingresando la información correspondiente al primer patio de la subestación a apantallar en este caso particular la información para el patio de 230 kV.como se muestra en la correspondiente imagen.

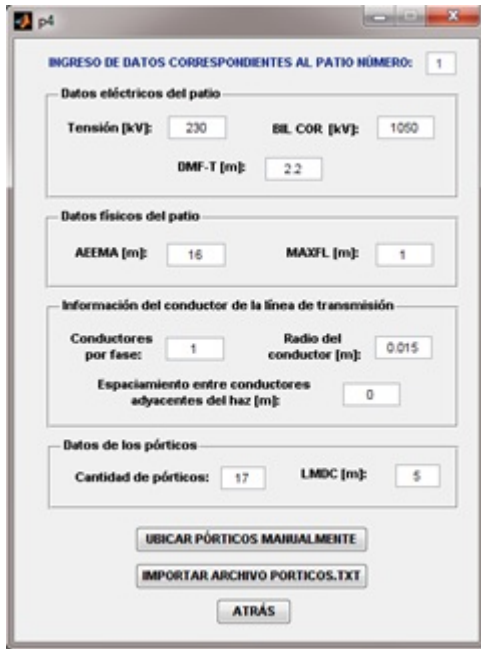

Figura 5.11: Ingreso de datos del patio 230 kV de la subestación

la información requerida para alimentar el sistema es $^4$  $^4$  :

- 1. Nivel de tensión del patio 230 kV
- 2. BIL corregido por altura 1050 kV
- 3. Distancia mínima de fase a tierra 2.2 m
- 4. Altura del elemento energizado de mayor altura 15 m
- 5. Flecha máxima del conductor de fase de la línea 1 m

<span id="page-129-1"></span><span id="page-129-0"></span> $^3$ cuadro 5.5 4 cuadro 5.3

- 6. Número de conductores por fase 1
- 7. Radio del conductor de fase de la linea 0.015
- 8. Espaciamiento del haz de conductores 0
- 9. Cantidad de pórticos de la subestación 17
- 10. Longitud máxima de los castilletes 5 m

Una vez se ingrese la información de los pórticos que puede ser manual o importada desde el archivo correspondiente, la herramienta realiza automáticamente los cálculos de los diferentes cables de guarda que encierra el contorno del patio de la subestación mostrando el dibujo correspondiente en 3D. En el gráfico se puede observar el pórtico y su respectivo castillete con una altura mínima correspondiente a la de fase a tierra como se aprecia en la figura continuación.

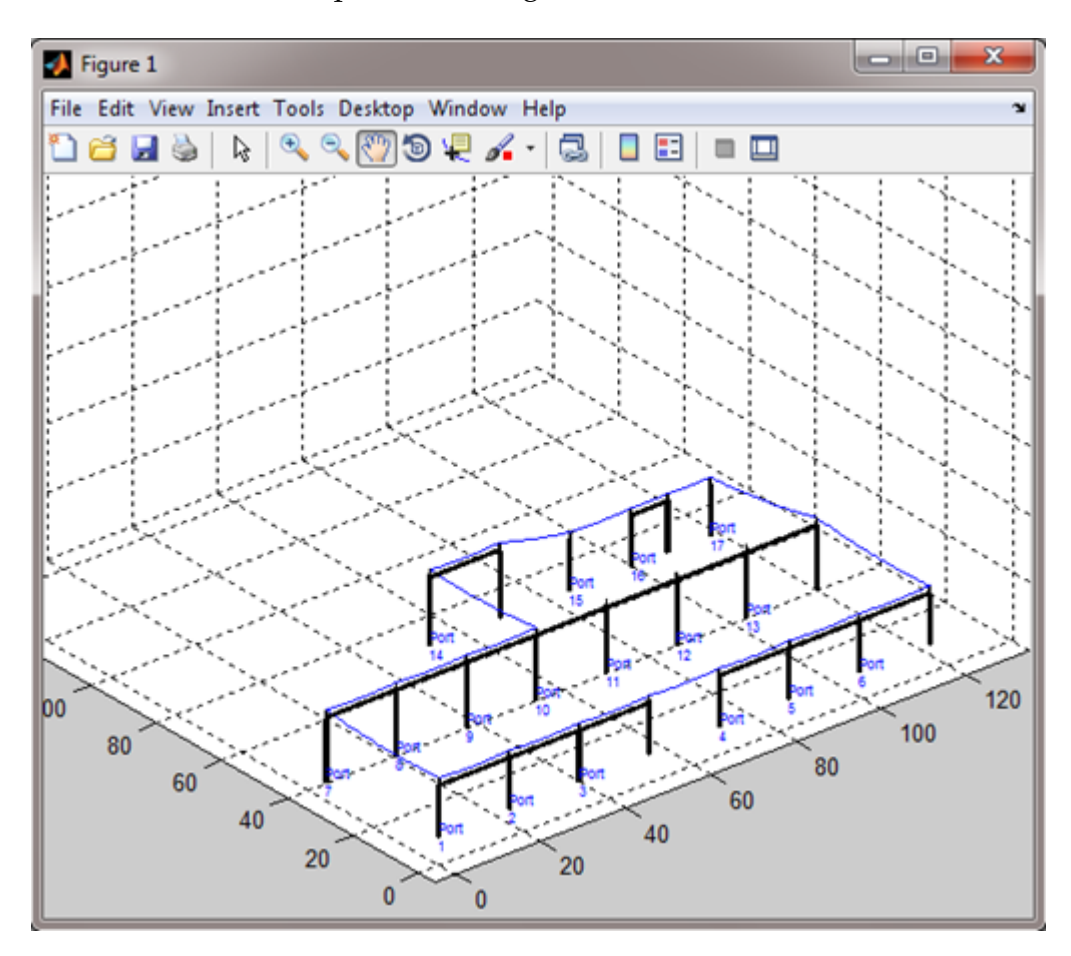

Figura 5.12: Gráfico patio en 3D

A continuación la herramienta calcula los datos eléctricos para el proceso de apantallamiento estimando la separaciomn máxima recomendada y la separación máxima de diseño que pueden tener los cablesde guarda adyacentes entre si , con el fin de aprovechar la longitud inicial del cálculo del castillete(igual a la distancia minima de fase a tierra) y la longuitud máxima para un castillete en el patio, con el fin de lograr un apantallamiento efectivo a continuación se aprecia el resultado:

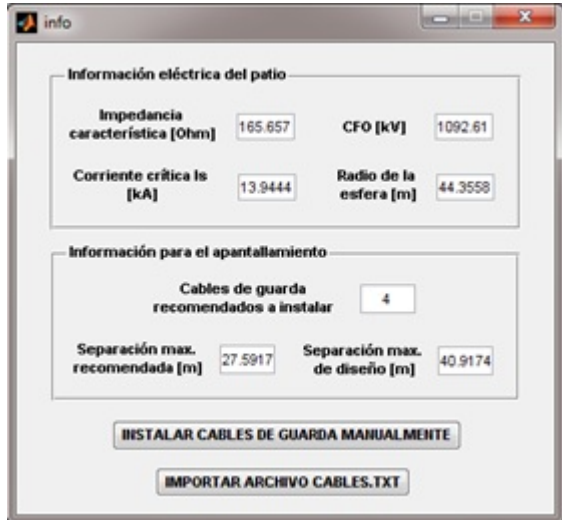

Figura 5.13: Ventana información apantallamiento

Con la información correspondiente se importa el archivo cables.txt que corresponde al ingreso de las cordenadas de los puntos de apoyo de los cables de guarda a instalar en el patio de 230 kV. Habilitada la opción de diseño , la herramienta calcula automáticamente, la altura correspondiente como se observa a continuación:

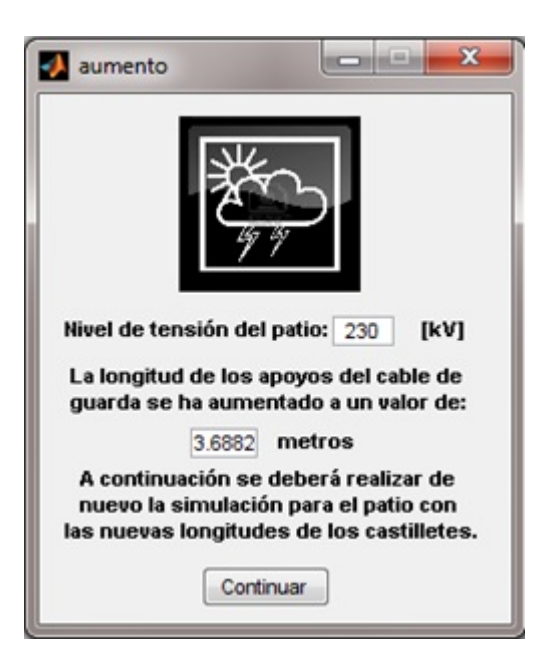

Figura 5.14: Longitud de apoyos para el castillete en patio

Conocida la longitud del castillete, calculada en este caso se aprecia que la longitud del castillete o apoyo del cable de guarda es de 3,682 mtrs, se toma la decisión de continuar con el apantallamiento, del siguiente patio o se procede a realizar la simulación correspondiente, del apantallamiento calculado para su validación.

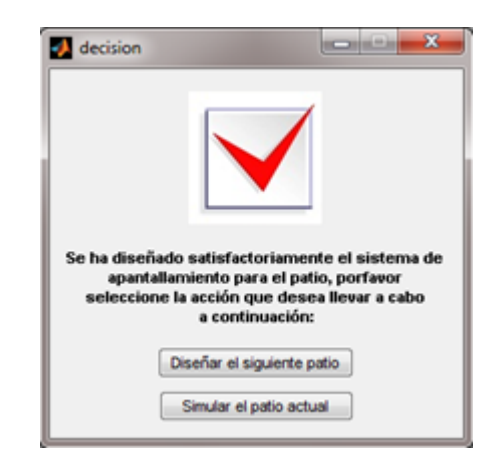

Figura 5.15: Ventana de decisión

Para la toma de decisión de realizar la simulación es conveniente alimentar, la correspondiente información de localización de la subestación, el nivel ceraunico de la zona, en eate caso acorde al mapa del nivel ceráunico de la zona de localización

del sitio de la subestación en Barranca, un nivel DDT de 7<sup>[5](#page-133-0)</sup>, el ancho del patio y el numero de años, en este caso 30 años a simular para efectuar la validación del apantallamiento conseguido

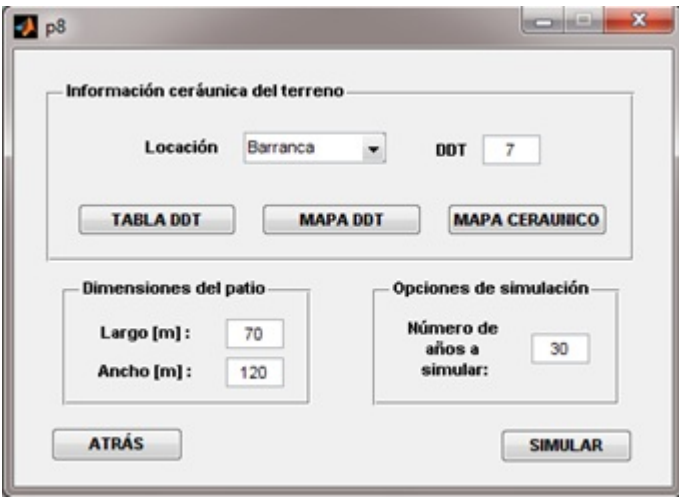

Figura 5.16: Ventana simulación de apantallamiento

Al terminar la simulación, la herramienta indica en modo gráfico si el apantallamiento es efectivo o no. De ser efectivo nos indica que podemos proceder con el apantallamiento de los demas patios como es en este caso el de 115 y 34,5 kV. Al finalizar el proceso de simulación la herramienta indica el final de la simulación de los patios de la subestación así:

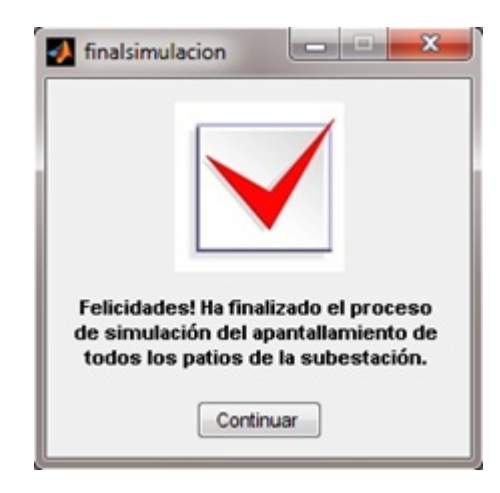

Figura 5.17: Ventana finalizacion de simulación

<span id="page-133-0"></span><sup>5</sup>Densidad de Descarga a Tierra(*descargaskm*<sup>2</sup> − *ano*˜ )

Para continuar con el proceso de apantallamiento de la caseta de control de la subestación se procede a suministrar la información correspondiente a las dimensiones físicas de la caseta, ancho alto, nivel de protección y el radio acorde de la esfera del nivel de protección, con las que se calcula el ángulo de apantallamiento, en forma automática por la herramienta. Ademas se requiere de suministrar, la altura de la caseta y la altura comercial del mástil a instalar, en este cálculo de apantallamiento la herramienta utiliza el método de ángulos fijos, acorde a lo recomendado por la norma técnica colombiana NTC 4552-3.

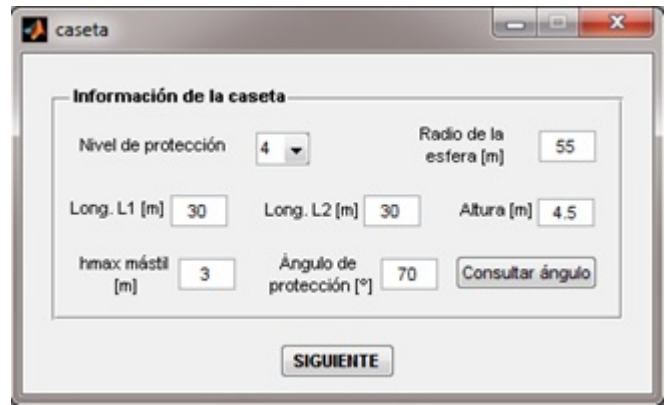

Figura 5.18: Información caseta de control

Suministrada la información correspondiente, la herramienta calcula el número de mástiles, y su longitud correspondiente, a ubicar sobre la caseta de control, mostrando la ubicación de los mástiles, sobre la estructura de la caseta como se aprecia

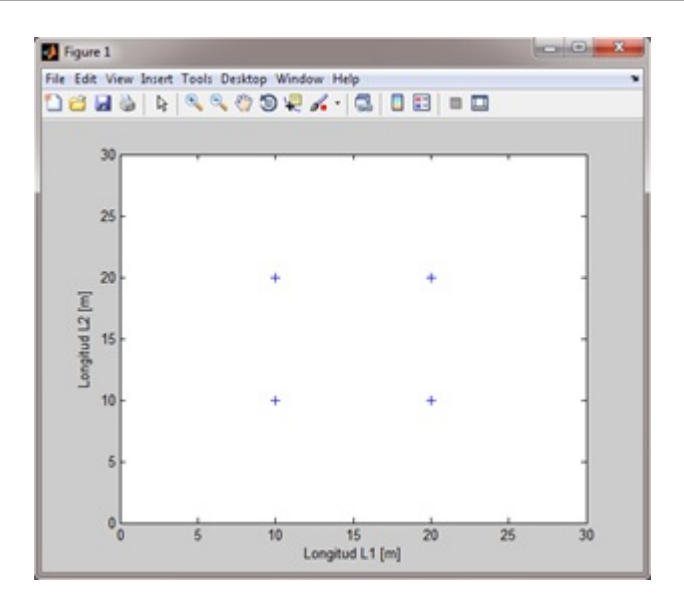

Figura 5.19: Vista de planta caseta de control

Al finalizar el proceso de apantallamiento los resultados se pueden observar , habilitando la información que se requiera, resultados del diseño, resultados de la simulación, o resultados de la simulación, o los resultados esperados para la caseta de control

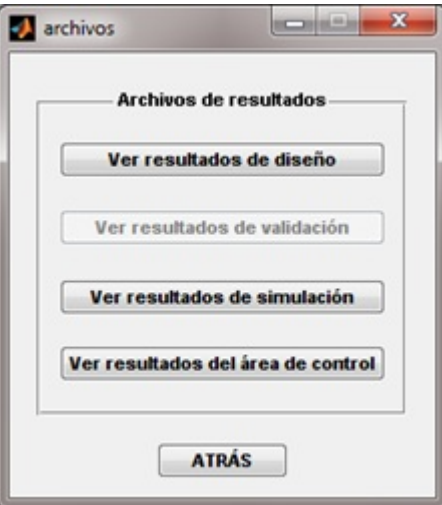

Figura 5.20: Ventana archivos

# **Capítulo 6**

# **Sistema de puesta a tierra**

## **6.1. Introducción**

El dimensionamiento del sistema de puesta a tierra, suministra una adecuada protección a los equipos de la subestación y al personal que dentro o fuera de la subestación estén expuestos a tensiones peligrosas, cuando se presenten fallas de puesta a tierra en la subestación.

Los valores de las tensiones que se experimentan dependen, de los valores de la corriente de falla a tierra, y de los valores de la resistencia que presente la correspondiente malla a tierra de la subestación.

Los valores de la resistencia de la puesta tierra, a su vez depende de factores como son: los valores de resistividad del terreno, el calibre del conductor del dimensionamiento de la malla, la profundidad de enterramiento, geometría de la malla, y de la resistividad de la capa de triturado ubicada en el piso de la subestación.

## **6.2. Consideraciones de diseño del sistema de puesta tierra**

El sistema de puesta a tierra a diseñar debe limitar los efectos del gradiente de potencial de tierra, de manera que no cause peligro a los equipos o al personal, en condiciones de operación normal o en el caso de presentar falla el sistema, ademas

de garantizar la continuidad del servicio en la subestación. El dimensionamiento del sistema de puesta tierra, para la subestación se fundamenta en la metodología, expuesta por la la norma IEEE 8020 del 2000, teniendo en cuenta las siguientes consideraciones:[[\(IEEE, 2000\)](#page-165-5)]

- Geometría Cuadrada, Rectangular o en forma de L
- Distancias de separación entre conductores paralelos entre 3 m y 15 m
- Profundidades típicas de la malla entre 0,5 m y 1,5 m
- Calibre conductores típico entre 2/0 AWG y 500 kcmil
- $\blacksquare$  Tamaño de la retícula interna de la malla uniforme entre 3 y 7 m
- Se pueden incluir electrodos verticales (varillas) siempre y cuando estén ubicadas uniformemente en la periferia o en el área total de la malla.
- Aplica un modelo del terreno homogéneo, con un solo valor de resistividad.
- Para ayudar a reducir la resistencia de la malla se puede conectar los cables de guarda, de las lineas de transmisión que ingresan a la subestación.

## **6.3. Medicion de la resistividad del terreno**

### **6.3.1. Método de Wenner**

La resistividad del terreno es uno de los parámetros mas importantes para el calculo de la malla. entre los metodos mas utilizados para detreminar la resistividad del terreno es el método de las 4 picas de Wenner, que consiste en cuatro electrodos enterrados a lo largo de una linea recta distanciados entre si una distancia a, y enterrados a una profundidad b, tal como se observa en la figura:(**?**)

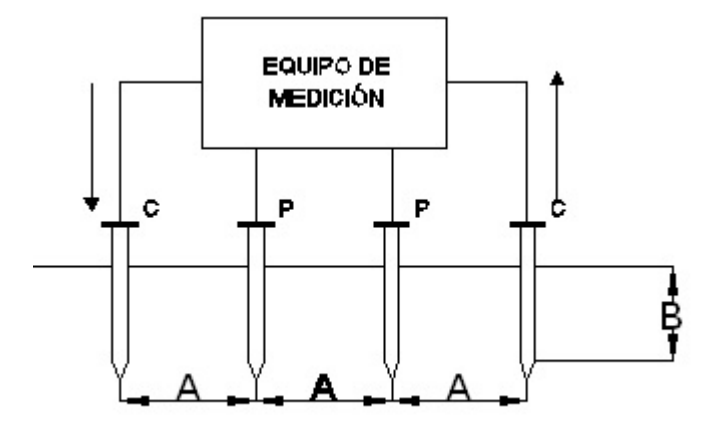

Figura 6.1: Método de wenner

La tensión entre las picas centrales, se divide por la corriente medida por las picas externas de donde se obtiene la resistencia mutua R, propia del método, de donde se calcula de acuerdo a la ecuación la resistividad propia del terreno.

$$
\rho = \frac{4 * \Pi * a * R}{1 + \frac{2 * a}{\sqrt{a^2 + 4b^2}} - \frac{a}{\sqrt{a^2 + b^2}}}
$$
(6.1)

Donde:

*ρ*: Resitividad del terreno, ohm-m

R: Resistencia resultante de la medida

a : Distancia entre electrodos ayacentes en m

b: Profundidad de enterramiento de las picas, en m

### **6.3.2. Método de Schlumberger- palmer**

EL método de Schlumberger Palmer corresponde a una versión modificada del método de Wenner, en este método las distancias de separación entre los electrodos de tensión y de corriente son diferentes. La distancia de los electrodos de inyección de corriente es mas corta que los electrodos de tensión.

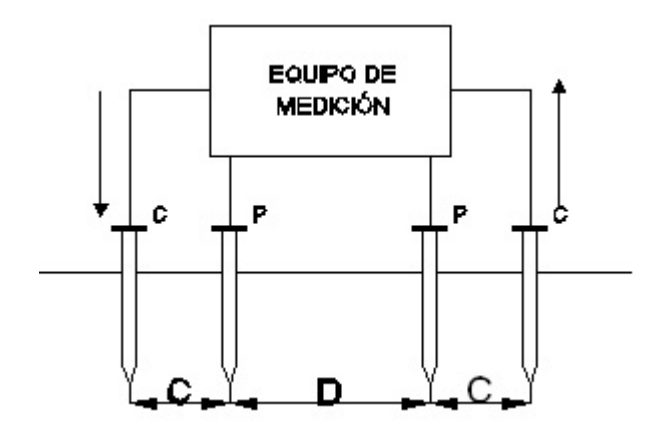

Figura 6.2: Método de Schlumberger-palmer

La tensión leída por este método es mayor que la leída por el método de Wenner costituyendose en una ventaja debido a que no están restringidos a la presionen del aparato de medida. El procedimiento para aplicar el método y obtener el modelo del terreno, consiste en aumentar de manera progresiva la separación de los electrodos a partir de un punto fijo central denominado de máxima exploración. la ecuación para calcular la resistividad esta dada:[\[G.Moreno](#page-164-1) [\(2007\)](#page-164-1)]

$$
\rho_s = \frac{\Pi c(c+d)R}{d} \tag{6.2}
$$

Donde:

- *ρs* : Resistividad aparente del terrenoΩ − *m*
- *R* : Resistencia medida del terreno Ω
- *c*: Distancia entre electrodos de corriente y de tensión en m.
- *d*: Distancia entre electrodos de tensión en m.

# **6.4. Tensiones de paso y de toque tolerable por el cuerpo humano**

El dimensionamiento de la malla de puesta a tierra basa su fundamento en conseguir que las diferencias de potenciales que pueden llegar a aparecer nunca sobrepasen los valores permisibles por el cuerpo humano. Para esto es necesario calcular dos tensiones que aparecen dentro de la subestación al momento de ocurrir una falla, la tensión de paso y la tensión de contacto.La seguridad de las personas depende de la prevención de cantidades criticas de energía, de choque absorbidas por el cuerpo humano, antes de que la falla sea despejada y el sistema desenergizado.[\[IEEE](#page-165-5) [\(2000\)](#page-165-5)]

### **6.4.1. Tensiones de paso tolerable**

La tensión de paso tolerable por el cuerpo humano, es la diferencia de potencial que aparece entre dos puntos de un terreno, que pueden ser tocados simultáneamente por una persona con una diferencia de un metro aproximadamente. Su valor permisible, es calculado acorde al peso en kg de la persona(indicados por los subindices),:

$$
E_{step-50} = (1000 + 6 * C_s * \rho_s) 0, 116 / \sqrt{t_s}
$$
\n(6.3)

$$
E_{step-70} = (1000 + 6 * C_{s*}\rho_s)0, 157 / \sqrt{t_s}
$$
 (6.4)

Donde:

*Estep*: Tensión de paso tolerable en v.

*Cs* : Factor de reducción

- *ρs* : Resistividad de la capa de gravilla Ω − *m*
- *ts* : Duración de la corriente de choque en s.

#### **6.4.2. Tensiones de toque tolerables**

La tensión de toque tolerable es la diferencia de potencial entre un punto en la superficie del terreno y un punto de una estructura metálica que pueda ser tocado simultáneamente por una persona, su valor permisible para una persona de 50 kg y 70 kg, calculada de acuerdo a las ecuaciones,

$$
E_{t-50} = (1000 + 1.5 * C_s * \rho_s) 0.116 / \sqrt{t_s}
$$
 (6.5)

$$
E_{t-70} = (1000 + 1.5 * C_s * \rho_s) 0.157 / \sqrt{t_s}
$$
 (6.6)

Donde:

*Et* : Tensión de toque tolerable en v.

*Cs* : Factor de reducción

*ρs* : Resistividad de la capa de gravilla Ω − *m*

*ts* : Duración de la corriente de choque en s.

Para calcular el factor de reducción que depende del factor del espesor de la capa de gravilla, de la superficie de la subestación, se utiliza la expresión dada por la ecuación

$$
C_s = 1 - \frac{0.09 \cdot \left(1 - \frac{\rho}{\rho_s}\right)}{2 \cdot h_s + 0.09} \tag{6.7}
$$

Donde:

*ρ*: Resitividad del terreno *ρ* − *m*

*ρs* : Resistividad de la gravilla sobre la superficie del suelo de la subestación*ρ* − *m*

*hs* : Espesor de la capa de gravilla m

### **6.5. Diseño de la malla de puesta a tierra**

Para el cálculo de la malla de puesta tierra, se tiene en cuenta lo siguiente:[\[JS Ramirez](#page-165-9) [\(2010\)](#page-165-9); [y H.R.Vargas](#page-164-2) [\(2010\)](#page-164-2)]

#### **6.5.1. Cálculo de la corriente que circula por la malla**

El cálculo de la corriente de falla que circula por la malla, se determina acorde a la ecuación

$$
I_G = I_f \cdot S_f \cdot F_{cre} \cdot D_f \tag{6.8}
$$

Donde:

*IG*: Corriente que circula por la malla en A

*If* : Corriente simétrica de falla a tierra en A

*Df* : Factor de decremento para la duración total de la falla, tiene en cuenta los efectos de la simetría en la forma de onda de la corriente de falla

*Fcre*: Factor de crecimiento futuro de la subestación

*S f* : Factor de división de corriente

En caso de no presentar factor de división de corriente al no conectar los cables de guarda la malla, se toma *S<sup>f</sup>* =1. El factor se ve afectado si se conectan los cables de guarda a la malla y se calcula de acuerdo a la ecuaciones

$$
S_f = \left| \frac{Z_{eq}}{(Z_{eq} + R_G)} \right| \tag{6.9}
$$

Donde:

*RG*: Resistencia de la malla de puesta a tierraΩ

Que se calcula a partir de la ecuación

$$
R_G = \rho * \left[ \frac{1}{L_t} + \frac{1}{\sqrt{20A}} \cdot \left( 1 + \frac{1}{1 + h \cdot \sqrt{\frac{20}{A}}} \right) \right]
$$
(6.10)

Donde :

*ρ*: Resistividad enΩ − *m*

*A*: Área ocupada por la malla de tierra m

*Lt* : Longitud total del conductor enterrado incluyendo la longitud de las varillas m

*h*: Profundidad de enterramiento de la malla en m

La impedancia del conjunto de los cables de guarda se calcula de acuerdo a la ecuación

$$
Z_{eq} = \frac{\sqrt{Z_{CableGuarda} \times R_{Equivalence}}}{C_{LinearGuarda}}
$$
(6.11)

#### Donde:

*zcableGuarda*: Impedancia del cable de guarda Ω − *km*

*ClineasGuarda*: Cantidad de lineas de guarda conectadas a la malla

La resistencia equivalente de los cables de guarda se calcula a partir de la ecuación

$$
R_{Equivalence} = \frac{R_{Torre}}{C_{Torres/Kilometer}} \tag{6.12}
$$

Donde:

*Ctorreskilometro*: Cantidad de torres por kilómetro

*RTorre*: Resistencia promedio de las torres Ω

$$
R_{Torre} = \frac{\rho}{(2 \cdot \pi \cdot B)} \tag{6.13}
$$

Donde:

$$
B = \sqrt{\frac{A_{Torre}}{\pi}}
$$
 (6.14)

*ATorre* : Área de la torre de transmisión *m*<sup>2</sup>

### **6.5.2. Selección del tamaño de conductor de la malla**

El tamaño requerido del conductor, como una función de la corriente de falla, y de la temperatura de elevación de un conductor de tierra, se calcula mediante la ecuación

$$
A_c = \frac{I_G}{\sqrt{\left(\frac{TCAP \cdot 10^{-4}}{t_s \cdot \alpha_r \cdot \rho_r}\right) \cdot \ln\left(\frac{K_0 + T_m}{K_0 + T_a}\right)}}
$$
(6.15)

Donde:

Ac: Área del conductor de la malla m<sup>2</sup>

*I<sup>g</sup>* : Corriente que circula por la malla en A

*TCAP*: Capacidad térmica por unidad de volumen en *j cm*3∗°*C*
*T<sup>m</sup>* : Máxima temperatura disponible o temperatura de fusión en°*C*

*K<sup>o</sup>* : Coeficiente inverso térmico *O*°C[°C]

*T<sup>a</sup>* : Temperatura ambiente en °C

*ts* : Duración de la corriente de falla en s.

*αr* : Coeficiente térmico de resistividad a la temperatura de referencia 20°C[1°C]

*ρr* : Resistividad del conductor a tierra a la temperatura de referencia 20°c[*µ*Ω − *m*]

La constante *T<sup>m</sup>* para el material de la malla se selección de acuerdo a la tabla 6.1:

| Descripción                          | $\alpha_r 20^\circ C[1/20^\circ C K_0 a^\circ C^\circ c]$ |     | $T_m$ [°C] | $\rho_r a 20^\circ \text{C} [\mu \Omega - cm]$ | TCAP $\rho_r a 20$ °C [ $\mu\Omega$<br>cm] |
|--------------------------------------|-----------------------------------------------------------|-----|------------|------------------------------------------------|--------------------------------------------|
| Cable Puro                           | 0,00393                                                   | 234 | 1083       | 1,72                                           | 3,42                                       |
| Cobre comercial                      | 0,00381                                                   | 242 | 1084       | 1,78                                           | 3,42                                       |
| Cable de cobre                       | 0,00378                                                   | 245 | 1084       | 4,4                                            | 3,85                                       |
| recubierto de acero                  |                                                           |     |            |                                                |                                            |
| Varilla de cobre                     | 0,00378                                                   | 245 | 1084       | 5,86                                           | 3,85                                       |
| recubierto de acero                  |                                                           |     |            |                                                |                                            |
| Aluminio grado<br>EC                 | 0,00403                                                   | 228 | 857        | 2,86                                           | 2,58                                       |
| Aleación de<br>aluminio 5005         | 0,00353                                                   | 263 | 652        | 3,22                                           | 2,6                                        |
| Aleación de<br>aluminio 6200         | 0,00347                                                   | 268 | 654        | 3,28                                           | 2,6                                        |
| Aluminio                             | 0,0036                                                    | 258 | 657        | 8,48                                           | 3,58                                       |
| recubierto de acero                  |                                                           |     |            |                                                |                                            |
| Acero 1020                           | 0,00316                                                   | 605 | 1510       | 15,9                                           | 3,29                                       |
| Varilla de acero<br>inoxidable       | 0,0016                                                    | 605 | 1400       | 17,5                                           | 4,44                                       |
| Varilla de zinc<br>cubierto de acero | 0,0032                                                    | 293 | 419        | 20,1                                           | 3,93                                       |
| Acero inoxidable<br>304              | 0,0013                                                    | 749 | 1400       | 72                                             | 4,03                                       |

Cuadro 6.1: Constante de los materiales conductores

#### **6.5.3. Determinación de la tensión de contacto y de paso en la malla**

Para determinar las tensiones de contacto y de paso ofrecidas por la mallase debe tener en cuenta los siguientes parámetros:

- Geometría de la malla
- Separación de conductores en la rejilla
- profundidad de enterramiento
- Profundidad de la gravilla
- Longitud del conductor

Para determinar la tensión de contacto de la malla se puede calcular mediante la siguiente formula:

$$
E_m = \frac{\rho \cdot k_m \cdot k_i \cdot I_G}{L_M} \tag{6.16}
$$

Donde:

*ρ* : Resistividad del terrenoΩ − *m*

*k<sup>m</sup>* : Valor geométrico de espaciamiento de la malla calculado así:

$$
k_m = \frac{1}{2\pi} \left[ \ln \left( \frac{D^2}{16 \cdot hd} + \frac{(D+2h)^2}{8Dd} - \frac{h}{4d} \right) + \frac{k_{ii}}{k_h} \ln \left( \frac{8}{\pi (2n-1)} \right) \right]
$$
(6.17)

Para mallas con varillas a lo largo del perímetro o para mallas con varillas en las esquinas:*Kii* = 1

Para mallas sin varillas a tierra, o solo unas pocas, ninguna localizada en las esquinas o sobre el periodo:

$$
K_{ii} = \frac{1}{2n^{\frac{2}{n}}} \tag{6.18}
$$

Donde:

*Kh* : Factor de corrección que tiene en cuenta los efectos de la profundidad de la malla, dado por:

$$
k_h = \sqrt{(1 + \frac{h}{h_0})}
$$
\n(6.19)

con  $h_0 = 1$ m.

Donde:

D: Distancia de conductores paralelos en m

d: Diámetro del conductor seleccionado en m

n: Número de conductores paralelos

Donde:

$$
n = na * nb * nc * nd \tag{6.20}
$$

$$
n_a = \frac{(2 \cdot L_c)}{L_p} \tag{6.21}
$$

$$
n_b = \sqrt{\frac{L_p}{4\sqrt{A}}}
$$
 (6.22)

$$
n_c = \left[\frac{L_X \cdot L_Y}{A}\right]^{\frac{0.7A}{L_X \cdot L_Y}}
$$
\n(6.23)

$$
n_d = \frac{D_m}{\sqrt{L_x^2 + L_y^2}}
$$
 (6.24)

Para mallas cuadradas  $n = na$  por que nb=nc=nd =1

Para mallas rectangulares  $n = na * nb$  Ya que nc=nd=1

Para mallas en forma de L  $N = na * nb * nc$  por que nd=1

Donde para cualquier tipo de malla:

*L<sup>c</sup>* : Longitud del conductor (m)

*Lp*: Longitud del perímetro de la malla (m).

- *A*: Área de la malla *m*<sup>2</sup>
- *Lx*: Máxima longitud de la malla en la dirección X(m)

*Ly*: Máxima longitud de la malla en la dirección Y(m)

Para las configuraciones con varillas a lo largo del perímetro o en las esquinas *LM* se calcula mediante la ecuación:

$$
L_M = L_C + \left[ 1,55 + 1,22 \cdot \left( \frac{L_r}{\sqrt{L_X^2 + L_Y^2}} \right) \right] \cdot L_R \tag{6.25}
$$

Donde :

$$
L_r = n_r * l_r \tag{6.26}
$$

*Lr* : Longitud total de las varillas(m)

*nr* : Número de varillas

*lr* : Longitud de cada la varilla(m).

De no contar con varillas, o electrodos en las esquinas se toma *Lm* = *Lc*.

Cálculo de la Tensión de paso real

La tensión de paso real se obtiene con el producto de la resistividad del terreno*ρ*, el factor geométrico*K<sup>s</sup>* , el factor de corrección*K<sup>i</sup>* , el cual tiene en cuenta el incremento de la densidad de corriente en los extremos de la malla y la densidad promedio de corriente por unidad de longitud*I*<sub>*g*</sub>*L*: se calcula mediante la ecuación:

$$
E_s = \frac{\rho \cdot K_s \cdot K_i \cdot I_G}{L_s} \tag{6.27}
$$

Donde:

$$
K_s = \frac{1}{\pi} \cdot \left[ \frac{1}{2\pi} + \frac{1}{D+h} + \frac{1}{D} \left( 1 - 0.5^{n-2} \right) \right]
$$
 (6.28)

Donde:

- *D*: Separación del conductor en la rejilla en m.
- *h* : Profundidad de enterramiento en m
- *n* : Número de conductores paralelos

Para mallas con varillas de tierra la longitud efectiva del conducto enterrado*Ls*es:

$$
L_s = 0.75 \cdot L_C + 0.85 \cdot L_R \tag{6.29}
$$

Sin varillas:

$$
L_s = 0.75 \cdot L_C \tag{6.30}
$$

### **6.6. Ejemplo de aplicación calculo de la malla caso tipo**

Para efectos del cálculo de la malla este se realiza con ayuda de la herramienta GROUNDGRID1.0 que sigue los lineamientos de la norma IEEE 8020-2000. Para alimentar la herramienta se tiene en cuenta los siguientes datos de entrada para el diseño de la malla.

| Especificaciones Malla                 |                       |  |
|----------------------------------------|-----------------------|--|
|                                        | largo: 84m            |  |
| Terreno rectangular                    | Ancho:7 m             |  |
| Separación entre conductores paralalos | 7m                    |  |
| Corriente de falla                     | 3170 A                |  |
| Resistividad de la gravilla            | $2500\Omega - m$      |  |
| Temperatura ambiente                   | $40^{\circ}$ c        |  |
| Tiempo de duracion de la falla         | 0,5s.                 |  |
| Espesor de la gravilla                 | $0,102 \; \mathrm{m}$ |  |
| Enterramiento de los conductores       | $0,5$ m               |  |
| Factor de decremento                   | 1,125                 |  |
| Factor de crecimiento                  | 1,5                   |  |
| Cantidad de electrodos                 | 45                    |  |
| Longitud de eletrodos                  | 2,4 m                 |  |
| Material                               | Cu comercial          |  |

Cuadro 6.2: Datos Malla Ejercicio Tipo

Para el cálculo de la resistividad del terreno se realizaron 5 medidas al terreno aplicando el método de Wenner con profundidad de 0,6 m obteniéndose la siguiente información

| Medida | Separación [m] | Medida de tensión [v] | Medida de corriente [A] |
|--------|----------------|-----------------------|-------------------------|
|        |                | 160,1057              |                         |
|        |                | 74,5534               |                         |
|        |                | 53,7155               |                         |
|        |                | 37,237                |                         |
|        |                | 29,02311              |                         |

**6.6 Ejemplo de aplicación calculo de la malla caso tipo 152**

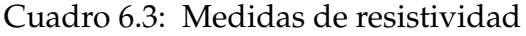

Para ingresar los datos una vez instalada la herramienta, se accede a través de autoCad, en la linea o cinta de opciones subestaciones eléctricas , icono malla como se aprecia en la figura

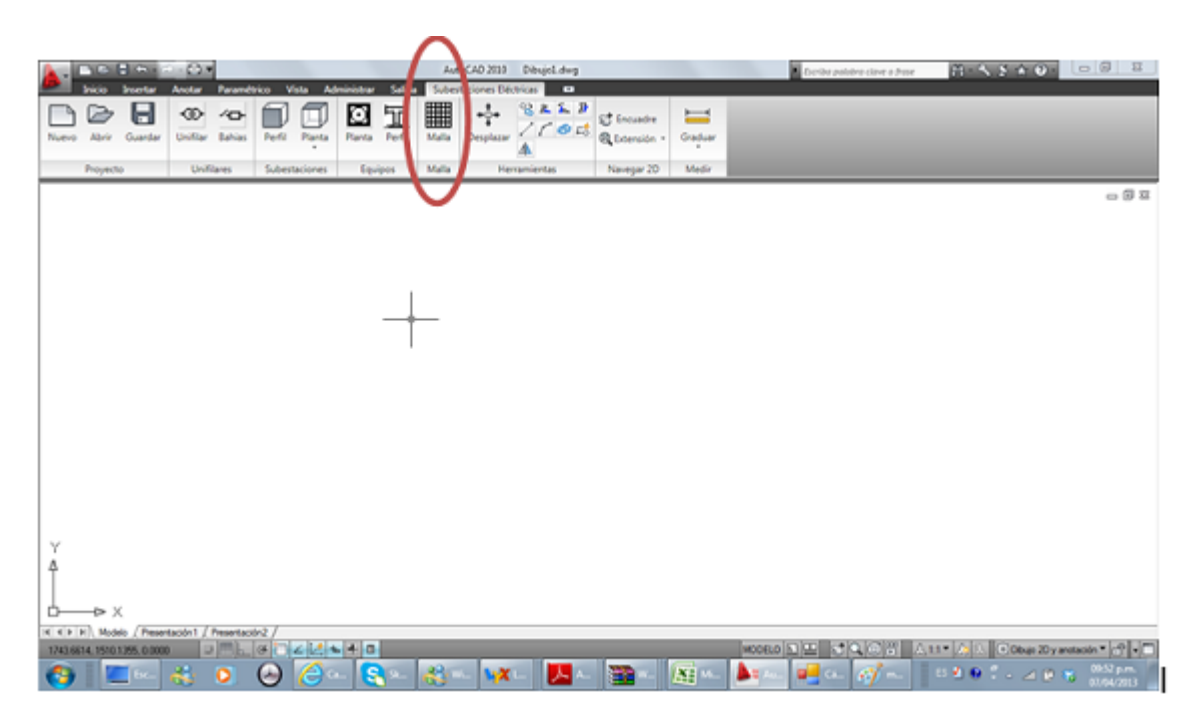

Figura 6.3: Icono malla

Se selecciona, posteriormente el modo de ingreso de datos con opción manual o automática como se muestra a continuación

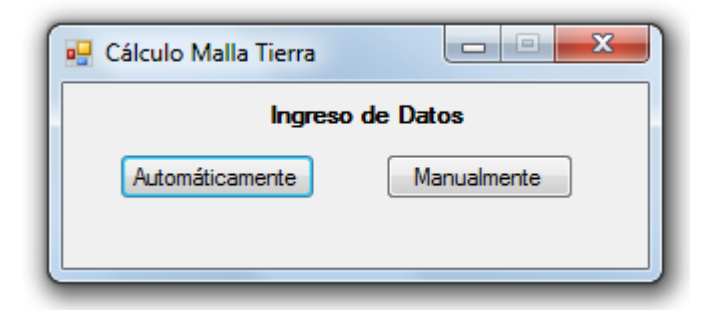

Figura 6.4: Interfaz inicial

En esta ventana el usuariose selecciona el modo de ingreso de datos si se desea manual o automático.

Posteriormente se procede a ingresar los datos geométricos de la malla, seleccionando si la malla es cuadrada, rectangular o en forma de L.

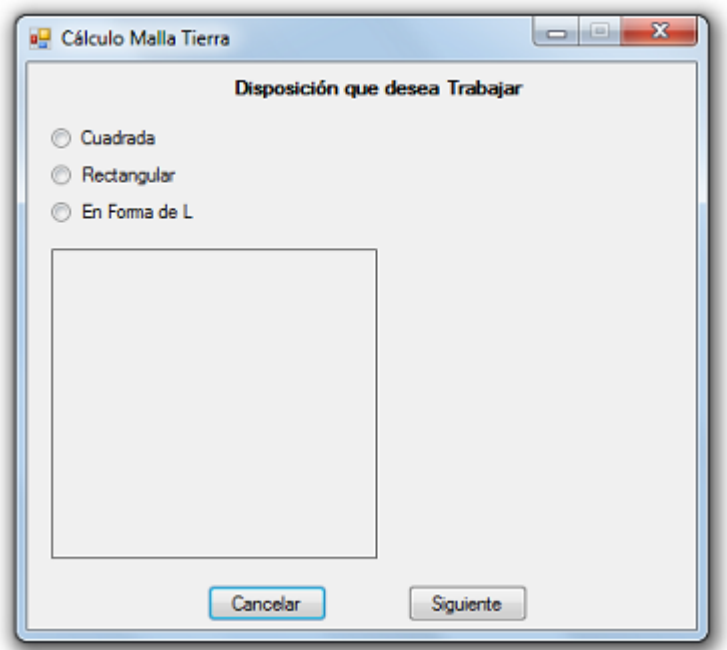

Figura 6.5: Disposición de la malla

Para el caso de análisis seleccionamos cuadrada.

Posteriormente se selecciona si se desea realizar el cálculo de la malla, con estudio de resistividad o sin estudio de resistividad del terreno

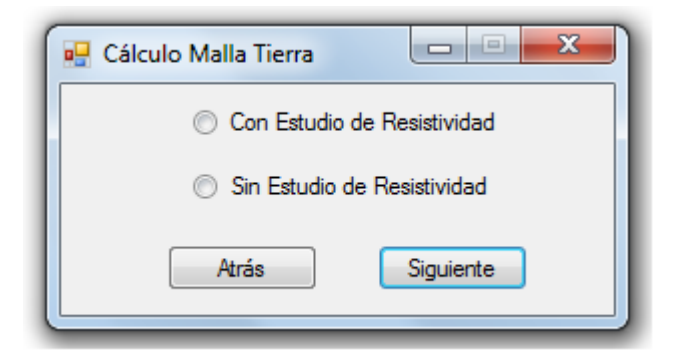

Figura 6.6: Selección con o sin estudio de resistividad del terreno

En este ejemplo se realiza con estudio de resistividad del terreno, donde se puede elegir el método de Wenner o el de Sclumberger, en este caso el de wenner. En la figura se observa como se ingresa los datos en particular

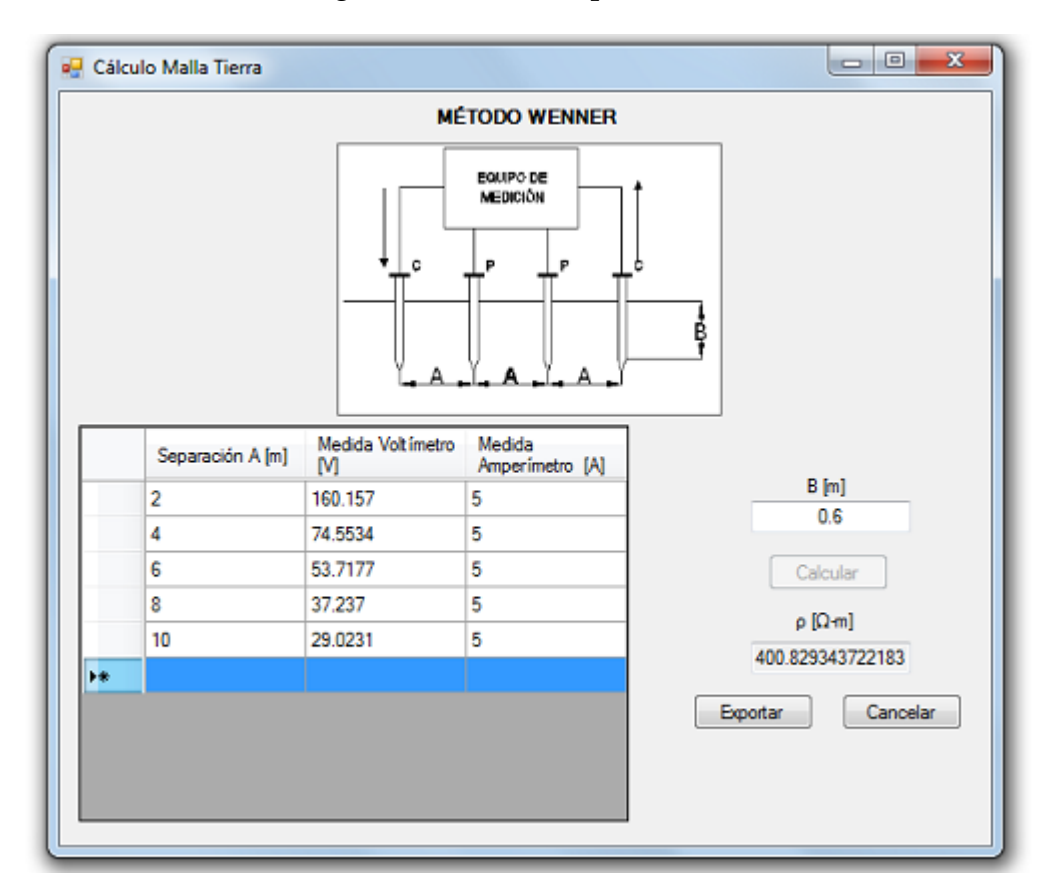

Figura 6.7: Método de Wenner

Calculada la resistividad del terreno se exporta a través de la opción exportar(calcular).

Exportada la información se observa en la ventana la selección del tipo de material utilizar en el dimensionamiento de la malla

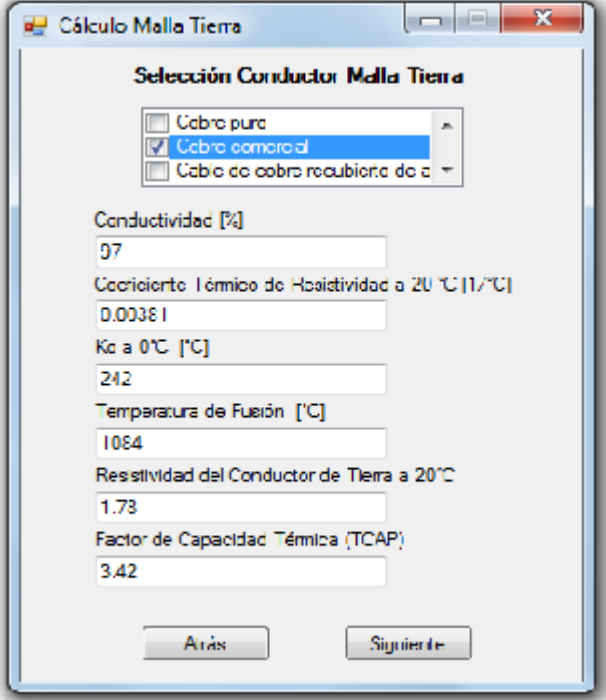

Figura 6.8: Selección material malla

Seleccionado el material de la malla, los que se definen automáticamente por la herramienta.

Se continua con el ingreso de datos en la herramienta  $^1$  $^1$ , en el se puede seleccionar si se cuenta con varillas o electrodos de puesta a tierra

<span id="page-152-0"></span><sup>1</sup>Datos malla, cuadro6,2

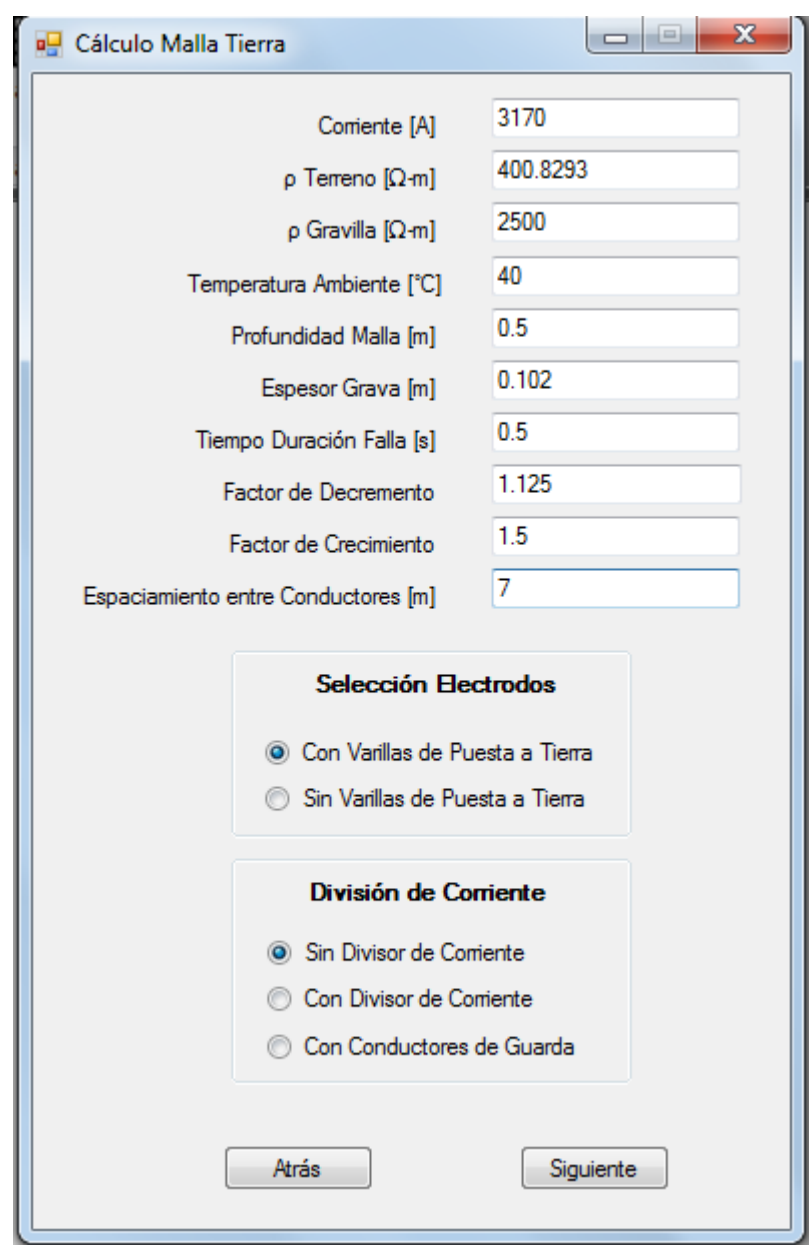

Figura 6.9: Información cálculo de la malla

O en su defecto si se desea reforzar con la conexión de los cables de puesta a tierra, en este caso particular se toma la opción de diseñar sin divisores de corriente. Aquí se ingresa la información correspondiente a las varillas de puesta a tierra

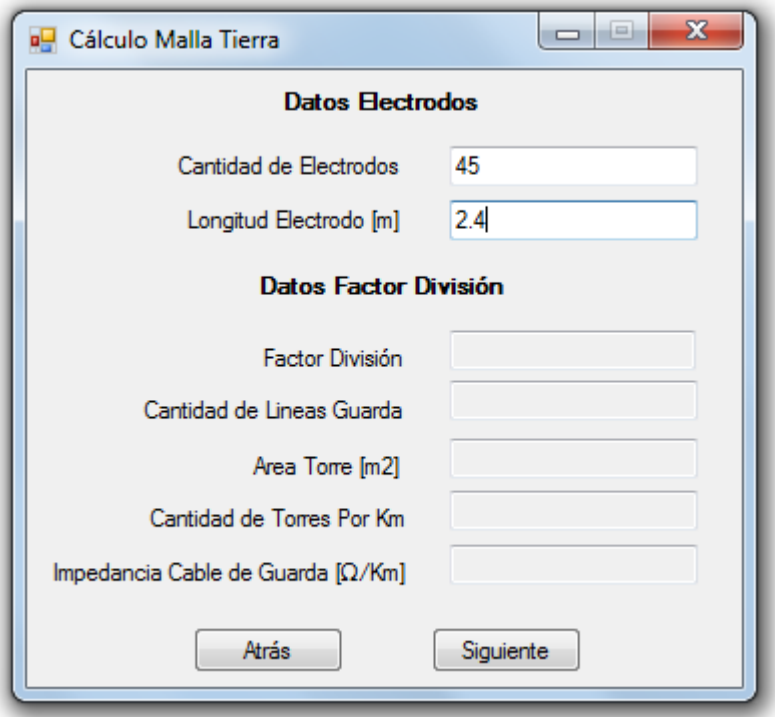

Figura 6.10: Información datos de electrodos o varillas

Continuando con el diseño del sistema de puesta a tierra, se llega a observar la información del diseño preliminar como resultado de la herramienta

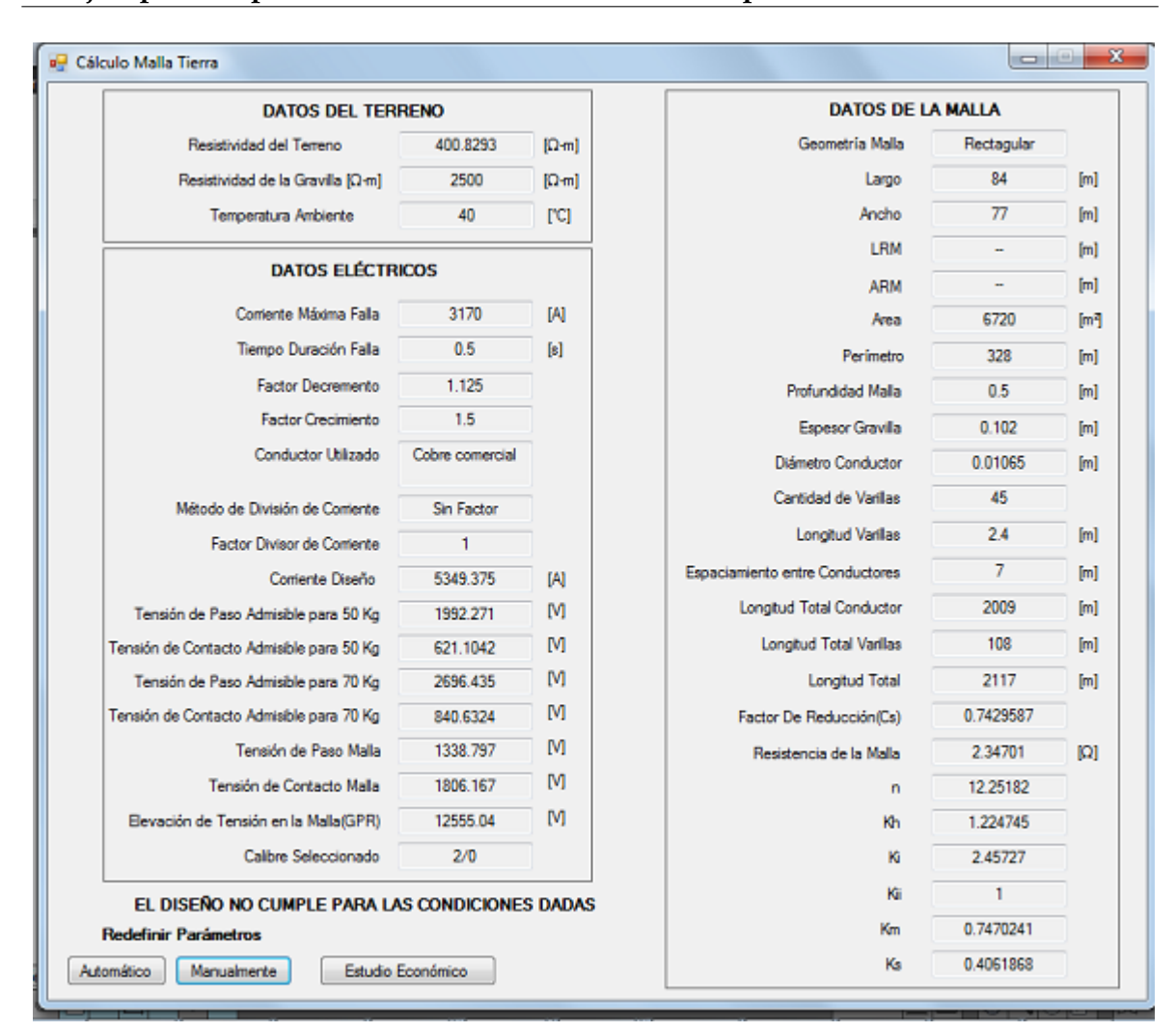

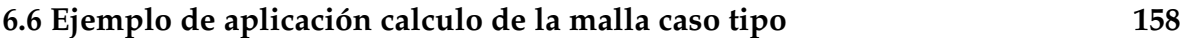

Figura 6.11: Diseño preliminar de la malla

En este caso el diseño efectuado para la malla no cumple inicialmente, se observa que la tensión ofrecida por la malla ofrece resultados que son mayores a las tensiones permisibles por el cuerpo humano, lo que indica que se debe continuar con la redefinición de parámetros para el diseño por lo que se puede hacer en modo manual o automático. Al seleccionar la opción manual el programa lleva al usuario a la ventana donde se selecciona la geometría del terreno, a partir de aquí se debe hacer los cambios que se deseen. En la opción automática, el programa busca la opción más apropiada para la configuración para que se cumpla con los requisitos mínimos de seguridad, reconfirmando los datos del diseño. A su vez se especifican los nuevos

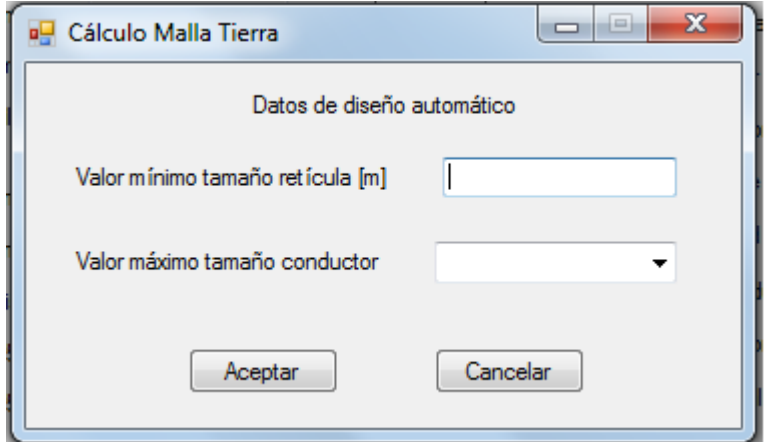

datos para el conductor máximo calibre (4/0) y retícula de 3m.

Figura 6.12: Opción automático

Adelantada esta opción se observa que, se debe establecer el valor minimo de la reticula del terreno y el valor máximo del calibre del conductor , dando clic en la opción aceptar, para continuar con el proceso de diseño de la malla.

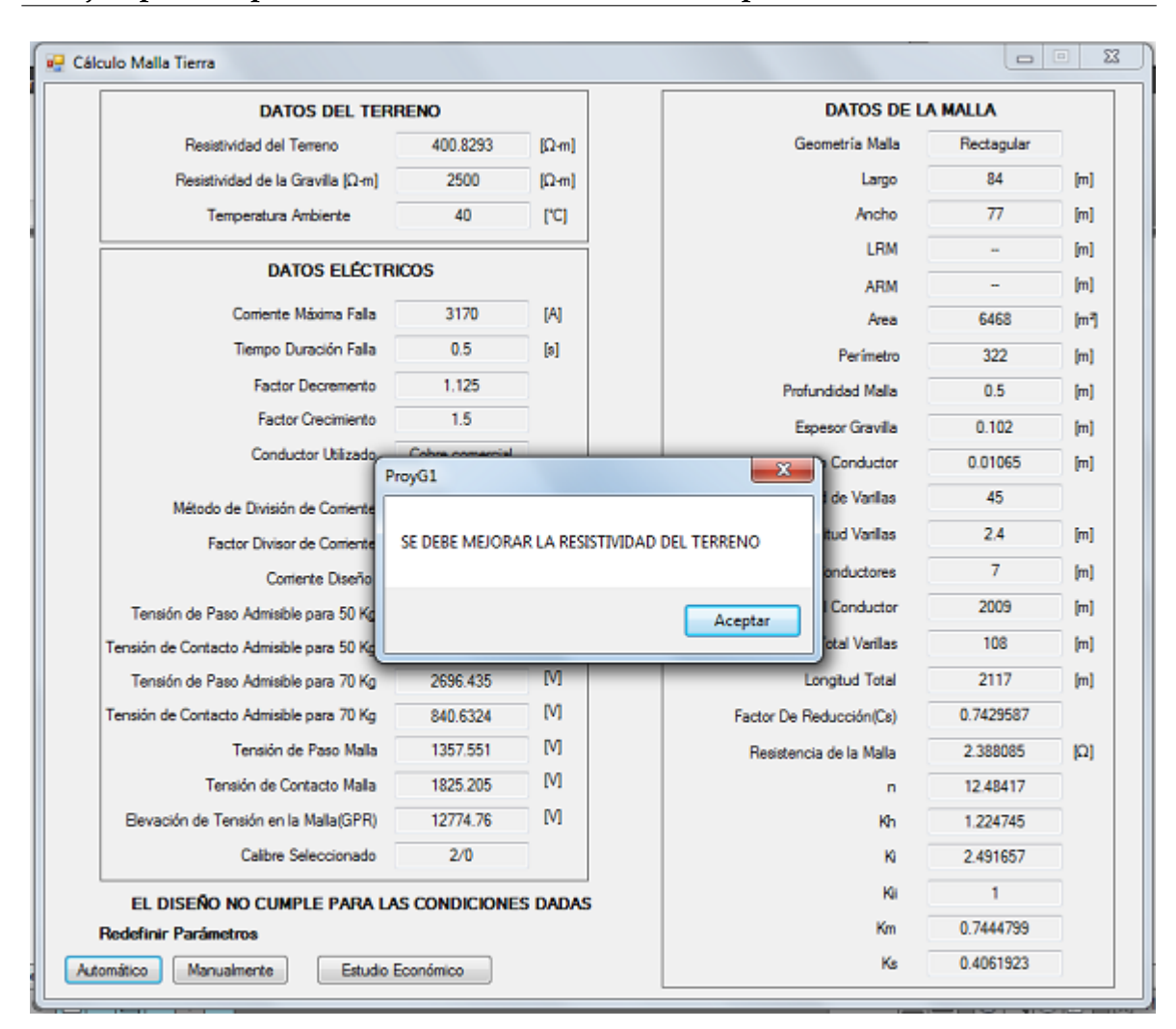

#### **6.6 Ejemplo de aplicación calculo de la malla caso tipo 160**

Figura 6.13: Diseño no cumple

Se da la opción de redefinir nuevamente los parámetros en la opción automático, ingresando el valor mínimo de espaciamiento en la rejilla y el calibre máximo del conductor a utilizar. La herramienta calcula enforma automática, finalmente con el diseño establecido para la malla, mostrando resultados satisfactorios

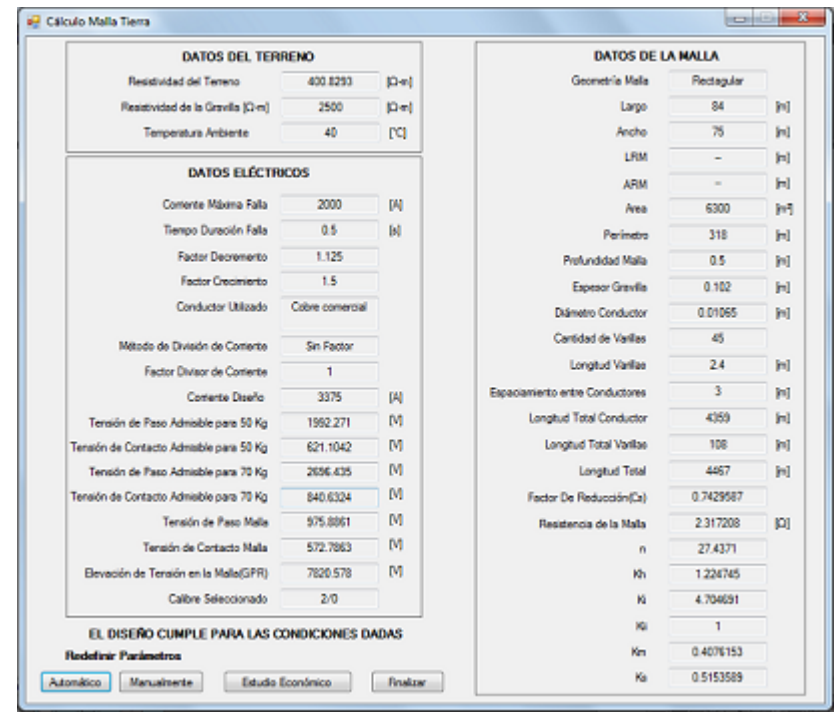

Figura 6.14: Cumplimiento del diseño

Una vez el diseño cumpla en la opción finalizar se guardan los resultados en un archivo de texto, donde el usuario decida, ademas se puede guardar la imagen de la malla.

A continuación se observan los resultados de la malla diseñada

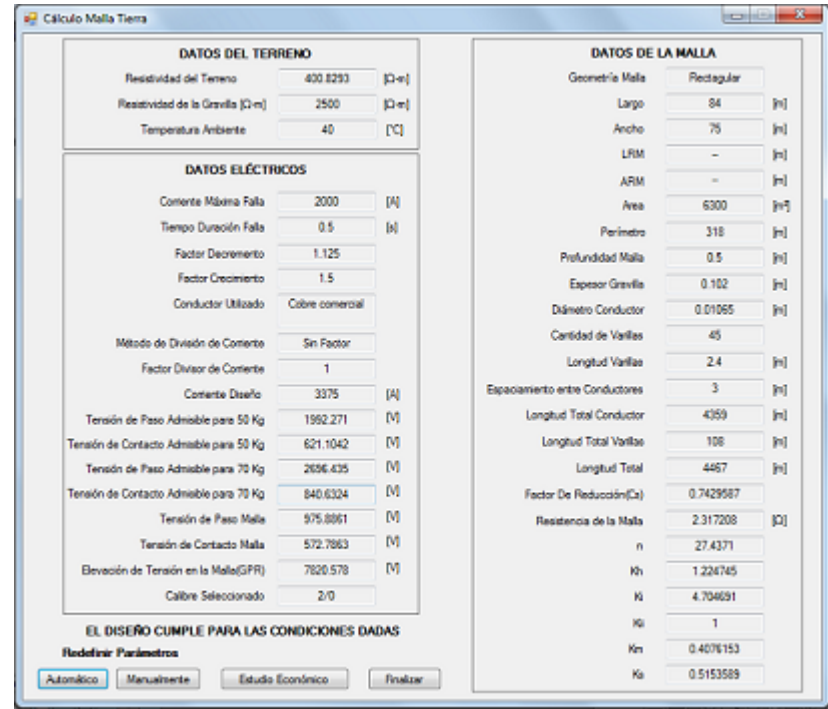

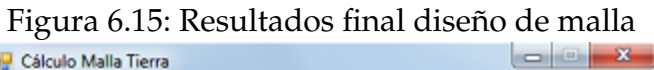

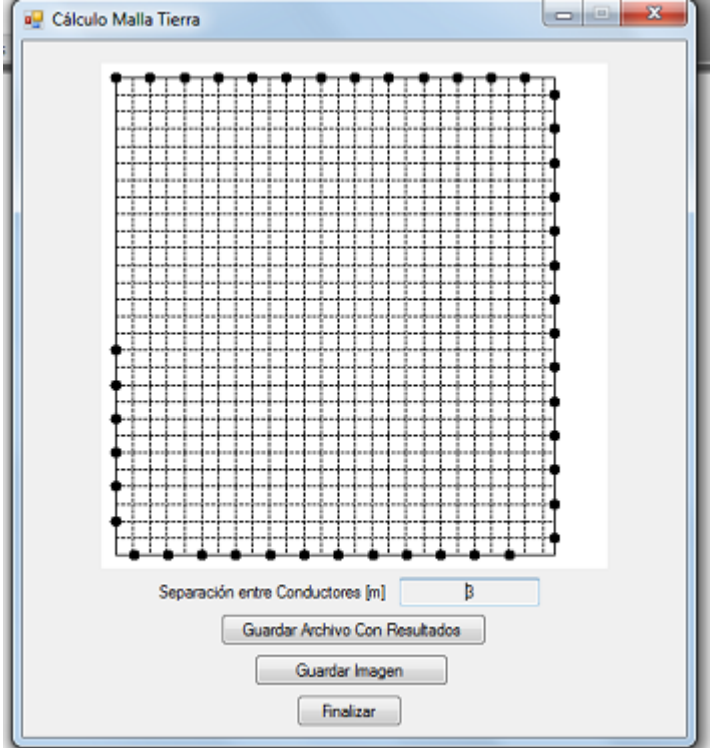

Figura 6.16: Imagen malla

la herramienta finalmente nos muestra la imagen del diseño de la malla. La herramienta también ofrece en la opción de guardar el archivo final de texto, con los datos del diseño de malla y los resultados del diseño realizado como se observa en la figura

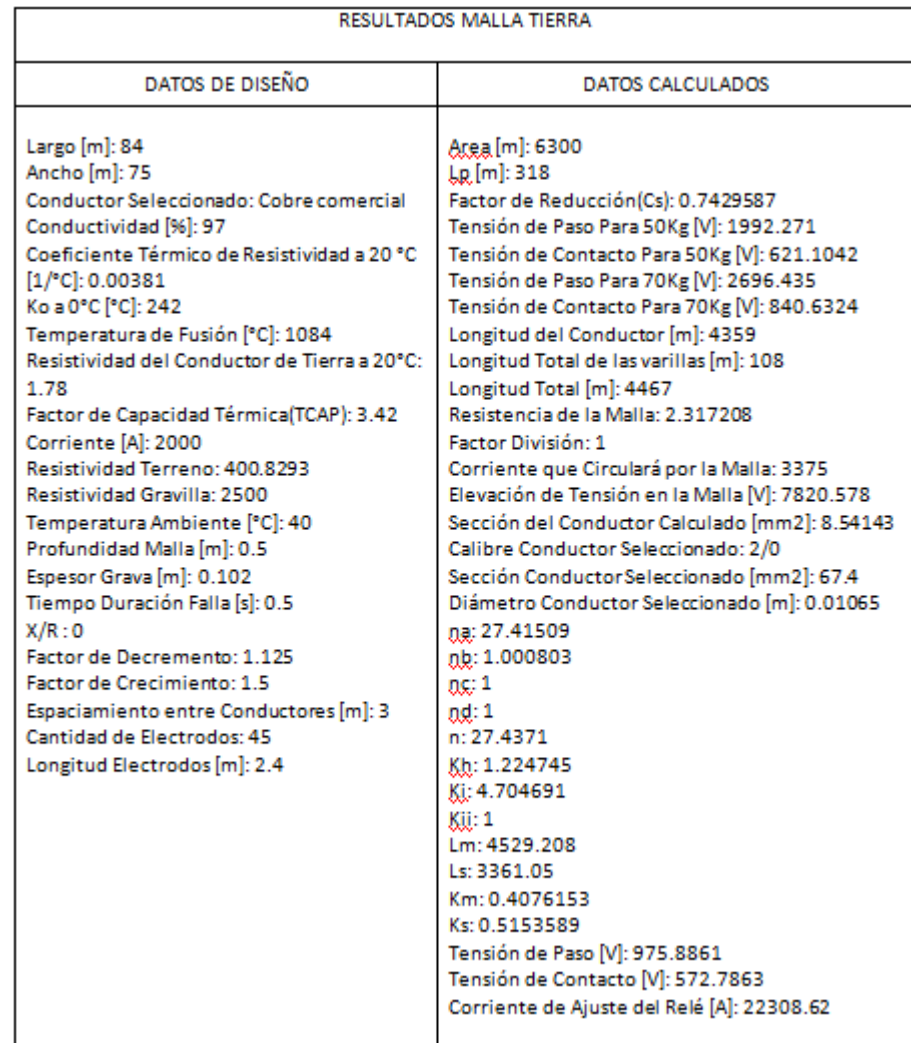

Figura 6.17: Datos archivo de texto

## **Capítulo 7**

## **Observaciones**

- Dadas las características de programación de Access, es posible que en alguna oportunidad el modelo presente inconvenientes de tiempo al momento de los reportes, esto se debe a que el procesamiento de la información en este software tiende a ser lento.
- El análisis maneja todas sus cifras en pesos colombianos, según los lineamientos de la CREG plasmados en la resolución 097 de 2008.
- Debido a las características especiales del modelo el usuario tiene la posibilidad de guardar los balances y reportes en archivos que podrán ser vistos en Microsoft Word y en Adobe Reader.
- Es necesario revisar antes de terminar cualquier proceso de ingreso de datos, que estén llenos todos los *items*, para que el modelo pueda hacer los cálculos de los reportes.
- Los aplicativos deben ser utilizados por ingenieros electricistas, o por estudiantes del área de subestaciones quienes conocen y entienden los terminos que se usan.

## **Capítulo 8**

## **Conclusiones**

- El modelo financiero permite un panorama de los resultados presentados en los reportes, que evidencian tres aspectos probables (iniciales, CREG y ajustado) de evaluación para el inversionista, que a su vez deberá tomar la mejor decisión conforme a sus necesidades, partiendo de una relación directa que tiene el proyecto con el VPN.
- Si en un caso específico el inversionista tiene como fin la creación de una sola subestación, este proyecto en ningún momento le generaría rentabilidad, ya que no tendría la solidez para soportar los costos que genera el mantenimiento de la misma, teniendo en cuenta que no se comparten recursos con otras subestaciones.
- En el caso que el inversionista llegara a comprar las unidades constructivas (UC) al tope, es decir al mismo precio que estipula la CREG para la correspondiente remuneración, el VPN aunque es positivo no muestra la misma rentabilidad en comparación a que si se compraran las UC conforme están cotizadas en el mercado.
- Fundamentado en el seguimiento al caso financiero si hay deudas muy altas las cuales su pago esta planeado en un tiempo menor de cinco años, la empresa sufre un déficit en los primeros años por el alto servicio a la deuda.
- En el caso estudio se tomó el WACC, conforme los datos proporcionados por la CREG, pero en vista que la entidad no genera año a año el WACC para

la respectiva evaluación de la remuneración, para este trabajo fue necesario estimar el correspondiente WACC del inversionista del año en curso.

- Se evidencia en los resultados del caso estudio la recuperación de la inversión aplicado al modelo, este resultado fortalece la decisión de ejecutar el proyecto teniendo en cuenta que se reparten recursos con otras Subestaciones Eléctricas.
- La elaboración de la herramienta facilita en forma ágil el cálculo del apantallamiento o de su verificación, tanto para constructores, como para personal certificador, ingenieros electricistas.
- los diseños de un sistema de puesta tierra se fundamentan en el cálculo de las tensiones establecidas por la malla, en contrastacion con las permisibles de soportabilidad por el cuerpo humano, a su vez en el diseño juega un papel importante la geometria de la malla.
- La seguridad humana en el área de subestaciones tiene estrecha relación con la efectividad del diseño de la correspondiente puesta a tierra y de la capacidad que está tenga para efectuar la evacuación de las fallas provenientes del sistema de potencia o de descargas atmosféricas atrapadas por los diferentes sistemas de apantallamiento.

## **Bibliografía**

- [SIA 1999] Guía ambiental para proyectos de transmisión de energía eléctrica. Sector energético. In: *SIAME* [en línea] (1999), Septiembre, S. http://www.siame.gov.co/siame/Guias Ambientales
- [A. Villegas u. Areiza ] A. VILLEGAS, H.A. B. ; AREIZA, J. M.: *Metodologia de Evaluación de Interconexiones Eléctricas Internacionales*. 1st. Interconexión eléctrica S.A ISA
- [C.Mayorga 2010] C.MAYORGA, M.J. Sarmiento C.: *Modelo de evaluación financiera de subestaciones eléctricas tipo*. 1st. Universidad Industrial de Santander, 2010
- [CREG 2008] CREG: Comision de regulación de energía y gas: Resolución 097 de 2008. [en línea] (2008), S. www.creg.gov.co
- [Fernandez 2000] FERNANDEZ, P.: *Flujo de Caja libre: Valoracion de empresas.Como medir y gestionar la creacion de valor*. tercera. 2000
- [Garcia 1999] GARCIA, O. L.: *Administración Financiera. Fundamentos y aplicaciones*. tercera. 1999
- [G.Moreno 2007] G.MORENO, C.A.Cárdenas W. J.A.Valencia: *Fundamentos e ingenieria de las puestas a tierra. Respuesta ante fallas eléctricas y rayos*. Editorial Universidad de Antioquia, 2007
- [Harper 2005] HARPER, G. E.: *Elementos de diseño de subestaciones eléctricas*. 2st. Limusa, Mexico, 2005
- [y H.R.Vargas 2010] H.R.VARGAS, J. G.: Requerimientos básicos para disminuir el riesgo eléctrico en subestaciones. In: *CIBELEC 2010, Merida ISBN: 978-980-7185- 1* Memorias IV congreso Iberoamericano de estudiantes de ingenieria eléctrica (2010)

#### **BIBLIOGRAFÍA 168**

- [Icontec 2008] ICONTEC: *Norma tecnica colombian NTC 4552, Protección contra descargas eléctricas y atmosféricas( rayos), parte III*. 1st. Icontec, 2008
- [IEEE 1994] IEEE: *Shielding of substations Against Direct Lightning Stroke By Shield Wires Power Delibery, IEEE Transactions.* 1st. 1994
- [IEEE 1996] IEEE: *IEEE Guide for Direct Ligtning Stroke of Substations*. 1st. 1996
- [IEEE 2000] IEEE: *IEEE Guide for safety in ac substation grouiding*. 1st. 2000
- [JS Ramirez 2010] JS RAMIREZ, EA C.: *Sistemas de puesta a tierra. Diseñado con IEEE-80 y evaluado com MEF;ISBN:978-958-8280-38-7*. 1st. Universidad Nacional de Colombia, sede Manizales, 2010
- [L.P.salamanca 2011] L.P.SALAMANCA, Y.J.Ttorres: *Elaboración de una herramienta sofware para el diseño de apantallamiento en subestaciones eléctricas*. 1st. Universidad Industrial de Santander, 2011
- [Manosalva u. Garcia 2008] MANOSALVA, B. H. ; GARCIA, J.: *Estudio de prefactibilidad para la ampliación en 150MW en capacidad de transformación 230/115/34,5/13,8 Kv de energía eléctrica en la ciudad Bucaramanga*. 1st. Tesis Universidad Industrial de Santander, 2008
- [Martinez 2005] MARTINEZ, P.: Organización y gestión de proyectos. [en línea] (2005), S. www.escet.urjc.es/ pad/WEB2005/DOCENCIA/PROYECTOS/curso
- [Mousa 1991] MOUSA: *A Computer Program For Desingning The Lightning shielding System of substations.Power Delibery, IEEE Transactions.* 1st. 1991
- [Ramirez 1991] RAMIREZ, C.F.: *Diseño de subestaciones eléctricas*. 1st. Mc GRAW HIL, 1991
- [Ramirez 1992] RAMIREZ, C.F.: *Diseño de subestaciones eléctricas*. 1st. Mc GRAW HIL, 1992
- [Sanchez 1991] SANCHEZ, H. T.: *Protección contra rayos*. 1st. Universidad Nacional de ColombiaL, 1991
- [W. Sullivan 2000] W. SULLIVAN, E.M. W.: *Ingenieria Económica*. Duodécima. 2000

# **Apéndice A**

# **Diagrama Unifilar de la Subestación**

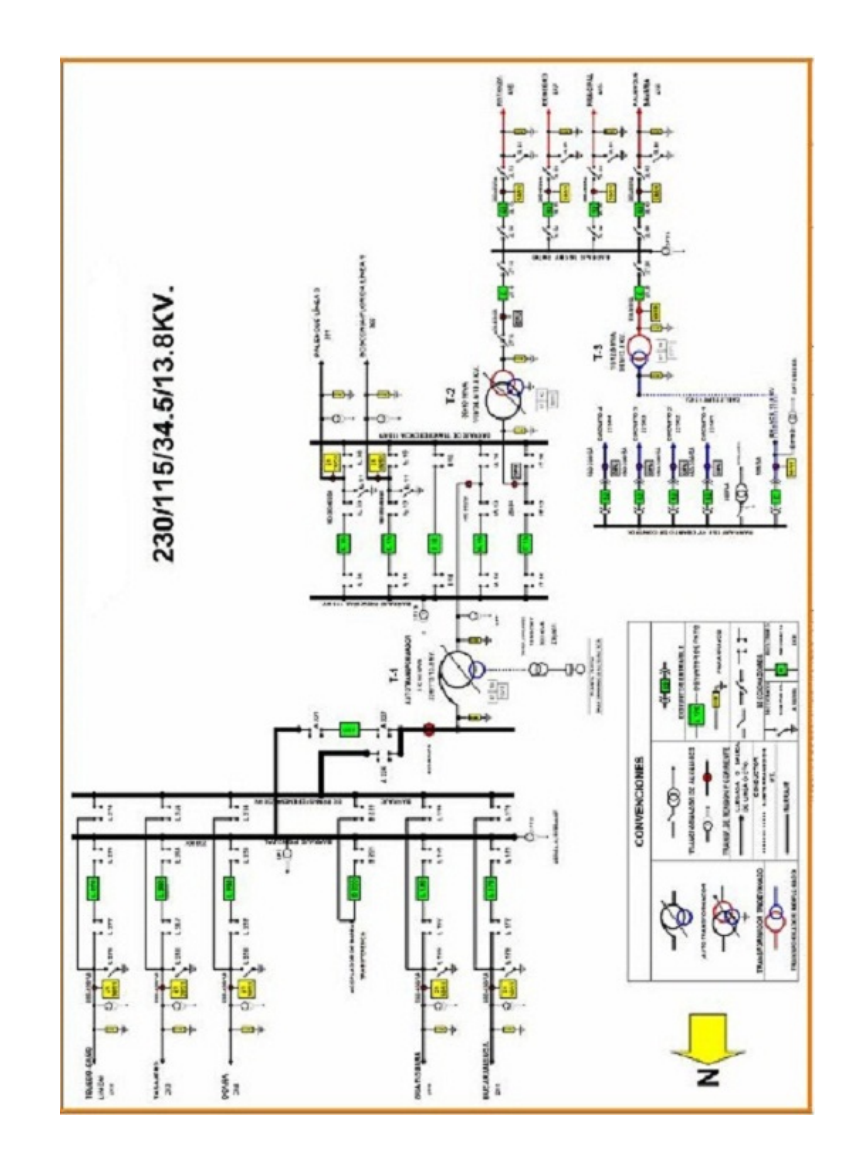

# **Apéndice B**

## **Costo de las Unidades Constructivas**

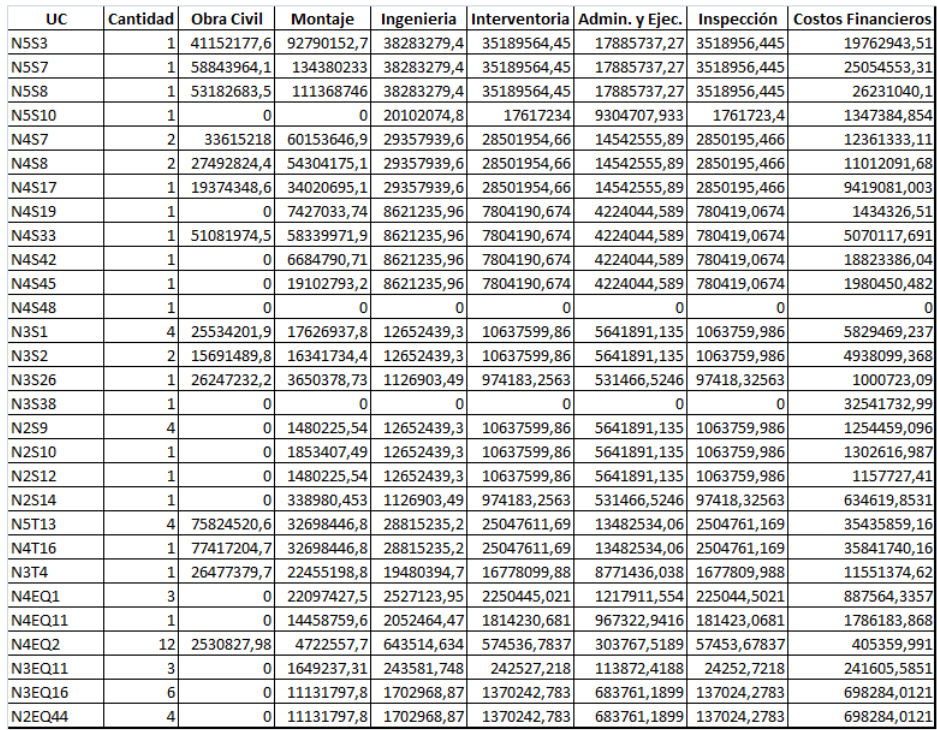

# **Apéndice C**

# **Impuesto Predial**

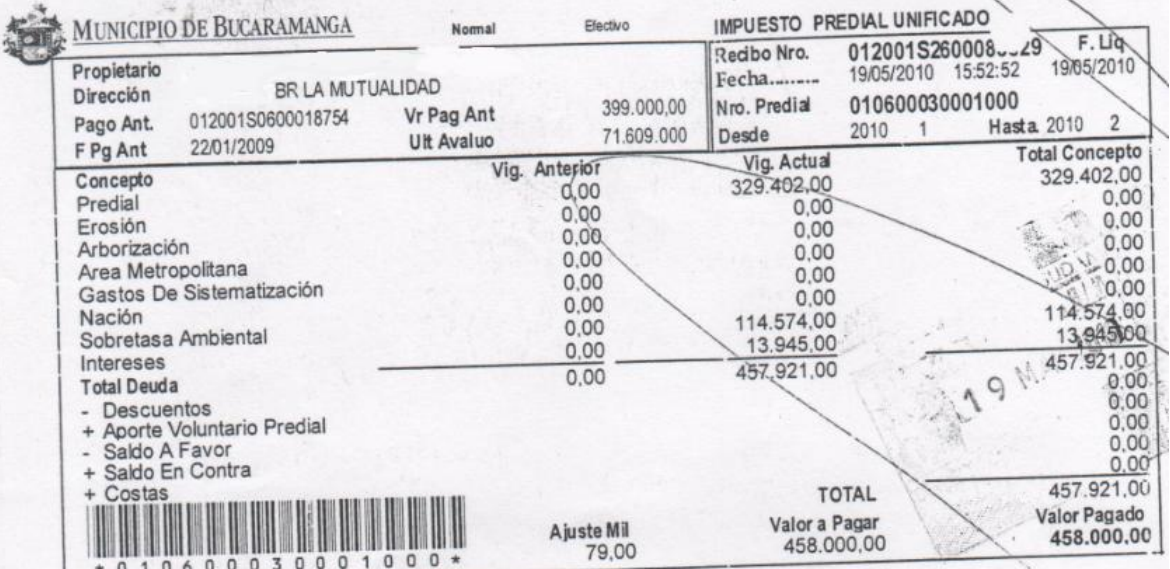

## **Apéndice D**

# **Tárifas correspondientes a actividades de servicios**[1](#page-169-0)

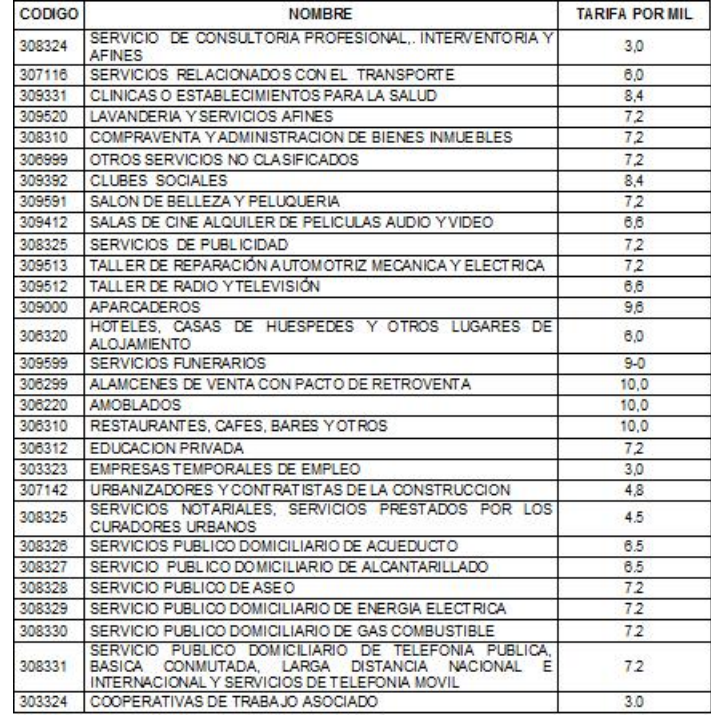

<span id="page-169-0"></span><sup>1</sup>Acuerdo 044 de Diciembre de 2008. Estatuto Tributario del Municipio de Bucaramanga. Artículo 71.

## **Apéndice E**

# **Cálculo del WACC según el Inversionista**

### **E.1. Tasa libre de Riesgo**[1](#page-170-0)

| Fecha           | Bono | Fecha           | Bono | Fecha           | Bono |
|-----------------|------|-----------------|------|-----------------|------|
| <b>Jun 2005</b> | 4,35 | Feb. 2007       | 4,93 | Oct. 2008       | 4,45 |
| <b>Jul 2005</b> | 4,48 | Marzo 2007      | 4,81 | Nov. 2008       | 4,27 |
| Agost 2005      | 4,53 | Abr 2007        | 4,95 | Dic. 2008       | 3,18 |
| Sept. 2005      | 4,51 | May 2007        | 4,98 | Ene 2009        | 3,46 |
| Oct. 2005       | 4,74 | Jun 2007        | 5,29 | Feb. 2009       | 3,83 |
| Nov. 2005       | 4,83 | Jul 2007        | 5,19 | Marzo 2009      | 3,78 |
| Dic. 2005       | 4,73 | Agost 2007      | 5,00 | Abr 2009        | 3,84 |
| <b>Ene 2006</b> | 4,65 | Sept. 2007      | 4,84 | May 2009        | 4,22 |
| Feb. 2006       | 4,73 | Oct. 2007       | 4,83 | <b>Jun 2009</b> | 4,51 |
| Marzo 2006      | 4,91 | Nov. 2007       | 4,56 | <b>Jul 2009</b> | 4,38 |
| Abr 2006        | 5,22 | Dic. 2007       | 4,57 | Agost 2009      | 4,33 |
| May 2006        | 5,35 | <b>Ene 2008</b> | 4,35 | Sept. 2009      | 4,14 |
| <b>Jun 2006</b> | 5,29 | Feb. 2008       | 4,49 | Oct. 2009       | 4,16 |
| <b>Jul 2006</b> | 5,25 | Marzo 2008      | 4,36 | Nov. 2009       | 4,24 |

<span id="page-170-0"></span><sup>1</sup>Bonos del Tesoro a 20 años. Reserva Federal En linea: http://www.banxico.org.mx/SieInternet

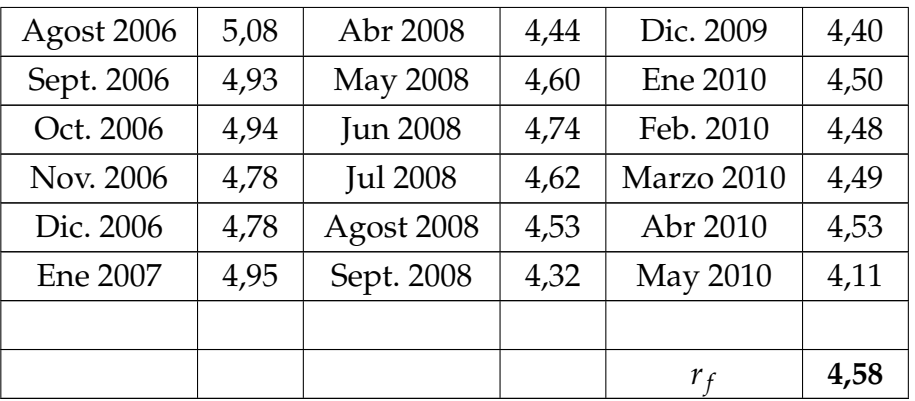

## **E.2. Riesgo País**[2](#page-171-0)

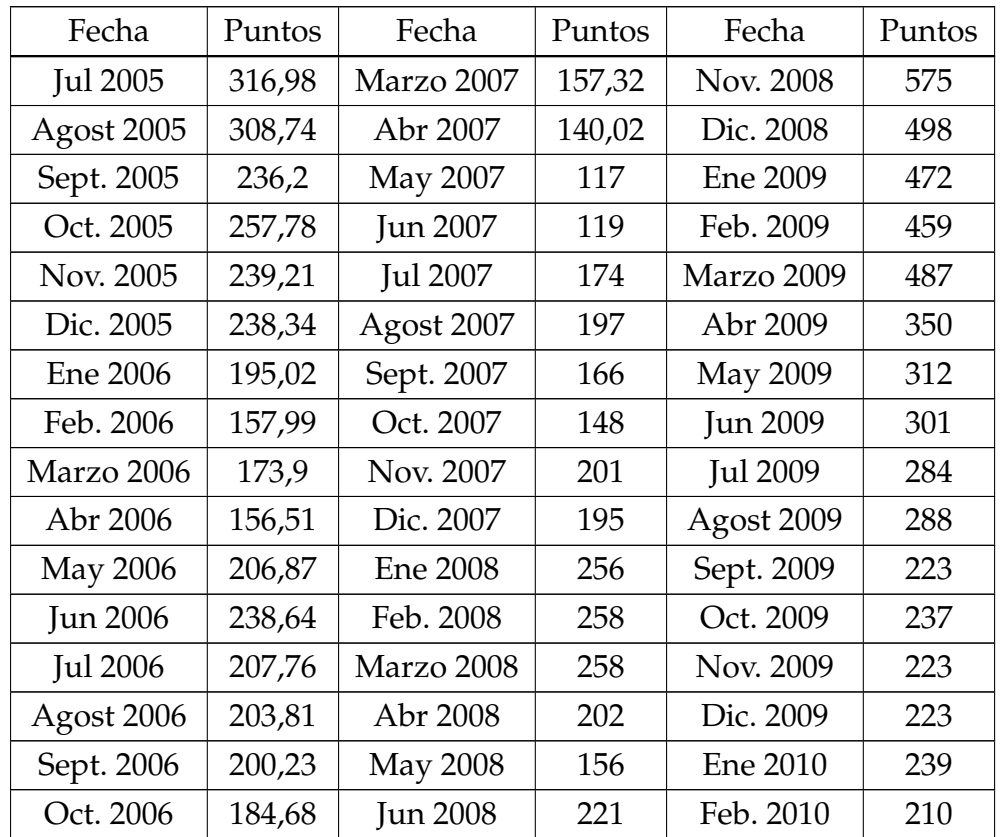

<span id="page-171-0"></span>2 J.P Morgan. Tasa libre de riesgo. En línea: http://www.ambito.com/economia/mercados/Riesgohistorico.asp?idpais=1

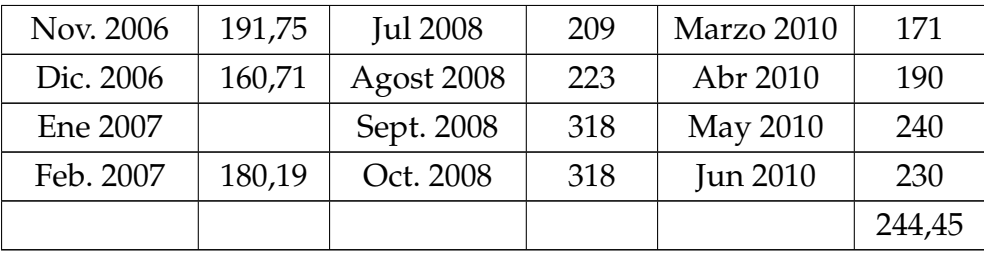

### **E.3. Costo de la deuda**

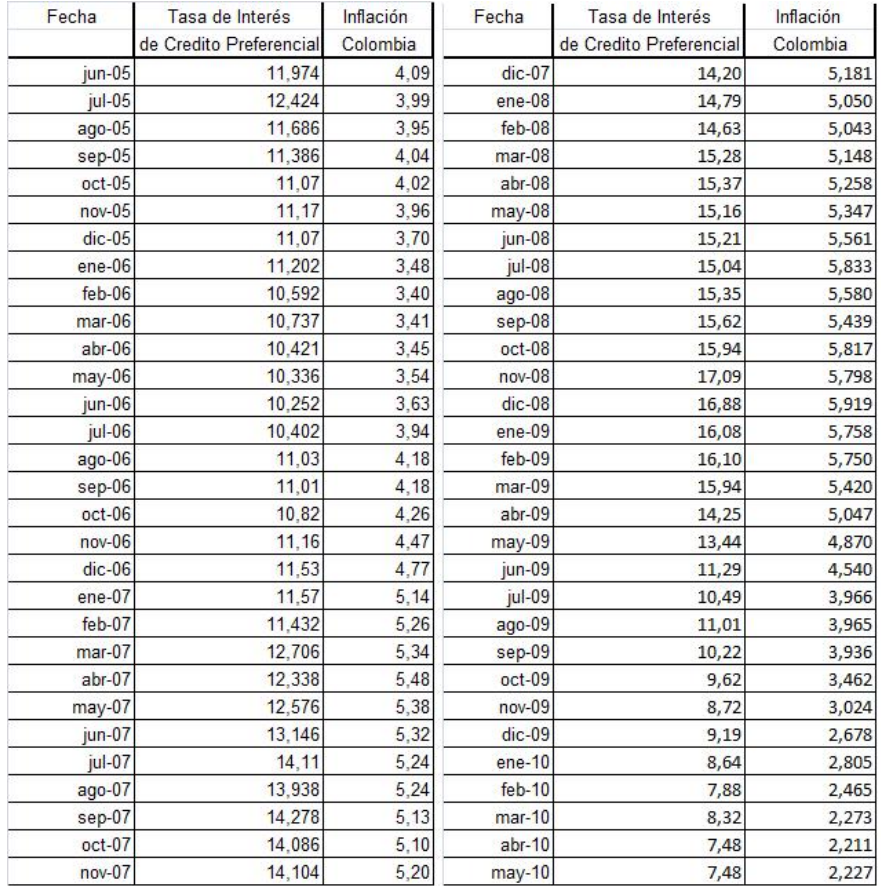

# **Apéndice F**

# **Reportes del Modelo**

### **F.1. Estados de Resultados**

#### **ESTADO DE RESULTADOS**

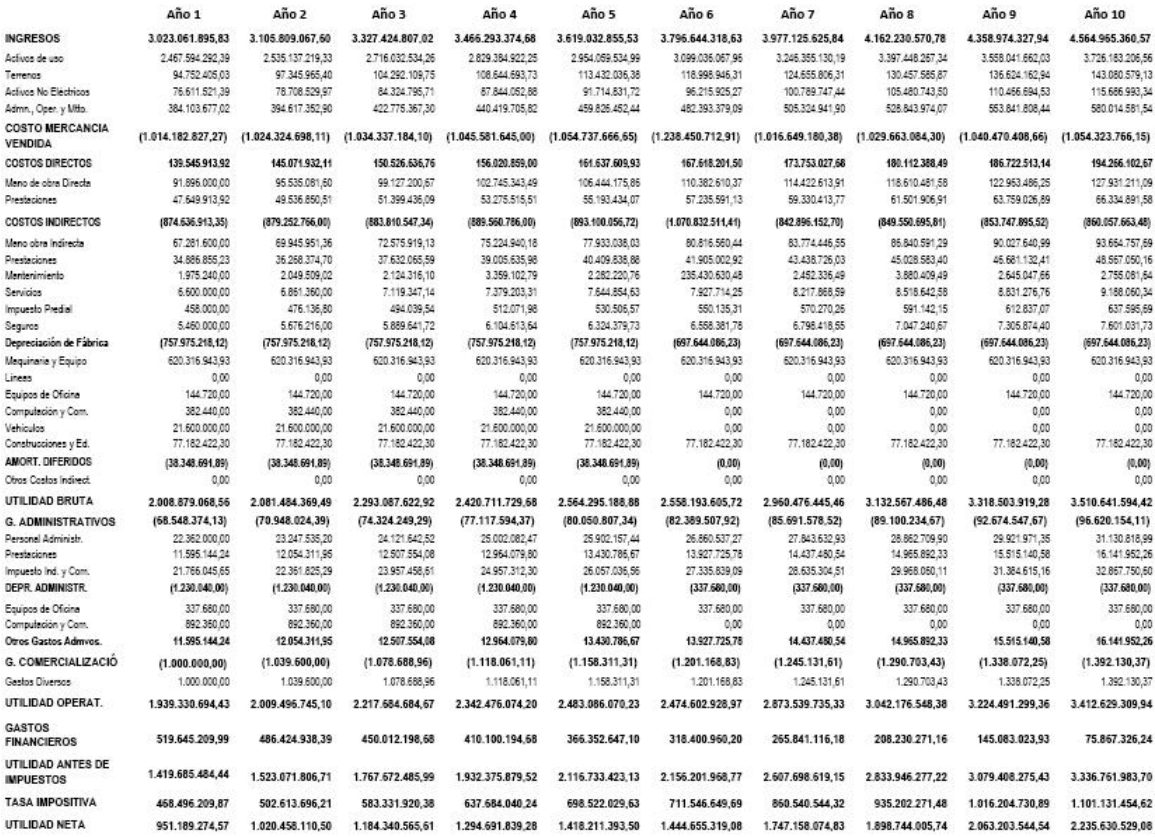

#### **F.2 Balance General 177**

#### **ESTADO DE RESULTADOS**

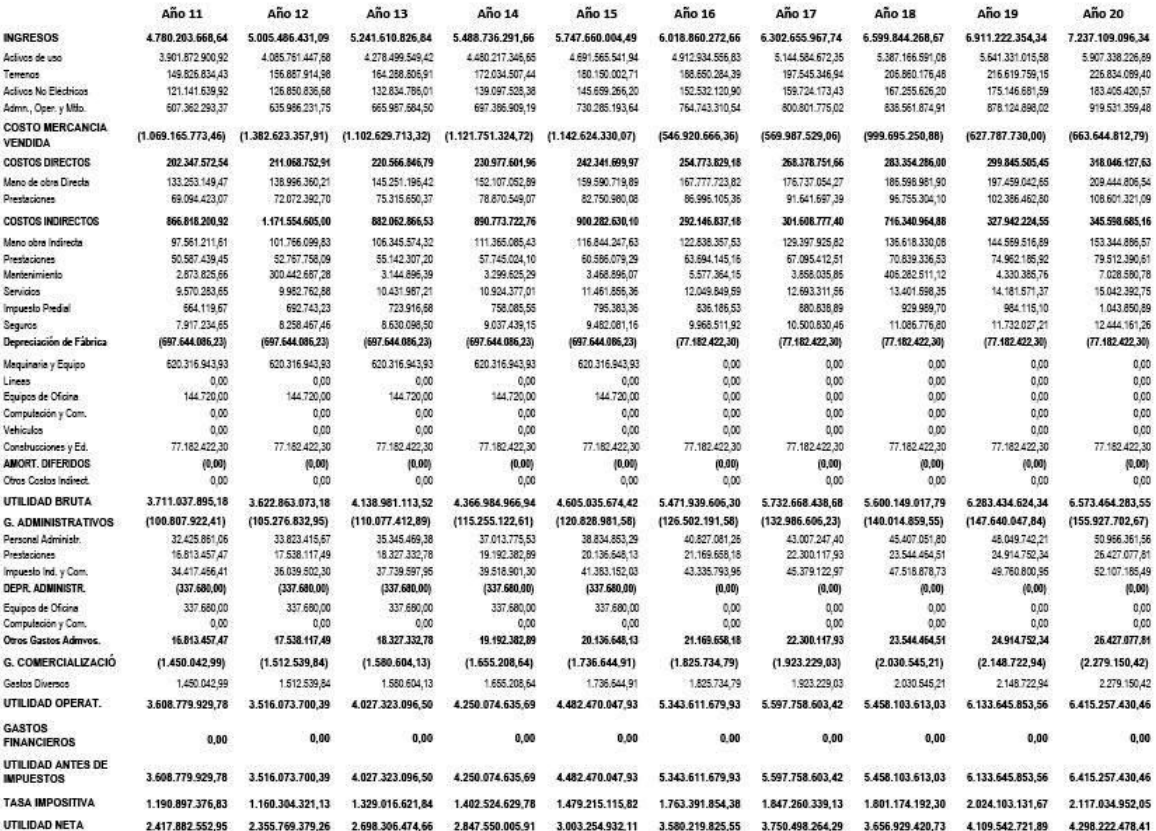

### **F.2. Balance General**

#### **BALANCE**

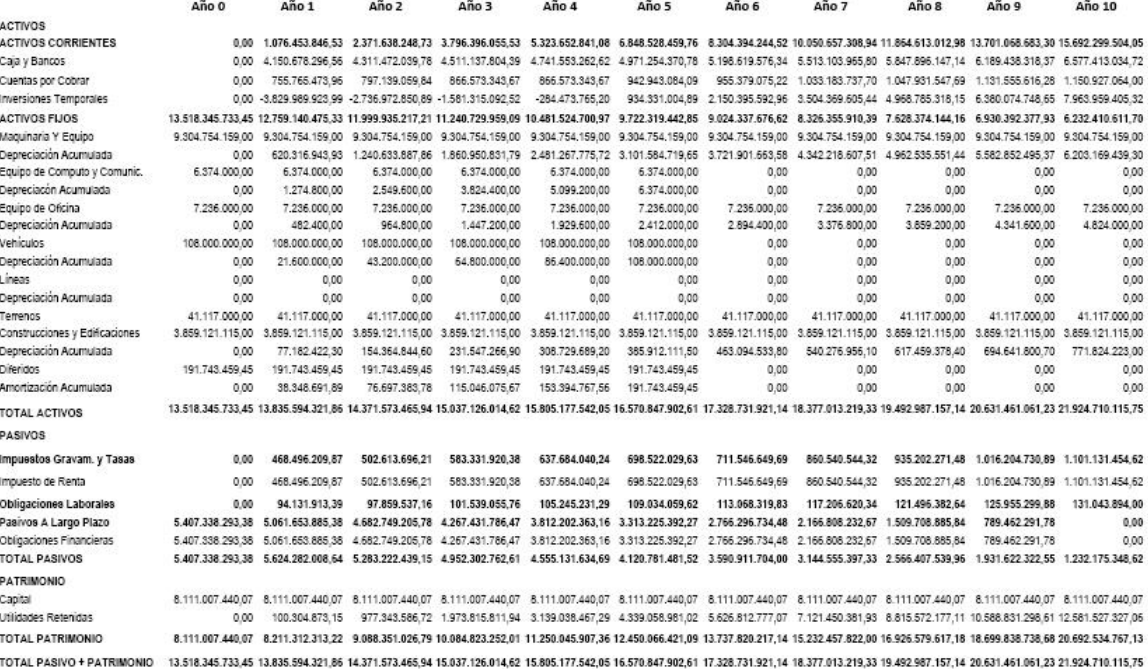

#### **BALANCE**

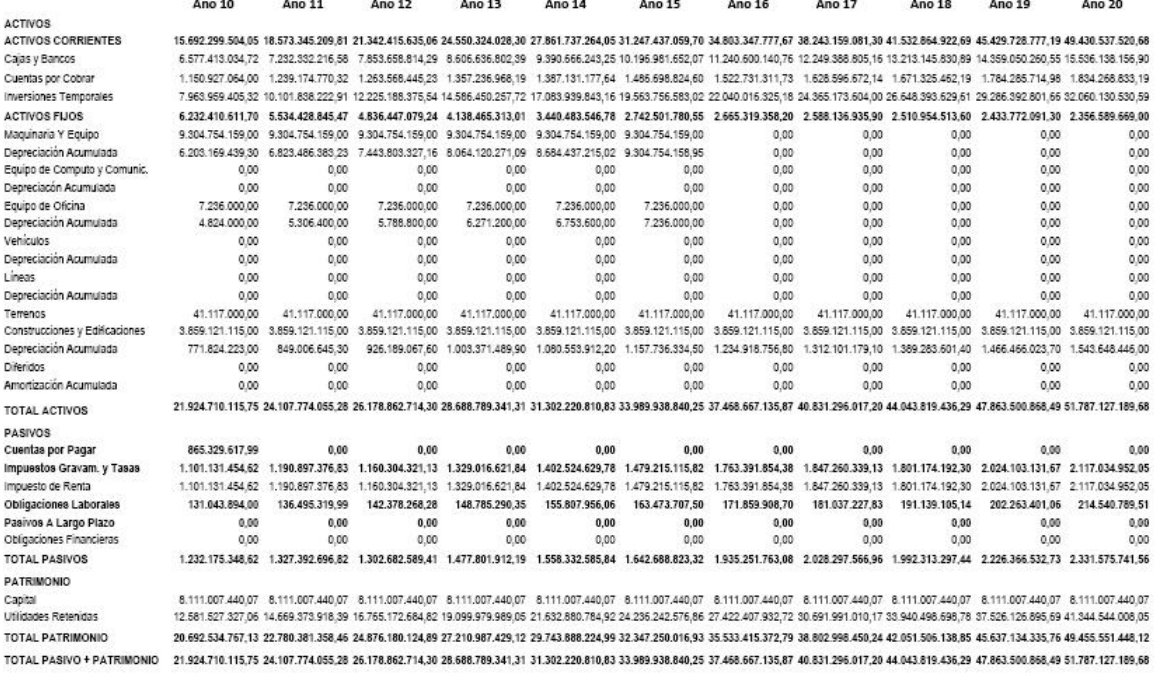

### **F.3. Flujo de Caja Libre**

#### **FUJO DE CAJA LIBRE**

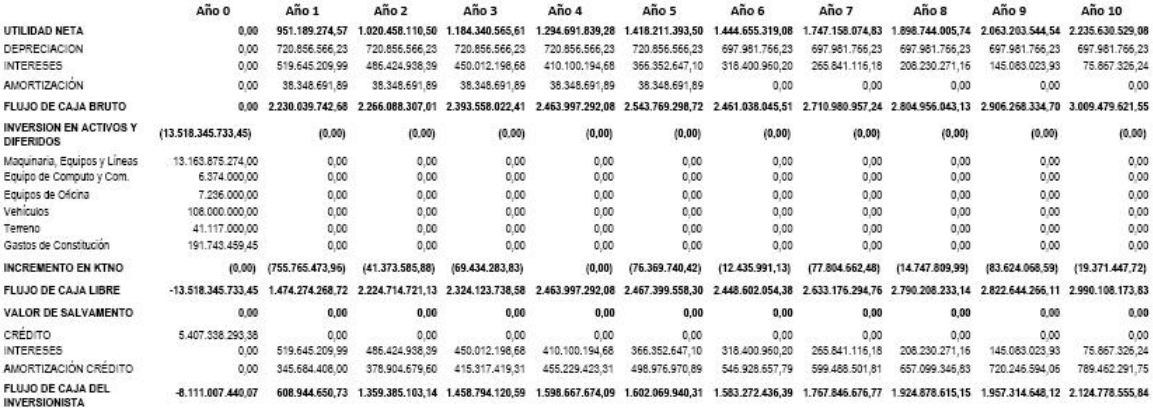

#### **FUJO DE CAJA LIBRE**

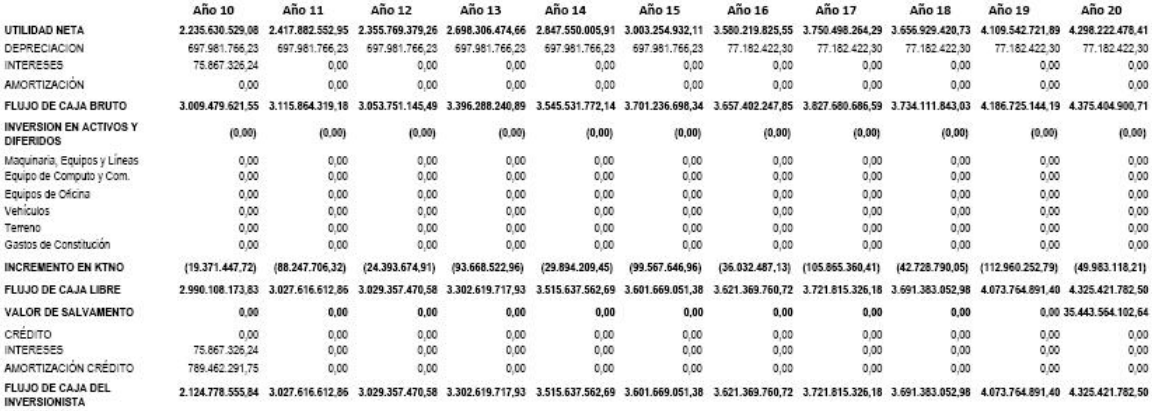

## **Apéndice G**

# **Manual del Modelo de Evaluación Financiera**

El modelo de Evaluación Financiera de Subestaciones Eléctricas Tipo, es una herramienta que provee información importante a los inversionistas respecto a la conveniencia de llevar a cabo el proyecto. El diagnóstico financiero toma en cuenta los principios teóricos de las finanzas y la normatividad legal de la CREG que rige a las empresas de Energía. Esta herramienta permite hacer más eficiente y confiable el diagnóstico, facilitando la interacción usuario-modelo. De igual manera es importante resaltar que el presente modelo es dinámico, por lo cual el usuario debe tener mínimos conocimientos sobre la resolución 097 de la CREG del 2008 y así poder aprovechar de la mejor manera la utilización del modelo y por ende optimizar la toma de decisiones al respecto. Para el desarrollo del modelo financiero se utilizó Microsoft Access, que permitirá los cálculos correspondientes para el análisis y puede ser instalado rápidamente en un computador que opere con Microsoft office y como sistema operativo Windows XP o superior.

#### **G.1. Condiciones de Manejo del Modelo**

Las siguientes recomendaciones son necesarias para el óptimo funcionamiento del análisis financiero dentro del modelo ya que estos son indicadores básicos que el usuario debe seguir para el buen desempeño dentro de este sistema:

- En cada uno de los formularios que arroja el modelo se tendran que llenar todas las casillas que correspondan al mismo, no pueden existir casillas en blanco, si no lo requiere la evaluación digite cero.
- Una vez se hayan llenado todas las casillas en cada formulario es conveniente que el usuario verifique la información a almacenar antes de guardar en el sistema.
- Tenga en cuenta que los formularios Descripción, Parámetros Económicos Iniciales, Datos de Entrada (ingresos, costos e inversiones), después de salir del mismo no podrá volver a ingresar para hacer alguna modificación en el modulo Especificar, podrá cambiar su contenido mediante la opción Modificar.

### <span id="page-178-1"></span>**G.2. Entrada al Sistema**

En el momento en que se abre el programa, aparece una interfaz de inicio esta ventana contiene el registro para poder ingresar y controlar la accesibilidad del programa mediante una clave de ingreso correspondiente al usuario<sup>[1](#page-178-0)</sup>, para poder efectuar la evaluación financiera, como lo muestra la figura [G.2:](#page-178-1)

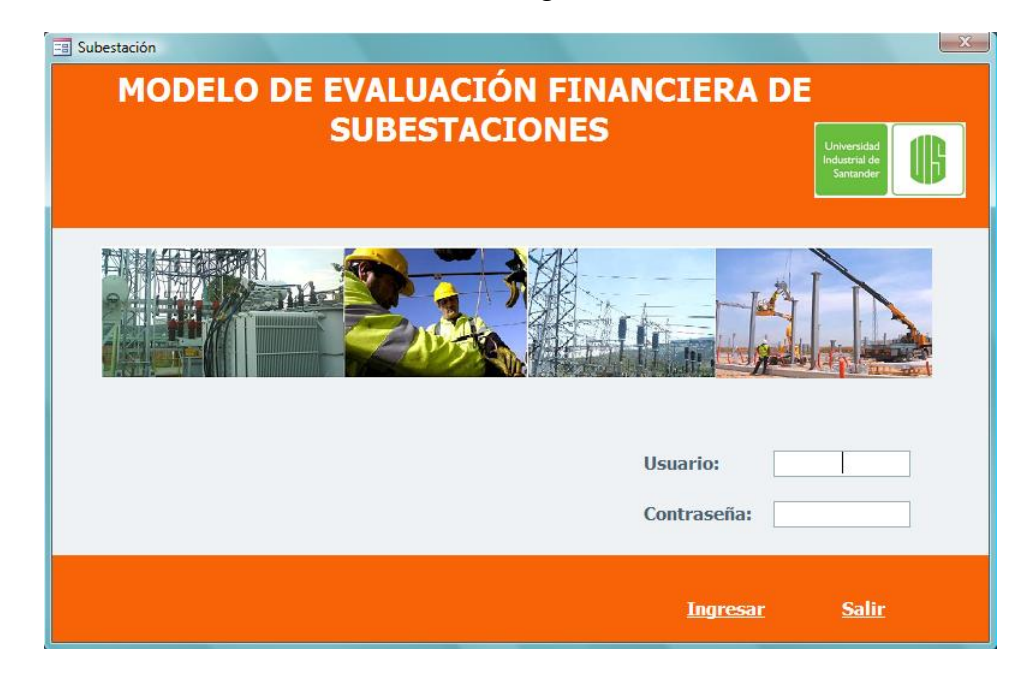

<span id="page-178-2"></span>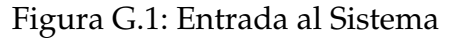

<span id="page-178-0"></span> $<sup>1</sup>$ La cuenta de administrador es creada por el programador, quien autoriza el uso a los usuarios.</sup>

Luego de ingresar el nombre del usuario y la contraseña, se puede acceder a la pantalla inicial del modelo donde se encuentra el menú principal, ( ver figura [G.2\)](#page-178-2). En donde se pueden observar dos accesos: *Buscar-Modificar* y *Especificar*. De igual forma se le da al usuario la opción de tener una ayuda para la orientación en la utilización del modelo en este instancia, usando el acceso; *Ayuda*. También tiene la opción de abandonar el modelo con la opción; *Salir*.

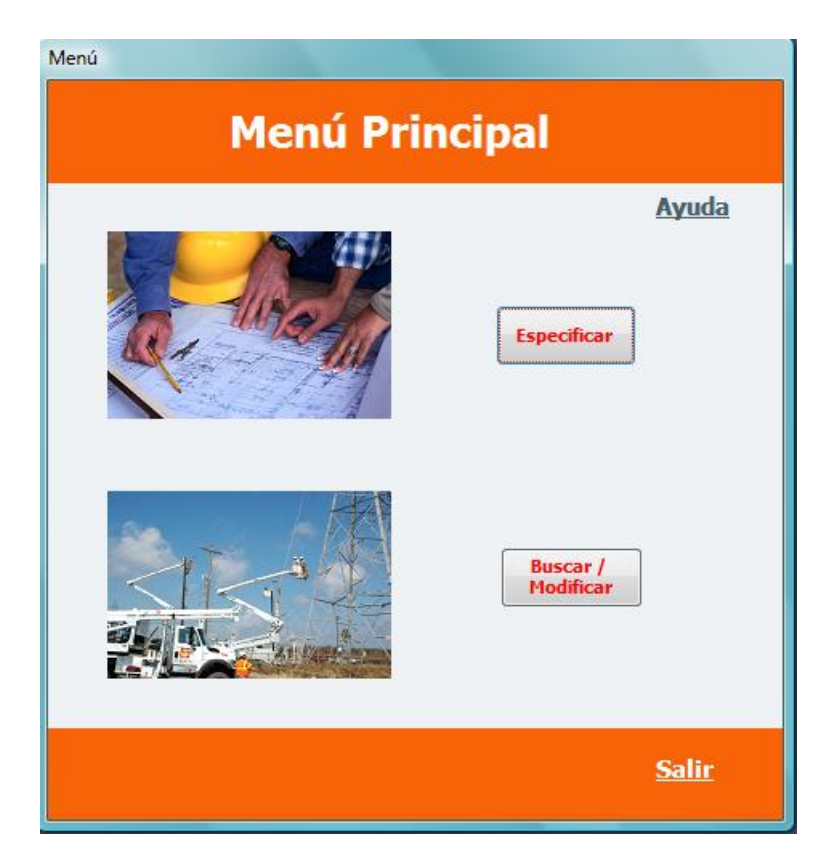

Figura G.2: Menú principal

### **G.2.1. Especificar**

En este módulo se recopila la información de la subestación en cuanto a la parte descriptiva y financiera. Contiene secciones en las que se encuentran: *Descripción, Parámetros Económicos Iniciales, Datos de entrada (Ingresos, Costos e Inversiones) y reportes*.
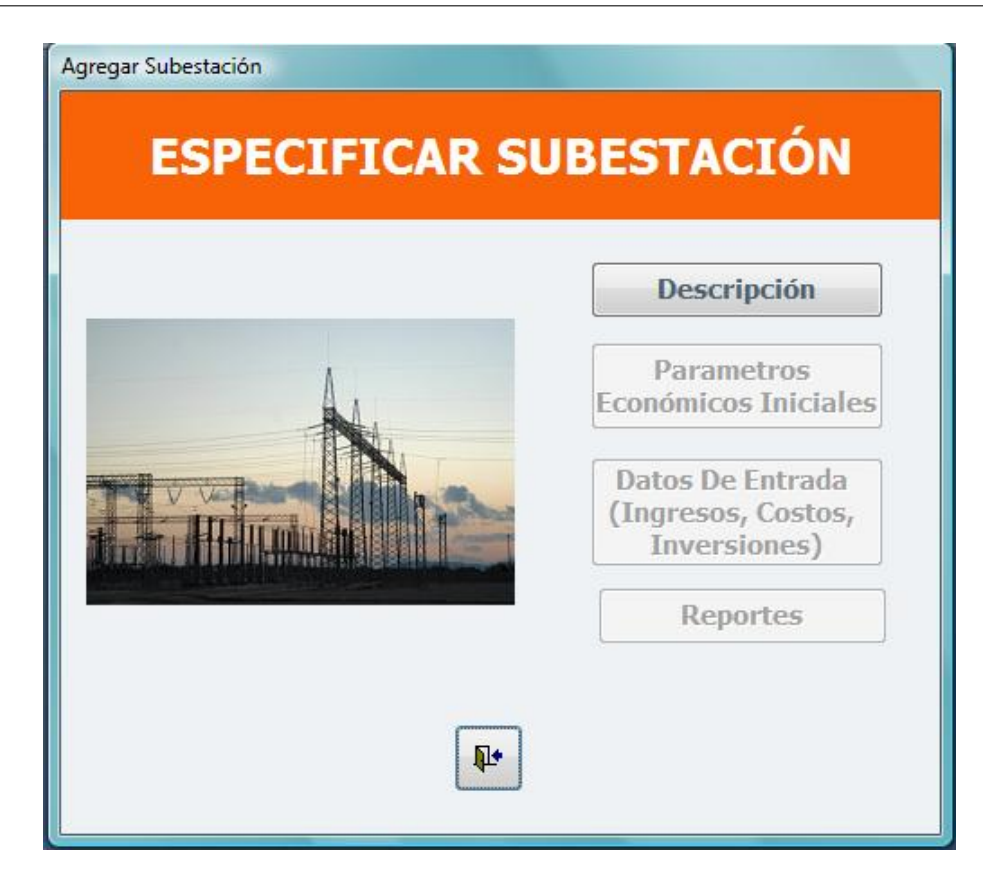

Figura G.3: Especificar

## <span id="page-180-0"></span>**G.2.1.1. Descripción**

Se reúne la información más relevante de la subestación en cuanto a la ubicación, niveles de tensión y unidades constructivas que la componen. Para el ingreso de información se tuvieron en cuenta tres secciones; en la primera se le asigna el nombre a la subestación. En el segundo nivel, se precisara la ubicación de la subestación y en el tercer nivel corresponde a las unidades constructivas (U.C) por nivel de tensión, el cual puede variar pendiendo de los niveles que se vaya a tener la subestación.

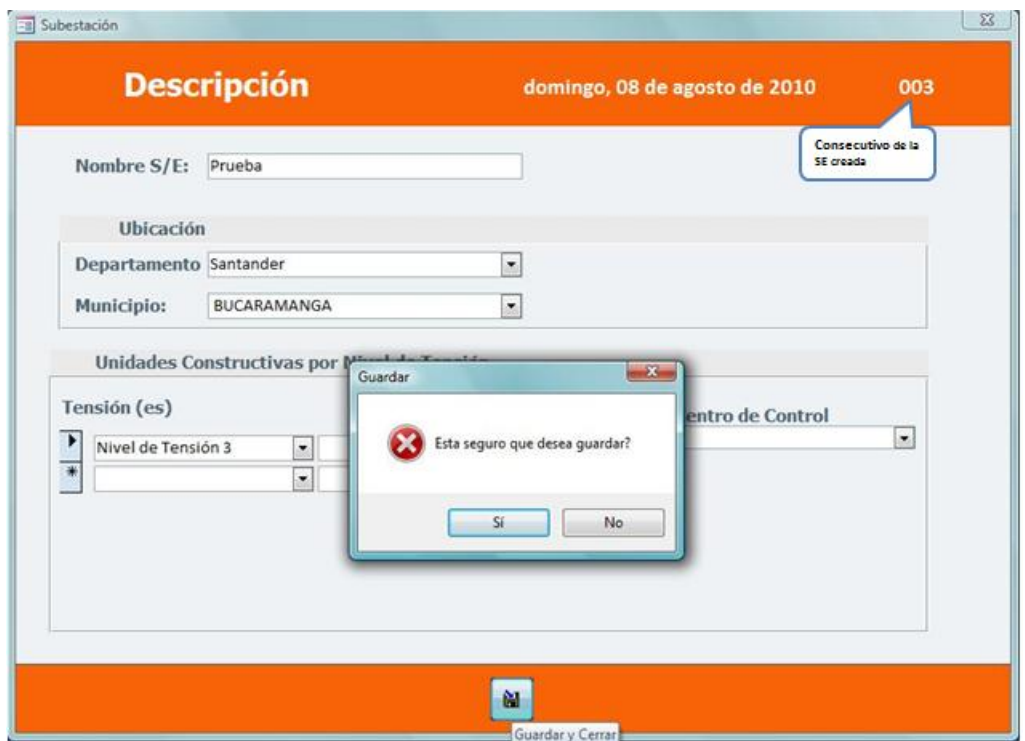

<span id="page-181-0"></span>Figura G.4: Descripción

Igualmente el modelo ofrece la opción de seleccionar las U.C. correspondientes, en ese momento el prógrama le suministra un mensaje de notificación (ver figura [G.2.1.1\)](#page-181-0), en ese momento el usuario deberá escoger si acepta o cancela el procedimiento. De igual forma puede seleccionar un Centro de Control si la subestación la contiene.

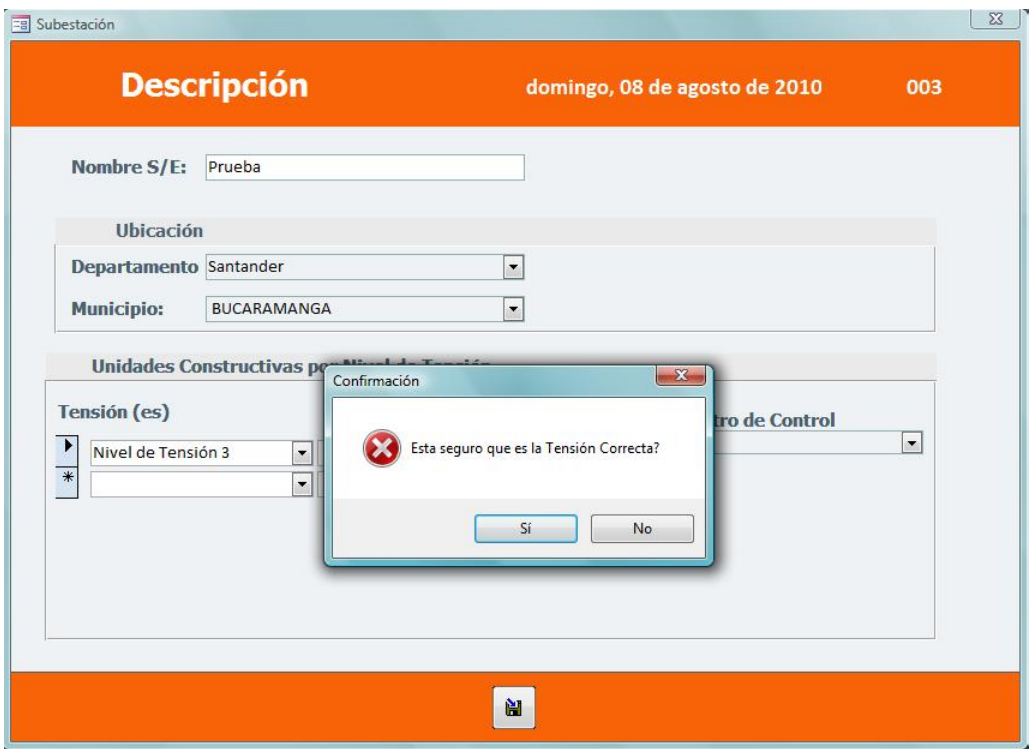

<span id="page-182-0"></span>Figura G.5: Selección del Nivel de Tensión

Una vez el usuario precise el nivel de tensión, el programa le mostrara un modulo de acceso (ver figur[aG.2.1.1\)](#page-182-0) para la selección de las respectivas U.C. que conformaran la subestación que se creará. Este modulo está dividido en Equipos de Compensación, Equipos de Nivel de Tensión, Equipos de Subestación, Líneas y Transformadores de Conexión, cada pestaña contiene un listado de unidades constructivas correspondientes al nivel de tensión seleccionado anteriormente.

|                            | Unidades Constructivas Subestación                                                                                                    |                                              | 36                       |
|----------------------------|----------------------------------------------------------------------------------------------------|----------------------------------------------|--------------------------|
|                            | EQUIPOS DE COMPENSACIÓN   EQUIPOS DE NIVEL DE TENSIÓN  <br>EQUIPOS DE SUBESTACIÓN                                                                                                    | LÍNEAS<br><b>TRANSFORMADORES DE CONEXIÓN</b> |                          |
| <b>Unidad Constructiva</b> |                                                                                                    |                                              |                          |
|                            | N3S1 - BAHÍA DE LÍNEA - CONFIGURACIÓN BARRA SENCILLA -TIPO CONVENCIONAL                                                                                                    |                                              | $\overline{\phantom{a}}$ |
|                            |                                                                                                    |                                              | $\overline{\phantom{a}}$ |
|                            | N3S1 - BAHÍA DE LÍNEA - CONFIGURACIÓN BARRA SENCILLA -TIPO CONVENCIONAL<br>N3S10 - BAHÍA DE TRANSFORMADOR - CONFIGURACIÓN BARRA DOBLE - TIPO ENCAPSULADA (SF6)<br>N3S11 - CELDA DE LÍNEA - SUBESTACIÓN TIPO METALCIAD<br>N3S12 - CELDA DE TRANSFORMADOR O ACOPLE - SUBESTACIÓN TIPO METALCLAD<br>N3S13 - BAHÍA DE LÍNEA - SUBESTACIÓN CONVENCIONAL REDUCIDA - TIPO 1<br>N3514 - BAHÍA DE TRANSFORMADOR - SUBESTACIÓN CONVENCIONAL REDUCIDA - TIPO 1<br>N3S15 - BAHÍA DE LÍNEA - SUBESTACIÓN CONVENCIONAL REDUCIDA - TIPO 2<br>N3S16 - BAHÍA DE TRANSFORMADOR - SUBESTACIÓN CONVENCIONAL REDUCIDA - TIPO 2<br>N3S17 - BAHÍA DE LÍNEA - SUBESTACIÓN REDUCIDA<br>N3S18 - BAHÍA DE TRANSFORMADOR - SUBESTACIÓN REDUCIDA<br>N3S19 - BAHÍA DE ACOPLE - TIPO CONVENCIONAL<br>N3S2 - BAHÍA DE TRANSFORMADOR - CONFIGURACIÓN BARRA SENCILLA - TIPO CONVENCIONAL<br>N3S20 - BAHÍA DE ACOPLE - TIPO ENCAPSULADA (SF6)<br>N3S21 - PROTECCIÓN DIFERENCIAL - BARRA SENCILLA - TIPO 1 O TIPO 2<br>N3S22 - PROTECCIÓN DIFERENCIAL - OTRAS CONFIGURACIONES DIFERENTES A BARRA SENCILLA - TIPO 1 O TIPO 2<br>N3S23 - PROTECCIÓN DIFERENCIAL - BARRAJE PARTIDO |                                              |                          |

Figura G.6: Selección de Unidades Constructivas

Nota: Recuerde que si la subestación que se está creando no requiere alguna de estas pestañas no es necesario seleccionar alguna.

Una vez haya terminado de ingresar las U.C. el programa automáticamente guardara los cambios, por tal motivo una vez terminado este proceso vaya a la opción *Salir* para cerrar el formulario. Cuando el usuario haya terminado de ingresar la información en cuanto a la descripción el programa le preguntara si "está seguro que desea guardar", (ver figura [G.2.1.1\)](#page-180-0), esto con el fin darle la oportunidad al usuario de verificar los datos ingresados, porque una vez se guarden los cambios no se podrán modificar. En el momento de guardar los cambios se habilita en el menú especificar la opción *Parámetros Económicos Iniciales*.

### **G.2.1.2. Parámetros Económicos Iniciales**

Una vez se haya habilitado esta sección, el usuario encontrará una tabla de inflación e índice de precios al productor (IPP), donde ingresa los datos proyectos a 20 años, (para la proyección de estos indicadores ver caso financiero a manera de ejemplo) cuando se complete este formulario, el programa le dará una serie de *Datos Generales* (ver figura [G.2.1.2\)](#page-184-0)obligatorios, que deberá insertar para poder seguir con el procedimiento.

|          | (CREG)         | <b>Indice de Precio al Productor</b> |          |                 |                | <b>Inflación</b>  |          |
|----------|----------------|--------------------------------------|----------|-----------------|----------------|-------------------|----------|
|          | Año 2010       | þ                                    |          |                 |                | Subestación<br> 3 |          |
| Año 2011 | $\Omega$       | Año 2021                             | $\circ$  | Año 2011        |                | Año 2021          |          |
| Año 2012 | $\Omega$       | Año 2022                             | 0        | Año 2012        |                | Año 2022          | 0        |
| Año 2013 | $\circ$        | Año 2023                             | O        | Año 2013        | o              | Año 2023          | 0        |
| Año 2014 | $\overline{0}$ | Año 2024                             | $\Omega$ | Año 2014        | O              | Año 2024          | 0        |
| Año 2015 | $\Omega$       | Año 2025                             | 0        | Año 2015        | $\Omega$       | Año 2025          | $\Omega$ |
| Año 2016 | $\Omega$       | Año 2026                             | $\circ$  | Año 2016        | 0              | Año 2026          | 0        |
| Año 2017 | $\Omega$       | <b>Año 2027</b>                      | $\circ$  | Año 2017        | 0              | Año 2027          | 0        |
| Año 2018 | O              | Año 2028                             | $\circ$  | <b>Año 2018</b> | $\overline{0}$ | <b>Año 2028</b>   | $\Omega$ |
| Año 2019 | $\Omega$       | Año 2029                             | $\circ$  | Año 2019        | $\overline{0}$ | Año 2029          | 0        |
| Año 2020 | $\overline{0}$ | <b>Año 2030</b>                      | $\circ$  | <b>Año 2020</b> | $\overline{0}$ | <b>Año 2030</b>   | O        |
|          |                | Þ.                                   |          |                 |                | $\mathbf{r}$      |          |

<span id="page-184-0"></span>Figura G.7: Indice de Precios al Productor e Inflación

El programa ofrece una herramienta de ayuda para el usuario, en la cual, se conecta automáticamente con la página de internet del Banco de la Republica, en la que se puede encontrar el valor de la Tasa Representativa del Mercado (TRM), igualmente se puede obtener el Salario Mínimo Legal Vigente (SMLV) y el auxilio de transporte, en la página del ministerio de protección social, si el usuario lo desea.

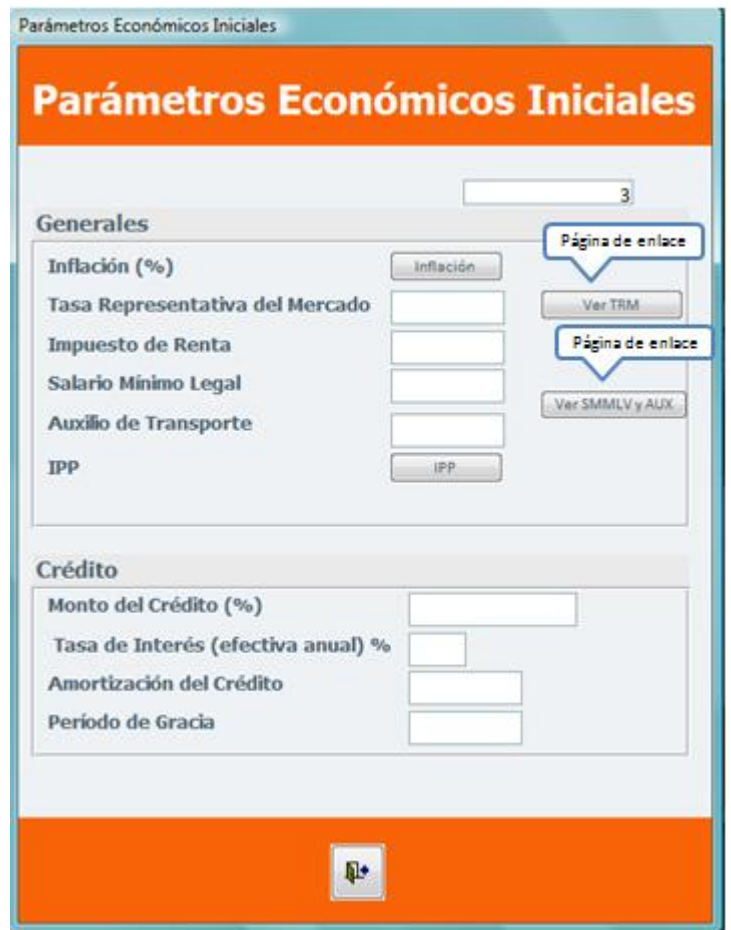

Figura G.8: Parámetros Económicos Iniciales

Por otra parte en la sección de *Crédito* se encuentra los siguientes ítems para completar: Ver figura [G.2.1.2](#page-184-0)

*Monto de Crédito*: Se debe ingresar en porcentaje.

*Tasa de interés*: Se debe ingresar en porcentaje y debe ser efectiva anual.

*Tiempo de Amortización del Crédito*: Se debe ingresar en años, según la fecha pactada en el crédito

*Periodo de Gracia*: Se debe ingresar en años

Cuando se hayan completado los ítems correspondientes, el programa le preguntara si desea guardar cambios, en este momento el usuario dispone del tiempo necesario para verificar la información. Una vez terminado este proceso se activa la opción de *Datos de Entrada (Ingresos, Costos e Inversiones)*.

#### <span id="page-186-0"></span>**G.2.1.3. Datos de Entrada ( Ingresos, Costos de operación e Inversiones)**

Esta sección tiene tres fases, la primera Ingresos, Costos de Operación e Inversiones, esta a su vez contiene los siguientes ítems: *Variables de Ingreso, Mano de Obra Directa, Costos Indirectos de Fabricación, Gastos Administrativos, Gastos por comercialización e Inversión Inicial*.

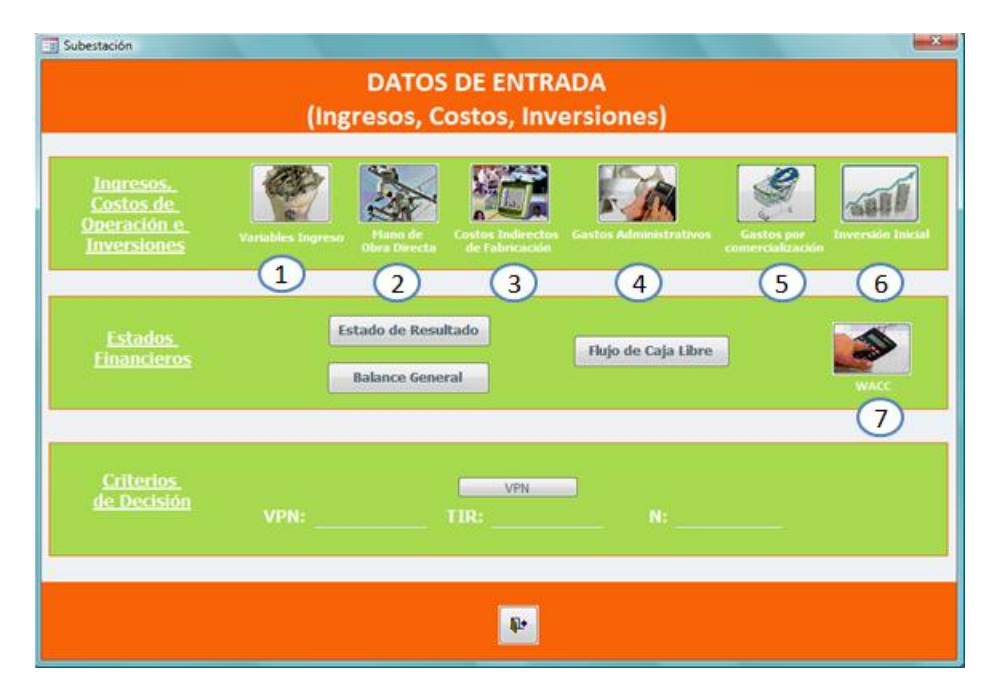

Figura G.9: Datos de Entrada

1. *Variables de Ingreso:* En esta sección el programa le da al usuario la facilidad de obtener la información necesaria de cada casilla, ubicando el cursor sobre las iniciales de cada campo.

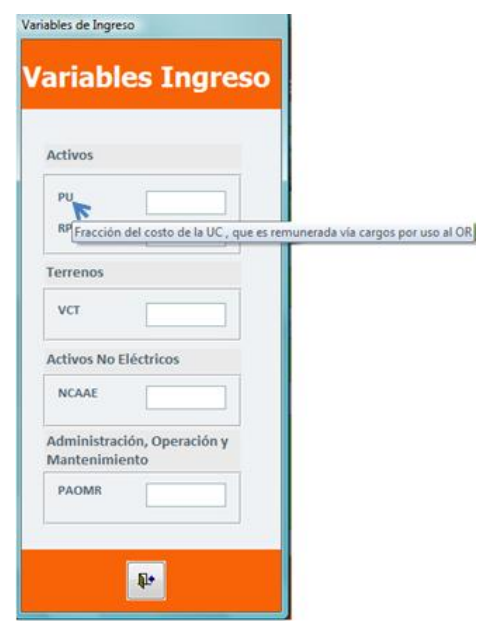

Figura G.10: Variables de Ingreso

2. *Mano de Obra Directa*: En esta sección, aparecen los diferentes cargos que puede haber en una subestación, el usuario tendrá escoger cual de las opciones utilizar, según sus necesidades, también deberá ingresar el salario mensual para cada cargo que asigne. Se podrán repetir cargos con salarios distintos según la necesidad del usuario.

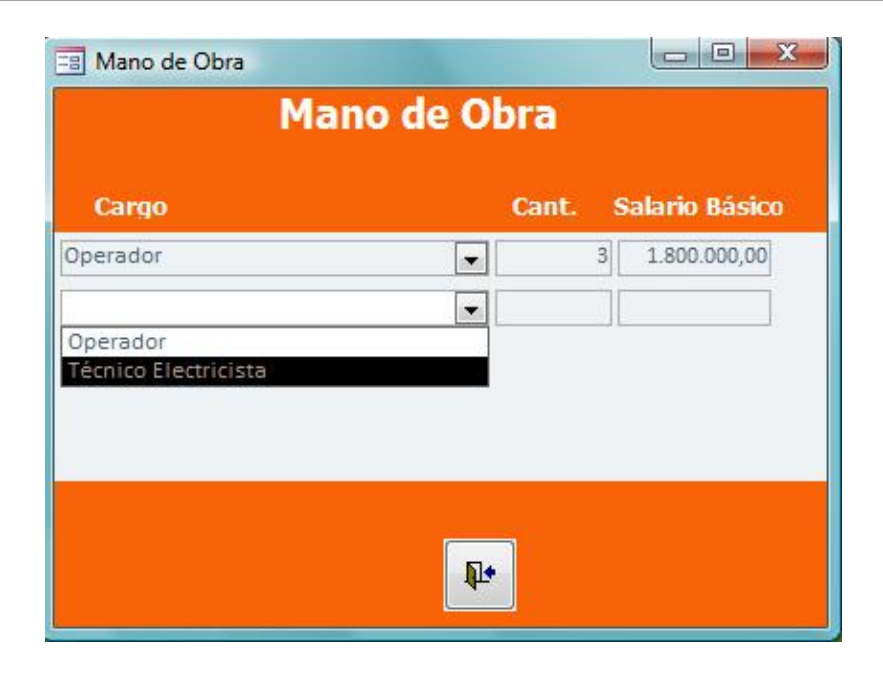

Figura G.11: Mano de Obra Directa

Cuando se hayan completado los ítems correspondientes, el programa le preguntará si desea guardar cambios, en este momento el usuario dispone del tiempo necesario para verificar la información.

<span id="page-188-0"></span>3. *Costos Indirectos de Fabricación*: Esta sección en divide en Mano de obra indirecta, mantenimiento, servicios, seguros e impuesto predial conforme se presenta en la figura [3:](#page-188-0)

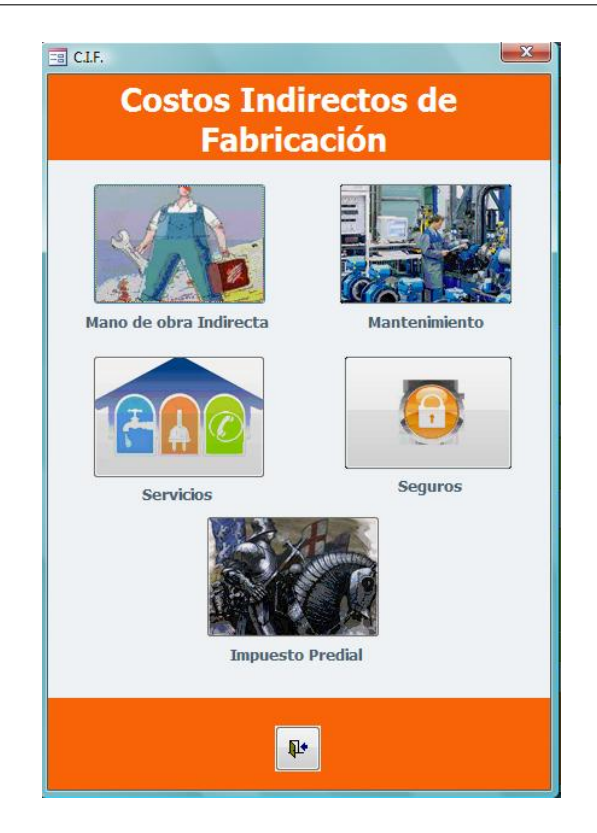

Figura G.12: Costos Indirectos de Fabricación

**Mano de Obra Indirecta**: En esta sección, aparecen los diferentes cargos que puede haber de manera indirecta en una subestación, el usuario tendrá escoger cual de las opciones utilizar, según sus necesidades, también deberá ingresar el salario mensual para cada cargo que asigne y el porcentaje de ocupación de los empleados. Se podrán repetir cargos con salarios distintos según la necesidad del usuario.

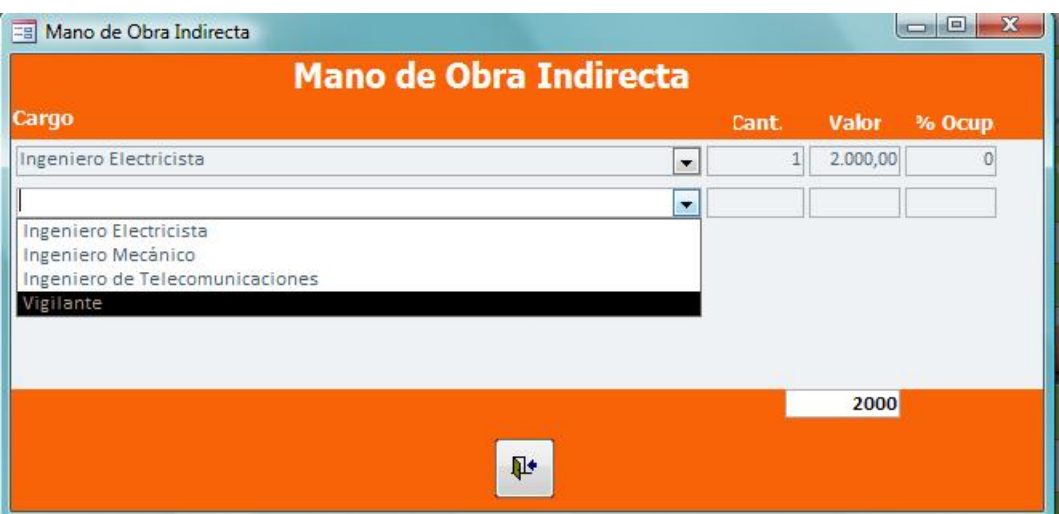

Figura G.13: Mano de Obra Indirecta

**Mantenimiento**: En esta sección, se encuentran los diferentes mantenimientos de una subestación, el usuario tendrá escoger cual de las opciones utilizar, según sus necesidades. También se deberá especificar la periodicidad en la cual se efectuan estos mantenimientos y su costo.

| <b>Descripción</b>                                          | <b>Periodo</b> |                       |
|-------------------------------------------------------------|----------------|-----------------------|
|                                                             | Años           | <b>Valor Contrato</b> |
| Mantenimiento de construcciones y edificaciones             | 1              |                       |
| Mantenimiento de maquinaria y equipo                        | 1              |                       |
| Mantenimiento de equipo de oficina                          | $\mathbf{1}$   |                       |
| Mantenimiento de equipo de computación y comunicación       | 1              |                       |
| Mantenimiento de equipo de transporte, tracción y elevación | 1              |                       |

Figura G.14: Mantenimiento

**Servicios**: Se encuentran los diferentes servicios públicos con los que cuenta una subestación, el usuario tendrá que ingresar el valor mensual en cada uno de ellos, en caso que no tenga algún servicio, se debe poner, cero.

### **G.2 Entrada al Sistema 194**

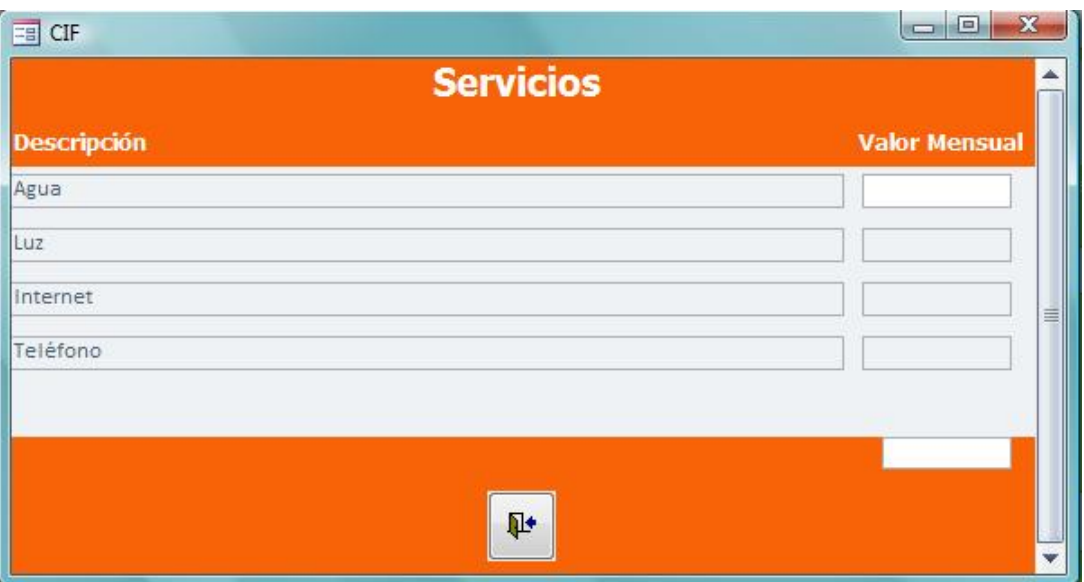

Figura G.15: Servicios

**Seguros**: Se encuentran los diferentes seguros con los que podría contar una subestación, el usuario tendrá que ingresar el valor de cada una de las pólizas dependiendo sus necesidades.

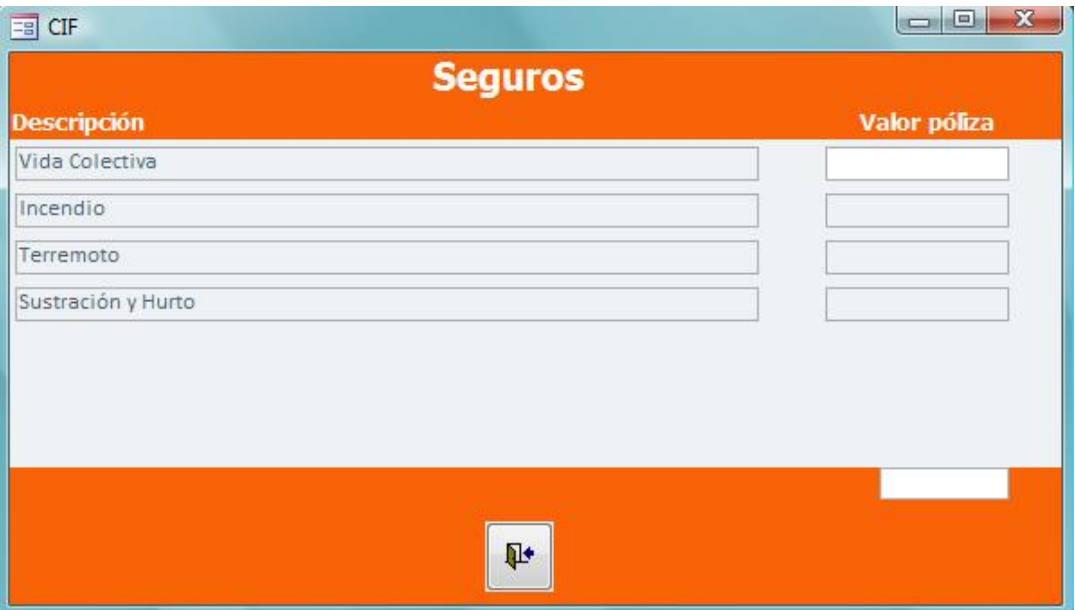

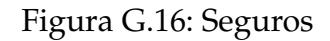

**Impuesto Predial**: En esta sección se debe ingresar el valor del impuesto

predial.

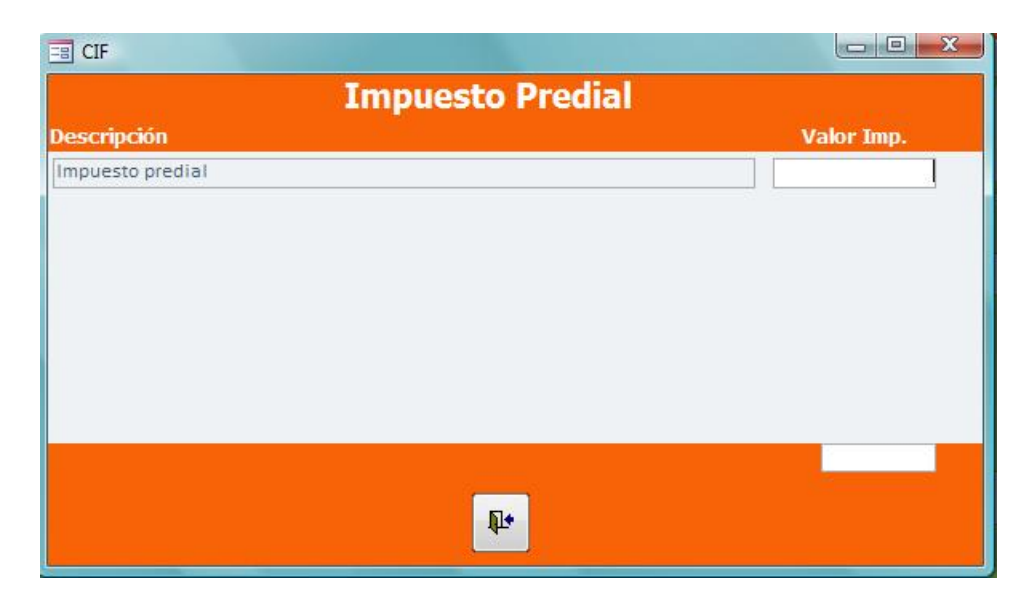

Figura G.17: Impuesto Predial

4. *Gastos Administrativos*: Se presentan las secciones correspondientes a los gastos administrativos, las cuales están distribuidas en las siguientes pestañas, *Personal Administrativo, Impuesto deIndustria y Comercio y Otros Gastos Administrativos*.

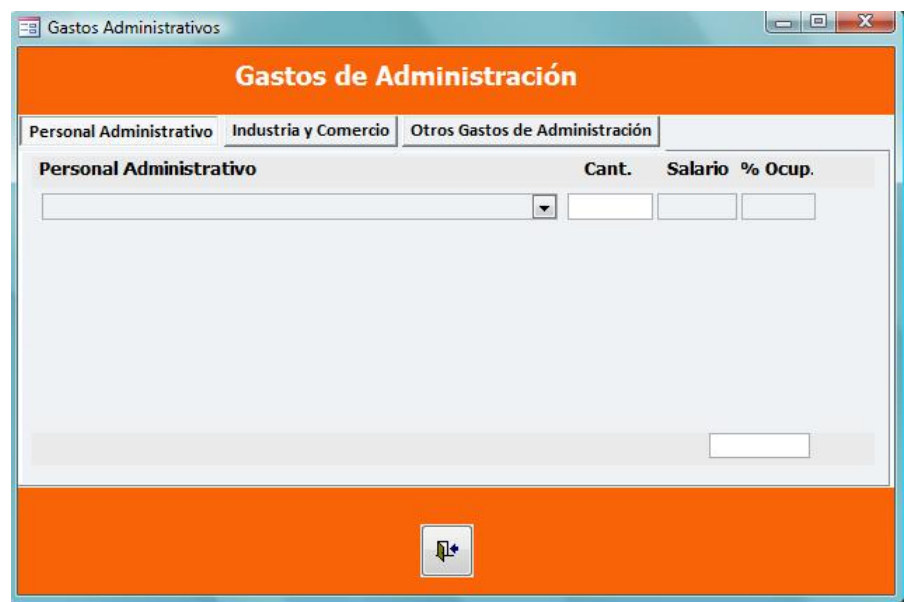

Figura G.18: Gastos Administrativos

- **Personal Administrativo**: En esta sección, aparecen los diferentes cargos administrativos que puede haber en una subestación, el usuario tendrá uqe escoger cual de las opciones utilizar, según sus necesidades, también deberá ingresar el salario mensual para cada cargo que asigne y especificar el porcentaje de ocupación de los empleados. Se podrán repetir cargos con salarios distintos según la necesidad del usuario.
- **Industria y Comercio**: Se debe ingresar el porcentaje correspondiente al ingreso bruto de la subestación.
- **Otros Gastos Administrativos**: En esta sección se deben colocar los gastos anuales correspondientes a los honorarios del contador y los servicios de papelería. Cuando se hayan completado los ítems correspondientes, el programa le preguntara si desea guardar cambios, en este momento el usuario dispone del tiempo necesario para verificar la información.
- 5. *Gastos de* Comercialización: En esta sección se debe estimar el monto anual de cada uno de los ítems que ofrece el programa.

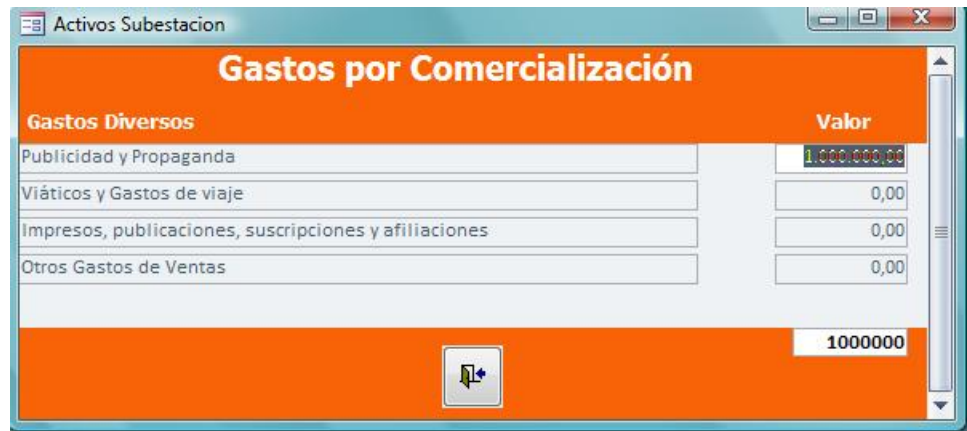

Figura G.19: Gastos por Comercialización

6. *Inversión Inicial*: Esta sección se divide en Unidades constructivas, Activos no eléctricos, Terreno, Gastos de constitución y Capital de trabajo:

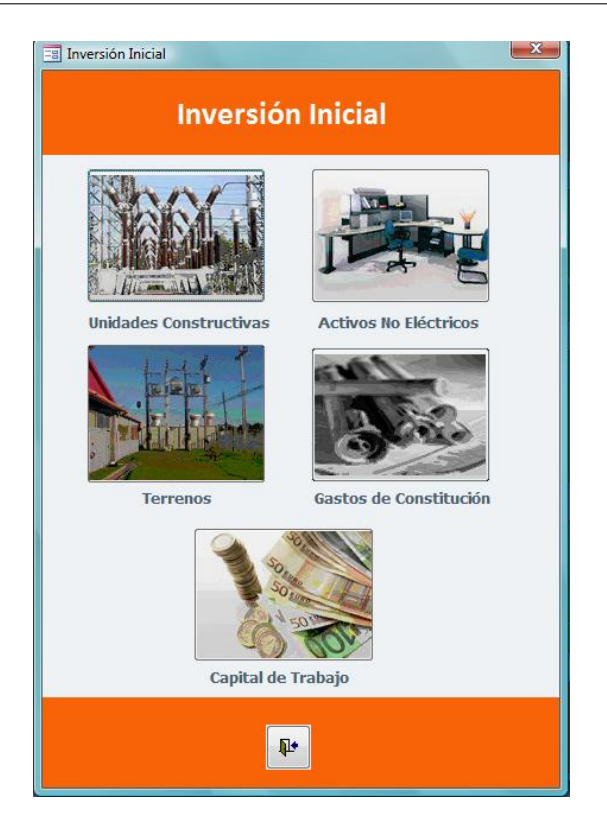

Figura G.20: Inversión Inicial

**Unidades Constructivas**: En esta sección se pueden observar un listado de unidades constructivas, las cuales fueron seleccionadas anteriormente por el usuario, en el modulo de descripción. De igual forma se deberá ingresar la cantidad y valor correspondiente a cada U.C, conforme aparece en la siguiente figura:

| <b>Unidades Constructivas</b>                                                                               | <b>U. Monet</b> |                          | Cant. | <b>DDP</b> | <b>OCTV</b> | <b>MONT</b> | THG.      | <b>HITE</b> | <b>ADE</b> | <b>INSP.</b> | COST. F.  |
|----------------------------------------------------------------------------------------------------|-----------------|--------------------------|-------|------------|-------------|-------------|-----------|-------------|------------|--------------|-----------|
| NINSSS - BAHÍA DE TRANSFORMADOR, BARRA SENCILLA, 230 KV.                                                    | <b>FEED</b>     | $\overline{\phantom{a}}$ |       | 703834380  | 41152178    | 92790153    | 38283279  | 35189564    | 17885737   | 3518956      | 19762944  |
| INSS7 - BAHÍA DE TRANSFORMADOR, DOBLE BARRA MÁS SECCIONADOR DE BY PASS, 230 KV                              | PESOS           | $\overline{ }$           |       | 894274542  | 58843964    | 134380233   | 38283279  | 35189564    | 17885737   | 3518956      | 25054553  |
| INSS8 - BAHÍA DE TRANSFORMADOR, INTERRUPTOR Y MEDIO 230 KV                                                  | PESOS           | ×.                       |       | 978468159  | 53182683    | 111368746   | 38283279  | 35189564    | 17885737   | 3518956      | 26231040  |
| INSS10 - MODULO COMÚN ACTIVOS DE CONEXIÓN AL STN                                                            | PESOS           | w.                       |       | 14800143   |             |             | 20102075  | 17617234    | 9304708    | 1761723      | 1347385   |
| NST13 - AUTOTRANSFORMADOR MONOFÁSICO (OLTC) - DE CONEXIÓN AL STN - CAPACIDAD FINAL DE 41 A 50 MVA           | PESOS           | ÷                        |       | 33198189   | 75824521    | 32698447    | 28815235  | 25047612    | 13482612   | 204761       | 3435859   |
| N457 - BAHÍA DE LÍNEA - CONFIGURACIÓN BARRA PRINCIPAL Y TRANSFERENCIA - TIPO CONVENCIONAL                   | PESOS           | ь.                       |       | 414235400  | 33615218    | 60153647    | 20357940  | 20501955    | 14542556   | 2850199      | 12261332  |
| N458 - BAHÍA DE TRANSFORMADOR - CONFIGURACIÓN BARRA PRINCIPAL Y TRANSFERENCIA - TIPO CONVENCIONAL           | PESOS           | ь.                       | -2    | 362633775  | 27492824    | 54304175    | 29357940  | 28501955    | 14542556   | 2850195      | 11012092  |
| IN4517 - BAHÍA DE MANIOBRA - [ACOPLE - TRANSFERENCIA O SECCIONAMIENTO] - TIPO CONVENCIONAL                  | PESOS           | ÷                        |       | 315858257  | 19374349    | 34020695    | 29357940  | 28501955    | 14542556   | 2850195      | 9419081   |
| IN4519 - PROTECCIÓN DIFERENCIAL DE BARRAS DE UNA/DOS/TRES/CUATRO ZONAS                                      | PESOS           | ×.                       |       | 38831915   |             | 7427034     | 8621236   | 7804191     | 4224045    | 780419       | 1434327   |
| IN4533 - MÓDULO DE BARRAJE TIPO 2 - CONFIGURACIÓN BARRA PRINCIPAL Y TRANSFERENCIA - TIPO CONVENCIONAL       | PESOS           | ×.                       |       | 108417521  | 51081974    | 58329972    | 8621236   | 7804191     | 4224045    | 780419       | S070118   |
| N4542 - MÓDULO COMÚN TIPO 2 (4 A 6 BAHÍAS) - TIPO CONVENCIONAL O ENCAPSULADA- CUALQUIER CONFIGURACIÓN PESOS |                 | Ŀ.                       |       | 860199903  |             | 6684791     | 8621236   | 7804191     | 4224045    | 780419       | 18823386  |
| IN4545 - SISTEMA DE CONTROL DE LA SUBESTACIÓN (S/E 115 KV/34.5 KV) O (S/E 115KV/13.8 KV)                    | PESOS           | F.                       |       | 52920870   |             | 19102793    | 8621236   | 7804191     | 4224045    | 780419       | 1980450   |
|                                                                                                    | p.              |                          |       | 9304754159 | 888864369   | 1151119049  | 624884029 | 562432160   | 293993506  | 47042759     | 290785249 |

Figura G.21: Unidades Constructivas (maquinaria y equipo)

## Nota:

**Terreno**: En esta sección se muestran dos opciones, la de compra y alquiler

de terreno. Si se escoge la opción de compra se debe ingresar el valor total del terreno, y si se escoge la opción de alquiler deberá ingresar el valor del gasto anual.

| <b>EB</b> Activos Eléctricos No Depreciables | $\mathbf x$<br>o |
|----------------------------------------------|------------------|
| <b>Terrenos</b>                              | Valor            |
| Compra Terreno                               |                  |
| Arriendo de Terreno                          |                  |
|                                              |                  |
|                                              |                  |
|                                              |                  |
|                                              |                  |
|                                              |                  |
| $\mathbb{R}$                                 |                  |

Figura G.22: Terreno

**Activos no Eléctricos**: Se presentan las secciones correspondientes a los activos no eléctricos, las cuales están distribuidas en las siguientes pestañas, Muebles y Enseres, Equipos de Cómputo y Comunicaciones y Vehículos.

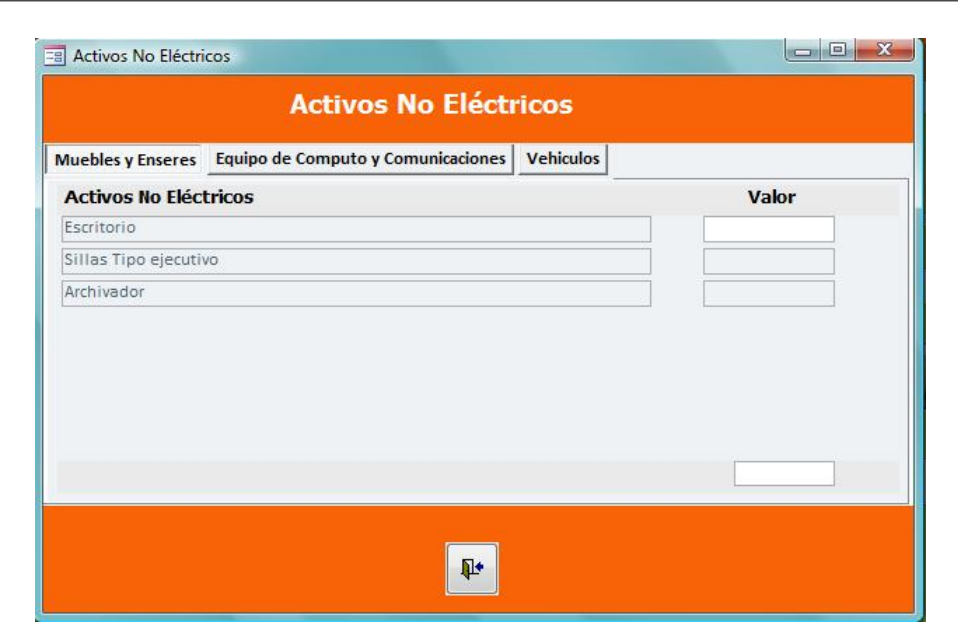

Figura G.23: Activos no Eléctricos

*Muebles y Enseres*: Se debe ingresar el valor total de las diferentes opciones que se ofrecen.

*Equipos de Cómputo y Comunicaciones*: Se debe ingresar el valor total de cada una de las opciones que se ofrecen, si lo requiere el proyecto.

*Vehículos*: Se debe ingresar el valor total si es por compra de vehículos y si es por alquiler se debe ingresar el valor anual.

**Gastos de Constitución**: Se presentan las secciones correspondientes a los activos diferidos, las cuales están distribuidas en las siguientes pestañas, Gastos de Organización, Estudios, Capacitación, Imprevistos.

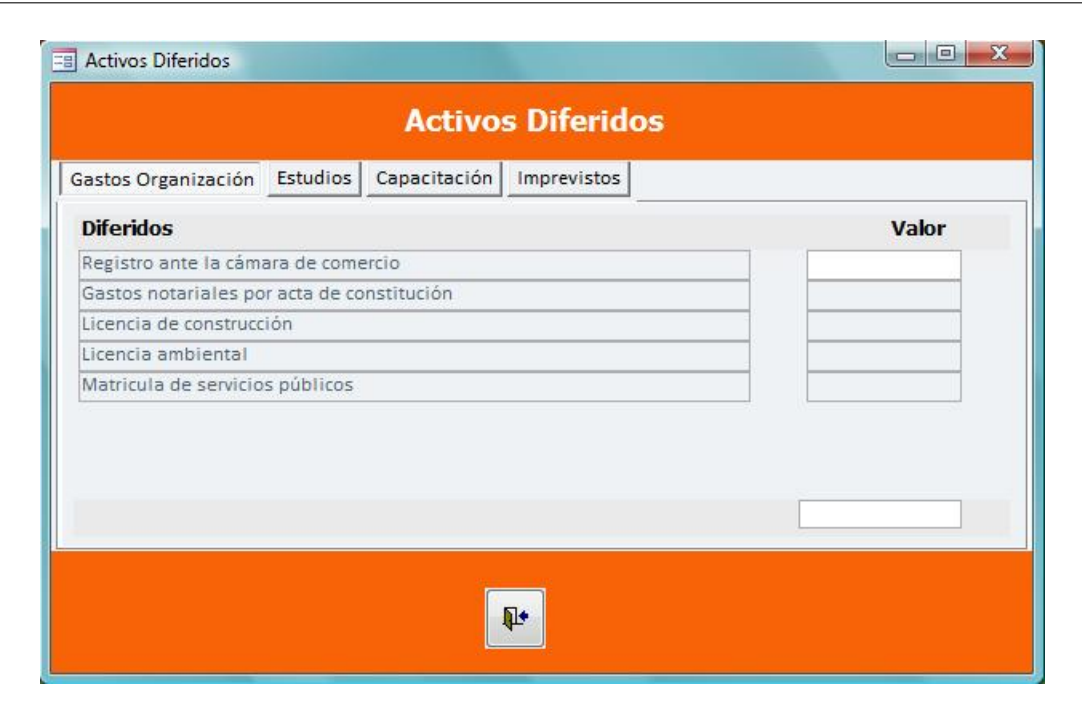

Figura G.24: Gastos de Constitución

*Gastos de Organización:* Se debe ingresar el monto a cada uno de los ítems.

*Estudios*: Se debe ingresar el valor total de las diferentes opciones que se ofrecen.

*Capacitación*: Se debe ingresar el valor total de las diferentes opciones que se ofrecen.

*Imprevistos*: Se debe ingresar el porcentaje que el usuario vaya a destinar por conceptos de imprevistos. Recuerde que el porcentaje corresponde al total de los activos diferidos.

- **Capital de Trabajo**: Se deben ingresar la cantidad de días promedio, en la cual la subestación hace recaudo de cartera.
- 7. *Costo promedio de Capital (WACC)*: La tasa de descuento a ingresar es conforme lo estipula la CREG para la remuneración de los Ingresos. Es importante que el usuario ingrese estos valores para el calculo de los ingresos y los criterios de decisión dentro del sistema. Conforme aparece en la siguiente figura:

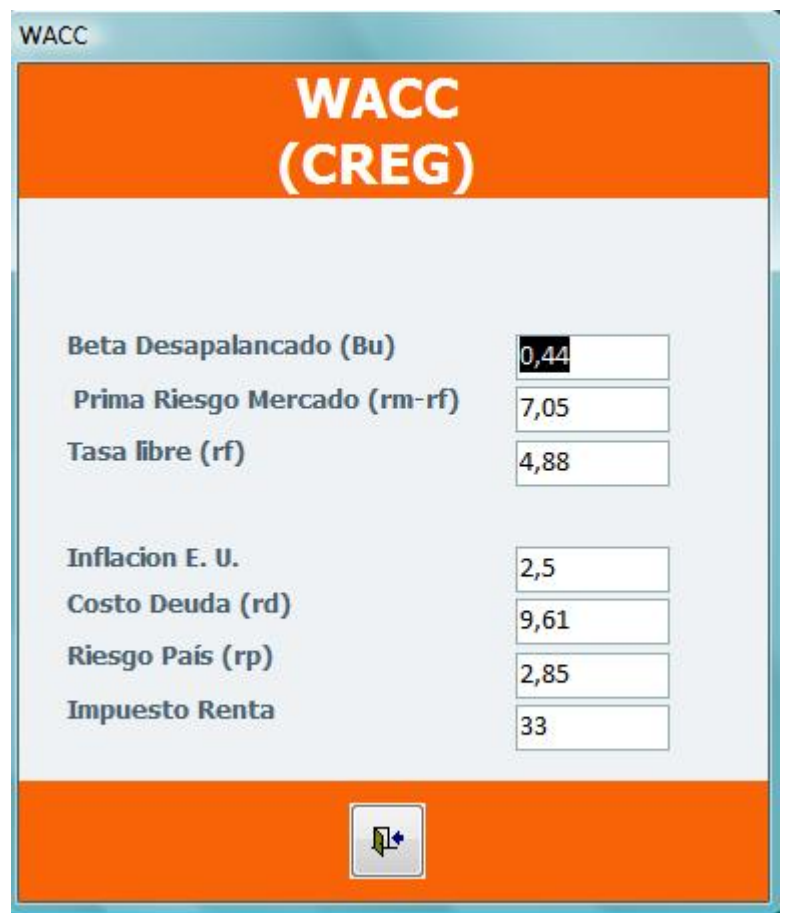

Figura G.25: WACC de la CREG

La segunda fase de esta sección es la de los Estados Financieros (ver figura [G.2.1.3\)](#page-186-0). El Balance general, muestra lo que la empresa posee, los activos y la forma como ellos están siendo financiados, es decir los pasivos y el patrimonio. El Estado de resultados muestra las utilidades obtenidas por la empresa en el periodo contable. Y en cuanto al Flujo de Caja Libre, se muestra el dinero disponible por los inversionistas antes de incurrir en deudas.

La tercera fase de esta sección es la de Criterios de Decisión (ver figura [G.2.1.3\)](#page-186-0), esta sección le permite al usuario conocer el Valor Presente Neto (VPN), Tasa Interna de Retorno (TIR) y el periodo de recuperación de la inversión (N). Con base en estos criterios el inversionista se entera si es rentable el proyecto en el cual se está trabajando. Cuando se hayan completado los ítems correspondientes, el programa le preguntara si desea guardar cambios, en este momento el usuario dispone del tiempo necesario para verificar la información.

#### <span id="page-199-0"></span>**G.2.1.4. Reportes**

Una vez se haya habilitado esta sección, el usuario puede efectuar el análisis de sensibilidad, aceptando a la pregunta "Desea cambiar datos en el análisis de sensibilidad" (ver figura [G.2.1.4\)](#page-199-0), en ese momento se habilitan una serie de formularios. La primera es el índice de precios al productor (IPP), donde ingresará el IPP proyectado a 20 años, y se le dará la oportunidad al usuario de modificar la información anteriormente ingresada. La segunda tabla es la del Costo Promedio de Capital, donde también se podrá modificar la información. La tercera tabla es la de Variables de Ingresos, que de igual manera podrán ser re-ajustadas según el criterio del usuario.

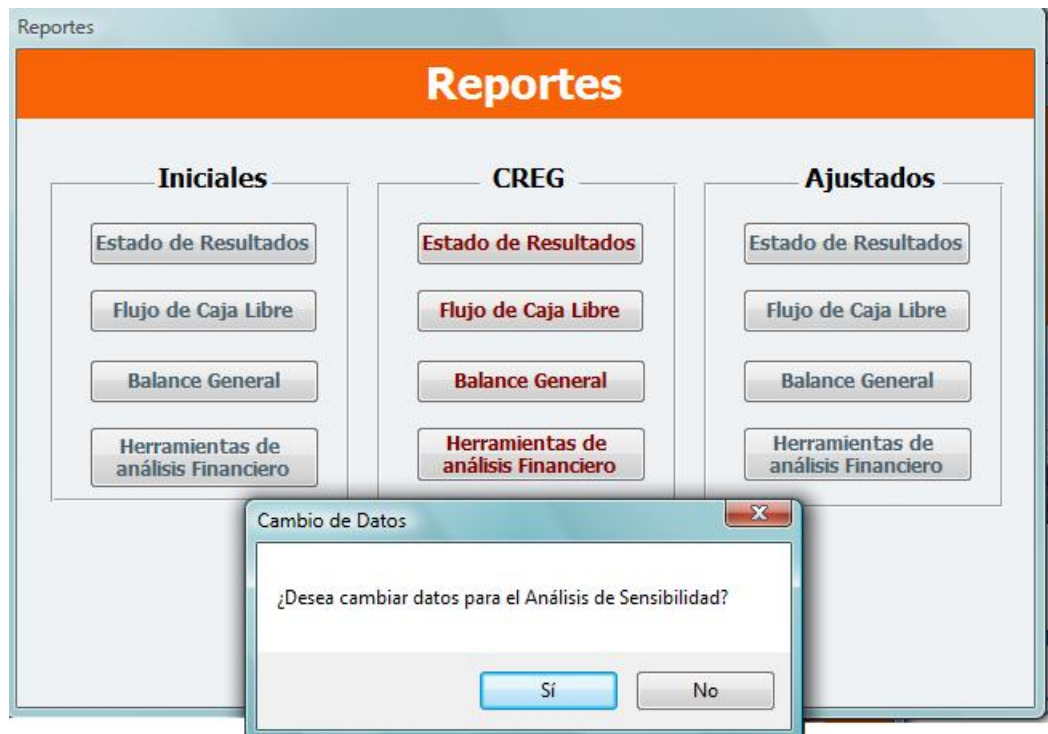

<span id="page-199-1"></span>Figura G.26: Análisis de Sensibilidad

Una vez se hayan completado los formularios anteriores el programa le ofrece al usuario tres situaciones (ver figura [G.2.1.4\)](#page-199-1).

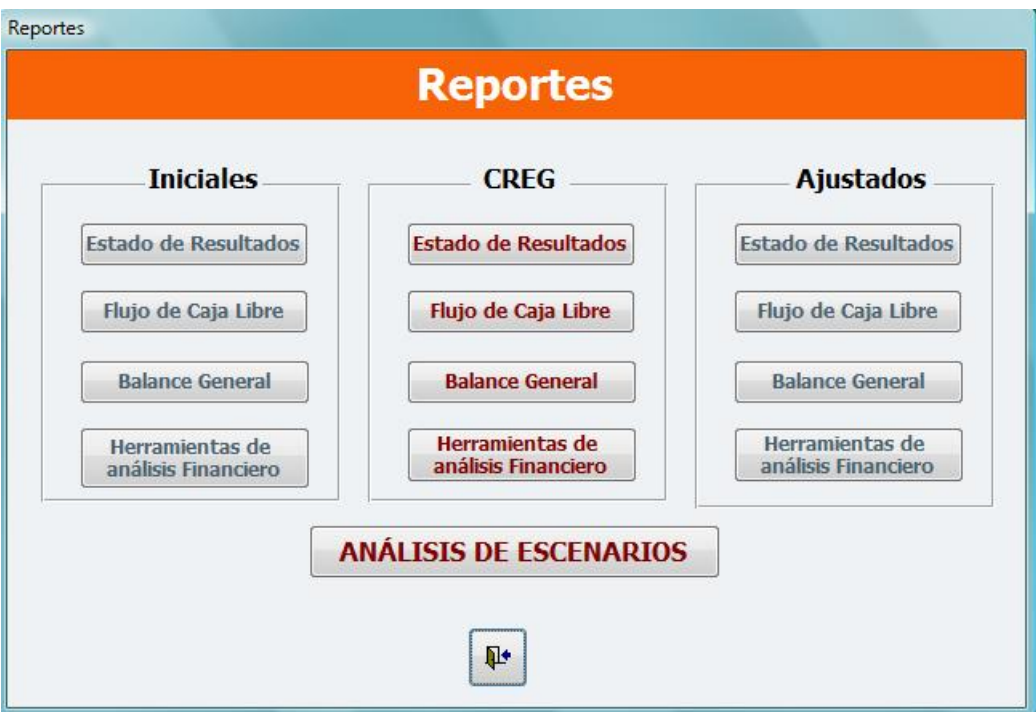

Figura G.27: Reportes

*Iniciales*: esta sección corresponde a los informes, con respecto a la información que el usuario ha ingresado al sistema.

*CREG*: El sistema le genera al usuario, los reportes de los estados financieros tomando como base los valores de las unidades constructivas, que establece la CREG junto con la Tasa de Retorno, además se toma del sistema el IPP proyectado y las variables de ingreso inicialmente proporcionadas por el usuario.

*Ajustados*: en esta sección se utilizaran los datos ingresados en los formularios de análisis de sensibilidad del IPP, Variables de Ingreso, y Costo Promedio capital (WACC), con los que se generaran nuevos reportes.

*Análisis de* Escenarios: En esta sección el programa genera tres posibles panoramas en las cuales el usuario podrá prever cualquiera de las tres situaciones con anterioridad por medio de este programa (optimista, normal y pesimista) .

# **G.2.2. Buscar/ Modificar**

En este formulario se encuentran la evaluación hecha anteriormente por el usuario, los cuales aparecen en orden de creación. Esta herramienta nos permite modificar, corregir datos y cantidades que se han puesto de manera errada anteriormente, sin necesidad de volver a crear otro análisis financiero. Es decir, se trabajo sobre modelos ya creados haciendo mucho más práctico y sencillo la corrección de cualquier etapa del proceso de análisis.

| I,             | Prueba       | <b>BUSCAR/MODIFICAR</b><br>Santander | <b>BUCARAMANGA</b> | go, 08 de agosto de 2010   | Modificar |
|----------------|--------------|--------------------------------------|--------------------|----------------------------|-----------|
| $\overline{2}$ | Palos        | Santander                            | <b>BUCARAMANGA</b> | leves, 22 de julio de 2010 | Modificar |
| $\mathbf{1}$   | PRUEBA NUEVA | Santander                            | SOCORRO            | unes, 12 de abril de 2010  | Modificar |
|                |              |                                      |                    |                            |           |

Figura G.28: Buscar/Modificar